**MySQL** Utilities

#### Abstract

This is the MySQL<sup>™</sup> Utilities Reference Manual. It documents both the GPL and commercial editions of the MySQL Utilities 1.5 release series through 1.5.6.

If you have not yet installed MySQL Utilities please download your free copy from the download site. MySQL Utilities is available for Windows, OS X, and Linux variants.

For notes detailing the changes in each release, see the MySQL Utilities Release Notes.

For legal information, see the Legal Notices.

For help with using MySQL, please visit either the MySQL Forums or MySQL Mailing Lists, where you can discuss your issues with other MySQL users.

**Licensing information.** This product may include third-party software, used under license. If you are using a *Commercial* release of MySQL Utilities, see the MySQL Utilities Commercial License Information User Manual for licensing information, including licensing information relating to third-party software that may be included in this Commercial release. If you are using a *Community* release of MySQL Utilities, see the MySQL Utilities Community License Information User Manual for licensing information, including licensing information, including licensing information, including licensing information, including licensing information relating to third-party software that may be included in this Community release.

Document generated on: 2018-06-28 (revision: 57918)

# **Table of Contents**

| Preface                                                                                                    |     |
|----------------------------------------------------------------------------------------------------|-----|
| 1 How to Install MySQL Utilities                                                                                                    | 1   |
| 1.1 Prerequisites                                                                                                    | 1   |
| 1.2 Source Code                                                                                                    | . 1 |
| 1.3 Oracle Linux and Red Hat Linux 6                                                                                                    | 2   |
| 1.4 Debian Linux                                                                                                    | . 2 |
| 1.5 Microsoft Windows                                                                                                    |     |
| 1.6 OS X                                                                                                    |     |
| 2 Introduction                                                                                                    |     |
| 2.1 Introduction to MySQL Utilities                                                                                                    |     |
| 2.2 Connecting to MySQL Servers                                                                                                    |     |
| 2.2.1 Connection Parameters                                                                                                    |     |
| 2.2.2 Specifying Connections in Python Library                                                                                                    |     |
| 3 MySQL Utilities Administrative Tasks                                                                                                    |     |
| 3.1 Database Operations                                                                                                    |     |
| 3.1.1 How do you provision a slave?                                                                                                    |     |
| 3.1.2 How do you make a copy of a database on the same server?                                                                                                    |     |
| 3.1.3 How can you make a copy of a database on the same server a manual server and a server a manual server a manual server a manu |     |
| 3.1.4 How do you tell if a table on server A has the same structure as the same table                                                                                                    | 10  |
| on server B?                                                                                                    | 10  |
|                                                                                                    |     |
| 3.1.5 How do you synchronize a table on two servers where neither is up-to-date?                                                                                                    |     |
| 3.2 General Operations                                                                                                    |     |
| 3.2.1 How do you know how much space your data uses?                                                                                                    |     |
| 3.2.2 How do you recover the CREATE statement from a damaged or offline server?                                                                                                    |     |
| 3.2.3 How do you create a new user with the same privileges as another user?                                                                                                    |     |
| 3.2.4 Is there an easy way to know what options are used with each utility?                                                                                                    |     |
| 3.2.5 How do you find redundant or duplicate indexes and know which ones to drop?                                                                                                    |     |
| 3.2.6 How do you find all objects that start with a given name prefix?                                                                                                    |     |
| 3.2.7 How do you run a process every night to kill certain connections?                                                                                                    |     |
| 3.3 High Availability Operations                                                                                                    |     |
| 3.3.1 How do you setup and use replication?                                                                                                    | 31  |
| 3.3.2 How do you add new servers to an existing topology and change the master                                                                                                    |     |
| role?                                                                                                    |     |
| 3.3.3 How do you setup and use automatic failover?                                                                                                    |     |
| 3.3.4 How do you restore the previous master to service after failover?                                                                                                    |     |
| 3.3.5 How do you find all of the slaves attached to a master server?                                                                                                    |     |
| 3.3.6 How Can you determine if data was replicated correctly?                                                                                                    |     |
| 3.3.7 How do you fix errant transactions on the replication topology?                                                                                                    | 44  |
| 3.4 Server Operations                                                                                                    |     |
| 3.4.1 How can you create a temporary copy (running instance) of a server for testing?                                                                                                    | 45  |
| 3.4.2 How do you find what MySQL servers are running on a local machine?                                                                                                    | 47  |
| 3.4.3 How do you setup and use a secure (encrypted) connection between Utilities and                                                                                                    |     |
| a MySQL server?                                                                                                    | 48  |
| 3.5 Specialized Operations                                                                                                    | 52  |
| 3.5.1 How do you record only login events in the audit log?                                                                                                    | 52  |
| 3.5.2 How do you copy or move the audit log?                                                                                                    |     |
| 3.5.3 How can you find the INSERT and UPDATE queries that failed in the audit log?                                                                                                    |     |
| 3.5.4 How do you find connections by the user 'root' in the audit log and show the                                                                                                    |     |
| results in CSV format?                                                                                                    | 56  |
| 4 Overview of MySQL Utilities                                                                                                    |     |
| 4.1 Database Operations                                                                                                    |     |
| 4.2 General Operations                                                                                                    |     |
| 4.3 High Availability Operations                                                                                                    |     |
| 4.4 Server Operations                                                                                                    |     |
| 4.5 Specialized Operations                                                                                                    |     |
|                                                                                                    | 0.  |

| 5 Manual Pages                                                                     | . 63 |
|------------------------------------------------------------------------------------|------|
| 5.1 mysglauditadmin — Allows users to perform maintenance actions on the audit log | 63   |
| 5.2 mysqlauditgrep — Allows users to search the current or an archived audit log   | 68   |
| 5.3 mysqldbcompare — Compare Two Databases and Identify Differences                | 75   |
| 5.4 mysqldbcopy — Copy Database Objects Between Servers                            |      |
| 5.5 mysqldbexport — Export Object Definitions or Data from a Database              | . 91 |
| 5.6 mysqldbimport — Import Object Definitions or Data into a Database              | 99   |
| 5.7 mysqldiff — Identify Differences Among Database Objects                        |      |
| 5.8 mysqldiskusage — Show Database Disk Usage                                      |      |
| 5.9 mysqlfailover — Automatic replication health monitoring and failover           |      |
| 5.10 mysqlfrm — File reader for .frm files.                                        |      |
| 5.11 mysqlindexcheck — Identify Potentially Redundant Table Indexes                |      |
| 5.12 mysqlmetagrep — Search Database Object Definitions                            |      |
| 5.13 mysqlprocgrep — Search Server Process Lists                                   |      |
| 5.14 mysqlreplicate — Set Up and Start Replication Between Two Servers             |      |
| 5.15 mysqlrplms — Set Up and Start Replication from a Slave to Multiple Masters    |      |
| 5.16 mysqlrpladmin — Administration utility for MySQL replication                  |      |
| 5.17 mysqlrplcheck — Check Replication Prerequisites                               |      |
| 5.18 mysqlrplshow — Show Slaves for Master Server                                  |      |
| 5.19 mysqlrplsync — Replication synchronization checker                            |      |
| 5.20 mysqlserverclone — Clone Existing Server to Create New Server                 |      |
| 5.21 mysqlserverinfo — Display Common Diagnostic Information from a Server         |      |
| 5.22 mysqluc — Command line client for running MySQL Utilities                     |      |
| 5.23 mysqluserclone — Clone Existing User to Create New User                       |      |
| 6 Extending MySQL Utilities                                                        |      |
| 6.1 Introduction to extending the MySQL Utilities                                  |      |
| 6.2 MySQL Utilities copy_server.py sample                                          |      |
| 6.3 Specialized Operations                                                         |      |
| 6.3.1 mysql.utilities.command.grep — Search Databases for Objects                  |      |
| 6.3.2 mysql.utilities.command.proc — Search Processes on Servers                   |      |
| 6.4 Parsers                                                                        |      |
| 6.4.1 mysql.utilities.parser — Parse MySQL Log Files                               |      |
| 7 MySQL Utilities Testing (MUT)                                                    |      |
| 7.1 mut — MySQL Utilities Testing                                                  |      |
| 8 Appendix<br>8.1 MySQL Utilities Frequently Asked Questions                       |      |
|                                                                                    |      |
| Index                                                                              | 209  |

## Preface

This is the User Manual for the MySQL Utilities.

MySQL Utilities is both a set of command-line utilities as well as a Python library for making common DevOps tasks easy to accomplish. The library is written entirely in Python, meaning that it is not necessary to have any other tools or libraries installed to make it work. It is currently designed to work with Python v2.6 or later and there is no support (yet) for Python v3.1.

## Layout

This manual is arranged in an order designed to provide a quick reference for how to use MySQL Utilities. It begins with a brief introduction of MySQL Utilities then presents a list of common administration tasks with examples of how utilities can be used to perform the tasks. From there, the manual begins a deeper dive into the utilities starting with overviews of each utility leading to a detailed description of each via a manual page format. Thus, the manual provides a documentation solution for several needs.

### How to Use This Manual

You can use this manual to get a quick solution to an administrative task complete with explanation of how to run the utilities involved and the options and parameters needed. See the tasks chapter for this information.

You can use the manual to learn what utilities exist and how each fits into your own administrative needs. See the utility overview chapter for this information.

You can also use the manual to get more information about each utility and what each option and parameter does via the manuals section.

The manual concludes with a look at extending the MySQL Utilities library, a look at the developer testing environment, and a list of frequently asked questions.

## **Legal Notices**

Copyright © 2006, 2018, Oracle and/or its affiliates. All rights reserved.

This software and related documentation are provided under a license agreement containing restrictions on use and disclosure and are protected by intellectual property laws. Except as expressly permitted in your license agreement or allowed by law, you may not use, copy, reproduce, translate, broadcast, modify, license, transmit, distribute, exhibit, perform, publish, or display any part, in any form, or by any means. Reverse engineering, disassembly, or decompilation of this software, unless required by law for interoperability, is prohibited.

The information contained herein is subject to change without notice and is not warranted to be errorfree. If you find any errors, please report them to us in writing.

If this is software or related documentation that is delivered to the U.S. Government or anyone licensing it on behalf of the U.S. Government, then the following notice is applicable:

U.S. GOVERNMENT END USERS: Oracle programs, including any operating system, integrated software, any programs installed on the hardware, and/or documentation, delivered to U.S. Government end users are "commercial computer software" pursuant to the applicable Federal Acquisition Regulation and agency-specific supplemental regulations. As such, use, duplication, disclosure, modification, and adaptation of the programs, including any operating system, integrated software, any programs installed on the hardware, and/or documentation, shall be subject to license terms and license restrictions applicable to the programs. No other rights are granted to the U.S. Government.

This software or hardware is developed for general use in a variety of information management applications. It is not developed or intended for use in any inherently dangerous applications, including applications that may create a risk of personal injury. If you use this software or hardware in dangerous applications, then you shall be responsible to take all appropriate fail-safe, backup, redundancy, and other measures to ensure its safe use. Oracle Corporation and its affiliates disclaim any liability for any damages caused by use of this software or hardware in dangerous applications.

Oracle and Java are registered trademarks of Oracle and/or its affiliates. Other names may be trademarks of their respective owners.

Intel and Intel Xeon are trademarks or registered trademarks of Intel Corporation. All SPARC trademarks are used under license and are trademarks or registered trademarks of SPARC International, Inc. AMD, Opteron, the AMD logo, and the AMD Opteron logo are trademarks or registered trademarks of Advanced Micro Devices. UNIX is a registered trademark of The Open Group.

This software or hardware and documentation may provide access to or information about content, products, and services from third parties. Oracle Corporation and its affiliates are not responsible for and expressly disclaim all warranties of any kind with respect to third-party content, products, and services unless otherwise set forth in an applicable agreement between you and Oracle. Oracle Corporation and its affiliates will not be responsible for any loss, costs, or damages incurred due to your access to or use of third-party content, products, or services, except as set forth in an applicable agreement between you and Oracle.

This documentation is NOT distributed under a GPL license. Use of this documentation is subject to the following terms:

You may create a printed copy of this documentation solely for your own personal use. Conversion to other formats is allowed as long as the actual content is not altered or edited in any way. You shall not publish or distribute this documentation in any form or on any media, except if you distribute the documentation in a manner similar to how Oracle disseminates it (that is, electronically for download on a Web site with the software) or on a CD-ROM or similar medium, provided however that the documentation is disseminated together with the software on the same medium. Any other use, such as any dissemination of printed copies or use of this documentation, in whole or in part, in another publication, requires the prior written consent from an authorized representative of Oracle. Oracle and/ or its affiliates reserve any and all rights to this documentation not expressly granted above.

## **Documentation Accessibility**

For information about Oracle's commitment to accessibility, visit the Oracle Accessibility Program website at

http://www.oracle.com/pls/topic/lookup?ctx=acc&id=docacc.

## Access to Oracle Support

Oracle customers that have purchased support have access to electronic support through My Oracle Support. For information, visit

http://www.oracle.com/pls/topic/lookup?ctx=acc&id=info or visit http://www.oracle.com/pls/topic/lookup? ctx=acc&id=trs if you are hearing impaired.

# Chapter 1 How to Install MySQL Utilities

# **Table of Contents**

| 1.1 Prerequisites                    | . 1 |
|--------------------------------------|-----|
| 1.2 Source Code                      |     |
| 1.3 Oracle Linux and Red Hat Linux 6 | 2   |
| 1.4 Debian Linux                     | . 2 |
| 1.5 Microsoft Windows                | . 2 |
| 1.6 OS X                             | . 3 |

MySQL Utilities is available in a number of repository formats. Although you may not see your specific operating system or platform listed, we provide general repository formats for most platforms. If none of the available repositories are applicable to your platform, you can use the source code repository and install MySQL Utilities from the command line.

The latest MySQL Utilities downloads are available at http://dev.mysql.com/downloads/utilities/1.5.html. The following sections discuss each repository.

## **1.1 Prerequisites**

MySQL Utilities requires Python 2.6. All of the Python code is written to conform to this version of Python.

For connecting to MySQL, MySQL Utilities requires a MySQL Connector/Python General Availability (GA) release (version 2.0.4/2.1.2 or later). If you do not have Connector/Python installed, see the download section for Connector/Python to download the appropriate repository.

MySQL Utilities also requires the Visual C++ Redistributable for Visual Studio 2013 (available at the Microsoft Download Center) to work.

## 1.2 Source Code

The source code repository for MySQL Utilities includes all of the utility code as well as the MySQL Utilities library and manual pages. It is available as an architecture independent distribution, in either Zip archive format (.zip file) or compressed tar archive format (.tar.gz file), or as a RPM package (.rpm file).

You can use this repository to install on any platform that has Python 2.6 installed. For example, you can use the .tar.gz version of the repository to install MySQL Utilities on OS X or Ubuntu. Choose "Linux - Generic" from the download page, and then the file name similar to mysql-utilities-1.5.6.tar.gz.

After you download and unpack the repository distribution, open a terminal window and navigate to the directory containing the file. Then unpack the file and install MySQL Utilities using the setup.py script as shown below.

```
shell> unzip mysql-utilities-1.5.6.zip
shell> cd mysql-utilities-1.5.6
shell> python ./setup.py build
shell> sudo python ./setup.py install
```

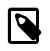

#### Note

Using this repository requires that you have Connector/Python installed or install it separately. For additional information, see Section 1.1, "Prerequisites".

The source code is also available as a .rpm package, which can be downloaded and uncompressed as follows. More specifically, we first unpack the .rpm package then unzip the resulting .zip file.

On Mac and some Unix systems, you can use these commands.

```
shell> tar -tzvf mysql-utilities-1.5.6-1.el7.src.rpm
shell> tar -xzvf mysql-utilities-1.5.6-1.el7.src.rpm
shell> unzip mysql-utilities-1.5.6.zip
```

On Linux systems without native .rpm support, you can use these commands. For example, you can install rpm2cpio then run that utility to extract the .zip file then unzip it.

```
shell> sudo apt-get install rpm2cpio
shell> rpm2cpio mysql-utilities-1.5.6-1.el7.src.rpm | cpio -i --make-directories
shell> unzip mysql-utilities-1.5.6.zip
```

If these commands do not work for your platform, check your platform documentation for ways to open and inspect .rpm files.

## 1.3 Oracle Linux and Red Hat Linux 6

This repository is available as an architecture-independent RPM package (.rpm file).

After you download the package, install it using the following command or similar depending on your platform configuration:

```
shell> sudo rpm -i mysql-utilities-1.5.6-el6.noarch.rpm
```

You can also use the RPM package manager that is part of your base operating system. See your operating system documentation for more details.

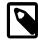

#### Note

MySQL Utilities requires Connector/Python to be installed. For additional information, see Section 1.1, "Prerequisites".

## **1.4 Debian Linux**

The .deb repository is built for Debian 6 and is architecture independent. Although built expressly for Debian 6, it can be installed on various ports such as amd64, i386, etc.

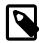

#### Note

The repository does not work for Debian 7 because MySQL Utilities requires Python 2.6 and Debian 7 currently ships with Python 2.7. For Debian 7, use the source code repository to install MySQL Utilities.

After you download the file, install it using the following command or similar depending on your specific release or version of Debian:

shell> sudo dpkg -i mysql-utilities-1.5.6-debian6.0\_all.deb

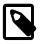

#### Note

MySQL Utilities requires Connector/Python to be installed. For additional information, see Section 1.1, "Prerequisites".

## **1.5 Microsoft Windows**

Either install MySQL Utilities using the MySQL Installer for Windows (a system that manages installations and updates for all MySQL products on Windows), or download and execute the standalone file.

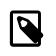

#### Note

- MySQL Utilities requires Connector/Python and the Visual C++ Redistributable for Visual Studio 2013 to be installed. For additional information, see Section 1.1, "Prerequisites".
- **MySQL Installer**: Download and execute the MySQL Installer MSI file. Select the MySQL Utilities product and then proceed with the installation. This is the recommended approach, and automatically selects and installs the required prerequisites. See the MySQL Installer manual for additional details.
- Standalone: Download and execute the MySQL Utilities standalone MSI file.

# 1.6 OS X

The .dmg file available for OS X is built for x84-64 bit platforms, and supports OS X version 10.7 (Lion) and newer.

After you download the .dmg file, install MySQL Utilities by opening it and double clicking the .pkg file.

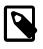

#### Note

MySQL Utilities requires Connector/Python to be installed. For additional information, see Section 1.1, "Prerequisites".

# **Chapter 2 Introduction**

# **Table of Contents**

| 2.1 Introduction to MySQL Utilities            | 5 |
|------------------------------------------------|---|
| 2.2 Connecting to MySQL Servers                |   |
| 2.2.1 Connection Parameters                    |   |
| 2.2.2 Specifying Connections in Python Library | 9 |

This chapter introduces MySQL Utilities and presents information on how to access and download MySQL Utilities. It also includes the basics of how to use the account login option common to all utilities.

## 2.1 Introduction to MySQL Utilities

## What are the MySQL Utilities?

It is a package of utilities that are used for maintenance and administration of MySQL servers. These utilities encapsulate a set of primitive commands, and bundles them so they can be used to perform macro operations with a single command.

The utilities are written in Python, available under the GPLv2 license, and are extensible using the supplied library. They are designed to work with Python versions 2.6 or later and there is no support (yet) for Python v3.1.

## How do we access the MySQL Utilities?

The MySQL Utilities are command line scripts, which by default are available in your system's PATH. Alternatively, if both MySQL Utilities and MySQL Workbench are installed, you can access their location from MySQL Workbench by selecting **Tools** from the main menu, and then **Start Shell for MySQL Utilities**. This opens a terminal/shell window in the mysqluc utility shell. Type "help" to list the available commands.

| MySQL Workbench                                   |                                                                                                    |                   |  |
|---------------------------------------------------|----------------------------------------------------------------------------------------------------|-------------------|--|
| File Edit View Query Database Server              | Tools Scripting Help<br>Browse Audit Log File<br>Configuration<br>Utilities<br>Start Shell for MySQL Utilities | ▶<br>₽ Q. ¶ च<br> |  |
| Management Schemas Information No object selected | 111                                                                                                    |                   |  |

Figure 2.1 Starting MySQL Utilities from Workbench

You can launch any of the utilities listed by typing the name of the command. To find out what options are available, use the option, or read the appropriate manual page.

The utilities are designed to work on MySQL systems with grants enabled but can also operate on servers started with the <u>--skip-grant-tables</u> startup option. However, this practice is strongly discouraged and should be used only in situations where it is appropriate or deemed a last resort.

## 2.2 Connecting to MySQL Servers

This section describes the ways you can connect to a MySQL server via a MySQL Utility or via the MySQL Utilities library methods.

### 2.2.1 Connection Parameters

To connect to a server, it is necessary to specify connection parameters such as the user name, host name, password, and either a port or socket. MySQL Utilities provides a number of ways to supply this information. All of the methods require specifying your choice via a command-line option such as --server, --master, --slave, etc. The methods include the following in order of most secure to least secure.

- Use login-paths from your .mylogin.cnf file (encrypted, not visible). Example : *login-path*[:port][:socket]
- Use a configuration file (unencrypted, not visible) Note: available in release-1.5.0. Example : configuration-file-path[:section]
- Specify the data on the command-line (unencrypted, visible). Example : user[:passwd]@host[:port][:socket]

#### 2.2.1.1 Use login-paths (.mylogin.cnf)

The best way to specify server connection information is with your .mylogin.cnf file. Not only is this file encrypted, but any logging of the utility execution does not expose the connection information.

Thus, no user names, passwords, ports, etc. are visible in the log. This is the preferred method for using MySQL Utilities to connect to servers.

Utilities support the use of login-paths in the connection string provided they use the following format login-path-name[:port][:socket] where the port and socket parameters are optional. If used, these optional parameters override the respective options from the specified login-path file.

When using login-paths, there are no default values except on Posix systems when specifying a socket. In this case, the host option defaults to localhost on port 3306. This means that combining the values specified in the login-path with the two optional values port and socket, one needs to specify at least a user, a hostname and a port or socket.

Use the mysql\_config\_editor tool (http://dev.mysql.com/doc/en/mysql-config-editor.html) to add the connection information as follows.

shell> mysql\_config\_editor set --login-path=instance\_13001 --host=localhost --user=root --port=13001 Enter password: <Password is prompted to be inserted in a more secure way>

Next, use the following command to confirm that the login-path data was correctly added to .mylogin.cnf (the encrypted file):

```
shell> mysql_config_editor print --login-path=instance_13001
[instance_13001]
user = root
password = *****
host = localhost
port = 13001
```

Once your .mylogin.cnf file is configured, you need only specify the section of the .mylogin.cnf file for the server connection. For example, the section created in the previous example is 'instance\_13001'. Thus, we use --server=instance\_13001. The following shows the execution of a utility specifying the login-path section.

```
shell> mysqlserverinfo --server=instance_13001 --format=vertical
# Source on localhost: ... connected.
                              server: localhost:13001
config_file: /etc/my.cnf, /etc/mysql/my.cnf
binary_log: clone-bin.000001
binary_log_pos: 341
relay_log:
relay_log_pos:
version: 5.6.17-log
datadir: /Volumes/Source/source/temp_13001/
basedir: /Volumes/Source/source/git/mysql-5.6
plugin_dir: /Volumes/Source/source/git/mysql-5.6/lib/plugin/
general_log: OFF
general_log_file:
general_log_file_size:
log error:
log_error_file_size:
slow_query_log: OFF
slow_query_log_file:
slow_query_log_file_size:
1 row.
#...done
```

See the online MySQL Reference Manual for more information about login-paths, the .mylogin.cnf file, and the mysql\_config\_editor client.

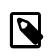

#### Note

If you have an installation where the MySQL Server version is older (before 5.6.25 or 5.7.8) and my\_print\_defaults is newer, then the Utilities cannot

access the passwords in the .login-path file because the newer versions of my\_print\_defaults mask the passwords, but older versions do not.

#### 2.2.1.2 Use a Configuration File

MySQL Utilities can also accept a configuration path and section for the server connection data. This allows you to store one or more sections with connection information. Saving the data in configuration files is more secure than specifying the data on the command-line but since the file is text, the data can still be read by anyone who can access the file.

To reference the configuration file, specify the path and file name followed by a section name in square brackets. The path is optional. If you do not specify it, the utility attempts to use your local configuration file (for example, my.cnf) if available.

For example, if you wanted to create a configuration file in /dev/env/test1/my.cnf and you created a section named server1, you would specify it as --server=/dev/env/test1/my.cnf[server1]. The corresponding section in the configuration file may look like the following.

```
[server1]
port=3308
user=root
password=other-pass
host=localhost
```

The following shows the execution of a utility using a configuration file.

```
shell> mysqlserverinfo.py --server=/dev/env/test1/my.cnf[server1] --format=vertical
# Source on localhost: ... connected.
                              * * * * * * * * * * *
server: localhost:13001
config_file: /etc/my.cnf, /etc/mysql/my.cnf
binary_log: clone-bin.000001
binary_log_pos: 341
relay_log:
relay_log_pos:
version: 5.6.17-log
datadir: /Volumes/Source/source/temp_13001/
basedir: /Volumes/Source/source/git/mysql-5.6
plugin_dir: /Volumes/Source/source/git/mysql-5.6/lib/plugin/
general_log: OFF
general_log_file:
general_log_file_size:
log_error:
log_error_file_size:
slow_query_log: OFF
slow_query_log_file:
slow_query_log_file_size:
1 row.
#...done.
```

#### 2.2.1.3 Command-line Options

The least secure way to provide connection information for MySQL servers is to specify the data on the command-line. This is least secure because the data is visible on the command-line and is also visible in any log or redirection of the execution.

In this case, we specify the data in the following order: *user*[:*passwd*]@*host*[:*port*][:*socket*] where the passwd, port, and socket are optional. Each item is described in more detail below.

• user

The name of the user to connect.

passwd

The password to use when connecting. The default if no password is supplied is the empty password.

host

The domain name of the host or the IP address. This field accepts host names, and IPv4 and IPv6 addresses. It also accepts quoted values which are not validated and passed directly to the calling methods. This enables users to specify host names and IP addresses that are outside of the supported validation mechanisms.

port

The port to use when connecting to the server. The default if no port is supplied is 3306 (which is the default port for the MySQL server as well).

• unix\_socket

The socket to connect to (instead of using the host and port parameters).

The following demonstrates executing a utility using command-line options for connecting to a server.

```
shell> mysqlserverinfo.py --server=root:other-pass@localhost:3308 --format=vertical
# Source on localhost: ... connected.
                   ****
                           server: localhost:13001
config_file: /etc/my.cnf, /etc/mysql/my.cnf
binary_log: clone-bin.000001
binary_log_pos: 341
relay_log:
relay_log_pos:
version: 5.6.17-log
datadir: /Volumes/Source/source/temp_13001/
basedir: /Volumes/Source/source/git/mysql-5.6
plugin_dir: /Volumes/Source/source/git/mysql-5.6/lib/plugin/
general_log: OFF
general_log_file:
general_log_file_size:
log error:
log_error_file_size:
slow_query_log: OFF
slow_query_log_file:
slow_query_log_file_size:
1 row.
#...done.
```

As of MySQL Utilities 1.4.4, this deprecated connection method issues a warning if you use this connection method.

## 2.2.2 Specifying Connections in Python Library

If you build your own utilities using the MySQL Utilities library, there are various methods for connecting to MySQL servers. Methods that deal with connecting to servers can accept the following mechanisms for supplying the data.

- As a Python dictionary containing the connection parameters.
- As a connection specification string containing the connection parameters.
- As a Server instance.

The dictionary lists the values by name as described above. For example, you would create code like the following.

```
# Set connection values
dest_values = {
    "user" : "root",
    "passwd" : "secret",
    "host" : "localhost",
    "port" : 3308,
    "unix_socket" : None,
}
```

The connection specification is a string the form <u>user[:passwd]@host[:port][:socket]</u> where the passwd, port, and socket are optional. This string is parsed using the options.parse\_connection function.

You can also specify an existing instance of the Server class. In this case, the new class copies the connection information.

### 2.2.2.1 Specifying Secure Socket Layer (SSL) Options

Security is a big concern and MySQL Utilities is prepared to use a secure connection to MySQL server secure-connections using an encrypted connection with SSL. This section shows you how to use SSL when connecting to MySQL servers from any utility. All of the utilities use the same mechanism for establishing an SSL connection and include the following options.

--ssl-ca

The path to a file that contains a list of trusted SSL CAs.

--ssl-cert

The name of the SSL certificate file to use for establishing a secure connection.

• --ssl-key

The name of the SSL key file to use for establishing a secure connection.

--ssl

Specifies if the server connection requires use of SSL. If an encrypted connection cannot be established, the connection attempt fails. Default setting is 0 (SSL not required).

In order to use SSL connections, the MySQL server must be configure using the --ssl-ca --sslcert and --ssl-key options with a specific SSL certificate. The --ssl option is used to enforce an SSL option. That is, if an SSL connection cannot be made, do not fall back to a normal connection. This option is not needed unless you want to enforce an SSL connection.

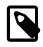

#### Note

If you are uncertain of how to create the SSL certificates, please following the steps indicated on Creating SSL and RSA Certificates and Keys.

Each utility permits the user to specify the --ssl-ca, --ssl-cert, --ssl-key, and --ssl options to create a SSL connection to a MySQL server. Simply specify the same options used when the server was started.

For example, if we wanted to get the information about a server that supports SSL connections, we first identify the SSL certificate authority (--ssl-ca), SSL certificate (--ssl-cert), and SSL key (--ssl-key). We want the connection to default to a normal connection if an SSL connection cannot be made, thus we omit the --ssl option.

Thus, we use the values from the server SSL configuration with the corresponding options for the utility. The following is an example of the running the serverinfo command with an SSL connection.

```
shell> mysqlserverinfo --server=root:pass@localhost:3307 \
         --ssl-ca=C:/newcerts/cacert.pem \
         --ssl-cert=C:/newcerts/client-cert.pem \
         --ssl-key=C:/newcerts/client-key.pem \
         --format=vertical
server: localhost:3307
            config_file:
             binary_log:
         binary_log_pos:
              relay_log:
          relay_log_pos:
                version: 5.6.15
                datadir: C:\MySQL\instance_3307\
                basedir: C:\MySQL\mysql-5.6.15-winx64
             plugin_dir: C:\MySQL\mysql-5.6.15-winx64\lib\plugin\
            general_log: OFF
       general_log_file:
   general_log_file_size:
              log_error: C:\MySQL\instance_3307\clone.err
     log_error_file_size: 1569 bytes
         slow_query_log: OFF
     slow_query_log_file:
slow_query_log_file_size:
1 row.
#...done.
```

# Chapter 3 MySQL Utilities Administrative Tasks

# **Table of Contents**

| 3.1 Database Operations                                                                       | 13 |
|-----------------------------------------------------------------------------------------------|----|
| 3.1.1 How do you provision a slave?                                                           | 14 |
| 3.1.2 How do you make a copy of a database on the same server?                                | 15 |
| 3.1.3 How can you make a copy of a database and change the storage engine?                    | 16 |
| 3.1.4 How do you tell if a table on server A has the same structure as the same table on      |    |
| server B?                                                                                     |    |
| 3.1.5 How do you synchronize a table on two servers where neither is up-to-date?              |    |
| 3.2 General Operations                                                                        |    |
| 3.2.1 How do you know how much space your data uses?                                          |    |
| 3.2.2 How do you recover the CREATE statement from a damaged or offline server?               |    |
| 3.2.3 How do you create a new user with the same privileges as another user?                  |    |
| 3.2.4 Is there an easy way to know what options are used with each utility?                   |    |
| 3.2.5 How do you find redundant or duplicate indexes and know which ones to drop?             |    |
| 3.2.6 How do you find all objects that start with a given name prefix?                        |    |
| 3.2.7 How do you run a process every night to kill certain connections?                       |    |
| 3.3 High Availability Operations                                                              |    |
| 3.3.1 How do you setup and use replication?                                                   |    |
| 3.3.2 How do you add new servers to an existing topology and change the master role?          |    |
| 3.3.3 How do you setup and use automatic failover?                                            |    |
| 3.3.4 How do you restore the previous master to service after failover?                       |    |
| 3.3.5 How do you find all of the slaves attached to a master server?                          |    |
| 3.3.6 How Can you determine if data was replicated correctly?                                 |    |
| 3.3.7 How do you fix errant transactions on the replication topology?                         |    |
| 3.4 Server Operations                                                                         |    |
| 3.4.1 How can you create a temporary copy (running instance) of a server for testing?         |    |
| 3.4.2 How do you find what MySQL servers are running on a local machine?                      | 47 |
| 3.4.3 How do you setup and use a secure (encrypted) connection between Utilities and a        |    |
| MySQL server?                                                                                 |    |
| 3.5 Specialized Operations                                                                    |    |
| 3.5.1 How do you record only login events in the audit log?                                   |    |
| 3.5.2 How do you copy or move the audit log?                                                  |    |
| 3.5.3 How can you find the INSERT and UPDATE queries that failed in the audit log?            | 55 |
| 3.5.4 How do you find connections by the user 'root' in the audit log and show the results in |    |
| CSV format?                                                                                   | 56 |
|                                                                                               |    |

MySQL Utilities provides a command-line set of tools for working with MySQL Servers and databases. MySQL Utilities fully supports MySQL Server versions 5.1 and above. It is also compatible with MySQL Server 5.0, but not every feature of 5.0 may be supported. It does not support MySQL Server versions 4.x.

In this section, we present a number of example administrative tasks introduced by an example "How do I?" question. Included in each is a description of the need, objective, goals, example execution, and a discussion about the specific options and techniques illustrated. Also included is a description of the specific permissions required to execute the utilities demonstrated and tips for using the utility.

These task descriptions are not a substitute for the full manual of each utility, rather, they represent examples of how you can use the utility. For a complete description of the utility and all of its options and arguments, see the manual page for that utility elsewhere in this manual.

## 3.1 Database Operations

The tasks described in this section relate to those that are performed on or with one or more databases.

## 3.1.1 How do you provision a slave?

When working with replication, one of the most frequent maintenance tasks is adding a new slave for scale out. Although adding a new slave has been simplified with utilities like mysqlreplicate, provisioning the slave (copying data and getting replication started properly) can be a challenge (or at least tedious) if done manually.

Fortunately, we have two utilities - mysqldbexport and mysqldbimport - that have been designed to work with replication so that when the export is generated, you can include the proper replication control statements in the output stream.

#### Objectives

Perform slave provisioning using mysqldbexport and mysqldbimport.

#### **Example Execution**

```
shell> mysqldbexport --server=root:root@localhost:13001 --all --export=both --rpl=master --rpl-user=rpl:rpl
shell> mysqldbimport --server=root:root@localhost:13002 data.sql
# Source on localhost: ... connected.
# Importing definitions from data.sql.
ERROR: The import operation contains GTID statements that require the global gtid_executed
system variable on the target to be empty (no value). The gtid_executed value must be reset
by issuing a RESET MASTER command on the target prior to attempting the import operation.
Once the global gtid_executed value is cleared, you may retry the import.
shell> mysql -uroot -proot -h 127.0.0.1 --port=13002 -e "RESET MASTER"
shell> mysqldbimport --server=root:root@localhost:13002 data.sql
# Source on localhost: ... connected.
# Importing definitions from data.sql.
CAUTION: The following 1 warning messages were included in the import file:
# WARNING: A partial export from a server that has GTIDs enabled will by default include
the GTIDs of all transactions, even those that changed suppressed parts of the database.
If you don't want to generate the GTID statement, use the --skip-gtid option. To export all
databases, use the --all and --export=both options.
#...done.
```

#### Discussion

There are several operations listed here. The first one we see is the execution of the mysqldbexport utility to create a file that includes an export of all databases as designated with the --all option. We add the '--export=both' option to ensure we include the definitions as well as the data.

We also add the --rpl=master option which instructs mysqldbexport to generate the replication commands with respect to the source server being the master. Lastly, we include the replication user and password to be included in the CHANGE MASTER command.

Next, we see an attempt to run the import using mysqldbimport but we see there is an error. The reason for the error is the mysqldbimport utility detected a possible problem on the slave whereby there were global transaction identifiers (GTIDs) recorded from the master. You can see this situation if you setup replication prior to running the import. The way to resolve the problem is to run the RESET MASTER command on the slave as shown in the next operation.

We then see a rerun of the import and in this case it succeeds. We see a warning that is issued any time there are replication commands detected in the input stream whenever GTIDs are enabled.

#### **Permissions Required**

The user used to read data from the master must have the SELECT privilege on all databases exported. The user on the slave must have the SUPER privilege to start replication.

#### **Tips and Tricks**

The warning issued during the import concerning GTIDs is to ensure you are aware that the process for gathering the proper GTIDs to execute on the slave include transactions from all databases. Thus, if you ran a partial export that includes the replication commands and you have GTIDs enabled, you should use the -skip-rpl option to skip the replication commands and restart replication manually.

Should your data be large enough to make the use of mysqldbexport impractical, you can use mysqldbexport to generate the correct replication commands anyway by using the -export=definitions option. This generates the SQL statements for the objects but not the data. You can then use the replication commands generated with your own backup and restore tools.

You can use the option --rpl=slave to generate a output stream that considers the source server a slave and uses the source servers master settings for generating the CHANGE MASTER command.

If you need to copy users, we can use the mysqluserclone to copy user accounts.

#### 3.1.2 How do you make a copy of a database on the same server?

If you are working with a database and want to experiment with changes to objects or data either from direct manipulation (SQL commands) or as a result of interaction with an application, it is prudent to always have a copy to fall back to if something should go wrong.

Naturally, a full backup is key for any production server but what if you just want to do something as a test or as a prototype? Sure, you can restore from your backup when the test is complete but who has the time for that? Why not just make a copy of the database in question and use it in the experiment/ test?

#### **Objectives**

The goal is to make a copy of a database and rename it to another name. We want to do this on a single database server without resorting to messy file copies and/or stopping the server.

In this case, we want to copy the world database in its entirety and rename the copy to world\_clone.

The utility of choice here is named mysqldbcopy and it is capable of copying databases from server to another or on the same server. The following is an example of using the utility.

#### **Example Execution**

```
shell> mysqldbcopy --source=root:root@localhost \
          --destination=root:root@localhost world:world_clone
# Source on localhost: ... connected.
# Destination on localhost: ... connected.
# Copying database world renamed as world_clone
# Copying TABLE world.city
# Copying TABLE world.country
# Copying TABLE world.countrylanguage
# Copying data for TABLE world.city
# Copying data for TABLE world.country
# Copying data for TABLE world.countrylanguage
#...done.
shell> mysql -uroot -p -e "SHOW DATABASES"
Database
 information_schema
 employees
 mysql
  world
 world_clone
```

#### Discussion

Notice we specified the source of the database we wanted to copy as well as the destination. In this case, they are the same server. You must specify it this way so that it is clear we are operating on the same server.

Notice how we specified the new name. We used the *old\_name:new\_name* syntax. You can do this for as many databases as you want to copy. That's right - you can copy multiple databases with a single command renaming each along the way.

To copy a database without renaming it (if the destination is a different server), you can omit the :*new\_name* portion.

#### **Permissions Required**

The user must have SELECT privileges for the database(s) on the source server and have CREATE, INSERT, UPDATE on the destination server.

#### **Tips and Tricks**

You can copy all of the databases on a source server to the destination by using the --all option, although this option does not permit rename actions. To rename, you must specify the databases one at a time using the *old\_name:new\_name* syntax.

You can specify certain objects to exclude (skip) in the copy. Use the --skip option to omit the type of objects. For example, you may want to exclude copying of triggers, procedures, and functions. In this case, use the option '--skip=TRIGGERS,PROCEDURES,FUNCTIONS'. The values are case-insensitive and written in uppercase for emphasis.

The copy is replication and GTID aware and takes actions to preserve the binary log events during the copy.

You can set the locking type with the <u>--locking</u> option. Possible values include: *no-locks* = do not use any table locks, *lock-all* = use table locks but no transaction and no consistent read, and *snapshot* (default): consistent read using a single transaction.

#### Risks

Should the copy fail in the middle, the destination databases may be incomplete or inconsistent. Should this occur, drop (delete) the destination database in question, repair the cause of the failure, and restart the copy.

# 3.1.3 How can you make a copy of a database and change the storage engine?

Sometimes you may have need to create a copy of a database but want to change the storage engine of all tables to another engine.

For example, if you are migrating your database to InnoDB (a wise choice), you can copy the database to a new database on a new server and change the storage engine to InnoDB for all of the tables. For this, we can use the mysqldbcopy utility.

#### **Objectives**

In this example, we want to make a copy of the world database but change the storage engine to InnoDB and rename the database accordingly.

You can cause all tables in the destination databases to use a different storage engine with the -- new-storage-engine option.

#### **Example Execution**

```
shell> mysqldbcopy --source=root:root@localhost:3306 \
--destination=root:root@localhost:3307 --new-storage-engine=InnoDB \
world:world_innodb
# Source on localhost: ... connected.
# Destination on localhost: ... connected.
# Copying database world renamed as world innodb
# Replacing ENGINE=MyISAM with ENGINE=InnoDB for table `world_innodb`.city.
# Copying TABLE world_innodb.city
# Replacing ENGINE=MyISAM with ENGINE=InnoDB for table `world_innodb`.country.
# Copying TABLE world_innodb.country
# Replacing ENGINE=MyISAM with ENGINE=InnoDB for table `world_innodb`.countrylanguage.
# Copying TABLE world_innodb.countrylanguage
# Copying data for TABLE world_innodb.city
# Copying data for TABLE world_innodb.country
# Copying data for TABLE world_innodb.countrylanguage
#...done.
shell> mysql -uroot -proot -h 127.0.0.1 --port=3307 -e "SHOW DATABASES"
Database
 information_schema
 mvsal
 sakila
 world
 world_innodb
shell> mysql -uroot -p -h 127.0.0.1 --port=3307 -e "SHOW CREATE TABLE world_innodb.countrylanguage\G"
              ************** 1. row *************************
      Table: countrylanguage
Create Table: CREATE TABLE `countrylanguage` (
  CountryCode char(3) NOT NULL DEFAULT '
  `Language` char(30) NOT NULL DEFAULT ''
  `IsOfficial` enum('T','F') NOT NULL DEFAULT 'F',
`Percentage` float(4,1) NOT NULL DEFAULT '0.0',
               float(4,1) NOT NULL DEFAULT '0.0',
 PRIMARY KEY (`CountryCode`,`Language`),
 KEY `CountryCode` (`CountryCode`)
) ENGINE=InnoDB DEFAULT CHARSET=latin1
```

#### Discussion

Notice here we created a copy of the database and changed all tables in the destination database to use the InnoDB storage engine with the --new-storage-engine option.

We show proof of the change by displaying the CREATE statement for one of the tables on the destination server.

Notice we also renamed the database by using the *old\_name:new\_name* syntax.

#### **Permissions Required**

The user must have SELECT privileges for the database(s) on the source server and have CREATE, INSERT, UPDATE on the destination server.

#### **Tips and Tricks**

You can exclude specific options by using the --exclude option specifying an SQL pattern expression. For example, to exclude objects that start with xy, use '--exclude=xy%'.

You can use REGEXP patterns in the --exclude option by specifying --regexp in addition to the -- exclude option.

#### Risks

Should the copy fail in the middle, the destination databases may be incomplete or inconsistent. Should this occur, drop the destination database in question, repair the cause of the failure, and restart the copy.

If you are changing the storage engine from InnoDB, you may encounter warnings or errors if the tables contain foreign keys and the new storage engine does not support foreign keys.

# 3.1.4 How do you tell if a table on server A has the same structure as the same table on server B?

Multiple database servers that are kept synchronized manually or are compartmentalized for security purposes but are by practice kept up-to-date manually are prone to unintentional (and sometimes intentional) divergence.

For example, you may maintain a production server and a development server. The development server may have the same databases with the same structures as the production server (but maybe not the same data). However, the natural course of development, administrative tasks, and maintenance can sometimes leave the development server behind.

When this happens, you need to have a way to quickly check the schema for a table on the production server to see if the development server has the same structure. The utility of choice for this operation is mysqldiff.

#### **Objectives**

The goal is to compare a table schema on one server to another and show they differ.

#### Example Execution

```
shell> mysqldiff --server1=root:root@localhost \
--server2=root:root@localhost:3307 world.city:world.city --changes-for=server2
# server1 on localhost: ... connected.
# server2 on localhost: ... connected.
# Comparing world.city to world.city
                                                                    [FAIL]
# Object definitions differ. (--changes-for=server2)
 -- world.city
+++ world.city
@@ -4,6 +4,7 @@
   CountryCode` char(3) NOT NULL DEFAULT '',
   `District` char(20) NOT NULL DEFAULT ''
   'Population' int(11) NOT NULL DEFAULT '0',
  `Climate` enum('tropical','dry','mild','continental','polar') DEFAULT NULL,
   PRIMARY KEY (`ID`),
   KEY `CountryCode` (`CountryCode`),
   CONSTRAINT `city_ibfk_1` FOREIGN KEY (`CountryCode`) REFERENCES `Country` (`Code`)
Compare failed. One or more differences found.
```

#### Discussion

Notice to accomplish this task, we simply specified each server with --server1 and --server2 then specified the database objects to compare with the *db.object:db.object* syntax.

#### **Permissions Required**

The user must have SELECT privileges for both objects on both servers as well as SELECT on the mysql database.

#### Tips and Tricks

You can set the direction of the compare by using the <u>--changes-for</u> option. For example, to see the changes for server1 as the target, use '--changes-for=server1'.

#### 3.1.5 How do you synchronize a table on two servers where neither is up-todate?

When working with servers that are used in different networks or are compartmentalized, or simply intentionally manually redundant (they do not use replication), or perhaps through some crisis, you may encounter a situation where a table (or an entire database) diverge.

We don't simply want to know which rows differ, rather, we need to know the SQL statements needed to bring the tables into synchronization. Furthermore, we aren't sure which table is most out of date so we'd like to see the transformation statements for both directions.

In this case, it would be very helpful to know exactly how the tables differ. For this, we use the mysqldbcompare utility.

#### **Objectives**

The goal is to generate the SQL transformation statements to synchronize the tables.

#### **Example Execution**

```
shell> mysqldbcompare --server1=root:root@localhost:13001 --server2=root:root@localhost:13002 \
              menagerie -a --difftype=SQL --show-reverse --quiet
# Checking databases menagerie on server1 and menagerie on server2
#
#
# Row counts are not the same among `menagerie`.`pet` and `menagerie`.`pet`.
#
# Transformation for --changes-for=server1:
DELETE FROM `menagerie`.`pet` WHERE `pet_num` = '10';
DELETE FROM `menagerie`.`pet` WHERE `pet_num` = '12';
INSERT INTO `menagerie`.`pet` (`pet_num`, `name`, `owner`, `species`, `sex`, `birth`, `death`)
VALUES('11', 'Violet', 'Annette', 'dog', 'f', '2010-10-20', NULL);
# Transformation for reverse changes (--changes-for=server2):
#
# DELETE FROM `menagerie`.`pet` WHERE `pet_num` = '11';
# INSERT INTO `menagerie`.`pet` (`pet_num`, `name`, `owner`, `species`, `sex`, `birth`, `death`)
  VALUES('10', 'JonJon', 'Annette', 'dog', 'm', '2010-10-20', '2012-07-01');
INSERT INTO `menagerie`.`pet` (`pet_num`, `name`, `owner`, `species`, `sex`, `birth`, `death`)
VALUES('12', 'Charlie', 'Annette', 'dog', 'f', '2010-10-20', NULL);
±
#
```

#### Discussion

In the example above, we connected to two servers and compare the database named menagerie. We enabled the transformation statements using a combination of options as follows.

The --difftype=SQL option instructs the utility to generate the SQL statements.

The --show-reverse option instructs the utility to generate the differences in both direction. That is, from the perspective of server1 as compared to server2 and server2 as compared to server1. By convention, the second set is commented out should you wish to pipe the output to a consumer.

Lastly, the --quiet option simply turns off the verbosity of print statements that normally occur for communicating progress.

#### **Permissions Required**

The user must have the SELECT privilege for the databases on both servers.

#### **Tips and Tricks**

You can change the direction using the --changes-for option. For example, '--changes-for=server1' is the default direction and '--changes-for=server2' is the reverse. In the second case, the --show-reverse displays the perspective of server1 commented out for convenience and to make it easier to determine which is the alternative direction.

## **3.2 General Operations**

The tasks described in this section include general tasks such as reporting information about a server and searching for objects or processes on a server.

### 3.2.1 How do you know how much space your data uses?

When preparing to create a backup or when performing maintenance on a server, it is often the case we need to know how much space is used by our data and the logs the server maintains. Fortunately, there is a utility for that.

#### **Objectives**

Show the disk space used by the databases and all logs using the mysqldiskusage utility.

#### **Example Execution**

| db_name           | total                                 |
|-------------------|---------------------------------------|
| oltp2             | ++<br>  829,669                       |
| bvm               | 15,129                                |
| db1               | 9,895                                 |
| db2               | 11,035                                |
| employees         | 206,117,692                           |
| griots            | 14,415                                |
| mysql             | 995,722                               |
| oltpl             | 177,393                               |
| room_temp         | 9,847                                 |
| sakila            | 791,727                               |
| test              | 647,911                               |
| test_arduino      | 9,999                                 |
| welford_kindle    |                                       |
| world             |                                       |
| world_innodb      | 829,669                               |
|                   |                                       |
| otal database dis | k usage = 210,175,251 bytes or 200.44 |
| Log information.  |                                       |
| log_name          | size                                  |
| host123.log       | +<br>  957,282,265                    |
| host123-slow.log  |                                       |
|                   | r   321,772,803                       |

# Binary log information: Current binary log file = my\_log.000287 +-----+ | log\_file | size | +----+ | my\_log.000285 | 252208 | | my\_log.000286 | 256 | | my\_log.000287 | 3063 | | my\_log.index | 48 | +----+ Total size of binary logs = 255,575 bytes or 249.58 KB # Server is not an active slave - no relay log information. # InnoDB tablespace information: +-----+

| innodb_file | size        |
|-------------|-------------|
| ib_logfile0 | 5,242,880   |
| ib_logfile1 | 5,242,880   |
| ibdata1     | 815,792,128 |
| ibdata2     | 52,428,800  |

Total size of InnoDB files = 889,192,448 bytes or 848.00 MB

InnoDB freespace = 635,437,056 bytes or 606.00 MB

#### Discussion

To see all of the logs, we use the --all option which shows all logs and the InnoDB disk usage.

Notice we used elevated privileges to allow for reading of all of the files and databases in the data directory. In this case, the data directory is owned by the mysql user and a normal user account does not have read access.

The --all option instructs the utility to list all databases even if they contain no data.

#### **Permissions Required**

The user must have permissions to read the data directory or use an administrator or super user (sudo) account as shown in the example.

#### **Tips and Tricks**

You can run mysqldiskusage without privileges to read the data directory but in this case you may see an estimate of the disk usage rather than actual bytes used. You may also not be able to see a list of the logs if you run the utility remotely.

# 3.2.2 How do you recover the CREATE statement from a damaged or offline server?

When things go wrong badly enough that your server is down or cannot be restarted, but you can still access the data on disk, you may find yourself faced with a number of complex recovery tasks.

One of those is the need to discover the structure of a particular table or set of tables. Perhaps this is needed for an emergency recovery, a redeployment, or setup for a forensic investigation. Whatever the case, without a running MySQL server it is not possible to know the structure of a table unless you keep meticulous notes and/or use some form of high availability (redundancy) or source control for your database schemas.

Fortunately, there is a utility for situations like this. The mysqlfrm utility can be used to discover the structure of a table directly from the .frm files.

#### Objectives

With a downed or offline server, discover the structure of a table. More specifically, generate the CREATE TABLE SQL command.

#### Example Execution

#...done.

#### Discussion

For this example, we used three required parameters; the base directory for the offline server (basedir), a new port to use for the spawned server (port), and a user name to use to run the spawned server (port). The later is necessary since we must launch the mysqlfrm utility as root (sudo) in order to be able to read (copy) files from the protected data directory of the host server.

The --port option is always required for running the utility in default mode (it is not needed for diagnostic mode). You must supply a valid unused port. The utility checks to see if the port is in use and if so produces an error. The port is used to spawn a temporary instance of a MySQL server in order to attempt to recover the .frm file. This instance is shutdown at the end of the process and is not used for diagnostic mode.

We use the --basedir option instead of the --server option because we were faced with a situation where the original server was offline (down). Note that you can use the --basedir option for a running server if you do not want the utility to connect to the original server in any way.

#### **Permissions Required**

The permissions for using mysqlfrm vary and depend entirely on how you use it. If you use the utility to read .frm files in a protected folder like the example above (in either mode), you must have the ability to run the spawned server with privileges that allow you to read the protected files. For example, you could use a user account that has root-level privileges.

If you use the utility with a server connection, the user you use to connect must have the ability to read system variables at a minimum including read access to the mysql database.

You should never use the root user to spawn the server nor should you use the mysql user when spawning the server or running the utility.

#### **Tips and Tricks**

The utility is designed to work on the host where the .frm files reside. It does not permit connecting to a remote host to read .frm files.

If something goes wrong during the spawning of the server, use the verbosity option three times (vvv) to turn on maximum depth debug statements. This ensures you see all of the messages from the start of the spawned server from bootstrap onward. Look for errors in these statements as to why the spawned server did not start.

If you do not want to permit the utility to launch a temporary instance of a MySQL server, you should use the diagnostic mode instead. However, the diagnostic mode may not recover all of the options for a table.

#### Risks

The utility performs a best effort approximation of the CREATE statement when run in diagnostic mode. As such, if you read a .frm file that uses character sets or collations other than the default and you do not use a --server option to connect to a server to read the character sets, this can result in miscalculated column sizes.

For example, suppose your default character set is latin1 which uses 1 byte per character. Let us also suppose you are attempting to read a .frm file that uses a character set that uses 3 bytes per character. Furthermore, we have no server to connect. In this case, the column sizes may be off by a factor of 3. A case in point would be a field such as col\_a char(3) would appear in the output of the mysqlfrm utility as col\_a char(9).

To mitigate risks such as this and to produce the most accurate CREATE statement in diagnostic mode, always use the --server option.

# 3.2.3 How do you create a new user with the same privileges as another user?

The MySQL privilege system permits you to create a set of permissions for each user. Sometimes the set of permissions are complex and may require multiple GRANT statements to effect. Other times, the user may acquire privileges over time.

Regardless of how it came about, you may find yourself needing to create a new user that has the same privileges as another user.

#### **Objectives**

The goal is to create one or more users whose permissions are identical to an original user on a single server.

Rather than discover what those privileges are using a SHOW GRANTS FOR statement, copy them into a script, modify it, copy and paste again for each user, etc., etc., we can use a single command to copy one user to a list of new users. We can even set different passwords for each user as we go.

Let's assume we have a user, joe@localhost, who has a long list of permissions. We need to create a clone of his user account for two new users, sally and john. Each of these users requires a new password.

#### **Example Execution**

#### Discussion

In the above example, we see the use of the mysqluserclone utility to clone the joe user to two new user accounts.

Notice we used the --source option to connect to the original server and --destination for the same server.

After that, we simply list the user we want to clone and the new users we want to create. In this case we use the format username:password@host to specify the user account name, password (optional), and host.

When the utility finishes, you have two new user accounts that have the same privileges as the original user; joe@localhost.

#### **Permissions Required**

On the source server, the user must have the SELECT privilege for the mysql database.

On the destination server, the user must have the global CREATE USER privilege or the INSERT privilege for the mysql database as well as the GRANT OPTION privilege, and the privileges that the original user has (you grant a privilege you do not have yourself).

#### **Tips and Tricks**

You can use --destination option to specify a different server to copy a user account to another server.

Use the --dump option with only the --source option to see all user accounts.

Use the <u>--include-global-privileges</u> option to include GRANT statements that the user@host combination matches. This is useful for copying user accounts from one server to another where there are global privileges in effect.

#### 3.2.4 Is there an easy way to know what options are used with each utility?

There are many utilities and it is not always easy to remember all of the options and parameters associated with each. Sometimes we need to run several utilities using nearly the same options. For example, you may want to run several utilities logging into a particular server. Rather than retype the connection information each time, you would like to save the option value some way and reuse it.

Fortunately, the mysqluc utility does this and more. It is named the MySQL Users' Console and provides type completion for options, utility names, and even user-defined variables for working with common option values. Not only that, it also provides the ability to get help for any utility supported.

#### Objectives

Discover what utilities exist and find the options for certain utilities.

Run several utilities with the same server using the type completion feature to make using the suite of utilities easier.

#### **Example Execution**

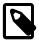

#### Note

In the example below, keystrokes are represented using square brackets. For example, [TAB] indicates the tab key was pressed. Similarly, portions in the commands specific with angle brackets are values you would replace with

actual values. For example, <user> indicates you would place the user's login name here.

shell> mysqluc Launching console ... Welcome to the MySQL Utilities Client (mysqluc) version 1.5.2 Copyright (c) 2010, 2015 Oracle and/or its affiliates. All rights reserved. This is a release of dual licensed MySQL Utilities. For the avoidance of doubt, this particular copy of the software is released under the version 2 of the GNU General Public License. MySQL Utilities is brought to you by Oracle. Type 'help' for a list of commands or press TAB twice for list of utilities. mysqluc> help Command Description \_\_\_\_\_ help utilities Display list of all utilities supported. Display help for a specific utility. help <utility> show errors Display errors captured during the execution of the utilities. clear errors clear captured errors. show last error Display the last error captured during the execution of the utilities help | help commands Show this list. Exit the console. exit | quit set <variable>=<value> Store a variable for recall in commands. show options Display list of options specified by the user on launch. Display list of variables. show variables <ENTER> Press ENTER to execute command. <ESCAPE> Press ESCAPE to clear the command entry. <DOWN> Press DOWN to retrieve the previous command. <UP> Press UP to retrieve the next command in history. <TAB> Press TAB for type completion of utility, option, or variable names. <TAB><TAB> Press TAB twice for list of matching type completion (context sensitive). mysqluc> help utilities Utility Description mysqlauditadmin audit log maintenance utility mysqlauditgrep audit log search utility mysqldbcompare compare databases for consistency mysqldbcopy copy databases from one server to unit mysqldbcopy export metadata and data from databases mysqldbimport import metadata and data from files mysqldiff compare object definitions among objects hifterence is how dbl.objl differs from copy databases from one server to another compare object definitions among objects where the difference is how db1.obj1 differs from db2.obj2 mysqldiskusage show disk usage for databases mysqlfailover automatic replication health monitoring and failover mysqlfrm show CREATE TABLE from .frm files mysglindexcheck check for duplicate or redundant indexes mysqlmetagrep search metadata mysqlprocgrep search process information mysqlreplicate establish replication with a master mysqlrpladmin administration utility for MySQL replication mysqlrplcheck check replication mysqlrplms establish multi-source replication mysqlrplms establish multi-source replicati mysqlrplshow show slaves attached to a master replication synchronization checker utility mysqlrplsync mysqlserverclone start another instance of a running server mysqlserverinfo show server information mysqluserclone clone a MySQL user account to one or more new users mysqluc> help mysqldb[TAB][TAB] Utility Description

```
_____
mysqldbcompare compare databases for consistency
mysqldbcopy copy databases from one server to another
mysqldbexport export metadata and data from databases
mysqldbimport import metadata and data from files
mysqluc> mysqlrplshow --m[TAB][TAB]
Option
                      Description
-----
--master=MASTER
                     connection information for master server in the
                      form: <user>[:<password>]@<host>[:<port>][:<socket>]
                       or <login-path>[:<port>][:<socket>].
--max-depth=MAX_DEPTH limit the traversal to this depth. Valid only with
                      the --recurse option. Valid values are non-negative
                       integers.
mysqluc> mysqlrplshow --mast[TAB]er=<user>:<password>@localhost:13001
The console has detected that the utility 'mysqlrplshow' ended with an error code.
You can get more information about the error by running the console command 'show last error'.
mysqluc> show last error
Execution of utility: mysqlrplshow --master=<user>:<password>@localhost:13001
returned errorcode: 2 with error message:
Usage: mysqlrplshow.py --master=root@localhost:3306
mysqlrplshow.py: error: The --discover-slaves-login is required to test slave connectivity.
mysqluc> mysqlrplshow --master=<user>:<password>@localhost:13001 \
            --discover-slaves-login=<user>:<password>
# master on localhost: ... connected.
# Finding slaves for master: localhost:13001
# Replication Topology Graph
localhost:13001 (MASTER)
      - localhost:13002 - (SLAVE)
   -- localhost:13003 - (SLAVE)
   +--- localhost:13004 - (SLAVE)
   +--- localhost:13005 - (SLAVE)
mysqluc>
```

#### Discussion

There is a lot going on here in this example! Let's look through the command entries as they occur in the text.

The first command, mysqluc, starts the users' console. Once the console starts, a welcome banner is displayed followed by a simple prompt, mysqluc>. No additional options or parameters are necessary. However, it should be noted that you can pass commands to the console to execute on start. For a complete list of options, see MySQL Users' Console manual page.

The next command, help, shows the help for the users' console itself. As you can see, there are a number of options available. You can set user defined variables, discover the help for other utilities, display the latest error, and see the options used to start the console.

The help utilities command shows you a list of the available utilities and a short description of each.

Next, we decide we want to get help for one of the database utilities but we do not remember the name. We know it starts with mysqldb but we are not sure of the rest. In this case, if we type mysqldb then hit TAB twice, the users' console shows us a list of all of the utilities that begin with mysqldb.

Now let's say we want to see a graph of our replication topology but we are not sure what the option for specifying the master. In this case, we type the command to launch the mysqlrplshow utility and type the start of the option, '--m', then press TAB twice. What we see is there are two options that match that prefix. Notice we also see a short description (help) for each. This is a real time saving feature for the users' console.

Notice in the next segment we do not have to type the entire name of the option. In this case we typed '--mast[TAB]' which the users' console completed with '--master='. This is tab completion for option names.

Notice the result of the command we entered, mysqlrplshow '--

master=user:password@localhost:13001'. There was an error here. We can see the error with the show errors command. We see in the error we failed to provide any connection information for the slaves.

Once we correct that omission, the last command shows how the users' console executes a utility and displays the results in the same stream as the console - much like the mysql client command-line tool.

#### **Permissions Required**

There are no special permissions required to run mysqluc however, you must have the necessary privileges to execute the desired utilities.

# 3.2.5 How do you find redundant or duplicate indexes and know which ones to drop?

MySQL allows its users to create several indexes that might be the same (duplicate indexes) or partially similar (redundant indexes) in its structure. Although duplicate indexes have no advantages, there are some cases where redundant indexes might be helpful. However, both have disadvantages. Duplicate and redundant indexes slow down update and insert operations. As a result it is usually a good idea to find and remove them.

Doing this manually would be a time consuming task, especially for big databases or databases with lots of tables and that is why there is a utility to automate this type of task: mysqlindexcheck.

#### **Objectives**

Our goal is to use the mysqlindexcheck utility to help us find duplicate and redundant indexes. For that we are going to use the following table as an example:

```
CREATE TABLE `test_db`.`indexcheck_test`(
        `emp_id` INT(11) NOT NULL,
        `fiscal_number` int(11) NOT NULL,
        `name` VARCHAR(50) NOT NULL,
        Surname VARCHAR (50) NOT NULL.
        `job_title` VARCHAR (20),
        `hire_date` DATE default NULL,
        `birthday` DATE default NULL,
        PRIMARY KEY (`emp_id`),
        KEY `idx_fnumber`(`fiscal_number`),
        UNIQUE KEY `idx_unifnumber` (`fiscal_number`),
        UNIQUE KEY `idx_uemp_id` (`emp_id`),
        KEY `idx_full_name` (`name`, `surname`),
        KEY `idx_full_name_dup`
                                  (`name`, `surname`),
        KEY `idx_name` (`name`),
        KEY `idx_surname` (`surname`),
        KEY `idx_reverse_name` (`surname`,`name`),
       KEY `idx_id_name` (`emp_id`, `name`),
KEY `idx_id_hdate` (`emp_id`, `hire_date`),
KEY `idx_id_bday` (`emp_id`, `birthday`)
  ENGINE=InnoDB DEFAULT CHARSET=utf8
```

#### **Example Execution**

shell> mysqlindexcheck --server=test\_user@localhost:13010 test\_db.indexcheck\_test # Source on localhost: ... connected. # The following indexes are duplicates or redundant for table test\_db.indexcheck\_test: ± CREATE INDEX `idx\_uemp\_id` ON `test\_db`.`indexcheck\_test` (`emp\_id`) USING BTREE may be redundant or duplicate of: # ALTER TABLE `test\_db`.`indexcheck\_test` ADD PRIMARY KEY (`emp\_id`) # CREATE INDEX `idx\_fnumber` ON `test\_db`.`indexcheck\_test` (`fiscal\_number`) USING BTREE may be redundant or duplicate of: CREATE INDEX `idx\_unifnumber` ON `test\_db`.`indexcheck\_test` (`fiscal\_number`) USING BTREE CREATE INDEX `idx\_full\_name\_dup` ON `test\_db`.`indexcheck\_test` (`name`, `surname`) USING BTREE may be redundant or duplicate of: CREATE INDEX `idx\_full\_name` ON `test\_db`.`indexcheck\_test` (`name`, `surname`) USING BTREE CREATE INDEX `idx\_name` ON `test\_db`.`indexcheck\_test` (`name`) USING BTREE # may be redundant or duplicate of: CREATE INDEX `idx\_full\_name` ON `test\_db`.`indexcheck\_test` (`name`, `surname`) USING BTREE CREATE INDEX `idx\_surname` ON `test\_db`.`indexcheck\_test` (`surname`) USING BTREE may be redundant or duplicate of: CREATE INDEX `idx\_reverse\_name` ON `test\_db`.`indexcheck\_test` (`surname`, `name`) USING BTREE ALTER TABLE `test\_db`.`indexcheck\_test` ADD PRIMARY KEY (`emp\_id`) # may be redundant or duplicate of: CREATE INDEX `idx\_id\_name` ON `test\_db`.`indexcheck\_test` (`emp\_id`, `name`) USING BTREE # CREATE INDEX `idx\_id\_hdate` ON `test\_db`.`indexcheck\_test` (`emp\_id`, `hire\_date`) USING BTREE # may be redundant or duplicate of: CREATE INDEX ``idx\_id\_name` ON `test\_db`.`indexcheck\_test` (`emp\_id`, `name`) USING BTREE ± CREATE INDEX `idx\_id\_bday` ON `test\_db`.`indexcheck\_test` (`emp\_id`, `birthday`) USING BTREE # may be redundant or duplicate of: CREATE INDEX `idx\_id\_name` ON `test\_db`.`indexcheck\_test` (`emp\_id`, `name`) USING BTREE # The following indexes for table test\_db.indexcheck\_test contain the clustered index and # might be redundant: CREATE INDEX `idx\_uemp\_id` ON `test\_db`.`indexcheck\_test` (`emp\_id`) USING BTREE CREATE INDEX `idx\_id\_name` ON `test\_db`.`indexcheck\_test` (`emp\_id`, `name`) USING BTREE CREATE INDEX `idx\_id\_hdate` ON `test\_db`.`indexcheck\_test` (`emp\_id`, `hire\_date`) USING BTREE CREATE INDEX `idx\_id\_bday` ON `test\_db`.`indexcheck\_test` (`emp\_id`, `birthday`) USING BTREE

#### Discussion

As we can see, the utility first points out that neither the idx\_uemp\_id index nor the idx\_fnumber are necessary and it points out why. The first, idx\_uemp\_id, is redundant because the primary key already ensures that emp\_id values have to be unique. As for idx\_fnumber, it is also redundant because of idx\_ufnumber, a UNIQUE type index which also works as a regular index. Then it points out that idx\_full\_name\_dup is also not necessary. In this case it is a duplicate of the idx\_full\_name index since it contains the exact same columns on the same order.

Notice that it also indicates that idx\_name, idx\_surname and even the PRIMARY INDEX on emp\_id might be redundant. This happens because we are dealing with BTREE type indexes and for this type of indexes an index X is redundant to an index Y if and only if the first n columns in X also appear in Y.

Given that we are using InnoDB engine, it also warns us that `idx\_uemp\_id`, `idx\_id\_name`, `idx\_id\_hdate` and `idx\_id\_bday` might not be needed. This happens because, in InnoDB, secondary indexes contain the primary key columns for the row that are not in the secondary index.

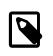

#### Note

The indexes identified are just indications of redundant and duplicate indexes. They must not be followed blindly because redundant indexes can be useful depending on how you use (query) your tables.

#### **Permissions Required**

Regarding the privileges needed to run this utility, the test\_user needs SELECT privilege on the mysql database as well as for the databases which tables are being checked.

#### **Tips and Tricks**

You can use the -d option to generate the SQL drop statements needed to remove the indexes.

The --stats option can be used alone or together with either --best or --worst to show statistics about the indexes.

Use the --show-indexes option to show each table together with its indexes.

### 3.2.6 How do you find all objects that start with a given name prefix?

One of the challenges for database administrators who manage servers with thousands of objects is the task of finding an object by name. Sometimes all you have to go on is the name of a table or perhaps an obscure reference to a partial name. This can come about through a diagnosis of a problem connection, application, or via an incomplete description from a defect report.

It is also possible you need to simply check to see if certain things exist. For example, suppose among your databases are parts or inventory data and you want to check to see if there are any functions or procedures that operate on a column named 'cost'. Moreover, you want to see anything related that has 'cost' as part of its name.

Whatever the case, it would be a big time saver if you could search through all of the database objects and see a list of the objects whose name matches a prefix (or pattern). Fortunately, the mysqlmetagrep utility can get this done.

#### **Objectives**

Find all objects whose name begins with a known prefix. More specifically, find any mention of the word 'cost'.

#### **Example Execution**

| Connection                                                                                         | Object Type                             | Object Name                         | Database                       | Field Type          | Matches               |
|----------------------------------------------------------------------------------------------------|-----------------------------------------|-------------------------------------|--------------------------------|---------------------|-----------------------|
| root:*@localhost:3306<br>root:*@localhost:3306                                                     | FUNCTION<br>TABLE                       | adjust_cost<br>  supplies<br>  film | griots<br>  griots<br>  sakila | ROUTINE<br>  COLUMN | adjust_cost<br>  cost |
| root:*@localhost:3306                                                                              | TABLE<br>+                              | +                                   | Sakiia<br>.+                   | COLUMN<br>+         | replacement_cost      |
| ell> mysql -uroot -proo                                                                            | +                                       | +<br>TE FUNCTION gri                | .ots.adjust_0                  | +                   | replacement_cos       |
| root:*@localhost:3306<br><br>ell> <b>mysql -uroot -proo</b><br>*********************************** | +<br>t -e "SHOW CREA<br>** 1. row ***** | +<br>TE FUNCTION gri                | .ots.adjust_0                  | +                   |                       |
| ell> <b>mysql -uroot -proo</b><br>Function: adj                                                    | +                                       | +                                   | ots.adjust_(                   | cost \G"            | <u>.</u>              |

```
Database Collation: latin1_swedish_ci
```

#### Discussion

In this example, we see the use of the database pattern '%cost%' to find objects that have 'cost' anywhere in their name. We also see the use of the --body option to instruct the utility to look inside procedures and functions. This can be very handy to locate routines that manipulate data as you can see.

Notice once we found a routine that had 'cost' mentioned, we can examine its body via the SHOW CREATE FUNCTION command to see just how it is using the column 'cost'. In this case, we see someone has written a function to adjust the cost by 10%'.

Therefore, not only can you find objects that have anything named 'cost', you can also discover any hidden logic that may operate on something named 'cost'.

#### **Permissions Required**

The user must have the SELECT privilege on the mysql database.

#### **Tips and Tricks**

If you are familiar with using regular expressions, you can use the --regexp option to use regular expressions instead of database patterns. For example, the regular expression for the search above would be --pattern='^.\*cost.\*' --basic-regex.

#### 3.2.7 How do you run a process every night to kill certain connections?

Some database administrators use nightly routines to perform maintenance on their databases or servers. Sometimes these routines can be blocked by long running queries or applications that hang onto locks for longer than expected.

Naturally, priority is given to the application and maintenance routines are often canceled rather than interfere with an application. Should it happen that you subscribe to this notion and you have a routine that is still being blocked or for some reason hasn't completed by a certain time, you need a quick way to generate an event to kill the connection involved. This is where the mysqlprocgrep utility can help.

#### **Objectives**

The objective is to generate an event that kills all connections based on a user login ('msaladin') but only if that connection is trying to run a custom administration script named 'my\_admin\_thingy'.

#### **Example Execution**

```
shell> mysqlprocgrep --sql-body \
          --match-command='my_admin_thingy%' --match-user='msaladin%' --kill-connection
DECLARE kill_done INT;
DECLARE kill_cursor CURSOR FOR
  SELECT
       Id, User, Host, Db, Command, Time, State, Info
      FROM
        INFORMATION_SCHEMA.PROCESSLIST
      WHERE
         COMMAND LIKE 'my_admin_thingy%'
       AND
          USER LIKE 'msaladin%'
OPEN kill_cursor;
BEGIN
   DECLARE id BIGINT;
   DECLARE EXIT HANDLER FOR NOT FOUND SET kill_done = 1;
   kill_loop: LOOP
      FETCH kill_cursor INTO id;
```

```
KILL CONNECTION id;
END LOOP kill_loop;
END;
CLOSE kill_cursor;
```

### Discussion

Notice in the example above, we did not connect to any server to get this information. That is one of the great things about this utility - you can generate all manner of SQL statements for finding processes and try them out on a test system before incorporating them into your events, triggers, and routines.

We specified the user with the <u>--match-user</u> option using a wildcard in case the user is logged in from a different system. We also specified the name of the maintenance routine in the same manner in case it gets renamed with a version number or some such.

The output of this utility then is the SQL statement we need to use to find and kill the connections that meet these criteria. Armed with this, we can make a procedure we can call from an event and execute the SQL at a precise time every day.

### **Permissions Required**

The user must have the SELECT permission on the mysql database.

### **Tips and Tricks**

If you are familiar with using regular expressions, you can use the --regexp option to use regular expressions instead of database patterns.

## 3.3 High Availability Operations

The tasks described in this section include those for replication and general to specific high availability tasks such as automatic failover.

## 3.3.1 How do you setup and use replication?

MySQL has built-in support for several types of replication. Replication is usually employed with the purpose of increasing the performance and/or the fault-tolerance of the server and by extension the application. However, setting up replication can be a somewhat complicated and error prone process. But fear not, MySQL Utilities has tools that can help simplify and even automate several replication related tasks.

Consider a scenario where replication is used to obtain scalability, i.e. to increase the performance. Let us imagine an online shopping service. The shop started out small so a single server was enough to handle all the requests, however now it has become quite popular and as a result that single server is no longer able to handle all the requests. Being an online store, most of the operations are read operations (checking existing products, reviews, stock availability, etc).

### Objectives

Our goal is to use replication in order to improve the throughput of the service by adding more servers which becomes replicas of the already existing server. These replicas allows scaling out of the service by taking up all the read requests, leaving the old server (now called the master) in charge of the writes. Rather than doing everything "by hand" with the mysql command line, we are going to setup this replication scenario using a single script, mysqlreplicate which does most of the hard work for us. We then check the result using the mysqlrpladmin utility.

Let us assume the existing server, Server1, is running on port 13001 on the local machine with IP 198.51.100.1 and that we want to add 2 new servers, Server2 running on 198.51.100.2:13001 and Server3 running on 198.51.100.3:3306.

### **Example Execution**

```
shell> mysqlreplicate --master=m_account@198.51.100.1:13001 \
--slave=slave_acc1@198.51.100.2:13001 --rpl-user=repl:slavepass -b
# master on 198.51.100.1: ... connected.
# slave on 198.51.100.2: ... connected.
# Checking for binary logging on master...
# Setting up replication...
# ...done.
shell> mysqlreplicate --master=m_account@198.51.100.1:13001 \
          --slave=slave_acc2@198.51.100.3:3306 --rpl-user=repl:slavepass -b
# master on 198.51.100.1: ... connected.
# slave on 198.51.100.3: ... connected.
# Checking for binary logging on master...
# Setting up replication...
# ...done.
shell> mysqlrplcheck --master=m_account@198.51.100.1:13001 \
         --slave=slave_acc1@198.51.100.2:13001
# master on 198.51.100.1: ... connected.
# slave on 198.51.100.2: ... connected.
Test Description
                                                                     Status
                   _____
Checking for binary logging on master
                                                                     [pass]
Are there binlog exceptions?
                                                                     [pass]
Replication user exists?
                                                                     [pass]
Checking server_id values
                                                                     [pass]
Checking server_uuid values
                                                                     [pass]
Is slave connected to master?
                                                                     [pass]
Check master information file
                                                                     [pass]
Checking InnoDB compatibility
                                                                     [pass]
Checking storage engines compatibility
                                                                     [pass]
Checking lower_case_table_names settings
                                                                     [pass]
Checking slave delay (seconds behind master)
                                                                     [FAIL]
Slave is NNN seconds behind master.
# ...done.
shell> mysqlrplcheck --master=m_account@198.51.100.1:13001 \
          --slave=slave_acc2@198.51.100.3:3306
# master on 198.51.100.1: ... connected.
# slave on 198.51.100.3: ... connected.
Test Description
                                                                     Status
Checking for binary logging on master
                                                                     [pass]
Are there binlog exceptions?
                                                                     [pass]
Replication user exists?
                                                                     [pass]
Checking server_id values
                                                                     [pass]
Checking server uuid values
                                                                     [pass]
Is slave connected to master?
                                                                     [pass]
Check master information file
                                                                     [pass]
Checking InnoDB compatibility
                                                                     [pass]
Checking storage engines compatibility
                                                                     [pass]
Checking lower_case_table_names settings
                                                                     [pass]
Checking slave delay (seconds behind master)
                                                                     [FAIL]
Slave is N seconds behind master.
```

# ...done.

### Discussion

In the above example we made use of the mysqlreplicate utility to setup a single tier replication topology, where the existing server is now the master for the two new servers which act as slaves. Notice how we used the address of the old existing server in the --master option and in the --

slave option we used the addresses of the new servers. Also notice the use of the -b flag, this makes replication start from the first event recorded in the master's binary log.

Also notice how we used the mysqlrplcheck utility to check the health of the replication. In this case, the failing test "Check slave delay" is expected, since the slaves are catching up with the master. When the slaves have read and applied all the transactions from the master's binary log the "Check slave delay" test passes. Also, in case the slave wasn't properly configured and pointing to the master specified the "Is slave connect to master" test would notify us of that with a FAIL or WARN status.

### **Permissions Required**

The m\_account user needs the following privileges for the mysqlreplicate: SELECT and INSERT privileges on mysql database, REPLICATION SLAVE, REPLICATION CLIENT and GRANT OPTION. As for the slave\_acc users, they need the SUPER privilege. The repl user, used as the argument for the --rpl-user option, is either created automatically or if it exists, it needs the REPLICATION SLAVE privilege.

Also, when using GTIDs, the slave\_acc users must also have SELECT privilege over the mysql database in order to run the mysqlrplcheck utility successfully.

### **Tips and Tricks**

In the mysqlreplicate utility we could have also used the --test-db option which creates a dummy database to test the replication setup. However, the mysqlrplcheck provides more detailed information in that regard.

As previously stated, the -b option tells the utility to start replication from the first event recorded in the master's binary log. Omitting this flag, in turn, makes the slaves replicate only what is stored in the master's binary log from the present moment onward.

Furthermore, using the --master-log-file and --master-log-pos options it is possible to specify respectively the master log file and the master log position from which the slave starts its replication process.

The -p flag can be used to ensure that the replication setup is only executed in case the storage engines match in both the master and the slave.

Regarding the mysqlrplcheck utility, we can use the -s option to check the output of the show slave status command. This can be useful for instance to check what might be causing the "Is slave connected" test to fail. We can also use the --master-log-file option to specify the name of the master information file to read.

Lastly, we can use the <u>--verbose</u> option in order to get more information about what is happening "under the hood".

# 3.3.2 How do you add new servers to an existing topology and change the master role?

We examine a scenario similar to the previous one where we want to make one of the two new slaves added the new master server (perhaps because it has better specs and is faster).

### **Objectives**

Our goal in this example it create replication configuration with 3 servers, two new ones and an existing one, and we want to replicate all the information, but make one of the new servers the master server.

Like the previous example, lets assume that the existing server, Server1, is running on port 13001 on the local machine with IP 198.51.100.1 that the two new machines with mysql server instances are Server2 running on 198.51.100.2:13001 and Server3 running on 198.51.100.3:3306. We want to make Server2 the new master.

#### Example Execution

```
shell> mysqlreplicate --master=m_account@198.51.100.1:13001 \
        --slave=slave_acc1@198.51.100.2:13001 --rpl-user=repl:slavepass -b
# master on 198.51.100.1: ... connected.
# slave on 198.51.100.2: ... connected.
# Checking for binary logging on master...
# Setting up replication...
# ...done.
shell> mysqlreplicate --master=m_account@198.51.100.1:13001 \
          --slave=slave_acc2@198.51.100.3:3306 --rpl-user=repl:slavepass -b
# master on 198.51.100.1: ... connected.
# slave on 198.51.100.3: ... connected.
# Checking for binary logging on master...
# Setting up replication...
# ...done.
shell> mysqlrpladmin --master=m_account@198.51.100.1:13001 \
          --slaves=slave_acc1@198.51.100.2:13001,slave_acc2@198.51.100.3:3306 health
# Checking privileges.
# Replication Topology Health:
                      ---+-----
       ----+
         | port | role | state | gtid_mode | health
host
                          _____
                                    _____
                                             _____

      198.51.100.1
      13001
      MASTER
      UP
      ON
      OK

      198.51.100.2
      13001
      SLAVE
      UP
      ON
      Slave delay is NNN seconds

      198.51.100.3
      3306
      SLAVE
      UP
      ON
      Slave delay is NNN seconds

        _____+
# ...done.
shell> mysqlrpladmin --master=m_account@198.51.100.1:13001 \
          --slaves=slave_acc1@198.51.100.2:13001,slave_acc2@198.51.100.3:3306 health
# Checking privileges.
# Replication Topology Health:
                             ----+---+----+-------+----+----
host | port | role | state | gtid_mode | health
| 198.51.100.1 | 13001 | MASTER | UP | ON | OK
| 198.51.100.2 | 13001 | SLAVE | UP
| 198.51.100.3 | 3306 | SLAVE | UP
                                            ON
                                                           OK
                                            ON
                                                         OK
# ...done.
shell> mysqlrpladmin --master=m_account@198.51.100.1:13001 \
         --slaves=slave_acc1@198.51.100.2:13001,slave_acc2@198.51.100.3:3306 \
          --new-master=slave_acc1@localhost:13002 --demote-master switchover
# Checking privileges.
# Performing switchover from master at 198.51.100.1:13001 to slave at 198.51.100.2:13001.
# Checking candidate slave prerequisites.
# Checking slaves configuration to master.
# Waiting for slaves to catch up to old master.
# Stopping slaves.
# Performing STOP on all slaves.
# Demoting old master to be a slave to the new master.
# Switching slaves to new master.
# Starting all slaves.
# Performing START on all slaves.
# Checking slaves for errors.
# Switchover complete.
#
# Replication Topology Health:
                                   host | port | role | state | gtid_mode | health |
               _____
                                            *-----
 _____
 198.51.100.2 | 13001 | MASTER | UP | ON | OK
                                                      OK
| 198.51.100.1 | 13001 | SLAVE | UP | ON
```

| 198.51.100.3 | 3306 | SLAVE | UP | ON | OK |
|--------------|------|-------|----|----|----|
| +            | +    | +     | +  | +  | +  |

### Discussion

As with our previous scenario we used the mysqlreplicate utility to set up a replication topology between the existing server and the two new servers. Notice the use of the -b flag which this replication start from the first event recorded in the master's binary log.

After creating the replication topology, we made use of the mysqlrpladmin utility specifying both the master and slave servers and using the health command to check the status of the replication. Since our master server had lots of information, it is normal for the new slaves to take some time to catch up, thus the slave delay message on the health column of the output.

However, if all goes well, after some time the slaves eventually catch up, and when that happens, the health column shows an OK status.

Once this was established, we used the mysqlrpladmin utility yet again, this time with switchover command. Using the --new-master option, we specify the server that becomes the new master. We also used the --demote-master option, which turns the old master into a slave. If we left that option out, the old master would still behave as a master just without any slaves.

After the switchover, Server2 becomes the master server for both Server1 and Server3 which are now the slaves.

### **Permissions Required**

The m\_account user needs the following privileges for the mysqlreplicate: SELECT and INSERT privileges on mysql database, REPLICATION SLAVE, REPLICATION CLIENT and GRANT OPTION. As for the slave\_acc users, they need the SUPER privilege. The repl user, used as the argument for the --rpl-user option, is either created automatically or if it exists, it needs the REPLICATION SLAVE privilege.

To run the mysqlrpladmin utility with the health command, the m\_account used on the master needs an extra SUPER privilege.

As for the switchover command all the users need the following privileges: SUPER, GRANT OPTION, SELECT, RELOAD, DROP, CREATE and REPLICATION SLAVE

### **Tips and Tricks**

We can use the --discover-slaves-login option for mysqlrpladmin in order to detect the slaves automatically instead of manually specifying the slaves.

The mysqlrpladmin utility allows users to specify a script to execute before and after the failover and switchover operations using the <u>--exec-before</u> and <u>--exec-after</u> options respectively. Note that the script specified using the exec-after option only runs in case the switchover/failover executes successfully.

We can use the mysqlrpladmin utility to start and stop all the slaves with the start/stop commands. Using the stop command only stops servers that are actually slaves of the specified master thus preventing us from stopping unwanted servers.

### 3.3.3 How do you setup and use automatic failover?

Once your replication topology is setup, it is important to consider the possible occurrences of failures in order to maintain the high availability level of your system. Several failures independently from their cause (network connection issue, hard drive crash, cosmic lightning, etc.) can stop the replication process by making the master no longer accessible by its slaves.

In this type of situation, it is desirable to promote one of the slaves to the master while the problem with the old master is resolved. It is better to have an application to monitor the replicate topology and perform failover automatically, minimizing downtime and keeping replication running smoothly. This is where the mysqlfailover utility shines.

#### **Objectives**

The goal is to start the mysqlfailover utility to monitor a replication topology and perform failover automatically when required.

When the current master fails, manually promoting a slave to the new master can be a very tedious and error prone task, as all the remaining slave have to be redirected to the new master and the new master needs to catch up with all the slaves to make sure that no transactions is lost.

Fortunately, the mysqlfailover utility is capable of executing this full process automatically and in a optimized way.

Let's assume that a replication topology with one master (server1:3311) and four slaves (server2:3312, server3:3313, server4:3314, server:3315) was previously setup.

### **Example Execution**

Start the mysqlfailover utility (in console mode - default):

| log=log.t:                                                                   | ot@serve:<br>xtrpl<br>ile 'log                                                                      | r2:3312,roo<br>-user=rpl::<br>.txt' does | ot@server:<br>rpl |                  |               | 4,root@server5:3315 \ |  |  |  |
|------------------------------------------------------------------------------|----------------------------------------------------------------------------------------------------|------------------------------------------|-------------------|------------------|---------------|-----------------------|--|--|--|
|                                                                              | MySQL Replication Failover Utility<br>Failover Mode = auto Next Interval = Fri Jul 26 10:17:52 2013 |                                          |                   |                  |               |                       |  |  |  |
| Master Info                                                                  | Master Information                                                                                  |                                          |                   |                  |               |                       |  |  |  |
| Binary Log File Position Binlog_Do_DB Binlog_Ignore_DB master-bin.000001 151 |                                                                                                    |                                          |                   |                  |               |                       |  |  |  |
| GTID Executed Set<br>None                                                    |                                                                                                    |                                          |                   |                  |               |                       |  |  |  |
| Replication                                                                  | Health :                                                                                            |                                          |                   |                  |               |                       |  |  |  |
| +                                                                            | +<br>  port                                                                                         | +<br>  role                              | +<br>  state      | +<br>  gtid_mode | +<br>  health | +                     |  |  |  |
| server1                                                                      | 3311                                                                                                | MASTER                                   | <br>  UP          |                  | OK            | +                     |  |  |  |
| server2                                                                      | 3312                                                                                                | SLAVE                                    | UP                | ON               | OK            |                       |  |  |  |
|                                                                              | 3313                                                                                                | SLAVE                                    | UP                | ON               | OK            |                       |  |  |  |
| server4                                                                      | 3314                                                                                                | SLAVE                                    | UP                | ON               | OK            |                       |  |  |  |
| server5                                                                      | 3315                                                                                                | SLAVE                                    | UP                | ON               | OK            |                       |  |  |  |
| +                                                                            | +                                                                                                   | +                                        | +                 | +                | +             | +                     |  |  |  |

Q-quit R-refresh H-health G-GTID Lists U-UUIDs L-log entries

Now imagine that the master crashed or is no longer reachable, then after a predefined time interval (by default 15 seconds) we can observe that the failover process starts automatically:

Failover starting in 'auto' mode... # Candidate slave server2:3312 will become the new master. # Checking slaves status (before failover). # Preparing candidate for failover. # Creating replication user if it does not exist. # Stopping slaves. # Performing STOP on all slaves. # Switching slaves to new master. # Disconnecting new master as slave. # Starting slaves.

```
# Performing START on all slaves.
# Checking slaves for errors.
# Failover complete.
Failover console will restart in 5 seconds.
[...]
MySOL Replication Failover Utility
Failover Mode = auto Next Interval = Fri Jul 26 10:25:17 2013
Master Information
Binary Log File Position Binlog_Do_DB Binlog_Ignore_DB
master-bin.000001 151
GTID Executed Set
None
Replication Health Status
                          __+___
host
         port | role | state | gtid_mode | health |
                          _+____+
 server2 | 3312 | MASTER | UP | ON
                                                OK
 server3 3313 SLAVE UP ON
server4 3314 SLAVE UP ON
                                                 OK
                                     ON
                                                 OK
 server5 | 3315 | SLAVE | UP
                                                | OK
            ----+
                    _____
                          _ + _ _ _ _ _ _ _ + _ _ _ _ _ _ _
```

Q-quit R-refresh H-health G-GTID Lists U-UUIDs L-log entries

### Discussion

The above example illustrates how to start the mysqlfailover utility to monitor the health of the replication topology and reconfigure the topology when failover occurs.

To setup this feature, we simply need to specify the master's connection with the --master option, the list of slaves with the --slaves option and the replication user (login and password) using the --rpl-user option. As an alternative to the --slaves options, you can use the --discover-slaves-login specifying a user and password (or login-path) to connect to the slaves. The utility attempts to discover all of the slaves connected with the master using the specified login and password. For the above example, '--discover-slaves-login=root' could be used.

The --discover-slaves-login can be very handy especially if there is a huge number of slaves in the topology, but bear in mind that the explicit specification of slaves is safer and that discovery can fail to find some servers. In particular, it is important to note that in order for slaves to be discovered, they must be started with the '--report-host' and '--report-port' options with the correct values and they must be connected to the master (I/O thread running) otherwise discovery fails.

It is also recommended to use the --log options to specify a file to register all events, warning and errors. This is useful to keep a record of what happened. For example, to determine when failover occurred and if the process completed without errors or warnings.

An important matter to discuss is the order in which the servers are select as candidates for failover. No distinction is made in terms of the number of transactions to select the most up-to-date slave to become the new master. The reason is very simple; this criteria is non-deterministic as many circumstances (i.e., network load, server maintenance operations) can temporarily influence the performance of a slave and could lead to an incorrect selection of the most appropriate candidate. For example, the slave with the best hardware should be in the long run the most appropriate candidate to become the new master, but for some unanticipated reason it might actually have fewer transactions than other servers when the master crashed. Therefore, a more deterministic criteria based on the order in which the servers are specified is used, allowing the user to control the order in which the candidates are selected. The first server that meets the required election criteria, consisting on simple sanity checks (server reachable and running with the required options: GTID ON and binary

logging enabled), is chosen. More specifically, the selection of the new master follows this order: first, sequentially check the list of servers specified by the --candidates option, then the servers listed in the --slaves option, and finally check any discovered slaves in an unordered way.

### **Permissions Required**

The user must have permissions to configure replication.

### **Tips and Tricks**

In the above example the mysqlfailover utility was started in the default console mode, but it can also be executed as a daemon. For that purpose, the --daemon option needs to be used, more specifically simply add '--daemon=start' to the command line. When mysqlfailover is executed as a daemon, no output is displayed and all the information is logged to file specified for the --log option, which is mandatory in this case. To stop the execution of the mysqlfailover daemon, simply invoke the utility using the option '--daemon=stop'. No other options is required to stop the daemon unless a specific pidfile (which contains the process PID) was specified with the --pidfile option to start the daemon and in this case the same option value is also required to stop it.

Another useful feature is the possibility to run external scripts along the execution of the utility to perform customized actions. The following options can be used to execute different scripts at distinct moments of the mysqlfailover execution: --exec-fail-check to specify a script to run periodically at each predefined interval instead of the default check (i.e., master is reachable and alive) to detect the need to failover, --exec-before to specify a script to execute before starting failover, --exec-after to execute a script at the end of failover process, --exec-post-failover to run a script after completing the failover process (before displaying the health report).

## 3.3.4 How do you restore the previous master to service after failover?

After a successful failover, it is sometimes required to restore the initial topology and promote the crashed server to become the master again (or even a new server with distinctive hardware characteristics). Sometimes failover can be triggered by a simple network issue (not affecting the health of the initial master server) and after being resolved, it may be desirable to put the old master back in the replication topology. We can do this with several of the high availability utilities.

### **Objectives**

The goal of this task is simply to replace the new master of a replication topology with the previous one that might have been demoted as result of successful automatic failover execution. It is assumed that the server to be restored as master is healthy and any previous issue (that triggered failover) have been resolved.

Let's consider the previous topology after failover, now with a new master (server2:3312) and three slaves (server3:3313, server4:3314, server:3315), and that we want to promote the initial server (server1:3311) to master again.

Performing this task manually can be delicate as one wrong or missing step can lead to errors and errors in the replication topology or even to the lost of some transaction. Once more MySQL Utilities can provide a precious assistance to perform this task, in this case requiring the user to follow three simple steps to restore the initial topology as shown below.

### **Example Execution**

There are several steps involved in solving this problem. We walk through each in turn.

You must first stop running the mysqlfailover utility instance and start the (old) master to be restored, i.e. server1:3311.

Next, set the old master (server1:3311) as a slave of the current new master (server2:3312):

```
shell> mysqlreplicate --master=root@server2:3312 --slave=root@server1:3311 -rpl-user=rpl:rpl
# master on localhost: ... connected.
# slave on localhost: ... connected.
# Checking for binary logging on master...
# Setting up replication...
# ...done.
```

Next, switchover to the previous master to restore the initial replication topology:

| s                                 | hell> <b>mysq</b>                                               | lrpladmin | nmaster    | =root@ser | ver2:3312 \   |            |                           |  |  |  |
|-----------------------------------|-----------------------------------------------------------------|-----------|------------|-----------|---------------|------------|---------------------------|--|--|--|
|                                   | slaves=root@server2:3313,root@server4:3314,root@server5:3315 \  |           |            |           |               |            |                           |  |  |  |
|                                   |                                                                 | -rpl-use  | r=rpl:rpl  | new-mas   | ter=root@serv | er1:3311 - | -demote-master switchover |  |  |  |
| #                                 | Checking p                                                      | privilege | es.        |           |               |            |                           |  |  |  |
| #                                 | Performing                                                      | g switch  | over from  | master at | server2:3312  | to slave a | at server1:3311.          |  |  |  |
| #                                 | Checking (                                                      | candidate | e slave pr | erequisit | es.           |            |                           |  |  |  |
| #                                 | # Checking slaves configuration to master.                      |           |            |           |               |            |                           |  |  |  |
| #                                 | # Waiting for slaves to catch up to old master.                 |           |            |           |               |            |                           |  |  |  |
| #                                 | f Stopping slaves.                                              |           |            |           |               |            |                           |  |  |  |
| #                                 | Performing                                                      | g STOP oi | n all slav | es.       |               |            |                           |  |  |  |
| #                                 | Demoting (                                                      | old maste | er to be a | slave to  | the new mast  | er.        |                           |  |  |  |
| #                                 | # Switching slaves to new master.                               |           |            |           |               |            |                           |  |  |  |
|                                   | # Starting all slaves.                                          |           |            |           |               |            |                           |  |  |  |
| # Performing START on all slaves. |                                                                 |           |            |           |               |            |                           |  |  |  |
| #                                 | <pre># Checking slaves for errors. # Switchover complete.</pre> |           |            |           |               |            |                           |  |  |  |
|                                   |                                                                 |           |            |           |               |            |                           |  |  |  |
| #                                 | #                                                               |           |            |           |               |            |                           |  |  |  |
| #                                 | # Replication Topology Health:                                  |           |            |           |               |            |                           |  |  |  |
| +                                 | ++                                                              |           |            |           |               |            |                           |  |  |  |
|                                   | host                                                            | port      | role       |           | gtid_mode     | health     |                           |  |  |  |
| +                                 |                                                                 |           |            |           | +             | +          | +                         |  |  |  |
|                                   |                                                                 |           | MASTER     | -         | ON            | OK         |                           |  |  |  |
|                                   | server2 3312 SLAVE UP ON OK                                     |           |            |           |               |            |                           |  |  |  |
|                                   |                                                                 | 3313      | SLAVE      | UP        | ON            | OK         |                           |  |  |  |
|                                   | server4                                                         |           | SLAVE      | UP        | ON            | OK         |                           |  |  |  |
|                                   | server5                                                         | 3315      | SLAVE      | UP        | ON            | OK         |                           |  |  |  |
| +                                 |                                                                 | +         | +          | +         | +             | +          | +                         |  |  |  |
| #                                 | done.                                                           |           |            |           |               |            |                           |  |  |  |

The initial replication topology is now restored and mysqlfailover can be restarted (but using -- force) as initially:

```
shell> mysqlfailover --master=root@server1:3311 \
        --slaves=root@server2:3312,root@server3:3313,root@server4:3314,server5:3315 \
         --log=log.txt --rpl-user=rpl:rpl --force
# Checking privileges.
MySQL Replication Failover Utility
Failover Mode = auto Next Interval = Sat Jul 27 02:17:12 2013
Master Information
Binary Log File Position Binlog_Do_DB Binlog_Ignore_DB
master-bin.000002 151
GTID Executed Set
None
Replication Health Status
  _____+
| host | port | role | state | gtid_mode | health |
      ---+
                       ---+
 server13311MASTERUPONOKserver23312SLAVEUPONOKserver33313SLAVEUPONOKserver43314SLAVEUPONOKserver53315SLAVEUPONOK
```

Q-quit R-refresh H-health G-GTID Lists U-UUIDs L-log entries

### Discussion

The most important step is the execution of the switchover command with the mysqlrpladmin utility. The previous steps can be seen as a preparation for switchover. The first step simply makes sure that the server is running and that there is no mysqlfailover instance still running that could affect the correct execution of switchover. The second step sets the old master as a slave of the new master, because the switchover command can only be performed with slaves. This step also allows the old master to catch up with the new master. If many transaction have been performed on the new master it is recommended to wait a while to let the old master catch up before switchover, otherwise the switchover command might take longer.

As expected, the execution of the switchover command requires the specification of the current and new master with the <u>--master</u> and <u>--new-master</u> options as well as the list of slaves in the topology using the <u>--slaves</u> option (without need to list the new master). The replication user is specified with the <u>--rpl-user</u> option. In this specific example, the use of the option <u>--demote-</u> <u>master</u> is important, because without it the current master (server2:3312) is not be demoted and set as a slave of the new master (server1:3311).

The mysqlrpladmin utility executes and displays information about all required actions to perform switchover. After completing the switchover process, a health report is displayed that you can use to confirm the successful execution of the command and verify that the topology has changed as expected.

After completing these simple steps, the replication topology is back to its initial structure (before failover) with its old master. Therefore, <code>mysqlfailover</code> is ready to be executed again to monitor the topology and reestablish automatic failover.

### **Permissions Required**

The user have permissions to configure replication.

### **Tips and Tricks**

It is important to wait for the old master to catch up with the new master in order to ensure that no transactions are lost. Depending on the time the old master was down or not accessible it might take a considerable time for the old master to execute all missing transactions. MySQL Utilities provide tools that allow the visualizations of the slaves status, namely the 'health' command of the mysqlrpladmin utility.

An alternative set of steps could have been followed to perform the desired task, using the failover command from mysqlrpladmin instead of switchover. In this case, the old master should be specified in the candidates list using the option --candidates to be chosen as the preferred slave to become the new master (no need for the --master, --new-master and --demote-master options). However, an additional step are required to set the previous master (server2:3312) as a slave of the old master (server1:3311) using the mysqlreplicate utility because failover does not demote the previous master as it assumes that it is not available. Notice that unlike switchover that fails if the server specified by the --new-master option does not meet the requirements to become master, failover choses another server from the slaves list to become the new master if the one specified in by the --candidates option is not suitable. It is important to keep this behavior differences in mind when deciding which command to apply.

The mysqlfailover utility registers its execution on the servers in order to avoid concurrent executions of the utility, which may lead to errors and inconsistent state during failover. If the utility detects that another instance might be running, it is started in "fail" mode (not taking any action when it detects that the master failed). The mysqlfailover instance registration is cleared when the utility exits, and it is expected that registration process can fail on crashed or not accessible servers. The --force option overwrite the instance execution check allowing to surpass registration failure on (crashed) old masters, allowing the mysqlfailover utility to start in 'auto' mode.

## 3.3.5 How do you find all of the slaves attached to a master server?

When you have a topology that has grown over time - many slaves have been added from time-to-time - it may not be so easy to remember which servers are connected as slaves and even which are slaves to a given master.

Most often you want to know the state of those slaves at-a-glance. Rather than connect to each slave individually, it would be nice to know what the state of each slaves threads using a single command.

### **Objectives**

Show a map of the slaves connected to a master including the state of each slaves threads (IO and SQL). We can do this with a single command using the mysqlrplshow utility.

### **Example Execution**

### Discussion

Notice the use of the mysqlrplshow utility. Not only did it show us the slaves attached to the master, it also displayed the state of the IO and SQL thread for each slave.

We used the master server for the <u>--master</u> option but for the slaves, we provided the option <u>--</u>discover-slaves-login which provides the user name and password for the account used to connect to each slave. Without this, we would not be able to determine if the slave is attached (currently) or the state of its threads.

The --discover-slaves-login option applies to all slaves. If you do not have the same user defined on all of your slaves, you can use the --prompt option to prompt for the user and password for each slave.

To get the state of the slave threads, use the --verbose option.

### **Permissions Required**

The user connected to the master must have the REPLICATION SLAVE privilege.

The user specified with the --discover-slaves-login option that logs into each slave must have the REPLICATION CLIENT privilege.

### **Tips and Tricks**

You can also display multiple tiered topologies by providing the --recurse option.

Notice in the example we used the option --discover-slaves-login but specified only --disco=. This is a shortcut feature built into every utility. If you type the first N letters of a utility that uniquely identifies it among the options for said utility, the utility accepts it as if you typed the entire string. For example, the full name of the option we used is --discover-slaves-login.

## 3.3.6 How Can you determine if data was replicated correctly?

Once the replication system is setup and running, it is not uncommon that one might want to verify if the data is being replicated correctly on the slaves. In normal circumstances, the same data is expected on the master and its slaves (excluding the use of filtering rules). Nevertheless, faults at the data level can introduce inconsistent changes on servers without raising any kind of error. These data inconsistencies can result from bugs, hardware malfunction, human errors, or unauthorized access.

It is desirable to detect these issues, in order to fix them and ultimately prevent them from happening again. Determining the cause of such issues might not be an easy task since it might be caused by byzantine failures at distinct levels. However, the first big step toward a solution to this kind of problem is being able to detect data inconsistency and make sure that the data among the replication servers is synchronized.

### **Objectives**

The goal is to execute the mysqlrplsync utility to detect data consistency issues on an active replication system making sure that the master and its slaves are synchronized.

Executing this task manually on an active system is difficult and sometimes tedious since changes may be continuously happening on all servers (in an asynchronous way) and the same data needs to be compared between servers. Moreover, it can introduce an undesirable and uncontrolled impact on the system performance if you lock the tables or stop replication.

Fortunately, the mysqlrplsync utility allows us to perform this task in an easy and optimized way with a controlled impact on the running system (limiting the execution time of all operations).

Let's assume that a replication topology with one master (server1:3310) and two slaves (server2:3311, server3:3312) was previously setup and it is running without errors.

### **Example Execution**

Start the mysqlrplsync utility, specifying the servers you want to check.

```
shell> mysqlrplsync --master=user:pass@localhost:3310 \
           --slaves=rpl:pass@localhost:3311,rpl:pass@localhost:3312
# GTID differences between Master and Slaves:
 - Slave 'localhost@3311' is 15 transactions behind Master.
#
 - Slave 'localhost@3312' is 12 transactions behind Master.
#
#
# Checking data consistency.
#
# Using Master 'localhost@3310' as base server for comparison.
# Checking 'test_rplsync_db' database...
 - Checking 't0' table data...
#
    [OK] `test_rplsync_db`.`t0` checksum for server 'localhost@3311'.
[OK] `test_rplsync_db`.`t0` checksum for server 'localhost@3312'.
#
 - Checking 't1' table data...
[OK] `test_rplsync_db`.`t1` checksum for server 'localhost@3311'.
#
#
    [OK] `test_rplsync_db`.`t1` checksum for server 'localhost@3312'.
# Checking 'test_db' database...
  - Checking 't0' table data...
#
    [OK] `test_db`.`t0` checksum for server 'localhost@3311'.
    [OK] `test_db`.`t0` checksum for server 'localhost@3312'.
#
   Checking 't1' table data...
    [OK] `test_db`.`t1` checksum for server 'localhost@3311'.
#
    [OK] `test_db`.`t1` checksum for server 'localhost@3312'.
±
#...done.
# SUMMARY: No data consistency issue found.
#
```

### Discussion

The above example illustrates how to start the mysqlrplsync utility to check if all data on the specified replication topology is synchronized.

To do this, we simply need to specify the master's connection with the --master option, and the list of slaves with the --slaves option. As an alternative to the --slaves option, one can use the --discover-slaves-login specifying a user and password (or login-path) to connect to the slaves and the utility attempts to discover all of the slaves connected to the master using the specified login. For example, '--discover-slaves-login=root:secret' is used to discover all of the slaves and login to each using the 'root' user id and the password 'secret'.

The --discover-slaves-login can be very handy especially if there is a huge number of slaves in the topology, but bear in mind that the explicit specification of slaves is safer and that discovery can fail to find some servers. In particular, it is important to note that in order for slaves to be discovered, they must be started with the '--report-host' and '--report-port' options with appropriate values and they must be correctly connected to the master (IO thread running) otherwise discovery may fail to identify the slave.

In the above example, no data consistency issues were found. In case any data difference are found, each is clearly identified by the '[DIFF]' prefix followed by concise information of where and what is the difference. Additionally, at the end the utility displays a summary of the number of issues found.

The utility also allows users to check consistency on the slaves without specifying the master. However, be advised that only checking the slaves does not guarantee that there is no data consistency issue between the master and the slaves. Also keep in mind that the results provided by the utility are valid at the time the checks are actually performed for each table. This is because in an active system with data continuously changing, inconstancy issues might be introduced in the immediate instance after the check is completed.

### **Permissions Required**

The user for the master must have permissions to lock tables, perform the checksum, and get information about the master status. Specifically, the user used to connect to the master requires the following privileges: SUPER or REPLICATION CLIENT, LOCK TABLES and SELECT.

The user for the slaves must have permissions to start/stop the slave, perform the checksum, and get information about the slave status. More specifically, the login user to connect to slaves requires the following privileges: SUPER and SELECT.

### **Tips and Tricks**

In the above example, the mysqlrplsync utility was used to check all the data on the servers. However, it is possible to check only specific databases and tables. For that purpose, the user only need specify the target database and tables as arguments when invoking the utility. It is also possible to exclude specific database and tables from the check using the <u>--exclude</u> option. For example, '-exclude=test\_rplsync\_db,test\_db.t0' excludes the database 'test\_rplsync\_db' and table 'test\_db.t0' from the check performed by the utility.

The utility provides important options to control the execution time of the checksum queries performed on each table and the waiting time for slaves to reach an established synchronization point, namely: the --checksum-timeout and --rpl-timeout options. A polling process is applied on each slave to periodically check if replication has caught up with the defined sync point (all transactions have been processed).

The periodic interval to perform this check can be adjusted with the --interval option. These options are fundamental to control the impact of the execution of the utility on the replication system allow you to limit the execution time of the checksum queries for large tables and the time slaves wait for replication to catch up. When the timeouts defined by those options are reached, the check is skipped. Nevertheless, the user can always execute the utility later only for the skipped tables using higher timeout values.

The utility provides the flexibility to be executed separately for different set of servers, only affecting different parts of the replication system at each time. For example, consider a heterogeneous system (where slaves have a different performance characteristics) with one master 'M' and three slaves 'S1', 'S2' and 'S3'. To minimize the impact on the master, the user can run the utility first for the master 'M' and the fastest slave 'S1', and then run it again only for the slaves 'S1', 'S2' and 'S3'. If no consistency issues are found in the first execution (M = S1) or in the second execution (S1 = S2 = S3), then by transitivity and due to the inclusion of the same server 'S1' in both checks, it can be said that there is no consistency issues in the topology (M = S1 = S2 = S3) at the time the first check was completed. This kind of execution must be performed sequentially and not concurrently, otherwise the synchronization process of each instance may affect the other and it may not work properly.

## 3.3.7 How do you fix errant transactions on the replication topology?

At some point in time, when performing some maintenance/administration operation or other task which verify your replication topology, you may discover the existence of errant transactions. Some utilities like mysqlfailover and mysqlrpladmin detects errant transactions and issues a warning or error before executing. This is done because errant transactions can lead to an unstable replication topology or introduce errors after a failover or switchover.

What are errant transactions? Errant transactions are transactions directly applied by a client on a slave that do not exist on the other slaves connected to the master. By nature, these transactions should not be replicated and can lead to replication errors if the slave that possesses them is promoted to the master. In practice, this can happen for example if the errant transaction corresponds to a data insert or delete on a table that only exists on that slave. These kind of transactions usually result from a mistake or poor practice with data being changed directly on the slave without turning off the binary log.

The best way to deal with errant transaction is to avoid them, making sure that every transaction on a slave, even if needed for example to add data for reporting or execute local administrative commands, must be applied with binary logging disabled. See SET sql\_log\_bin Syntax, for more information about how to control logging to the binary log. However, in case errant transaction are found we still need to be able to deal with them in a easy and quick way, skipping those transactions and avoiding them from being replicated if the slave becomes the new master.

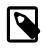

### Note

Always turn off the binary log when executing queries that change data on a slave. Use  $sql_log_bin = 0$  before the queries to turn off the binary log and  $sql_log_bin = 1$  after the query to turn it back on.

### **Objectives**

The goal is to execute the mysqlslavetrx utility to skip errant transactions on slaves making sure that those transaction are replicated if the slave that originated them becomes the new master.

Skipping errant transactions is done by injecting an empty transaction for each corresponding GTID on every slave. This can be a very tedious task when performed manually, especially if many transactions need to be skipped.

Thankfully, the mysqlslavetrx utility allows us to skip multiple transactions on multiple slaves in a single step.

Let's assume that we have three slaves (slave1:3311, slave2:3312, and slave3:3313) and that one of the slaves (slave1:3311) has five errant transactions that need to be skipped on the other slaves. The GTID set of those transactions is ce969d18-7b10-11e4-aaae-606720440b68:1-5.

### **Example Execution**

Execute the mysqlslavetrx utility, specifying the GTID set of the transaction to skip and the target slaves.

### Discussion

The above example illustrates how to execute the mysqlslavetrx utility to skip the transactions for the specified GTID set on all given slaves.

To achieve this task, we only need to specify the GTID set for the transactions to be skipped with the <u>--gtid-set</u> option, and the list of connection parameters for the target slaves with the <u>--slaves</u> option.

In the above example, all of the specific GTIDs were skipped on all target slaves injecting an empty transaction for each one of them. However, it might happen that some of the GTIDs cannot be skipped on some slaves. This can happen if a transaction with the same GTID was previously applied on the target slave. The reason is due to the purpose of GTIDs, which is to uniquely identify a transaction, therefore two distinct transactions cannot be applied with the same GTID, otherwise an error is issued. The mysqlslavetrx utility checks the transactions that can be effectively skipped on each slave at the beginning, excluding already executed GTIDs.

### **Permissions Required**

The user for the slaves must have the required permissions to inject an empty transaction for a specific GTID, i.e. to set the gtid\_next variable. More specifically, the login user to connect to slaves requires the SUPER privilege.

### **Tips and Tricks**

The mysglslavetrx provides a dry run mode that allows users to verify the GTID that would be skipped in each slave without actually injecting empty transactions. The --dryrun option must be specified to use this read-only mode.

## 3.4 Server Operations

The tasks described in this section are those used to perform server-wide operations such as cloning a server instance, determining what MySQL servers are running, etc.

# 3.4.1 How can you create a temporary copy (running instance) of a server for testing?

When diagnosing a problem or needing to experiment with a server for developing new features or testing modifications, you often need a duplicate of your running server so that you can ensure your solution works for the actual server. It would be really convenient if we had a process to make a copy of a running server for such processes.

Although it is possible and indeed popular to use replication to replicate all of your data to multiple slaves and use one of the slaves for these purposes, for cases where you are working with a particular server or if replication is not in use, you need some way to duplicate not only the data but also the server and its startup parameters.

### **Objectives**

Create a new instance of a running server complete with the same options and the same data.

### **Example Execution**

To meet this objective, we need to use several utilities. But before we get started, we need to know what specific options the host server is using. To do this, we use the mysqlserverinfo utility to discover the configuration file and the my\_print\_defaults tool to print the defaults. We can also show the process id to see what command-line options are being used. We get this from using the --show-servers option with mysqlserverinfo. On POSIX systems, we can use the ps command to find the command line options.

```
shell> mysqlserverinfo --server=root:root@localhost \
          --format=vertical --show-servers
# The following MySQL servers are active on this host:
  Process id: 2377, Data path: /usr/local/mysql/data
Process id: 2478, Data path: /Volumes/Source/source/temp_13001
#
#
#
 Process id: 2487, Data path: /Volumes/Source/source/temp_13002
# Source on localhost: ... connected.
                                server: localhost:3306
        version: 5.1.50-log
        datadir: /usr/local/mysql/data/
       basedir: /usr/local/mysql-5.1.50-osx10.6-x86_64/
     plugin_dir: /usr/local/mysql-5.1.50-osx10.6-x86_64/lib/plugin
    config_file: /etc/my.cnf
    binary_log: my_log.000287
 binary_log_pos: 106
      relay log: None
 relay_log_pos: None
1 row.
#...done.
shell> my_print_defaults mysqld /etc/my.cnf
--port=3306
--basedir=/usr/local/mysql
--datadir=/usr/local/mysql/data
--server_id=5
--log-bin=my_log
--general_log
--slow_query_log
--innodb_data_file_path=ibdata1:778M;ibdata2:50M:autoextend
shell> ps -f 2377
 UID PID PPID C STIME TTY
74 2377 2300 0 10:56AM ??
                                       TIME CMD
                                       0:02.04 /usr/local/mysql/bin/mysqld --basedir=/usr/local/mysql \
                                                --datadir=/usr/local/mysql/data --user=mysql \
                                                --log-error=/logs/me.local.err --pid-file=/logs/me.local.pid
                                                --port=3306
```

Notice we now have all of the options from the configuration file as well as the startup options. We can now construct the proper options for creating a clone (a running instance) of this server using the mysqlserverclone utility. Specifically, we can set the following options using the --mysqld option:

- --log-bin=my\_log
- --general\_log
- --slow\_query\_log
- --user=mysql
- --log-error=path

Using these options and choosing a new data directory, we can create a new instance of the host server using the following command.

```
shell> mysqlserverclone --server=root:root@localhost \
          --new-data=/source/temp_clone --new-port=3307 --root=root --delete \
          --new-id=123 --mysqld="--log-bin=my_log --general-log --slow-query-log \
          --user=mysql --log-error=/source/temp_clone"
# Cloning the MySQL server running on localhost.
# Creating new data directory...
# Configuring new instance...
# Locating mysql tools...
# Setting up empty database and mysql tables...
# Starting new instance of the server...
# Testing connection to new instance...
# Success!
# Setting the root password...
# Connection Information:
  -uroot -proot --socket=/source/temp_clone/mysql.sock
#
#...done.
```

Now that we have a running instance, we can export all of the data from the host to the clone.

```
shell> mysqldbexport --server=root:root@localhost:3306 --export=both --all > data.sql
shell> mysqldbimport --server=root:root@localhost:3307 --import=both data.sql
# Source on localhost: ... connected.
# Importing definitions and data from data.sql.
#...done.
```

### Discussion

As you can see, this is a multiple step process. We saw examples of using the <code>mysqlserverinfo</code>, <code>mysqlserverclone</code>, <code>mysqldbexport</code>, and <code>mysqldbimport</code> utilities.

Notice in the example we used port 3307 for the clone which is reflected in the mysqldbimport utility --server option.

### **Permissions Required**

The user must have permission to read all databases. Since we are using the root account for these examples (and you typically would), permissions are not generally a problem.

You also need permissions to create the new data directory and write data to it.

### **Tips and Tricks**

If you want to copy all of the users and their permissions, check out the mysqluserclone utility.

### 3.4.2 How do you find what MySQL servers are running on a local machine?

One of the challenges for a database administrator or database developer when working with a development server that has multiple instances of MySQL running is knowing exactly how many are running and once you know that, which ones are no longer needed.

In some cases, this may have come about by accident but mostly having multiple instances of MySQL running is intentional. Whichever the case, it would be nice to be able to use a single command to find all of the MySQL processes.

### **Objectives**

Use the mysqlserverinfo utility to locate all of the MySQL processes running on a host.

### **Example Execution**

```
shell> mysqlserverinfo --show-servers --server=root:root@localhost \
           --format=vertical
# The following MySQL servers are active on this host:
 Process id: 3007, Data path: /usr/local/mysql/data
#
  Process id: 8191, Data path: /Volumes/Source/source/temp_13001
Process id: 8196, Data path: /Volumes/Source/source/temp_13002
#
#
  Process id: 8201, Data path: /Volumes/Source/source/temp_13003
  Process id: 8207, Data path: /Volumes/Source/source/temp_13004
Process id: 8212, Data path: /Volumes/Source/source/temp_13005
±
#
# Source on localhost: ... connected.
                                   server: localhost:3306
        version: 5.1.50-log
        datadir: /usr/local/mysql/data/
        basedir: /usr/local/mysql-5.1.50-osx10.6-x86_64/
     plugin_dir: /usr/local/mysql-5.1.50-osx10.6-x86_64/lib/plugin
    config_file: /etc/my.cnf
    binary_log: my_log.000286
 binary_log_pos: 237
     relay_log: None
  relay_log_pos: None
1 row.
#...done.
```

#### Discussion

The mysglserverinfo utility is normally used to find information about a particular server. We can see such results in the example above.

However, the utility also has an option, --show-servers that displays a list of all of the MySQL server process ids that are executing on the host. This quick glance can help diagnose problems with multiple instances on the same machine.

#### **Permissions Required**

The permissions required include the ability to read the mysql database and to have read access to the data directory.

### Tips and Tricks

Notice the output shows the data directory for each server. You can use this information to examine the files in that folder to discern more information such as what databases exist and find and examine the binary log, etc.

On POSIX systems, you can discover the command-line arguments such as the port number the server is using with the "ps -f PID" command. For example, to discover the complete information for PID 2487, you can do the following.

# 3.4.3 How do you setup and use a secure (encrypted) connection between Utilities and a MySQL server?

Security is a big concern and MySQL Utilities is prepared to use a secure connection to MySQL server secure-connections using an encrypted connection with SSL. This section shows you how to use SSL

when connecting to MySQL servers from any utility. All of the utilities use the same mechanism for establishing an SSL connection.

### **Objectives**

Use the mysqlserverclone utility to create a new instance of your installed MySQL Server. This new instance is enabled for secure connections using SSL to establish a secure connection by using the SSL options. You can also use an options file to specify the SSL certificates needed for the secure connection.

### **Example Execution**

To meet this objective, you need to supply values for the following options of mysqlserverclone:

- · --basedir
- --new-port
- --new-data
- --mysqld
- --root-password

If you are unfamiliar with the previous options, you can find more info in the Section 5.20, "mysqlserverclone — Clone Existing Server to Create New Server" section.

In the --mysqld option you need to specify the --ssl-ca --ssl-cert and --ssl-key options with his respective SSL certificate for the new instance of the server. By doing this, the new server instance uses the given certificates to establish a secure connection. If you are uncertain of how to create the SSL certificates, please following the steps indicated on Creating SSL and RSA Certificates and Keys. The --ssl-ca --ssl-cert and --ssl-key options of mysqlserverclone are used to connect to an existing instance of MySQL in case you need to use ssl to connect to it and these options are not used to indicate the certificates to use by the new server instance. For that reason it is necessary to use the --mysqld option of mysqlserverclone.

The following is an example of the running command.

```
shell> mysqlserverclone --basedir=C:\MySQL\mysql-5.6.15-winx64 \
          --new-data=C:\MySQL\instance_3307 \
          --new-port=3307 --root-password=pass \
          --mysqld="--ssl-ca=C:/newcerts/cacert.pem \
          --ssl-cert=C:/newcerts/server-cert.pem \
          --ssl-key=C:/newcerts/server-key.pem"
# Cloning the MySQL server located at C:\MySQL\mysql-5.6.15-winx64.
 Creating new data directory...
 Configuring new instance...
# Locating mysql tools...
# Setting up empty database and mysql tables...
#
 Starting new instance of the server ...
 Testing connection to new instance ...
 Success!
# Setting the root password...
#
 Connection Information:
  -uroot -ppass --port=3307
#...done.
```

Now we have a new MySQL server instance, and you can confirm the use of the given SSL certificates with the MySQL command-Line tool (also called the monitor or simply the MySQL client tool) by executing the command: "show variables like '%ssl%';".

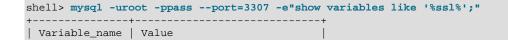

```
+-----+
have_openssl YES
have_ssl YES
ssl_ca C:/newcerts/cacert.pem
ssl_capath
ssl_cert C:/newcerts/server-cert.pem
ssl_cipher
ssl_crl
ssl_crlpath
ssl_key C:/newcerts/server-key.pem
```

However, at this moment the root account is not using an encrypted ssl connection. You can see this using the MySQL command-Line tool running the "status;" command:

```
shell> mysql -uroot -ppass --port=3307 -e"status;"
mysql Ver 14.14 Distrib 5.6.15, for Win64 (x86_64)
Connection id: 11
Current database:
Current user: root@localhost
SSL: Not in use
...
```

You need to add the SSL options necessarily to establish an encrypted connection with SSL, this can be done in the following form:

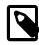

\_\_\_\_\_

### Note

To configure an account to only permit SSL-encrypted connections, the grants for that account must include the REQUIRE SSL clause in your GRANT Syntax statement.

In the same form that you use the SSL options with the MySQL Command-Line Tool, you can use the SSL options on each of the MySQL Utilities. The following is an example of mysqlserverinfo using SSL options:

```
datadir: C:\MySQL\instance_3307\
    basedir: C:\MySQL\mysql-5.6.15-winx64
    plugin_dir: C:\MySQL\mysql-5.6.15-winx64\lib\plugin\
    general_log_file:
    general_log_filesize:
        log_error: C:\MySQL\instance_3307\clone.err
    log_error_file_size: 1569 bytes
        slow_query_log_file:
    slow_query_log_file:
    slow_query_log_file:
    slow_query_log_file:
    slow_query_log_file.size:
    l row.
#...done.
```

Or you can indicate the SSL options by Using Option Files as is mentioned in the Section 2.2, "Connecting to MySQL Servers" documentation. This is an example of how it may look for a group with the options in an options file for the command used above.

[instance\_3307]
port=3307
user=root
password=pass
host=localhost
ssl-ca=C:/newcerts/cacert.pem
ssl-cert=C:/newcerts/client-cert.pem

In this case, the file is located at C:\MySQL\instance-3307.cnf and by indicating this path and the group name in the --server option, the options for the mysqlserverinfo of the previous example takes this form:

```
shell> mysqlserverinfo --server=c:\MySQL\instance-3307.cnf[instance_3307] \
         --format=vertical
# Source on localhost: ... connected.
                            server: localhost:3307
            config_file:
             binary_log:
         binary_log_pos:
              relay_log:
          relay_log_pos:
                version: 5.6.15
                datadir: C:\MySQL\instance_3307\
                basedir: C:\MySQL\mysql-5.6.15-winx64
             plugin_dir: C:\MySQL\mysql-5.6.15-winx64\lib\plugin\
            general_log: OFF
        general_log_file:
   general_log_file_size:
              log_error: C:\MySQL\instance_3307\clone.err
     log_error_file_size: 1569 bytes
         slow_query_log: OFF
     slow_query_log_file:
slow_query_log_file_size:
1 row.
#...done.
```

### Discussion

The SSL options (--ssl-ca --ssl-cert and --ssl-key) are available in the MySQL Utilities that requires a connection to a server or servers, as is in the case of the --master and --slave options.

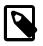

#### Note

An options file can be used to store the connection values, and the MySQL Utilities can read the values stored in them as mentioned in the Section 2.2, "Connecting to MySQL Servers" documentation.

### **Permissions Required**

Required permissions include the ability to read the SSL certificate files and the path where they are located regardless of the form these SSL certificate paths are given to the MySQL Utilities, in addition of the required permissions that each utility requires to accomplish its specific task.

### **Tips and Tricks**

In the configuration file, different connection options can be stored and separated in groups. The desired group used by the MySQL Utilities can be expressed by indicating the group name in the form config-path["["group-name"]"], such as C:\MySQL\instances.cnf:

```
[instance_3307]
port=3307
user=root
password=pass
host=localhost
ssl-ca=C:/newcerts/cacert.pem
ssl-cert=C:/newcerts/client-cert.pem
[instance_3308]
port=3308
user=root
password=other-pass
host=localhost
ssl-ca=C:/newcerts/cacert 2.pem
```

ssl-cert=C:/newcerts/client-cert 2.pem

ssl-key=C:/newcerts/client-key\_2.pem
shell> mysqlreplicate --master=c:\MySQL\instances.cnf[instance\_3307] \

```
--slave=C:\MySQL\instances.cnf[instance_3308]
```

# 3.5 Specialized Operations

The tasks described in this section relate to specific situations or configurations and may not apply in the general case. For example, some tasks require a specific commercial plugin such as those for use with the Audit Log Plugin.

## 3.5.1 How do you record only login events in the audit log?

The audit log plugin records MySQL servers activity. By default, it is set to write all audit events to the log file which can represent a considerable amount of information. Fortunately, it is possible to control the type of information that is written to the audit log file by changing the audit log plugin's policy. The policy should be set to log only the events of interest, avoiding wasting resources to log unnecessary events.

In particular, if the audit log plugin is only used to monitor access to the database server (for security purposes) then only the login events need to be recorded. The mysqlauditadmin utility allows us to perform such a change in a simple way (as well as changes to other settings).

### **Objectives**

The goal is to set the audit log plugin to write the login events to the log file and no other events. It is assumed that the audit log plugin is enabled and running with the default settings (logging all audit events) on the localhost and default port (3306).

### Example Execution

shell> mysqlauditadmin --server=root@localhost:3306 policy --value=LOGINS \

```
--show-options
#
 Showing options before command.
#
 Audit Log Variables and Options
#
 Variable_name
                        Value
                  ____+
 audit_log_buffer_size | 1048576
                         | audit.log
 audit log file
 audit_log_flush
                        OFF
 audit_log_rotate_on_size | 0
audit_log_strategy
 audit_log_strategy ASYNCHRONOUS
                  ----+--
 Executing POLICY command.
#
 Showing options after command.
 Audit Log Variables and Options
#
#
                        | Value
 Variable_name
 audit_log_buffer_size | 1048576
 audit_log_flush
                         | audit.log
                   OFF
LOGINS
 audit_log_policy
 audit_log_rotate_on_size | 0
                         ASYNCHRONOUS
 audit_log_strategy
```

### Discussion

In order to change the type of events recorded to the audit log file, the policy settings must be changed. This is done with the mysqlauditadmin utility using the command 'policy' and specifying the desired policy value with the --value option. As expected the specification of the target server is also required using the --server option.

In the above example, the policy value was set to LOGINS to write only login events to the log file. Nevertheless, other values are also permitted to control the information written to the log file: *ALL* (write all events), *QUERIES* (write only query event), *NONE* (disable logging), *DEFAULT* (use the default policy).

### **Permissions Required**

User must have the SELECT privilege for the mysql database. To view the log file, the user must have read access to the audit log file on the server.

### **Tips and Tricks**

The policy value was specified using uppercase in this example, however uppercase and lowercase can be mixed to specify the policy value (such as "LoGiNs"). The values for this command are still read correctly independently of the used cases (case insensitive), but if an unsupported value is specified, an error is issued.

In the above example the <u>--show-options</u> option was used, but it is not required. This option simply displays the audit log settings (variables). However, when this option is combined with a command that changes one of the audit log variables, it displays the audit log settings before and after the execution of the command which can be very handy to confirm that the desired change was performed as expected.

## 3.5.2 How do you copy or move the audit log?

The audit log information can grow quickly and considerably depending on the type of information written and the activity of the MySQL server. Therefore, it might be a good idea to copy the audit log files to a different location and free some storage on the server.

The mysqlauditadmin utility also provides this useful functionality.

### **Objectives**

The goal of this task is to copy an existing audit log file to a different location using the mysqlauditadmin utility.

It is assumed that the utility is executed on the destination host which must be a non-Windows system with the scp (Secure Copy) command line program, and that must have access to the MySQL remote server and its data directory with the provided credentials (user and password). It is also assumed that the specified audit log file exists and user has write privileges on the target directory.

### Example Execution

### Discussion

The copy operation can be performed with the mysqlauditadmin utility using the 'copy' command requiring the following options: the --audit-log-name option to specify the path and filename of the audit log file to copy, the --copy-to option to indicate the destination folder, and the --remote-login option to specify the user and remote host where the file is located (a prompt for the user password is displayed).

The --remote-login option is not required if the source and destination location are on the same server where the utility is executed. Moreover, this option is not supported in Windows system where UNC paths should be used.

### **Permissions Required**

The user must have permissions to read the audit log on disk and write the file to the remove location.

### **Tips and Tricks**

The name of the audit log file (audit.log, by default) is defined by the audit\_log\_file variable displayed by mysqlauditadmin when using the --show-options option. Existing audit log files have a timestamp extension except the one that is currently in use. That being said, it might be useful to know that it is possible to get information about the existing audit log files using mysqlrpladmin. For instance, to determine which files need to be copied. To get this information use the --file-stats option and the --audit-log-name option specifying the full path of the current audit log file (i.e., without the timestamp extension). For example:

| <pre>shell&gt; mysqlauditadminfile-statsaudit-log-name=/MySQL/SERVER/data/audit.log +</pre> |                               |                                                                               |                                                                                                    |  |  |
|---------------------------------------------------------------------------------------------|-------------------------------|-------------------------------------------------------------------------------|----------------------------------------------------------------------------------------------------|--|--|
| File                                                                                        | Size                          | Created                                                                       | Last Modified                                                                                                    |  |  |
| audit.log.13753706179878237<br>  audit.log<br>  audit.log.13753705495049727                 | 4716<br>  6062<br>  335142503 | Thu Aug 1 16:23:37 2013<br>Thu Aug 1 16:24:26 2013<br>Thu Aug 1 16:22:29 2013 | Thu Aug         1         16:23:37         2013           Thu Aug         1         16:24:26         2013           Thu Aug         1         16:22:29         2013 |  |  |

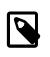

#### Note

If an audit log file with the timestamp extension is specified in this example for the --audit-log-name option, only the information of the specified file is displayed, as opposed to the file statistics of all existing files.

# 3.5.3 How can you find the INSERT and UPDATE queries that failed in the audit log?

Over time, the audit log can contain a lot of useful information. However, how filtering this information and searching for specific events, for instance in order to determine the possible cause of a problem, can be very tedious if done manually.

For example, suppose that someone reported that some data changes are missing (and you suspect some INSERT or UPDATE queries failed) and you want to determine what might be the cause of those transaction failures. All queries are recorded to the audit log file, so you just need to get retrieve all queries of a given type that failed (with a MySQL error) and analyze them.

This can be achieved using common 'grep' command line tools, but likely involves the use of very complex regular expression to filter the desired data. Fortunately, the <code>mysglauditgrep</code> utility allows to perform this kind of task in a much easier and simple way taking advantage of the knowledge of the structure and semantics of the audit log files.

### **Objectives**

The goal is display all INSERT and UPDATE queries that failed (independently of error) from the current audit log file.

It is assumed that the audit.log file exists and is located in the directory /MySQL/SERVER/data/. The below example show how easy it is to perform the desired search with the mysqlauditgrep utility.

### **Example Execution**

|        |                                                                                                    | -                                                         | RT,UPDATEstatus=1-9999 /MySQL/SERVER/data/audit.log                                                                                                    |                                            |
|--------|----------------------------------------------------------------------------------------------------|-----------------------------------------------------------|----------------------------------------------------------------------------------------------------|--------------------------------------------|
| STATUS | TIMESTAMP                                                                                                    | NAME                                                      | SQLTEXT                                                                                                    | CONNEC                                     |
| 1046   | 2013-08-01T18:20:46<br>2013-08-01T18:21:03<br>2013-08-01T18:23:10<br>2013-08-01T18:26:14<br>2013-08-01T18:26:53 | Query  <br>  Query  <br>  Query  <br>  Query  <br>  Query | <pre>INSERT INTO tbl_not_exist (a,b,c) VALUES(1,2,3) INSERT INTO mysql.tbl_not_exist (a,b,c) VALUES(1,2,3) INSERT INTO test.tl (a,b,not_col) VALUES(1,2,3) UPDATE tbl_not_exist SET a = 1 UPDATE test.tl SET not_col = 1</pre> | 37<br>  37<br>  37<br>  37<br>  37<br>  37 |

### Discussion

As expected, the use of the mysqlauditgrep utility requires the specification of the target audit log file to search and a few options corresponding to the needed search criteria. In this case, the -query-type option was used to restrict the displayed results to specific types of queries (i.e., only INSERT and UPDATE), and the --status option was used to specify the considered MySQL error codes (i.e., all ranging from 1 to 9999).

The --query-type option allows the specification of a comma separated list of different SQL statements. Apart from INSERT and UPDATE the list of supported values for this option also includes: CREATE, ALTER, DROP, TRUNCATE, RENAME, GRANT, REVOKE, SELECT, DELETE, COMMIT, SHOW, SET, CALL, PREPARE, EXECUTE, DEALLOCATE

The --status option accepts a comma-separated list of non-negative integers (corresponding to MySQL error codes) or intervals marked with a dash. For example: 1051,1100-1199,1146. In this

particular case, the range value 1-9999 was used to include all MySQL error codes and display all unsuccessful commands. To retrieve only successful command (no errors) simply use the value 0 for the --status option.

### **Permissions Required**

The user must have permissions to read the audit log on disk.

### **Tips and Tricks**

The value specified for the --query-type option are case insensitive, therefore you can mix lowercase and uppercase to specify the list of query types. For example, 'insert,Update' produces the same result as using 'INSERT,UPDATE'. Of course the use of non-supported values raises an appropriate error.

Many other options and search criteria are provided by the mysqlauditgrep utility, check them in order to use the more appropriate one to meet your needs. Note that the utility provides the --pattern option to search entries in the audit log file using regular expressions, like common grep tools. By default, this option uses standard SQL pattern matching (used by 'LIKE' comparison operator), unless the --regerp option is used to allow more powerful standard regular expressions (POSIX extended).

# 3.5.4 How do you find connections by the user 'root' in the audit log and show the results in CSV format?

The audit log plugin can be used to record information about different type of events which one might need to monitor or keep a record in a different format. For example, a security record with the list of all logins performed to the database serve might need to be kept to later track the responsible for some change. Moreover, the retrieved information might need to be converted to a specific format (such as CSV) to feed another application.

### **Objectives**

The goal of this task is to retrieve from the audit log the information of all the connections established by the root user to the MySQL Server, and display the resulting information in the comma-separated-value (CSV) format.

Besides the search/filter functionalities using different criteria, the mysqlauditgrep utility also provides a feature to display the resulting information in different formats (including CSV). This allows this task to be performed easily with in a single step.

It is assumed that the audit.log file exists and is located in the directory /MySQL/SERVER/data/.

### **Example Execution**

### Discussion

To perform this operation the mysqlauditgrep utility requires the indication of the target audit log file as expected, two criteria search options, and one formatting option to convert the output to the desired

format. In this case, the --users option was applied to search the records for the specified user (i.e., "root") and the --event-type option to retrieve only event of a specific type (i.e., "connect"). The --format option is the one used to define the output format of the obtained search results.

In this example, only the "Connect" value was used for the <u>--event-type</u> option which correspond to the logging in event (when a client connects). Nevertheless, this option accepts a comma separated list of event types with the following supported values (beside "Connect"): Audit, Binlog Dump, Change user, Close stmt, Out, Connect, Create DB, Daemon, Debug, Delayed, insert, Drop DB, Execute, Fetch, Field List, Init DB, Kill, Long Data, NoAudit, Ping, Prepare, Processlist, Query, Quit, Refresh, Register Slave, Reset stmt, Set option, Shutdown, Sleep, Statistics, Table Dump, Time.

In terms of output formats the following are supported beside CSV: *GRID* (used by default), *TAB*, *VERTICAL* and *RAW* (corresponding to the original XML format of the audit log file).

### **Permissions Required**

The user must have permissions to read the audit log on disk.

### **Tips and Tricks**

The values for the <u>--event-type</u> and <u>--format</u> options are case insensitive, therefore lowercase and uppercase can be mixed to specify these values as long as a supported event type name or format is used. Unlike them, the value specified for the <u>--users</u> option is case-sensitive, so be careful not to mix upper and lower cases here.

It is possible to find some event type values with a space in the middle, for example like "Binlog Dump" or "Init DB". If one of such values needs to be specified for the <u>--event-type</u> option then it must be surrounded by double (") or single (') quotes depending on the operating system.

# Chapter 4 Overview of MySQL Utilities

# **Table of Contents**

| 4.1 | Database Operations          | 59 |
|-----|------------------------------|----|
|     | General Operations           |    |
|     | High Availability Operations |    |
|     | Server Operations            |    |
|     | Specialized Operations       |    |
|     |                              |    |

This chapter presents an brief overview of each of the available utilities. The utilities are grouped into sections based on the type of administrative function that they perform.

# 4.1 Database Operations

These utilities are those designed to work at the database-level. They include utilities that can used to adminster databases on one or more servers.

### • mysqldbcompare

- Compare databases on two servers or the same server
- Compare definitions and data
- Generate a difference report
- Generate SQL transformation statements
- mysqldbcopy
  - Copy databases between servers
  - Clone databases on the same server
  - · Supports rename
- mysqldbexport
  - · Export metadata and/or data from one or more databases
  - Formats: SQL, CSV, TAB, Grid, Vertical
- mysqldbimport
  - Import metadata and data from one or more files
  - Reads all formats from mysqldbexport
- mysqldiff
  - Compare object definitions
  - Generate a difference report

# 4.2 General Operations

These utilities are those designed to perform general operations such as reporting and searching.

• mysqldiskusage

- Show disk usage for databases
- Generate reports in SQL, CSV, TAB, Grid, Vertical
- mysqlfrm
  - Reads . frm files, optionally in byte-by-byte diagnostic mode
  - Generates CREATE statements from table definition data
- mysqlindexcheck
  - Read indexes for one or more tables
  - Check for redundant and duplicate indexes
  - Generate reports in SQL, CSV, TAB, Grid, Vertical
- mysqlmetagrep
  - Search metadata
  - Regexp, database search
  - Generate SQL statement for search query
- mysqlprocgrep
  - Search process information
  - · Generate SQL statement for search
  - · Kill processes that match query
- mysqluserclone
  - · Clone a user account, to the same or different server
  - Show user grants
- mysqluc
  - Command line client for running MySQL Utilities
  - · Allows a persistent connection to a MySQL Server
  - Tab completion for utility names and options
  - Allows calling the commands with shorter names, such as using "serverinfo" instead of mysglserverinfo

# 4.3 High Availability Operations

These utilities are those designed to support replication and high availability operations for MySQL servers.

- mysqlfailover
  - · Provides automatic failover on a replication topology
  - Uses Global Transaction Identifiers (GTID, MySQL Server 5.6.5+)
- mysqlreplicate

- Setup replication
- Start from beginning, current, specific binlog, pos
- mysqlrplms
  - Provides round-robin multi-source replication (a slave server continually cycles through multiple masters in order to store a consolidated data set)
  - Uses Global Transaction Identifiers (GTID, MySQL Server 5.6.9+)
- mysqlrpladmin
  - Administers the replication topology
  - · Allows recovery of the master
  - Commands include elect, failover, gtid, health, start, stop, and switchover
- mysqlrplcheck
  - Check replication configuration
  - Tests binary logging on master
- mysqlrplshow
  - Show slaves attached to master
  - Can search recursively
  - Show the replication topology as a graph or list
- mysqlrplsync
  - Check data consistency between servers in a replicated setup
  - Uses Global Transaction Identifiers (GTID)
  - Requires MySQL Server 5.6.14 and higher

# 4.4 Server Operations

These utilities are used to perform server-wide operations.

- mysqlserverclone
  - Start a new instance of a running server
- mysqlserverinfo
  - Show server information
  - · Can search for running servers on a host
  - Access online or offline servers

# 4.5 Specialized Operations

These utilities are designed to be used with a specific commercial extension. In this case, these utilities require the Audit Log Plugin.

- mysqlauditadmin
  - Monitor the audit log
  - Copy, rotate, and configure the audit log
- mysqlauditgrep
  - Search the audit log
  - Output results to different formats

# Chapter 5 Manual Pages

# **Table of Contents**

| 5.1 mysqlauditadmin — Allows users to perform maintenance actions on the audit log | 63  |
|------------------------------------------------------------------------------------|-----|
| 5.2 mysqlauditgrep — Allows users to search the current or an archived audit log   | 68  |
| 5.3 mysqldbcompare — Compare Two Databases and Identify Differences                | 75  |
| 5.4 mysqldbcopy — Copy Database Objects Between Servers                            | 84  |
| 5.5 mysqldbexport — Export Object Definitions or Data from a Database              | 91  |
| 5.6 mysqldbimport — Import Object Definitions or Data into a Database              | 99  |
| 5.7 mysqldiff — Identify Differences Among Database Objects                        | 104 |
| 5.8 mysqldiskusage — Show Database Disk Usage                                      | 109 |
| 5.9 mysqlfailover — Automatic replication health monitoring and failover           | 113 |
| 5.10 mysqlfrm — File reader for .frm files.                                        | 123 |
| 5.11 mysqlindexcheck — Identify Potentially Redundant Table Indexes                | 127 |
| 5.12 mysqlmetagrep — Search Database Object Definitions                            | 131 |
| 5.13 mysqlprocgrep — Search Server Process Lists                                   | 135 |
| 5.14 mysqlreplicate — Set Up and Start Replication Between Two Servers             | 139 |
| 5.15 mysqlrplms — Set Up and Start Replication from a Slave to Multiple Masters    | 143 |
| 5.16 mysqlrpladmin — Administration utility for MySQL replication                  | 148 |
| 5.17 mysqlrplcheck — Check Replication Prerequisites                               | 158 |
| 5.18 mysqlrplshow — Show Slaves for Master Server                                  | 163 |
| 5.19 mysqlrplsync — Replication synchronization checker                            | 167 |
| 5.20 mysqlserverclone — Clone Existing Server to Create New Server                 | 174 |
| 5.21 mysqlserverinfo — Display Common Diagnostic Information from a Server         | 176 |
| 5.22 mysqluc — Command line client for running MySQL Utilities                     | 180 |
| 5.23 mysqluserclone — Clone Existing User to Create New User                       | 183 |
|                                                                                    |     |

This chapter includes the manual pages for each of the utilities. Each manual page is formatted similar to a typical Unix man page.

# 5.1 mysglauditadmin — Allows users to perform maintenance actions on the audit log

This utility allows you to maintain the audit log including the ability to view and modify a subset of audit log control variables, display the audit log file status, perform on-demand rotation of the log file, and copy files to other locations. These features enable you to easily monitor the audit log file growth and control its rotation (automatically based on the defined file size threshold, or manually by a on-demand command).

Rotation refers to the action of replacing the current audit log file by a new one for continuous use, renaming (with a timestamp extension) and copying the previously used audit log file to a defined location for archival purposes.

The available actions include the following:

• copy

This command copies the audit log specified by --audit-log-name to the destination path specified by --copy-to. The --remote-login option can be used to copy log files from a remote location. Note: the destination path must be locally accessible by the current user.

• policy

The policy command is used to change the audit logging policy. The accepted values include the following, which are set using the --value option.

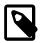

### Note

The --server option is also required to execute this command.

Starting from MySQL server 5.6.20 and 5.7.5, the value is read only for the audit\_log\_policy variable. MySQL server 5.7.9 introduced two new variables: audit\_log\_connection\_policy and audit\_log\_statement\_policy whose values are determined based on the presence and value of the audit\_log\_policy startup variable. See the MySQL reference manual for more information about how the policy variables are set. These changes are supported starting from MySQL Utilities 1.5.2.

- ALL: log all events
- NONE: log nothing
- LOGINS: only log login events
- QUERIES: only log query events
- DEFAULT: sets the default log policy
- rotate\_on\_size

This command sets the file size threshold for automatic rotation of the audit log (the audit\_log\_rotate\_on\_size variable). The value is set using the --value option, and must be in the range (0, 4294967295). This command also requires the --server option to be specified. Note: if the variable is set with a value that is not a multiple of 4096, then it is truncated to the nearest multiple.

rotate

This command is used to perform an on-demand audit log rotation, and only requires the --server option to be passed. Note: this command has no effect if the audit log file size is smaller than 4096, which is the minimum value allowed that is greater than 0 for the audit\_log\_rotate\_on\_size variable).

## **OPTIONS**

mysqlauditadmin accepts the following command-line options:

• --audit-log-name=AUDIT\_LOG\_FILE

Full path and filename for the audit log file. Used by the --file-stats option, and the *copy* command.

• --copy-to=COPY\_DESTINATION

The location to copy the specified audit log file. The path must be locally accessible for the current user.

--file-stats

Display the audit log file statistics.

• --help

Display a help message and exit.

• --license

Display license information and exit.

• --remote-login=*REMOTE\_LOGIN* 

User name and host to be used for the remote login, for copying log files. It is defined using the following format: *user:host or IP*. The utility displays a prompt for the password.

• --server=*SERVER* 

Connection information for the server.

To connect to a server, it is necessary to specify connection parameters such as the user name, host name, password, and either a port or socket. MySQL Utilities provides a number of ways to supply this information. All of the methods require specifying your choice via a command-line option such as --server, --master, --slave, etc. The methods include the following in order of most secure to least secure.

- Use login-paths from your .mylogin.cnf file (encrypted, not visible). Example : loginpath[:port][:socket]
- Use a configuration file (unencrypted, not visible) Note: available in release-1.5.0. Example : configuration-file-path[:section]
- Specify the data on the command-line (unencrypted, visible). Example : user[:passwd]@host[:port][:socket]
- --show-options

Display the audit log system variables.

• --ssl-ca

The path to a file that contains a list of trusted SSL CAs.

--ssl-cert

The name of the SSL certificate file to use for establishing a secure connection.

--ssl-key

The name of the SSL key file to use for establishing a secure connection.

--ssl

Specifies if the server connection requires use of SSL. If an encrypted connection cannot be established, the connection attempt fails. Default setting is 0 (SSL not required).

• --value=VALUE

Value used to set variables based on the specified commands, such as *policy* and *rotate\_on\_size*.

• --verbose, -v

Specify how much information to display. Use this option multiple times to increase the amount of information. For example, -v = verbose, -vv = more verbose, -vvv = debug.

--version

Display version information and exit.

## NOTES

This utility can only be applied to servers with the audit log plugin enabled. And the audit log plugin is available as of MySQL Server versions 5.5.28 and 5.6.10.

This utility requires Python version 2.6 or higher, but does not support Python 3.

The path to the MySQL client tools should be included in the PATH environment variable in order to use the authentication mechanism with login-paths. This allows the utility to use the my\_print\_defaults tools, which is required to read the login-path values from the login configuration file (.mylogin.cnf). This feature exists as of MySQL Server 5.6.6, see mysql\_config\_editor — MySQL Configuration Utility.

Changes to MySQL Enterprise Audit are not documented here, so your output might be different than the examples shown. For example, a new (or removed) MySQL Enterprise Audit option might affect the output.

## LIMITATIONS

The --remote-login option is not supported on Microsoft Windows platforms. For Microsoft Windows, use UNC paths and perform a local copy operation, omitting the --remote-login option.

### **EXAMPLES**

To display the audit log system variables, run the following command:

| <pre># # Showing options after command. # # Audit Log Variables and Options # ++   Variable_name   Value   ++   audit_log_buffer_size   1048576   audit_log_connection_policy   NONE   audit_log_current_session   ON   audit_log_exclude_accounts   audit_log_file   audit.log   audit_log_files   OFF   audit_log_format   OLD   </pre> | shell> mysqlauditadminshow-optionsserver=root@localhost:3310                                                                                                    |                                                                                                    |  |  |  |  |
|----------------------------------------------------------------------------------------------------|----------------------------------------------------------------------------------------------------|----------------------------------------------------------------------------------------------------|--|--|--|--|
| audit_log_buffer_size       1048576         audit_log_connection_policy       NONE         audit_log_current_session       ON         audit_log_exclude_accounts                                                                                                    | # Showing options after command.<br>#<br># Audit Log Variables and Options<br>#                                                                                                    |                                                                                                    |  |  |  |  |
| audit_log_connection_policy       NONE         audit_log_current_session       ON         audit_log_exclude_accounts                                                                                                    | Variable_name                                                                                                    | Value                                                                                                    |  |  |  |  |
| audit_log_include_accounts     ALL       audit_log_policy     ALL       audit_log_rotate_on_size     0       audit_log_statement_policy     ALL       audit_log_strategy     ASYNCHRONOUS                                                                                                    | <pre>audit_log_connection_policy audit_log_current_session audit_log_exclude_accounts audit_log_file audit_log_flush audit_log_format audit_log_include_accounts audit_log_policy audit_log_rotate_on_size audit_log_statement_policy</pre> | n_policy   NONE<br>ession   ON<br>ccounts  <br>  audit.log<br>  OFF<br>  OLD<br>ccounts  <br>_size   0<br>_policy   ALL |  |  |  |  |

To perform a (manual) rotation of the audit log file, use the following command:

```
shell> mysqlauditadmin --server=root@localhost:3310 rotate
#
# Executing ROTATE command.
#
```

To display the audit log file statistics, run the following command:

shell> mysqlauditadmin --file-stats --audit-log-name=../SERVER/data/audit.log

| +                           | +     | +                        | +                        |
|-----------------------------|-------|--------------------------|--------------------------|
|                             | Size  | Created                  | Last Modified            |
| audit.log                   | 3258  | Wed Sep 26 11:07:43 2012 | Wed Sep 26 11:07:43 2012 |
| audit.log.13486539046497235 | 47317 | Wed Sep 26 11:05:04 2012 | Wed Sep 26 11:05:04 2012 |

To change the audit log policy to log only query events, and show the system variables before and after the execution of the *policy* command, use the following command:

```
shell> mysqlauditadmin --show-options --server=root@localhost:3310 policy \
      --value=OUERIES
#
#
 Showing options before command.
#
#
 Audit Log Variables and Options
#
                            Value
 Variable name
              audit log buffer size
                             1048576
 audit_log_connection_policy | ALL
 audit_log_current_session
                            ON
 audit_log_exclude_accounts
 audit_log_file
                            audit.log
                           OFF
 audit_log_flush
                           | OLD
 audit_log_format
 audit_log_include_accounts |
 audit_log_policy
                             ALL
 audit_log_rotate_on_size
                            0
 audit_log_statement_policy | ALL
audit_log_strategy | ASYNCHRONOUS
                         ---+-
#
 Executing POLICY command.
#
 Showing options after command.
#
 Audit Log Variables and Options
#
       _____
 Variable name
                           Value
             ____
                 ____+
 audit_log_buffer_size
                             | 1048576
 audit_log_connection_policy | NONE
 audit_log_current_session
                             ON
 audit_log_exclude_accounts
 audit_log_file
                            audit.log
 audit_log_flush
                            | OFF
 audit_log_format
                             OLD
 audit_log_include_accounts
                            ALL
 audit_log_policy
 audit_log_rotate_on_size
                            0
 audit_log_statement_policy | ALL
 audit_log_strategy
                           ASYNCHRONOUS
                          ---+----
```

To change the audit log automatic file rotation size (audit\_log\_rotate\_on\_size) to 32535, and show the system variables before and after the execution of the rotate\_on\_size command, use the following command. (Notice that the value set is actually 28672 because the specified rotate\_on\_size value is truncated to a multiple of 4096):

| ++                                                                                                    | +                                                                                                    |
|----------------------------------------------------------------------------------------------------|----------------------------------------------------------------------------------------------------|
| <pre>audit_log_buffer_size audit_log_connection_policy audit_log_current_session audit_log_exclude_accounts audit_log_file audit_log_format audit_log_format audit_log_policy audit_log_rotate_on_size audit_log_statement_policy audit_log_strategy +</pre> | 1048576<br>ALL<br>ON<br>audit.log<br>OFF<br>OLD<br>ALL<br>ALL<br>ASYNCHRONOUS                             |
| #<br># Executing POLICY command.<br>#                                                                                                    |                                                                                                    |
| #<br># Showing options after command.<br>#<br># Audit Log Variables and Option<br>#                                                                                                    |                                                                                                    |
| Variable_name                                                                                                    | Value                                                                                                    |
| <pre>audit_log_buffer_size audit_log_connection_policy audit_log_current_session audit_log_exclude_accounts audit_log_file audit_log_format audit_log_format audit_log_policy audit_log_rotate_on_size audit_log_statement_policy audit_log_strategy</pre>   | 1048576  <br>NONE  <br>ON  <br>audit.log  <br>OFF  <br>OLD  <br>ALL  <br>28672  <br>ALL  <br>ASYNCHRONOUS |

To perform a copy of a audit log file to another location, use the following command:

To copy a audit log file from a remote server/location to the current location (a prompt is issued for the user password), use the following command:

# PERMISSIONS REQUIRED

The user must have permissions to read the audit log file(s) on disk and write the file(s) to the remote location.

# 5.2 mysqlauditgrep — Allows users to search the current or an archived audit log

This utility allows you to search the current or archived audit logs permitting you to display data from the audit log file according to the defined search criterion. It also allows you to output the results in different formats, namely GRID (default), TAB, CSV, VERTICAL, and RAW (the original XML format).

This utility allows you to search and filter the returned audit log records by: users (--users), date and time ranges (--start-date and --end-date), SQL query types (--query-type), logged event

and record types (--event-type), status (--status), and matching patterns (--pattern). Any of these search options can be combined and used together, with the retrieved records resulting from all options evaluated as an and condition (all must be true).

The --pattern supports two types of pattern matching: standard SQL, used with the SQL *LIKE* operator (SQL patterns), and standard *REGEXP* (POSIX regular expression patterns).

This utility always requires an audit log file. The  $AUDIT\_LOG\_FILE$  argument should contain the a full path and filename for the audit log file. If not specified, a notification concerning this requirement is displayed. If -format is specified without search parameters, all of the records of the audit log are displayed in the specified format. Thus, you can use this feature to view the audit log file in the supported formats.

The --file-stats option is not considered a search criteria and is used to display the file statistics of a specified audit log. Other search options are ignored when the --file-stats option is used, except the --format option, which formats the results accordingly.

To specify the format of the generated results, use one of the following values with the --format option:

• GRID (default)

Display output in grid or table format like that of the mysql client command-line tool.

• CSV

Display output in comma-separated values format.

VERTICAL

Display output in single-column format like that of the  $\G$  command for the mysql client command-line tool.

• RAW

Display output results in the original raw format of the audit log records, which is written in XML.

## **Standard SQL Pattern Matching**

The simple patterns defined by the SQL standard enables users to use two characters with special meanings: "%" (percent) matches zero or more characters, and "\_" (underscore) matches exactly one arbitrary character. In standard SQL, these types of patterns are used with the LIKE comparison operator, and they are case-insensitive by default. This utility assumes that they are case-insensitive.

For example:

• "audit%"

Match any string that starts with "audit".

• "%log%"

Match any string containing the word "log".

● "응\_"

Match any string consisting of one or more characters.

For documentation about the standard SQL pattern matching syntax, see Pattern Matching.

# **REGEXP Pattern Matching (POSIX)**

Standard *REGEXP* patterns are more powerful than the simple patterns defined in the SQL standard. A regular expression is a string of ordinary and special characters specified to match other strings.

Unlike SQL Patterns, *REGEXP* patterns are case-sensitive. The *REGEXP* syntax defines the following characters with special meaning:

• .

Match any character.

• ^

Match the beginning of a string.

• \$

Match the end of a string.

• \

Match zero or more repetitions of the preceding regular expression.

• +

Match one or more repetitions of the preceding regular expression.

• ?

Match zero or one repetition of the preceding regular expression.

• |

Match either the regular expressions from the left or right of |.

• []

Indicates a set of characters to match.

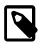

#### Note

Special characters lose their special meaning inside sets. In particular, the caret symbol (^) acquires a different meaning if it is the first character of the set, matching the complementary set (i.e., all the characters that are not in the set are matched).

• {m}

Match m repetitions of the preceding regular expression.

• {*m*,*n*}

Match from m to n repetitions of the preceding regular expression.

• ()

Define a matching group, and matches the regular expression inside the parentheses.

For example:

• "a\\*"

Match a sequence of zero or more a.

• "a+"

Match a sequence of one or more a.

• "a?"

Match zero or one a.

• "ab/cd"

 $Match \; \texttt{ab} \; or \; \texttt{cd}.$ 

• "[axy]"

Match a, x or y.

• "[a-f]"

Match any character in the range a to f (that is, a, b, c, d, e, or f).

• "[^axy]"

Match any character except a, x or y.

• "a{5}"

Match exactly five copies of a.

• "a{2,5}"

Match from two to five copies of a.

• "(abc)+"

Match one or more repetitions of abc.

This is a brief overview of regular expressions that can be used to define this type of patterns. The full syntax is described in the Python "re" module docs, supporting the definition of much more complex pattern matching expression.

## **OPTIONS**

mysqlauditgrep accepts the following command-line options:

• --end-date=*END\_DATE* 

End date/time to retrieve log entries until the specified date/time range. If not specified or the value is 0, all entries to the end of the log are displayed. Accepted formats: "yyyy-mm-ddThh:mm:ss" or "yyyy-mm-dd".

• --event-type=*EVENT\_TYPE* 

Comma-separated list of event types to search in all audit log records matching the specified types. Supported values are: Audit, Binlog Dump, Change user, Close stmt, Connect Out, Connect, Create DB, Daemon, Debug, Delayed insert, Drop DB, Execute, Fetch, Field List, Init DB, Kill, Long Data, NoAudit, Ping, Prepare, Processlist, Query, Quit, Refresh, Register Slave, Reset stmt, Set option, Shutdown, Sleep, Statistics, Table Dump, Time.

--file-stats

Display the audit log file statistics.

• --format=FORMAT, -f FORMAT

Output format to display the resulting data. Supported format values: GRID (default), TAB, CSV, VERTICAL and RAW.

• --help

Display a help message and exit.

--license

Display license information and exit.

• --pattern=PATTERN, -e PATTERN

Search pattern to retrieve all entries with at least one attribute value matching the specified pattern. By default the standard SQL *LIKE* patterns are used for matching. If the <u>--regexp</u> option is set, then *REGEXP* patterns must be specified for matching.

• --query-type=*QUERY\_TYPE* 

Comma-separated list of SQL statements/commands to search for and match. Supported values: CREATE, ALTER, DROP, TRUNCATE, RENAME, GRANT, REVOKE, SELECT, INSERT, UPDATE, DELETE, COMMIT, SHOW, SET, CALL, PREPARE, EXECUTE, DEALLOCATE.

• --regexp, --basic-regexp, -G

Indicates that pattern matching is performed using a regular expression *REGEXP* (from the Python re module). By default, the simple standard SQL *LIKE* patterns are used for matching. This affects how the value specified by the --pattern option is interpreted.

• --start-date=START\_DATE

Starting date/time to retrieve log entries from the specified date/time range. If not specified or the value is 0, all entries from the start of the log are displayed. Accepted formats: yyyy-mm-ddThh:mm:ss or yyyy-mm-dd.

• --status=*STATUS* 

Comma-separated list of status values or intervals to search for all audit log records with a matching status. Status values are non-negative integers (corresponding to MySQL error codes). Status intervals are closed (i.e., include both endpoints) and defined simply using a dash between its endpoints. For Example: 1051,1068-1075,1109,1146.

The --status option is available as of MySQL Utilities 1.2.4 / 1.3.3.

• --USERS=USERS, -U USERS

Comma-separated list of user names, to search for their associated log entries. For example: "dan,jon,john,paul,philip,stefan".

• --verbose, -v

Specify how much information to display. Use this option multiple times to increase the amount of information. For example, -v = verbose, -vv = more verbose, -vvv = debug.

--version

Display version information and exit.

# NOTES

This utility is available as of MySQL Utilities 1.2.0.

This utility can only be applied to servers with the audit log plugin enabled. And the audit log plugin is available as of MySQL Server versions 5.5.28 and 5.6.10.

This utility support both of the existing audit log file formats (old and new). The new audit log format is supported as of MySQL Utilities 1.4.3. See Audit Log File Formats, for more information about available file formats.

This utility requires the use of Python version 2.6 or higher, but does not support Python 3.

Single or double quote characters (respectively, 'or ") can be used around option values. In fact, quotes are required to set some options values correctly, such as values with whitespace. For example, to specify the event types Create DB and Drop DB for the --event-type option, the following syntax must be used: --event-type='Create DB,Drop DB' or --event-type="Create DB,Drop DB".

# **EXAMPLES**

To display the audit log file statistics and output the results in CSV format, run the following command:

```
shell> mysqlauditgrep --file-stats --format=CSV /SERVER/data/audit.log

#
# Audit Log File Statistics:
#
File,Size,Created,Last Modified
audit.log,9101,Thu Sep 27 13:33:11 2012,Thu Oct 11 17:40:35 2012
#
# Audit Log Startup Entries:
#
SERVER_ID,STARTUP_OPTIONS,NAME,TIMESTAMP,MYSQL_VERSION,OS_VERSION,VERSION
1,/SERVER/sql/mysqld --defaults-file=/SERVER/my.cnf,Audit,2012-09-27T13:33:11,5.5.29-log,x86_64-Linux
```

To display the audit log entries of specific users, use the following command:

shell> mysqlauditgrep --users=tester1,tester2 /SERVER/data/audit.log

To display the audit log file statistics, run the following command:

| STATUS | SERVER_ID | NAME    | TIMESTAMP           | CONNECTION_ID | HOST      | USER    |
|--------|-----------|---------|---------------------|---------------|-----------|---------|
| 0      | 1         | Connect | 2012-09-28T11:26:50 | 9             | localhost | root    |
| 0      | 1         | Query   | 2012-09-28T11:26:50 | 9             | None      | root    |
| 0      | 1         | Ping    | 2012-09-28T11:26:50 | 9             | None      | root    |
| 0      | 1         | Query   | 2012-09-28T11:26:50 | 9             | None      | root    |
| 0      | 1         | Query   | 2012-09-28T11:26:50 | 9             | None      | root    |
| 0      | 1         | Ping    | 2012-09-28T11:26:50 | 9             | None      | root    |
| 0      | 1         | Query   | 2012-09-28T11:26:50 | 9             | None      | root    |
| 0      | 1         | Quit    | 2012-09-28T11:26:50 | 9             | None      | root    |
| 0      | 1         | Connect | 2012-10-10T15:55:55 | 11            | localhost | tester2 |
| 0      | 1         | Query   | 2012-10-10T15:55:55 | 11            | None      | tester2 |
| 0      | 1         | Query   | 2012-10-10T15:56:10 | 11            | None      | tester2 |
| 1046   | 1         | Query   | 2012-10-10T15:57:26 | 11            | None      | tester2 |
| 1046   | 1         | Query   | 2012-10-10T15:57:36 | 11            | None      | tester2 |
| 0      | 1         | Query   | 2012-10-10T15:57:51 | 11            | None      | tester2 |
| 0      | 1         | Quit    | 2012-10-10T15:57:59 | 11            | None      | tester2 |
| 0      | 1         | Connect | 2012-10-10T17:35:42 | 12            | localhost | tester2 |
| 0      | 1         | Query   | 2012-10-10T17:35:42 | 12            | None      | tester2 |
| 0      | 1         | Quit    | 2012-10-10T17:47:22 | 12            | None      | tester2 |

shell> mysqlauditgrep --users=tester1,tester2 /SERVER/data/audit.log

To display the audit log entries for a specific date/time range, use the following command:

```
shell> mysqlauditgrep --start-date=2012-09-27T13:33:47 --end-date=2012-09-28 /SERVER/data/audit.log
```

| STATUS     TIMESTAMP     NAME     CONNECTION_ID     SQLTEXT       0     2012-09-27T13:33:47     Ping     7     None                                                                                                    | 4               |                                      |                                                                   |                        |                       |                                                               |
|----------------------------------------------------------------------------------------------------|-----------------|--------------------------------------|-------------------------------------------------------------------|------------------------|-----------------------|---------------------------------------------------------------|
| 0         2012-09-27T13:33:47         Query         7         SELECT * FROM INFORMATION_SCHEMA.PLUGINS WHH           0         2012-09-27T13:33:47         Query         7         COMMIT           0         2012-09-27T13:34:48         Quit         7         None |                 |                                      |                                                                   |                        |                       |                                                               |
|                                                                                                    | +<br> <br> <br> | 0  <br>0  <br>0  <br>0  <br>0  <br>0 | 2012-09-27T13:33:47<br>2012-09-27T13:33:47<br>2012-09-27T13:34:48 | Query<br>Query<br>Quit | 7<br>7<br>7<br>7<br>8 | SELECT * FROM INFORMATION_SCHEMA.PLUGINS WH<br>COMMIT<br>None |

To display the audit log entries matching a specific SQL *LIKE* pattern, use the following command:

#### shell> mysqlauditgrep --pattern="% = \_\_\_\_"; /SERVER/data/audit.log

| + | TIMESTAMP           | +<br>  NAME<br>+ | +                              | CONNECTION_ID |
|---|---------------------|------------------|--------------------------------|---------------|
| 0 | 2012-09-27T13:33:39 | Query            | SET @@session.autocommit = OFF | 7             |
| 0 | 2012-09-27T13:33:39 | Query            | SET @@session.autocommit = OFF | 8             |
| 0 | 2012-09-28T11:26:50 | Query            | SET @@session.autocommit = OFF | 9             |
| 0 | 2012-09-28T11:26:50 | Query            | SET @@session.autocommit = OFF | 10            |

To display the audit log entries matching a specific *REGEXP* pattern, use the following command:

#### shell> mysqlauditgrep --pattern=".\* = ..." --regexp /SERVER/data/audit.log

| + | TIMESTAMP           | +<br>  NAME<br>+ | +                              | CONNECTION_ID |
|---|---------------------|------------------|--------------------------------|---------------|
| 0 | 2012-09-27T13:33:39 | Query            | SET @@session.autocommit = OFF | 7             |
| 0 | 2012-09-27T13:33:39 | Query            | SET @@session.autocommit = OFF | 8             |
| 0 | 2012-09-28T11:26:50 | Query            | SET @@session.autocommit = OFF | 9             |
| 0 | 2012-09-28T11:26:50 | Query            | SET @@session.autocommit = OFF | 10            |

To display the audit log entries of specific query types, use the following command:

| STATUS | TIMESTAMP           | NAME         | SQLTEXT                                        | CONNECTION |
|--------|---------------------|--------------|------------------------------------------------|------------|
| 0      | 2012-09-27T13:33:39 | +<br>  Query | +                                              | +<br>  7   |
| 0      | 2012-09-27T13:33:39 | Query        | SET @@session.autocommit = OFF                 | 7          |
| 0      | 2012-09-27T13:33:39 | Query        | SHOW VARIABLES LIKE 'READ_ONLY'                | 7          |
| 0      | 2012-09-27T13:33:39 | Query        | SHOW VARIABLES LIKE 'datadir'                  | 7          |
| 0      | 2012-09-27T13:33:39 | Query        | SHOW VARIABLES LIKE 'basedir'                  | 7          |
| 0      | 2012-09-27T13:33:39 | Query        | SET NAMES 'latin1' COLLATE 'latin1_swedish_ci' | 8          |
| 0      | 2012-09-27T13:33:39 | Query        | SET @@session.autocommit = OFF                 | 8          |
| 0      | 2012-09-27T13:33:39 | Query        | SHOW VARIABLES LIKE 'READ_ONLY'                | 8          |
| 0      | 2012-09-27T13:33:39 | Query        | SHOW VARIABLES LIKE 'basedir'                  | 8          |
| 0      | 2012-09-28T11:26:50 | Query        | SET NAMES 'latin1' COLLATE 'latin1_swedish_ci' | 9          |
| 0      | 2012-09-28T11:26:50 | Query        | SET @@session.autocommit = OFF                 | 9          |
| 0      | 2012-09-28T11:26:50 | Query        | SHOW VARIABLES LIKE 'READ_ONLY'                | 9          |
| 0      | 2012-09-28T11:26:50 | Query        | SET NAMES 'latin1' COLLATE 'latin1_swedish_ci' | 10         |
| 0      | 2012-09-28T11:26:50 | Query        | SET @@session.autocommit = OFF                 | 10         |
| 0      | 2012-09-28T11:26:50 | Query        | SHOW VARIABLES LIKE 'READ_ONLY'                | 10         |
| 0      | 2012-09-28T11:26:50 | Query        | SET @@GLOBAL.audit_log_flush = ON              | 10         |
| 0      | 2012-09-28T11:26:50 | Query        | SHOW VARIABLES LIKE 'audit_log_policy'         | 10         |
| 0      | 2012-09-28T11:26:50 | Query        | SHOW VARIABLES LIKE 'audit_log_rotate_on_size' | 10         |
| 0      | 2012-10-10T15:56:10 | Query        | show databases                                 | 11         |
| 1046   | 2012-10-10T15:57:26 | Query        | show tables test                               | 11         |
| 1046   | 2012-10-10T15:57:36 | Query        | show tables test                               | 11         |
| 0      | 2012-10-10T15:57:51 | Query        | show tables in test                            | 11         |

#### shell> mysqlauditgrep --query-type=show,SET /SERVER/data/audit.log

| STATUS | NAME    | TIMESTAMP           | CONNECTION_ID | HOST      | USER        | PRIV_USER |  |
|--------|---------|---------------------|---------------|-----------|-------------|-----------|--|
| 0      | Connect | 2012-09-27T13:33:39 | 7             | localhost | +<br>  root | root      |  |
| 0      | Ping    | 2012-09-27T13:33:39 | 7             | None      | None        | None      |  |
| 0      | Ping    | 2012-09-27T13:33:39 | 7             | None      | None        | None      |  |
| 0      | Ping    | 2012-09-27T13:33:39 | 7             | None      | None        | None      |  |
| 0      | Ping    | 2012-09-27T13:33:39 | 7             | None      | None        | None      |  |
| 0      | Connect | 2012-09-27T13:33:39 | 8             | localhost | root        | root      |  |
| 0      | Ping    | 2012-09-27T13:33:39 | 8             | None      | None        | None      |  |
| 0      | Ping    | 2012-09-27T13:33:39 | 8             | None      | None        | None      |  |
| 0      | Ping    | 2012-09-27T13:33:47 | 7             | None      | None        | None      |  |
| 0      | Connect | 2012-09-28T11:26:50 | 9             | localhost | root        | tester    |  |
| 0      | Ping    | 2012-09-28T11:26:50 | 9             | None      | None        | None      |  |
| 0      | Ping    | 2012-09-28T11:26:50 | 9             | None      | None        | None      |  |
| 0      | Connect | 2012-09-28T11:26:50 | 10            | localhost | root        | root      |  |
| 0      | Ping    | 2012-09-28T11:26:50 | 10            | None      | None        | None      |  |
| 0      | Ping    | 2012-09-28T11:26:50 | 10            | None      | None        | None      |  |
| 0      | Ping    | 2012-09-28T11:26:50 | 10            | None      | None        | None      |  |
| 0      | Ping    | 2012-09-28T11:26:50 | 10            | None      | None        | None      |  |
| 0      | Ping    | 2012-09-28T11:26:50 | 10            | None      | None        | None      |  |
| 0      | Connect | 2012-10-10T15:55:55 | 11            | localhost | tester      | root      |  |
| 0      | Connect | 2012-10-10T17:35:42 | 12            | localhost | tester      | root      |  |

To display the audit log entries of specific event types, use the following command:

shell> mysqlauditgrep --event-type="Ping,Connect" /SERVER/data/audit.log

To display the audit log entries with a specific status, use the following command:

```
shell> mysqlauditgrep --status=1100-1199,1046 /SERVER/data/audit.log
```

| STATUS | +<br>  TIMESTAMP<br>+ | NAME  | - SQLTEXT                                           |         |
|--------|-----------------------|-------|-----------------------------------------------------|---------|
| 1046   | 2012-10-10T15:57:26   | Query | show tables test                                    | l salar |
| 1046   | 2012-10-10T15:57:36   | Query | show tables test                                    |         |
| 1146   | 2012-10-10T17:44:55   | Query | select * from test.employees where salary > 500 and |         |
| 1046   | 2012-10-10T17:47:17   | Query | select * from test_encoding where value = '<>"&'    |         |

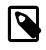

#### Note

You can view all successful commands with --status=0, and all unsuccessful commands with --status=1-9999.

To display the audit log entries matching several search criteria, use the following command:

| <pre>shell&gt; mysqlauditgrepusers=rootstart-date=0end-date=2012-10-10event-type=Query \</pre> |           |       |                     |               |      |           |        |
|------------------------------------------------------------------------------------------------|-----------|-------|---------------------|---------------|------|-----------|--------|
| STATUS                                                                                         | SERVER_ID | NAME  |                     | CONNECTION_ID | USER | PRIV_USER | SQLTEX |
| 0                                                                                              | 1         | Query | 2012-09-28T11:26:50 | 10            | root | root      | SET @@ |

# **PERMISSIONS REQUIRED**

The user must have permissions to read the audit log file(s) on disk.

# 5.3 mysqldbcompare — Compare Two Databases and Identify Differences

This utility compares the objects and data from two databases to find differences. It identifies objects having different definitions in the two databases and presents them in a diff-style format of choice. Differences in the data are shown using a similar diff-style format. Changed or missing rows are shown in a standard format of GRID, CSV, TAB, or VERTICAL.

Use the notation db1:db2 to name two databases to compare, or, alternatively just db1 to compare two databases with the same name. The latter case is a convenience notation for comparing same-named databases on different servers.

The comparison may be run against two databases of different names on a single server by specifying only the <u>--server1</u> option. The user can also connect to another server by specifying the <u>--server2</u> option. In this case, db1 is taken from server1 and db2 from server2.

All databases between two servers can also be compared using the --all option. In this case, only the databases in common (with the same name) between the servers are successively compared. Therefore, no databases need to be specified but the --server1 and --server2 options are required. Users can skip the comparison of some of the databases using the --exclude option.

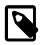

#### Note

The data must not be changed during the comparison. Unexpected errors may occur if data is changed during the comparison.

The objects considered in the database include tables, views, triggers, procedures, functions, and events. A count for each object type can be shown with the -vvv option.

The check is performed using a series of steps called tests. By default, the utility stops on the first failed test, but you can specify the <u>--run-all-tests</u> option to cause the utility to run all tests regardless of their end state.

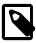

### Note

Using --run-all-tests may produce expected cascade failures. For example, if the row counts differ among two tables being compared, the data consistency also fails.

The tests include the following:

1. Check database definitions

A database existence precondition check ensures that both databases exist. If they do not, no further processing is possible and the <u>--run-all-tests</u> option is ignored.

2. Check existence of objects in both databases

The test for objects in both databases identifies those objects missing from one or another database. The remaining tests apply only to those objects that appear in both databases. To skip this test, use the --skip-object-compare option. That can be useful when there are known missing objects among the databases.

3. Compare object definitions

The definitions (the **CREATE** statements) are compared and differences are presented. To skip this test, use the <u>--skip-diff</u> option. That can be useful when there are object name differences only that you want to ignore.

4. Check table row counts

This check ensures that both tables have the same number of rows. This does not ensure that the table data is consistent. It is merely a cursory check to indicate possible missing rows in one table

or the other. The data consistency check identifies the missing rows. To skip this test, use the -- skip-row-count option.

5. Check table data consistency

This check identifies both changed rows as well as missing rows from one or another of the tables in the databases. Changed rows are displayed as a diff-style report with the format chosen (**GRID** by default) and missing rows are also displayed using the format chosen. This check is divided in two steps: first the full table checksum is compared between the tables, then if this step fails (or is skipped) the algorithm to find rows differences is executed. To skip the preliminary checksum table step in this test, use the --skip-checksum-table option. To skip this full test, use the --skip-data-check option.

You may want to use the --skip-xxx options to run only one of the tests. This might be helpful when working to bring two databases into synchronization, to avoid running all of the tests repeatedly during the process.

Each test completes with one of the following states:

• pass

The test succeeded.

• FAIL

The test failed. Errors are displayed following the test state line.

• SKIP

The test was skipped due to a missing prerequisite or a skip option.

• WARN

The test encountered an unusual but not fatal error.

• -

The test is not applicable to this object.

To specify how to display diff-style output, use one of the following values with the --difftype option:

• unified (default)

Display unified format output.

context

Display context format output.

• differ

Display differ-style format output.

• sql

Display SQL transformation statement output.

To specify how to display output for changed or missing rows, use one of the following values with the --format option:

• grid (default)

Display output in grid or table format like that of the mysql client command-line tool.

• csv

Display output in comma-separated values format.

• tab

Display output in tab-separated format.

vertical

Display output in single-column format like that of the  $\G$  command for the mysql client command-line tool.

The --changes-for option controls the direction of the difference (by specifying the object to be transformed) in either the difference report (default) or the transformation report (designated with the --difftype=sql option). Consider the following command:

shell> mysqldbcompare --server1=root@host1 --server2=root@host2 --difftype=sql db1:dbx

The leftmost database (db1) exists on the server designated by the --server1 option (host1). The rightmost database (dbx) exists on the server designated by the --server2 option (host2).

- --changes-for=server1: Produce output that shows how to make the definitions of objects on server1 like the definitions of the corresponding objects on server2.
- --changes-for=server2: Produce output that shows how to make the definitions of objects on server2 like the definitions of the corresponding objects on server1.

The default direction is server1.

You must provide connection parameters (user, host, password, and so forth) for an account that has the appropriate privileges to access all objects in the operation.

If the utility is to be run on a server that has binary logging enabled, and you do not want the comparison steps logged, use the --disable-binary-logging option.

# **OPTIONS**

mysqldbcompare accepts the following command-line options:

• --all, -a

Compare all database in common (with the same name) between two servers.

The --all option ignores the following databases: *INFORMATION\_SCHEMA*, *PERFORMANCE\_SCHEMA*, *mysql*, and *sys*.

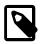

#### Note

The sys database is ignored as of Utilities 1.5.5.

· --help

Display a help message and exit.

--license

Display license information and exit.

• --changes-for=direction

Specify the server to show transformations to match the other server. For example, to see the transformation for transforming object definitions on server1 to match the corresponding definitions on server2, use --changes-for=server1. Permitted values are **server1** and **server2**. The default is **server1**.

• --character-set=charset

Sets the client character set. The default is retrieved from the server variable character\_set\_client.

• --difftype=difftype, -ddifftype

Specify the difference display format. Permitted format values are **unified**, **context**, **differ**, and **sql**. The default is **unified**.

• --disable-binary-logging

If binary logging is enabled, disable it during the operation to prevent comparison operations from being written to the binary log. Note: Disabling binary logging requires the **SUPER** privilege.

• --exclude=exclude, -xexclude

Exclude one or more databases from the operation using either a specific name such as db1 or a search pattern. Use this option multiple times to specify multiple exclusions. By default, patterns use database patterns such as **LIKE**. With the --regexp option, patterns use regular expressions for matching names.

Added in release-1.4.0.

• --format=format, -fformat

Specify the display format for changed or missing rows. Permitted format values are **grid**, **csv**, **tab**, and **vertical**. The default is **grid**.

--compact

Compacts the output by reducing the number of control lines that are displayed in the diff results. This option should be used together with one of the following difference types: unified or context. It is most effective when used with the unified difference type and the grid format.

• --quiet, -q

Do not print anything. Return only an exit code of success or failure.

• --regexp, --basic-regexp, -G

Perform pattern matches using the **REGEXP** operator. The default is to use **LIKE** for matching.

Added in release-1.4.0.

• --run-all-tests, -t

Do not halt at the first difference found. Process all objects.

• --server1=source

Connection information for the first server.

To connect to a server, it is necessary to specify connection parameters such as the user name, host name, password, and either a port or socket. MySQL Utilities provides a number of ways to supply this information. All of the methods require specifying your choice via a command-line option such

as --server, --master, --slave, etc. The methods include the following in order of most secure to least secure.

- Use login-paths from your .mylogin.cnf file (encrypted, not visible). Example : *login-path*[:port][:socket]
- Use a configuration file (unencrypted, not visible) Note: available in release-1.5.0. Example : *configuration-file-path*[:section]
- Specify the data on the command-line (unencrypted, visible). Example : user[:passwd]@host[:port][:socket]
- --server2=*source*

Connection information for the second server.

To connect to a server, it is necessary to specify connection parameters such as the user name, host name, password, and either a port or socket. MySQL Utilities provides a number of ways to supply this information. All of the methods require specifying your choice via a command-line option such as --server, --master, --slave, etc. The methods include the following in order of most secure to least secure.

- Use login-paths from your .mylogin.cnf file (encrypted, not visible). Example: *login-path*[:port][:socket]
- Use a configuration file (unencrypted, not visible) Note: available in release-1.5.0. Example : *configuration-file-path*[:section]
- Specify the data on the command-line (unencrypted, visible). Example : user[:passwd]@host[:port][:socket]
- --show-reverse

Produce a transformation report containing the SQL statements to conform the object definitions specified in reverse. For example, if --changes-for is set to server1, also generate the transformation for server2. Note: The reverse changes are annotated and marked as comments.

--skip-checksum-table

Skip the CHECKSUM TABLE step in the data consistency check. Added in release-1.4.3.

• --skip-data-check

Skip the data consistency check.

• --skip-diff

Skip the object definition difference check.

• --skip-object-compare

Skip the object comparison check.

--skip-row-count

Skip the row count check.

• --span-key-size=number of bytes to use for key

Change the size of the key used for compare table contents. A higher value can help to get more accurate results comparing large databases, but may slow the algorithm.

Default value is 8.

--ssl-ca

The path to a file that contains a list of trusted SSL CAs.

--ssl-cert

The name of the SSL certificate file to use for establishing a secure connection.

--ssl-key

The name of the SSL key file to use for establishing a secure connection.

--ssl

Specifies if the server connection requires use of SSL. If an encrypted connection cannot be established, the connection attempt fails. Default setting is 0 (SSL not required).

--verbose, -v

Specify how much information to display. Use this option multiple times to increase the amount of information. For example, -v = verbose, -vv = more verbose, -vvv = debug.

• --version

Display version information and exit.

--use-indexes

List the index to use. Use this option to select the index to use if the table has no primary key or it has more than one unique index without null columns. Use this option in the format: --use-indexes="table1.indexA[;table2.indexB;]"

• --width=number

Change the display width of the test report. The default is 75 characters.

## NOTES

The login user must have the appropriate permissions to read all databases and tables listed.

For the --difftype option, the permitted values are not case-sensitive. In addition, values may be specified as any unambiguous prefix of a valid value. For example, --difftype=d specifies the differ type. An error occurs if a prefix matches more than one valid value.

The path to the MySQL client tools should be included in the PATH environment variable in order to use the authentication mechanism with login-paths. This permits the utility to use the my\_print\_defaults tools which is required to read the login-path values from the login configuration file (.mylogin.cnf).

If any database identifier specified as an argument contains special characters or is a reserved word, then it must be appropriately quoted with backticks (`). In turn, names quoted with backticks must also be quoted with single or double quotes depending on the operating system, i.e. (") in Windows or (') in non-Windows systems, in order for the utilities to read backtick quoted identifiers as a single argument. For example, to compare a database with the name **weird`db.name** with **other:weird`db.name**, the database pair must be specified using the following syntax (in non-Windows): **`weird``db.name`:`other:weird``db.name`'**.

# EXAMPLES

Use the following command to compare the emp1 and emp2 databases on the local server, and run all tests even if earlier tests fail:

shell> mysqldbcompare --server1=root@localhost emp1:emp2 --run-all-tests

# server1 on localhost: ... connected. # Checking databases empl on server1 and emp2 on server2 # # WARNING: Objects in server2:emp2 but not in server1:emp1: # TRIGGER: trg # PROCEDURE: p1 # TABLE: t1 # VIEW: v1 # Defn Row Data Diff Count Check # # Type Object Name \_\_\_\_ \_\_\_\_\_ # # FUNCTION f1 pass \_ \_ # TABLE departments pass pass \_ FAIL - Compare table checksum # - Find row differences FATT. # # Data differences found among rows: --- empl.departments +++ emp2.departments @@ -1,4 +1,4 @@ dept\_no: d002 - dept\_name: dunno + dept\_name: Finance 1 rows. # Rows in emp1.departments not in emp2.departments dept\_no: d008 dept\_name: Research 1 rows. # Rows in emp2.departments not in emp1.departments dept\_no: d100 dept\_name: stupid 1 rows. # TABLE dept\_manager pass pass \_ # - Compare table checksum pass # Database consistency check failed. # # ...done

Given: two databases with the same table layout. Data for each table contains:

```
mysql> select * from db1.t1;
 _ _ _ + _
      ----+
| a | b
+---+-----
                   -+
| 1 | Test 789
2 | Test 456
| 3 | Test 123
| 4 | New row - db1
  --+-
         _ _ _ _ _
4 rows in set (0.00 sec)
mysql> select * from db2.t1;
      -----
| a | b
| 1 | Test 123
2 | Test 456
 3 | Test 789
5 New row - db2
4 rows in set (0.00 sec)
```

To generate the SQL statements for data transformations to make db1.t1 the same as db2.t1, use the --changes-for=server1 option. We must also include the -a option to ensure that the data

consistency test is run. The following command illustrates the options used and an excerpt from the results generated:

```
shell> mysqldbcompare --server1=root:root@localhost \
   --server2=root:root@localhost db1:db2 --changes-for=server1 -a \/
   --difftype=sql
[...]
#
                                                  Defn
                                                        Row
                                                                 Data
# Type
          Object Name
                                                 Diff Count Check
#·
                  _____
                                                  _ _ _ _ _ _ _ _
                                                          _____
# TABLE t1
                                                  pass pass
#
           - Compare table checksum
                                                                 FAIL
#
           - Find row differences
                                                                  FAIL
#
 Transformation for --changes-for=server1:
# Data differences found among rows:
UPDATE db1.t1 SET b = 'Test 123' WHERE a = '1';
UPDATE db1.t1 SET b = 'Test 789' WHERE a = '3';
DELETE FROM db1.t1 WHERE a = '4';
INSERT INTO db1.t1 (a, b) VALUES('5', 'New row - db2');
# Database consistency check failed.
# ...done
```

Similarly, when the same command is run with --changes-for=server2 and --difftype=sql, the following report is generated:

```
shell> mysqldbcompare --server1=root:root@localhost \
   --server2=root:root@localhost db1:db2 --changes-for=server2 -a \
    --difftype=sql
[...]
#
                                                  Defn Row
                                                                  Data
# Type
          Object Name
                                                  Diff Count Check
#
# TABLE t1
                                                  pass pass
#
           - Compare table checksum
                                                                  FAIL
#
           - Find row differences
                                                                  FAIL
#
 Transformation for --changes-for=server2:
#
# Data differences found among rows:
UPDATE db2.tl SET b = 'Test 789' WHERE a = '1';
UPDATE db2.t1 SET b = 'Test 123' WHERE a = '3';
DELETE FROM db2.t1 WHERE a = '5';
INSERT INTO db2.tl (a, b) VALUES('4', 'New row - db1');
# Database consistency check failed.
±
#
 ...done
```

With the --difftype=sql SQL generation option set, --show-reverse shows the object transformations in both directions. Here is an excerpt of the results:

```
#
                                                    Defn
                                                           Row
                                                                   Data
# Type
         Object Name
                                                   Diff
                                                          Count
                                                                   Check
#
 _____
                                                    ____
                                                            ____
# TABLE t1
                                                   pass pass
#
           - Compare table checksum
                                                                   FAIL
#
           - Find row differences
                                                                    FAIL
#
 Transformation for --changes-for=server1:
±
#
# Data differences found among rows:
UPDATE db1.t1 SET b = 'Test 123' WHERE a = '1';
UPDATE db1.t1 SET b = 'Test 789' WHERE a = '3';
DELETE FROM db1.t1 WHERE a = '4';
INSERT INTO db1.t1 (a, b) VALUES('5', 'New row - db2');
# Transformation for reverse changes (--changes-for=server2):
#
# # Data differences found among rows:
# UPDATE db2.t1 SET b = 'Test 789' WHERE a = '1';
# UPDATE db2.t1 SET b = 'Test 123' WHERE a = '3';
# DELETE FROM db2.t1 WHERE a = '5';
# INSERT INTO db2.tl (a, b) VALUES('4', 'New row - db1');
# Database consistency check failed.
#
 ...done
```

# LIMITATIONS

The utility reads the primary key of each row into a data structure, which is then used to generate checksums for each row. The primary key and checksum are then sorted and compared to detect which rows differ. Due to this design, the utility may exhibit slower performance for very large tables (many rows) especially for tables with wide primary keys. Use of this utility with tables that have blob fields as part of the primary key is not recommended.

# PERMISSIONS REQUIRED

The user must have the SELECT, CREATE TEMPORARY TABLES, and SHOW VIEW privileges for the databases being compared on both connections. The user must also have SELECT privilege on the mysql database. If the binary log is enabled and the --disable-binary-logging option is used, the user must also have the SUPER privilege.

# 5.4 mysqldbcopy — Copy Database Objects Between Servers

This utility copies a database on a source server to a database on a destination server. If the source and destination servers are different, the database names can be the same or different. If the source and destination servers are the same, the database names must be different.

The utility accepts one or more database pairs on the command line. To name a database pair, use *db\_name:new\_db\_name* syntax to specify the source and destination names explicitly. If the source and destination database names are the same, *db\_name* can be used as shorthand for *db\_name:db\_name*.

By default, the operation copies all objects (tables, views, triggers, events, procedures, functions, and database-level grants) and data to the destination server. There are options to turn off copying any or all of the objects as well as not copying the data.

To exclude specific objects by name, use the --exclude option with a name in *db*.\*obj\* format, or you can supply a search pattern. For example, --exclude=db1.trig1 excludes the single trigger and --exclude=trig\_ excludes all objects from all databases having a name that begins with trig and has a following character.

By default, the utility creates each table on the destination server using the same storage engine as the original table. To override this and specify the storage engine to use for all tables created on the destination server, use the <u>--new-storage-engine</u> option. If the destination server supports the new engine, all tables use that engine.

To specify the storage engine to use for tables for which the destination server does not support the original storage engine on the source server, use the --default-storage-engine option.

The --new-storage-engine option takes precedence over --default-storage-engine if both are given.

If the --new-storage-engine or --default-storage-engine option is given and the destination server does not support the specified storage engine, a warning is issued and the server's default storage engine setting is used instead.

By default, the operation uses a consistent snapshot to read the source databases. To change the locking mode, use the <u>--locking</u> option with a locking type value. Use a value of **no-locks** to turn off locking altogether or **lock-all** to use only table locks. The default value is **snapshot**. Additionally, the utility uses WRITE locks to lock the destination tables during the copy.

You can include replication statements for copying data among a master and slave or between slaves. The --rpl option permits you to select from the following replication statements to include in the export.

master

Create and execute a **CHANGE MASTER** statement to make the destination server a slave of the server specified in the <u>--source</u> option. This executes the appropriate STOP and START slave statements. The **STOP SLAVE** statement is executed at the start of the copy and the **CHANGE MASTER** followed by the **START SLAVE** statements are executed after the copy.

slave

Create and execute a **CHANGE MASTER** statement to make the destination server a slave connected to the same master as the server specified in the <u>--source</u> option. This executes the appropriate STOP and START slave statements. The STOP SLAVE statement is executed at the start of the copy and the **CHANGE MASTER** followed by the **START SLAVE** statements after the copy.

To include the replication user in the **CHANGE MASTER** statement, use the -rpl-user option to specify the user and password. If this option is omitted, the utility attempts to identify the replication user. In the event that there are multiple candidates or the user requires a password, the utility aborts with an error.

If you attempt to copy databases on a server with GTIDs enabled (GTID\_MODE = ON), a warning is generated if the copy does not include all databases. This is because the GTID statements generated include the GTIDs for all databases and not only those databases in the export.

The utility also generates a warning if you copy databases on a GTID enabled server but use the -- skip-gtid option.

To make the most use of GTIDs, you should copy all of the databases on the server with the --all option.

## **OPTIONS**

mysqldbcopy accepts the following command-line options:

• --help

Display a help message and exit.

• --license

Display license information and exit.

• --character-set=charset

Sets the client character set. The default is retrieved from the server variable character\_set\_client.

• --default-storage-engine=def\_engine

The engine to use for tables if the destination server does not support the original storage engine on the source server.

• --destination=destination

Connection information for the destination server.

To connect to a server, it is necessary to specify connection parameters such as the user name, host name, password, and either a port or socket. MySQL Utilities provides a number of ways to supply this information. All of the methods require specifying your choice via a command-line option such as --server, --master, --slave, etc. The methods include the following in order of most secure to least secure.

- Use login-paths from your .mylogin.cnf file (encrypted, not visible). Example: *login-path*[:port][:socket]
- Use a configuration file (unencrypted, not visible) Note: available in release-1.5.0. Example : configuration-file-path[:section]
- Specify the data on the command-line (unencrypted, visible). Example : user[:passwd]@host[:port][:socket]
- --exclude=exclude, -xexclude

Exclude one or more objects from the operation using either a specific name such as db1.t1 or a search pattern. Use this option multiple times to specify multiple exclusions. By default, patterns use **LIKE** matching. With the --regexp option, patterns use **REGEXP** matching.

This option does not apply to grants.

• --drop-first

Drop each database to be copied if exists before copying anything into it. Without this option, an error occurs if you attempt to copy objects into an existing database.

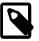

## Note

Before MySQL Utilities 1.4.2, this option was named --force.

• --locking=locking

Choose the lock type for the operation. Permitted lock values are **no-locks** (do not use any table locks), **lock-all** (use table locks but no transaction and no consistent read), and **snapshot** (consistent read using a single transaction). The default is **snapshot**.

--multiprocess

Specify the number of processes to concurrently copy the specified databases. Special values: 0 (number of processes equal to the number of detected CPUs) and 1 (default - no concurrency). Multiprocessing works at the database level for Windows and at the table level for Non-Windows (POSIX) systems.

• --new-storage-engine=new\_engine

The engine to use for all tables created on the destination server.

• --quiet, -q

Turn off all messages for quiet execution.

• --regexp, --basic-regexp, -G

Perform pattern matches using the **REGEXP** operator. The default is to use **LIKE** for matching.

• --rpl=dump\_option, --replication=dump\_option

Include replication information. Permitted values are **master** (make destination a slave of the source server) and **slave** (make destination a slave of the same master as the source - only works if the source server is a slave).

• --rpl-user=replication\_user

The user and password for the replication user requirement in the form: *user*[:*password*] or *login-path*. E.g. rpl:passwd Default = None.

• I --skip-gtid

Skip creation and execution of GTID statements during the copy operation.

• --all

Copy all of the databases on the server.

• --skip=objects

Specify objects to skip in the operation as a comma-separated list (no spaces). Permitted values are CREATE\_DB, DATA, EVENTS, FUNCTIONS, GRANTS, PROCEDURES, TABLES, TRIGGERS, and VIEWS.

• --SOUICE=source

Connection information for the source server.

To connect to a server, it is necessary to specify connection parameters such as the user name, host name, password, and either a port or socket. MySQL Utilities provides a number of ways to supply this information. All of the methods require specifying your choice via a command-line option such as --server, --master, --slave, etc. The methods include the following in order of most secure to least secure.

- Use login-paths from your .mylogin.cnf file (encrypted, not visible). Example : *login-path*[:port][:socket]
- Use a configuration file (unencrypted, not visible) Note: available in release-1.5.0. Example : configuration-file-path[:section]
- Specify the data on the command-line (unencrypted, visible). Example : user[:passwd]@host[:port][:socket]
- --ssl-ca

The path to a file that contains a list of trusted SSL CAs.

--ssl-cert

The name of the SSL certificate file to use for establishing a secure connection.

--ssl-key

The name of the SSL key file to use for establishing a secure connection.

--ssl

Specifies if the server connection requires use of SSL. If an encrypted connection cannot be established, the connection attempt fails. Default setting is 0 (SSL not required).

• --verbose, -v

Specify how much information to display. Use this option multiple times to increase the amount of information. For example, -v = verbose, -vv = more verbose, -vvv = debug.

--version

Display version information and exit.

### NOTES

You must provide connection parameters (user, host, password, and so forth) for an account that has the appropriate privileges to access all objects in the operation.

On the source to copy all objects from the database, the user must have these privileges: **SELECT** for tables, **SHOW VIEW** for views, **EVENT** for events and **TRIGGER** for triggers. Additionally, the **SELECT** privilege is also required for the mysql database.

On the destination to copy all objects, the user must have these privileges: **CREATE**, **ALTER**, **SELECT**, **INSERT**, **UPDATE**, **LOCK TABLES**, **DROP** if --drop-first option is used, **SUPER** when binary logging is enabled, **CREATE VIEW** for views, **CREATE ROUTINE**, **EXECUTE** for procedures and functions, **EVENT** for events, **TRIGGER** for triggers and **GRANT OPTION** to copy grants. The **SUPER** privilege might also be required for some objects (views, procedures, functions, events and triggers), depending on their **DEFINER** value.

Actual privileges required may differ from installation to installation depending on the security privileges present and whether the database contains certain objects such as views or events and whether binary logging is enabled.

The --new-storage-engine and --default-storage-engine options apply to all destination tables in the operation.

Some option combinations may result in errors during the operation. For example, eliminating tables but not views may result in an error a the view is copied.

The --rpl option is not valid for copying databases on the same server. If used in this manner, an error is generated.

When copying data and including the GTID commands, you may encounter an error similar to "GTID\_PURGED can only be set when GTID\_EXECUTED is empty". This occurs because the destination server is not in a clean replication state. To alleviate this problem, you can issue a "RESET MASTER" command on the destination prior to executing the copy.

Cloning databases that contain foreign key constraints does not change the constraint in the cloned table. For example, if table db1.t1 has a foreign key constraint on table db1.t2, when db1 is cloned to db2, table db2.t1 contains a foreign key constraint on db1.t2.

The path to the MySQL client tools should be included in the PATH environment variable in order to use the authentication mechanism with login-paths. This permits the utility to use the my\_print\_defaults tools which is required to read the login-path values from the login configuration file (.mylogin.cnf).

If any database identifier specified as an argument contains special characters or is a reserved word, then it must be appropriately quoted with backticks (`). In turn, names quoted with backticks must also be quoted with single or double quotes depending on the operating system, i.e. (") in Windows or (') in non-Windows systems, in order for the utilities to read backtick quoted identifiers as a single argument. For example, to copy a database with the name **weird`db.name** with **other:weird`db.name**, the database pair must be specified using the following syntax (in non-Windows): **`weird`db.name`:`other:weird`db.name`!**.

Keep in mind that you can only take advantage of multiprocessing if your system has multiple CPUs available for concurrent execution. Also note that multiprocessing is applied at a different level according to the operating system where the mysqldbcopy utility is executed (due to python limitations). In particular, it is applied at the database level for Windows (i.e., different databases are concurrently copied) and at the table level for Non-Windows (POSIX) systems (i.e., different tables within the same database are concurrently copied).

### EXAMPLES

The following example demonstrates how to use the utility to copy a database named util\_test to a new database named util\_test\_copy on the same server:

```
shell> mysqldbcopy \
  --source=root:pass@localhost:3310:/test123/mysql.sock \
  --destination=root:pass@localhost:3310:/test123/mysql.sock \
 util_test:util_test_copy
# Source on localhost: ... connected.
# Destination on localhost: ... connected.
# Copying database util_test renamed as util_test_copy
# Copying TABLE util test.t1
# Copying table data.
# Copying TABLE util_test.t2
# Copying table data.
# Copying TABLE util_test.t3
# Copying table data.
# Copying TABLE util_test.t4
# Copying table data.
# Copying VIEW util_test.v1
# Copying TRIGGER util_test.trg
# Copying PROCEDURE util_test.p1
# Copying FUNCTION util_test.f1
# Copying EVENT util_test.el
# Copying GRANTS from util_test
#...done.
```

If the database to be copied does not contain only InnoDB tables and you want to ensure data integrity of the copied data by locking the tables during the read step, add a --locking=lock-all option to the command:

```
shell> mysgldbcopy \
  --source=root:pass@localhost:3310:/test123/mysql.sock \
  --destination=root:pass@localhost:3310:/test123/mysql.sock \
 util_test:util_test_copy --locking=lock-all
# Source on localhost: ... connected.
# Destination on localhost: ... connected.
# Copying database util_test renamed as util_test_copy
# Copying TABLE util_test.t1
# Copying table data.
# Copying TABLE util_test.t2
# Copying table data.
# Copying TABLE util_test.t3
# Copying table data.
# Copying TABLE util_test.t4
# Copying table data.
# Copying VIEW util_test.v1
# Copying TRIGGER util_test.trg
# Copying PROCEDURE util_test.p1
```

```
# Copying FUNCTION util_test.f1
# Copying EVENT util_test.e1
# Copying GRANTS from util_test
#...done.
```

To copy one or more databases from a master to a slave, you can use the following command to copy the databases. Use the master as the source and the slave as the destination:

```
shell> mysqldbcopy --source=root@localhost:3310 \
    --destination=root@localhost:3311 test123 --rpl=master \
    --rpl-user=rpl
# Source on localhost: ... connected.
# Destination on localhost: ... connected.
# Stopping slave
# Copying database test123
# Copying TABLE test123.t1
# Copying data for TABLE test123.t1
# Connecting to the current server as master
# Starting slave
#...done.
```

To copy a database from one slave to another attached to the same master, you can use the following command using the slave with the database to be copied as the source and the slave where the database needs to copied to as the destination:

```
shell> mysqldbcopy --source=root@localhost:3311 \
    --destination=root@localhost:3312 test123 --rpl=slave \
    --rpl-user=rpl

# Source on localhost: ... connected.
# Destination on localhost: ... connected.
# Source on localhost: ... connected.
# Stopping slave
# Copying database test123
# Copying TABLE test123.t1
# Connecting to the current server's master
# Starting slave
#...done.
```

# LIMITATIONS

When copying tables with blob fields, the copy operation fails for any table with a blob field that is defined as **NOT NULL**. This is because the copy attempts to use a bulk insert technique to copy the data in two passes; one to copy the data without blob field data, and another to update the rows with the blob data. This has shown to be efficient for most use cases.

However, if one or more tables have blob fields defined as **NOT NULL**, the two pass copy process fails because the server does not permit inserting of null values for fields defined as **NOT NULL** on the first pass. Thus, the utility checks the tables in the copy for any blob fields defined as **NOT NULL**. If any are found, an error is thrown and the copy aborted.

A workaround for this limitation is to alter the table(s) to remove the **NOT NULL** restriction on blob fields identified before the copy and restore the restriction after the copy. Similarly, any indexes that require **NOT NULL** on blob fields must be removed before the copy and recreated after the copy.

# PERMISSIONS REQUIRED

The user must have SELECT, SHOW VIEW, EVENT and TRIGGER privileges for the database(s) on the source server. On the destination server, the user must have the following privileges for the copied database(s): CREATE, ALTER, SELECT, INSERT, UPDATE, LOCK TABLES, DROP if --drop-first option is used, and SUPER depending on the objects DEFINER value. When copying tables that include foreign keys, the user must also have the REFERENCES privilege.

# 5.5 mysqldbexport — Export Object Definitions or Data from a Database

This utility exports metadata (object definitions) or data or both from one or more databases. By default, the export includes only definitions.

mysgldbexport differs from mysgldump in that it can produce output in a variety of formats to make your data extraction/transport much easier. It permits you to export your data in the format most suitable to an external tool, another MySQL server, or other use without the need to reformat the data.

To exclude specific objects by name, use the --exclude option with a name in *db*.\*obj\* format, or you can supply a search pattern. For example, --exclude=db1.trig1 excludes the single trigger and --exclude=trig\_ excludes all objects from all databases having a name that begins with trig and has a following character.

To skip objects by type, use the --skip option with a list of the objects to skip. This enables you to extract a particular set of objects, say, for exporting only events (by excluding all other types). Similarly, to skip creation of **UPDATE** statements for **BLOB** data, specify the --skip-blobs option.

To specify how to display output, use one of the following values with the --format option:

• sql (default)

Display output using SQL statements. For definitions, this consists of the appropriate **CREATE** and **GRANT** statements. For data, this is an **INSERT** statement (or bulk insert if the --bulk-insert option is specified).

• grid

Display output in grid or table format like that of the mysql client command-line tool.

• csv

Display output in comma-separated values format.

• tab

Display output in tab-separated format.

vertical

Display output in single-column format like that of the  $\G$  command for the mysql client command-line tool.

To specify how much data to display, use one of the following values with the --display option:

• brief

Display only the minimal columns for recreating the objects.

• full

Display the complete column list for recreating the objects.

names

Display only the object names.

### Note

The --display option is ignored when combined with the SQL-format output type.

To turn off the headers for **csv** or **tab** display format, specify the --no-headers option.

To turn off all feedback information, specify the --quiet option.

To write the data for individual tables to separate files, use the --file-per-table option. The name of each file is composed of the database and table names followed by the file format. For example, the following command produces files named db1.\*table\_name\*.csv:

mysqldbexport --server=root@server1:3306 --format=csv db1 --export=data

By default, the operation uses a consistent snapshot to read the source databases. To change the locking mode, use the <u>--locking</u> option with a locking type value. Use a value of **no-locks** to turn off locking altogether or **lock-all** to use only table locks. The default value is **snapshot**. Additionally, the utility uses WRITE locks to lock the destination tables during the copy.

You can include replication statements for exporting data among a master and slave or between slaves. The --rpl option permits you to select from the following replication statements to include in the export.

#### • master

Include the **CHANGE MASTER** statement to make the destination server a slave of the server specified in the <u>--server</u> option. This places the appropriate STOP and START slave statements in the export whereby the **STOP SLAVE** statement is placed at the start of the export and the **CHANGE MASTER** followed by the **START SLAVE** statements are placed after the export stream.

#### slave

Include the **CHANGE MASTER** statement to make the destination server a slave connected to the same master as the server specified in the <u>--server</u> option. It only works if the current server is a slave. This places the appropriate STOP and START slave statements in the export whereby the **STOP SLAVE** statement is placed at the start of the export and the **CHANGE MASTER** followed by the **START SLAVE** statements are placed after the export stream.

#### • both

Include both the 'master' and 'slave' information for **CHANGE MASTER** statements for either spawning a new slave with the current server's master or using the current server as the master. All statements generated are labeled and commented to enable the user to choose which to include when imported.

To include the replication user in the **CHANGE MASTER** statement, use the --rpl-user option to specify the user and password. If this option is omitted, the utility attempts to identify the replication user. In the event that there are multiple candidates or the user requires a password, these statements are placed inside comments for the **CHANGE MASTER** statement.

You can also use the <u>--comment-rpl</u> option to place the replication statements inside comments for later examination.

If you specify the --rpl-file option, the utility writes the replication statements to the file specified instead of including them in the export stream.

# Exporting Data with GTIDs

If you attempt to export databases on a server with GTIDs enabled (GTID\_MODE = ON), a warning is generated if the export does not include all databases. This is because the GTID statements generated include the GTIDs for all databases and not only those databases in the export.

The utility also generates a warning if you export databases on a GTID enabled server but use the --skip-gtid option.

To make the most use of GTIDs and export/import, you should export all of the databases on the server with the --all option. This action generates an export file with all of the databases and the GTIDs executed to that point.

Importing this file on another server ensures that server has all of the data as well as all of the GTIDs recorded correctly in its logs.

# **OPTIONS**

mysqldbexport accepts the following command-line options:

--help

Display a help message and exit.

• --license

Display license information and exit.

• --bulk-insert, -b

Use bulk insert statements for data.

• --character-set=charset

Sets the client character set. The default is retrieved from the server variable character\_set\_client.

• --comment-rpl

Place the replication statements in comment statements. Valid only with the --rpl option.

• --display=display, -ddisplay

Control the number of columns shown. Permitted display values are **brief** (minimal columns for object creation), **full\* (all columns)**, **and \*\*names** (only object names; not valid for -- format=sql). The default is **brief**.

• --exclude=exclude, -xexclude

Exclude one or more objects from the operation using either a specific name such as dbl.tl or a search pattern. Use this option multiple times to specify multiple exclusions. By default, patterns use **LIKE** matching. With the --regexp option, patterns use **REGEXP** matching.

This option does not apply to grants.

• --export=export, -eexport

Specify the export format. Permitted format values include the following. The default is definitions.

 Table 5.1 mysqldbexport Export Types

| Export Type           | Definition                                                                  |
|-----------------------|-----------------------------------------------------------------------------|
| definitions (default) | Only export the definitions (metadata) for the objects in the database list |
| data                  | Only export the table data for the tables in the database list              |
| both                  | Export both the definitions (metadata) and data                             |

• --file-per-table

Write table data to separate files. This is valid only if the export output includes data (that is, if --export=data or --export=both are given). This option produces files named

 $db_name$ .\*tbl\_name\*.\*format\*. For example, a **csv** export of two tables named t1 and t2 in database d1, results in files named db1.t1.csv and db1.t2.csv. If table definitions are included in the export, they are written to stdout as usual.

• --format=format, -fformat

Specify the output display format. Permitted format values are **sql**, **grid**, **tab**, **csv**, and **vertical**. The default is **sql**.

• --locking=locking

Choose the lock type for the operation. Permitted lock values are **no-locks** (do not use any table locks), **lock-all** (use table locks but no transaction and no consistent read), and **snapshot** (consistent read using a single transaction). The default is **snapshot**.

• --multiprocess

Specify the number of processes to concurrently export the specified databases. Special values: 0 (number of processes equal to the number of detected CPUs) and 1 (default - no concurrency). Multiprocessing works at the database level for Windows and at the table level for Non-Windows (POSIX) systems.

• --no-headers, -h

Do not display column headers. This option applies only for **csv** and **tab** output.

• --output-file

Specify the path and filename to store the generated export output. By default the standard output is used (no file).

• --quiet, -q

Turn off all messages for quiet execution.

• --regexp, --basic-regexp, -G

Perform pattern matches using the **REGEXP** operator. The default is to use **LIKE** for matching.

• --rpl=rpl\_mode, --replication=rpl\_mode

Include replication information. Permitted values are **master** (make destination a slave of the source server), **slave** (make destination a slave of the same master as the source - only works if the source server is a slave), and **both** (include the **master** and **slave** options where applicable).

• --rpl-file=RPL\_FILE, --replication-file=RPL\_FILE

The path and filename where the generated replication information should be written. Valid only with the --rpl option.

• --rpl-user=replication\_user

The user and password for the replication user requirement, in the format: *user*[:*password*] or *login-path*. For example, rpl:passwd. The default is None.

• --server=server

Connection information for the server.

To connect to a server, it is necessary to specify connection parameters such as the user name, host name, password, and either a port or socket. MySQL Utilities provides a number of ways to supply this information. All of the methods require specifying your choice via a command-line option such

as --server, --master, --slave, etc. The methods include the following in order of most secure to least secure.

- Use login-paths from your .mylogin.cnf file (encrypted, not visible). Example: loginpath[:port][:socket]
- Use a configuration file (unencrypted, not visible) Note: available in release-1.5.0. Example : *configuration-file-path*[:section]
- Specify the data on the command-line (unencrypted, visible). Example : user[:passwd]@host[:port][:socket]
- --ssl-ca

The path to a file that contains a list of trusted SSL CAs.

• --ssl-cert

The name of the SSL certificate file to use for establishing a secure connection.

• --ssl-key

The name of the SSL key file to use for establishing a secure connection.

--ssl

Specifies if the server connection requires use of SSL. If an encrypted connection cannot be established, the connection attempt fails. Default setting is 0 (SSL not required).

• --skip=skip-objects

Specify objects to skip in the operation as a comma-separated list (no spaces). Permitted values are **CREATE\_DB**, **DATA**, **EVENTS**, **FUNCTIONS**, **GRANTS**, **PROCEDURES**, **TABLES**, **TRIGGERS**, and **VIEWS**.

• --skip-blobs

Do not export **BLOB** data.

• --skip-gtid

Skip creation of GTID\_PURGED statements.

--all

Generate an export file with all of the databases and the GTIDs executed to that point.

• --verbose, -v

Specify how much information to display. Use this option multiple times to increase the amount of information. For example, -v = verbose, -vv = more verbose, -vvv = debug.

--version

Display version information and exit.

## NOTES

You must provide connection parameters (user, host, password, and so forth) for an account that has the appropriate privileges to access (e.g., SELECT) all objects in the operation.

To export all objects from a source database, the user must have these privileges: **SELECT** and **SHOW VIEW** on the database as well as **SELECT** on the mysgl database.

Actual privileges needed may differ from installation to installation depending on the security privileges present and whether the database contains certain objects such as views, events, and stored routines.

Some combinations of the options may result in errors when the export is imported later. For example, eliminating tables but not views may result in an error when a view is imported on another server.

For the --format, --export, and --display options, the permitted values are not case-sensitive. In addition, values may be specified as any unambiguous prefix of a valid value. For example, -- format=g specifies the grid format. An error occurs if a prefix matches more than one valid value.

The path to the MySQL client tools should be included in the PATH environment variable in order to use the authentication mechanism with login-paths. This allows the utility to use the my\_print\_defaults tools which is required to read the login-path values from the login configuration file (.mylogin.cnf).

If any database identifier specified as an argument contains special characters or is a reserved word, then it must be appropriately quoted with backticks (`). In turn, names quoted with backticks must also be quoted with single or double quotes depending on the operating system, i.e. (") in Windows or (') in non-Windows systems, in order for the utilities to read backtick quoted identifiers as a single argument. For example, to export a database with the name **weird`db.name**, it must be specified as argument using the following syntax (in non-Windows): **'`weird``db.name**`'.

Keep in mind that you can only take advantage of multiprocessing if your system has multiple CPUs available for concurrent execution. Also note that multiprocessing is applied at a different level according to the operating system where the mysqldbexport utility is executed (due to python limitations). In particular, it is applied at the database level for Windows (i.e., different databases are concurrently exported) and at the table level for Non-Windows (POSIX) systems (i.e., different tables within the same database are concurrently exported).

# **EXAMPLES**

To export the definitions of the database dev from a MySQL server on the local host via port 3306, producing output consisting of **CREATE** statements, use this command:

```
shell> mysqldbexport --server=root:pass@localhost \
  --skip=GRANTS --export=DEFINITIONS util_test
# Source on localhost: ... connected.
# Exporting metadata from util_test
DROP DATABASE IF EXISTS util_test;
CREATE DATABASE util_test;
USE util_test;
# TABLE: util test.t1
CREATE TABLE `t1` (
  `a` char(30) DEFAULT NULL
) ENGINE=MEMORY DEFAULT CHARSET=latin1;
# TABLE: util_test.t2
CREATE TABLE `t2` (
  `a` char(30) DEFAULT NULL
) ENGINE=MVISAM DEFAULT CHARSET=latin1;
# TABLE: util_test.t3
CREATE TABLE `t3` (
  `a` int(11) NOT NULL AUTO_INCREMENT,
  `b` char(30) DEFAULT NULL,
  PRIMARY KEY (`a`)
) ENGINE=InnoDB AUTO_INCREMENT=4 DEFAULT CHARSET=latin1;
# TABLE: util test.t4
CREATE TABLE `t4` (
  `c` int(11) NOT NULL,
  `d` int(11) NOT NULL,
 KEY `ref_t3` (`c`),
 CONSTRAINT `ref_t3` FOREIGN KEY (`c`) REFERENCES `t3` (`a`)
) ENGINE=InnoDB DEFAULT CHARSET=latin1;
# VIEW: util_test.v1
[...]
#...done.
```

Similarly, to export the data of the database util\_test, producing bulk insert statements, use this command:

```
shell> mysgldbexport --server=root:pass@localhost \
          --export=DATA --bulk-insert util_test
# Source on localhost: ... connected.
USE util_test;
# Exporting data from util_test
# Data for table util test.t1:
INSERT INTO util_test.t1 VALUES
                                ('01 Test Basic database example'),
  ('02 Test Basic database example'),
  ('03 Test Basic database example'),
  ('04 Test Basic database example'),
  ('05 Test Basic database example'),
  ('06 Test Basic database example'),
  ('07 Test Basic database example');
# Data for table util_test.t2:
INSERT INTO util_test.t2 VALUES ('11 Test Basic database example'),
  ('12 Test Basic database example'),
  ('13 Test Basic database example');
# Data for table util_test.t3:
INSERT INTO util_test.t3 VALUES (1, '14 test fkeys'),
  (2, '15 test fkeys'),
  (3, '16 test fkeys');
# Data for table util_test.t4:
INSERT INTO util_test.t4 VALUES (3, 2);
#...done.
```

If the database to be exported does not contain only InnoDB tables and you want to ensure data integrity of the exported data by locking the tables during the read step, add a --locking=lock-all option to the command:

```
shell> mysqldbexport --server=root:pass@localhost \
  --export=DATA --bulk-insert util_test --locking=lock-all
# Source on localhost: ... connected.
USE util_test;
# Exporting data from util_test
# Data for table util_test.t1:
INSERT INTO util_test.t1 VALUES
                                 ('01 Test Basic database example'),
  ('02 Test Basic database example'),
  ('03 Test Basic database example'),
  ('04 Test Basic database example'),
  ('05 Test Basic database example'),
  ('06 Test Basic database example'),
  ('07 Test Basic database example');
# Data for table util_test.t2:
INSERT INTO util_test.t2 VALUES ('11 Test Basic database example'),
  ('12 Test Basic database example'),
  ('13 Test Basic database example');
# Data for table util_test.t3:
INSERT INTO util_test.t3 VALUES (1, '14 test fkeys'),
  (2, '15 test fkeys'),
  (3, '16 test fkeys');
# Data for table util_test.t4:
INSERT INTO util_test.t4 VALUES (3, 2);
#...done.
```

To export a database and include the replication commands to use the current server as the master (for example, to start a new slave using the current server as the master), use the following command:

```
# Exporting metadata from util_test
DROP DATABASE IF EXISTS util_test;
CREATE DATABASE util_test;
USE util_test;
# TABLE: util_test.t1
CREATE TABLE `t1` (
  `a` char(30) DEFAULT NULL
) ENGINE=MEMORY DEFAULT CHARSET=latin1;
#...done.
# Source on localhost: ... connected.
USE util test;
# Exporting data from util_test
# Data for table util_test.t1:
INSERT INTO util_test.t1 VALUES ('01 Test Basic database example');
INSERT INTO util_test.t1 VALUES ('02 Test Basic database example');
INSERT INTO util_test.tl VALUES ('03 Test Basic database example');
INSERT INTO util_test.tl VALUES ('04 Test Basic database example');
INSERT INTO util_test.t1 VALUES ('05 Test Basic database example');
INSERT INTO util_test.t1 VALUES ('06 Test Basic database example');
INSERT INTO util_test.t1 VALUES ('07 Test Basic database example');
#...done.
# Connecting to the current server as master
CHANGE MASTER TO MASTER_HOST = 'localhost',
  MASTER_USER = 'rpl',
  MASTER_PASSWORD = 'rpl',
 MASTER_PORT = 3311,
 MASTER_LOG_FILE = 'clone-bin.000001' ,
 MASTER_LOG_POS = 106;
#
# Starting slave
START SLAVE;
±
```

Similarly, to export a database and include the replication commands to use the current server's master (for example, to start a new slave using the same the master), use the following command:

```
shell> mysqldbexport --server=root@localhost:3311 util_test \
          --export=both --rpl-user=rpl:rpl --rpl=slave -v
# Source on localhost: ... connected.
# Stopping slave
STOP SLAVE;
# Source on localhost: ... connected.
# Exporting metadata from util_test
DROP DATABASE IF EXISTS util test;
CREATE DATABASE util_test;
USE util_test;
# TABLE: util_test.t1
CREATE TABLE `t1` (
  `a` char(30) DEFAULT NULL
) ENGINE=MEMORY DEFAULT CHARSET=latin1;
#...done.
# Source on localhost: ... connected.
USE util_test;
# Exporting data from util_test
# Data for table util_test.t1:
INSERT INTO util_test.t1 VALUES ('01 Test Basic database example');
INSERT INTO util_test.t1 VALUES ('02 Test Basic database example');
INSERT INTO util_test.tl VALUES ('03 Test Basic database example');
INSERT INTO util_test.t1 VALUES ('04 Test Basic database example');
INSERT INTO util_test.t1 VALUES ('05 Test Basic database example');
INSERT INTO util_test.t1 VALUES ('06 Test Basic database example');
INSERT INTO util_test.t1 VALUES ('07 Test Basic database example');
#...done.
#
# Connecting to the current server's master
CHANGE MASTER TO MASTER_HOST = 'localhost',
  MASTER_USER = 'rpl',
 MASTER_PASSWORD = 'rpl',
```

```
MASTER_PORT = 3310,
MASTER_LOG_FILE = 'clone-bin.000001' ,
MASTER_LOG_POS = 1739;
#
# Starting slave
START SLAVE;
#
```

# PERMISSIONS REQUIRED

The user account specified must have permission to read all databases listed including access to any objects exported. For example, if the export includes stored routines, the user specified must be able to access and view stored routines.

# 5.6 mysqldbimport — Import Object Definitions or Data into a Database

This utility imports metadata (object definitions), data, or both for one or more databases from one or more files.

If an object exists on the destination server with the same name as an imported object, it may be dropped first by using the --drop-first option.

To skip objects by type, use the --skip option with a list of the objects to skip. This enables you to extract a particular set of objects, say, for importing only events (by excluding all other types). Similarly, to skip creation of **UPDATE** statements for **BLOB** data, specify the --skip-blobs option.

To specify the input format, use one of the following values with the --format option. These correspond to the output formats of the mysqldbexport utility:

• sql (default)

Input consists of SQL statements. For definitions, this consists of the appropriate **CREATE** and **GRANT** statements. For data, this is an **INSERT** statement (or bulk insert if the --bulk-insert option is specified).

• grid

Display output in grid or table format like that of the mysql client command-line tool.

• csv

Input is formatted in comma-separated values format.

raw\_csv

Input is a simple CSV file containing uniform rows with values separated with commas. The file can contain a header (the first row) that lists the table columns. The option --table is required to use this format.

• tab

Input is formatted in tab-separated format.

vertical

Display output in single-column format like that of the  $\G$  command for the mysql client command-line tool.

To indicate that input in **csv** or **tab** format does not contain column headers, specify the --no-headers option.

To turn off all feedback information, specify the --quiet option.

You must provide connection parameters (user, host, password, and so forth) for an account that has the appropriate privileges to access all objects in the operation. For details, see **NOTES**.

# Changing Storage Engines

By default, the utility creates each table on the destination server using the same storage engine as the original table. To override this and specify the storage engine to use for all tables created on the destination server, use the <u>--new-storage-engine</u> option. If the destination server supports the new engine, all tables use that engine.

To specify the storage engine to use for tables for which the destination server does not support the original storage engine on the source server, use the --default-storage-engine option.

The --new-storage-engine option takes precedence over --default-storage-engine if both are given.

If the --new-storage-engine or --default-storage-engine option is given and the destination server does not support the specified storage engine, a warning is issued and the server's default storage engine setting is used instead.

# Importing Data with GTIDs

If you attempt to import databases on a server with GTIDs enabled (GTID\_MODE = ON), a warning is generated if the import file did not include the GTID statements generated by mysqldbexport.

The utility also generates a warning if you import databases on a server without GTIDs enabled and there are GTID statements present in the file. Use the --skip-gtid option to ignore the GTID statements.

To make the most use of GTIDs and export/import, you should export all of the databases on the server with the <u>--all</u> option. This action generates an export file with all of the databases and the GTIDs executed to that point. Importing this file on another server ensures that server has all of the data as well as all of the GTIDs recorded correctly in its logs.

# **OPTIONS**

mysqldbimport accepts the following command-line options:

--help

Display a help message and exit.

• --license

Display license information and exit.

--autocommit

Enable autocommit for data import. By default, autocommit is off and data changes are only committed once at the end of each imported file.

--bulk-insert, -b

Use bulk insert statements for data.

• --character-set=charset

Sets the client character set. The default is retrieved from the server variable character\_set\_client.

• --default-storage-engine=def\_engine

The engine to use for tables if the destination server does not support the original storage engine on the source server.

• --drop-first, -d

Drop each database to be imported if exists before importing anything into it.

• --dryrun

Import the files and generate the statements but do not execute them. This is useful for testing input file validity.

• --format=format, -fformat

Specify the input format. Permitted format values are **sql** (default), **grid**, **tab**, **csv**, **raw\_csv**, and **vertical**.

• --import\_import\_type, -iimport\_type

Specify the import format. Permitted format values are:

#### Table 5.2 mysqldbimport Import Types

| Import Type           | Definition                                                                  |
|-----------------------|-----------------------------------------------------------------------------|
| definitions (default) | Only import the definitions (metadata) for the objects in the database list |
| data                  | Only import the table data for the tables in the database list              |
| both                  | Import both the definitions (metadata) and data                             |

If you attempt to import objects into an existing database, the result depends on the import format. If the format is **definitions** or **both**, an error occurs unless --drop-first is given. If the format is **data**, imported table data is added to existing table data.

• --max-bulk-insert

Specify the maximum number of INSERT statements to bulk, by default 30000. This option is only used with --bulk-insert.

• --multiprocess

Specify the number of processes to concurrently import the specified files. Special values: 0 (number of processes equal to the number of detected CPUs) and 1 (default - no concurrency). Multiprocessing works at the files level for any operating systems.

• --new-storage-engine=new\_engine

The engine to use for all tables created on the destination MySQL server.

• --no-headers, -h

Input does not contain column headers. This option only applies to the csv and tab file formats.

• --quiet, -q

Turn off all messages for quiet execution.

• --server=server

Connection information for the server.

To connect to a server, it is necessary to specify connection parameters such as the user name, host name, password, and either a port or socket. MySQL Utilities provides a number of ways to supply this information. All of the methods require specifying your choice via a command-line option such as --server, --master, --slave, etc. The methods include the following in order of most secure to least secure.

- Use login-paths from your .mylogin.cnf file (encrypted, not visible). Example : *login-path*[:port][:socket]
- Use a configuration file (unencrypted, not visible) Note: available in release-1.5.0. Example : *configuration-file-path*[:section]
- Specify the data on the command-line (unencrypted, visible). Example : user[:passwd]@host[:port][:socket]
- --skip=skip\_objects

Specify objects to skip in the operation as a comma-separated list (no spaces). Permitted values for this list are; CREATE\_DB, DATA, EVENTS, FUNCTIONS, GRANTS, PROCEDURES, TABLES, TRIGGERS, and VIEWS.

--skip-blobs

Do not import **BLOB** data.

--skip-gtid

Skip execution of GTID\_PURGED statements.

• --skip-rpl

Do not execute replication commands.

--ssl-ca

The path to a file that contains a list of trusted SSL CAs.

--ssl-cert

The name of the SSL certificate file to use for establishing a secure connection.

--ssl-key

The name of the SSL key file to use for establishing a secure connection.

--ssl

Specifies if the server connection requires use of SSL. If an encrypted connection cannot be established, the connection attempt fails. Default setting is 0 (SSL not required).

• --table=db,table

Specify the table for importing. This option is required while using --format=raw\_csv.

--verbose, -v

Specify how much information to display. Use this option multiple times to increase the amount of information. For example, -v = verbose, -vv = more verbose, -vvv = debug.

--version

Display version information and exit.

### NOTES

The login user must have the appropriate permissions to create new objects, access (read) the mysql database, and grant privileges. If a database to be imported already exists, the user must have read permission for it, which is needed to check the existence of objects in the database.

Actual privileges needed may differ from installation to installation depending on the security privileges present and whether the database contains certain objects such as views or events and whether binary logging is enabled.

Some combinations of the options may result in errors during the operation. For example, excluding tables but not views may result in an error when a view is imported.

The --new-storage-engine and --default-storage-engine options apply to all destination tables in the operation.

For the --format and --import options, the permitted values are not case-sensitive. In addition, values may be specified as any unambiguous prefix of a valid value. For example, --format=g specifies the grid format. An error occurs if a prefix matches more than one valid value.

When importing data and including the GTID commands, you may encounter an error similar to "GTID\_PURGED can only be set when GTID\_EXECUTED is empty". This occurs because the destination server is not in a clean replication state. To solve this problem, you can issue a "RESET MASTER" command on the destination prior to executing the import.

The path to the MySQL client tools should be included in the PATH environment variable in order to use the authentication mechanism with login-paths. This permits the utility to use the my\_print\_defaults tools which is required to read the login-path values from the login configuration file (.mylogin.cnf).

Keep in mind that you can only take advantage of multiprocessing if your system has multiple CPUs available for concurrent execution. Also note that multiprocessing is applied at the file level for the mysqldbimport utility, which means that only different files can be concurrently imported.

#### EXAMPLES

To import the metadata from the util\_test database to the server on the local host using a file in CSV format, use this command:

Similarly, to import the data from the util\_test database to the server on the local host, importing the data using bulk insert statements, use this command:

To import both data and definitions from the util\_test database, importing the data using bulk insert statements from a file that contains SQL statements, use this command:

shell> mysqldbimport --server=root@localhost --import=both --bulk-insert --format=sql data.sql

```
# Source on localhost: ... connected.
# Importing definitions and data from data.sql.
#...done.
```

# PERMISSIONS REQUIRED

You also need permissions to create the new data directory and write data to it including permissions to create all objects in the import stream such as views, events, and stored routines. Thus, actual permissions vary based on the contents of the import stream.

# 5.7 mysqldiff — Identify Differences Among Database Objects

This utility reads the definitions of objects and compares them using a diff-like method to determine whether they are the same. The utility displays the differences for objects that are not the same.

Use the notation db1:db2 to name two databases to compare, or, alternatively just db1 to compare two databases with the same name. The latter case is a convenience notation for comparing same-named databases on different servers.

The comparison may be executed against two databases of different names on a single server by specifying only the <u>--server1</u> option. The user can also connect to another server by specifying the <u>--server2</u> option. In this case, db1 is taken from server1 and db2 from server2.

When a database pair is specified, all objects in one database are compared to the corresponding objects in the other. Objects not appearing in either database produce an error.

To compare a specific pair of objects, add an object name to each database name using the db.obj format. For example, use the db1.obj1:db2.obj2 format to compare two named objects, or db1.obj1 to compare an object with the same name in databases with the same name. It is not permitted to mix a database name with an object name. For example, db1.obj1:db2 and db1:db2.obj2 are illegal formats.

The comparison may be run against a single server for comparing two databases of different names on the same server by specifying only the <u>--server1</u> option. Alternatively, you can also connect to another server by specifying the <u>--server2</u> option. In this case, the first object to compare is taken from server1 and the second from server2.

By default, the utility generates object differences as a difference report. However, you can generate a transformation report containing SQL statements for transforming the objects for conformity instead. Use the 'sql' value for the --difftype option to produce a listing that contains the appropriate ALTER commands to conform the object definitions for the object pairs specified. If a transformation cannot be formed, the utility reports the diff of the object along with a warning statement. See important limitations in the NOTES section.

To specify how to display the diff styled output, use one of the following values with the --difftype option:

• unified (default)

Display unified format output.

context

Display context format output.

• differ

Display differ-style format output.

• sql

Display SQL transformation statement output.

The --changes-for option controls the direction of the difference (by specifying the object to be transformed) in either the difference report (default) or the transformation report (designated with the --difftype=sql option). Consider the following command:

shell> mysqldiff --server1=root@host1 --server2=root@host2 --difftype=sql \
 db1.table1:dbx.table3

The leftmost database (db1) exists on the server designated by the --server1 option (host1). The rightmost database (dbx) exists on the server designated by the --server2 option (host2).

- --changes-for=server1: Produces output that shows how to make the definitions of objects on server1 like the definitions of the corresponding objects on server2.
- --changes-for=server2: Produces output that shows how to make the definitions of objects on server2 like the definitions of the corresponding objects on server1.

The default direction is server1.

For the **sql** difference format, you can also see the reverse transformation by specifying the --show-reverse option.

The utility stops at the first occurrence of missing objects or when an object does not match. To override this behavior, specify the --force option to cause the utility to attempt to compare all objects listed as arguments.

## **OPTIONS**

mysqldiff accepts the following command-line options:

• --help

Display a help message and exit.

• --license

Display license information and exit.

• -- changes-for=direction

Specify the server to show transformations to match the other server. For example, to see the transformation for transforming object definitions on server1 to match the corresponding definitions on server2, use --changes-for=server1. Permitted values are **server1** and **server2**. The default is **server1**.

• --character-set=charset

Sets the client character set. The default is retrieved from the server variable character\_set\_client.

• --difftype=difftype, -ddifftype

Specify the difference display format. Permitted format values are **unified** (default), **context**, **differ**, and **sql**.

• --compact

Compacts the output by reducing the control lines that are displayed in the diff results. This option should be used together with one of the following difference types: unified or context.

--force

Do not halt at the first difference found. Process all objects to find all differences.

• --quiet, -q

Do not print anything. Return only an exit code of success or failure.

• --server1=source

Connection information for the first server.

To connect to a server, it is necessary to specify connection parameters such as the user name, host name, password, and either a port or socket. MySQL Utilities provides a number of ways to supply this information. All of the methods require specifying your choice via a command-line option such as --server, --master, --slave, etc. The methods include the following in order of most secure to least secure.

- Use login-paths from your .mylogin.cnf file (encrypted, not visible). Example : *login-path*[:port][:socket]
- Use a configuration file (unencrypted, not visible) Note: available in release-1.5.0. Example : configuration-file-path[:section]
- Specify the data on the command-line (unencrypted, visible). Example : user[:passwd]@host[:port][:socket]
- --server2=source

Connection information for the second server.

To connect to a server, it is necessary to specify connection parameters such as the user name, host name, password, and either a port or socket. MySQL Utilities provides a number of ways to supply this information. All of the methods require specifying your choice via a command-line option such as --server, --master, --slave, etc. The methods include the following in order of most secure to least secure.

- Use login-paths from your .mylogin.cnf file (encrypted, not visible). Example: loginpath[:port][:socket]
- Use a configuration file (unencrypted, not visible) Note: available in release-1.5.0. Example : *configuration-file-path*[:section]
- Specify the data on the command-line (unencrypted, visible). Example : user[:passwd]@host[:port][:socket]
- --show-reverse

Produce a transformation report containing the SQL statements to conform the object definitions specified in reverse. For example, if --changes-for is set to server1, also generate the transformation for server2.

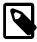

#### Note

The reverse changes are annotated and marked as comments.

--skip-table-options

Ignore the differences between all table options, such as AUTO\_INCREMENT, ENGINE, CHARSET, etc.). A warning is issued if the --skip-table-options option is used and table option differences are found.

--ssl-ca

The path to a file that contains a list of trusted SSL CAs.

--ssl-cert

The name of the SSL certificate file to use for establishing a secure connection.

--ssl-key

The name of the SSL key file to use for establishing a secure connection.

--ssl

Specifies if the server connection requires use of SSL. If an encrypted connection cannot be established, the connection attempt fails. Default setting is 0 (SSL not required).

• --verbose, -v

Specify how much information to display. Use this option multiple times to increase the amount of information. For example, -v = verbose, -vv = more verbose, -vvv = debug.

• --version

Display version information and exit.

• --width=number

Change the display width of the test report. The default is 75 characters.

# SQL TRANSFORMATION LIMITATIONS

The SQL transformation feature has these known limitations:

- When tables with partition differences are encountered, the utility generates the **ALTER TABLE** statement for all other changes but prints a warning and omits the partition differences.
- If the transformation detects table options in the source table (specified with the --changes-for option) that are not changed or do not exist in the target table, the utility generates the ALTER TABLE statement for all other changes but prints a warning and omits the table option differences.
- Rename for events is not supported. This is because mysgldiff compares objects by name. In this case, depending on the direction of the diff, the event is identified as needing to be added or a **DROP EVENT** statement is generated.
- Changes in the definer clause for events are not supported.
- SQL extensions specific to MySQL Cluster are not supported.

## NOTES

You must provide connection parameters (user, host, password, and so forth) for an account that has the appropriate privileges to access all objects to be compared.

For the --difftype option, the permitted values are not case-sensitive. In addition, values may be specified as any unambiguous prefix of a valid value. For example, --difftype=d specifies the differ type. An error occurs if a prefix matches more than one valid value.

The path to the MySQL client tools should be included in the PATH environment variable in order to use the authentication mechanism with login-paths. This permits the utility to use the my\_print\_defaults tools which is required to read the login-path values from the login configuration file (.mylogin.cnf).

If any database object identifier specified as an argument contains special characters or is a reserved word, then it must be appropriately quoted with backticks (`). In turn, names quoted with backticks must also be quoted with single or double quotes depending on the operating system, i.e. (") in Windows or (') in non-Windows systems, in order for the utilities to read backtick quoted identifiers as a single argument. For example, to show the difference between table weird`table1 from database weird`db.name and table weird`table2 from database other:weird`db.name, the objects pair must be specified using the following syntax (in non-Windows): 'weird``db.name`.`weird``table1`:`other:weird``db.name`.`weird``table2'!.

## **EXAMPLES**

To compare the employees and emp databases on the local server, use this command:

```
shell> mysqldiff --server1=root@localhost employees:emp1
# server1 on localhost: ... connected.
WARNING: Objects in server1:employees but not in server2:emp1:
 EVENT: el
Compare failed. One or more differences found.
shell> mysqldiff --server1=root@localhost \
          employees.t1:empl.t1 employees.t3:empl.t3
# server1 on localhost: ... connected.
                                                                    [PASS]
# Comparing employees.tl to empl.tl
# server1 on localhost: ... connected.
# Comparing employees.t3 to empl.t3
                                                                    [PASS]
Success. All objects are the same.
shell> mysgldiff --server1=root@localhost \
          employees.salaries:empl.salaries --differ
# server1 on localhost: ... connected.
# Comparing employees.salaries to empl.salaries
                                                                    [FAIL]
# Object definitions are not the same:
  CREATE TABLE `salaries`
                          (
    `emp_no` int(11) NOT NULL,
    `salary` int(11) NOT NULL,
    `from_date` date NOT NULL,
    `to_date` date NOT NULL,
   PRIMARY KEY (`emp_no`,`from_date`),
   KEY `emp_no` (`emp_no`)
 ) ENGINE=InnoDB DEFAULT CHARSET=latin1
            ....
?
 ) ENGINE=MyISAM DEFAULT CHARSET=latin1
          ++ ^^.
2
Compare failed. One or more differences found.
```

The following examples show how to generate a transformation report. Assume the following object definitions:

Host1:

CREATE TABLE db1.table1 (num int, misc char(30));

Host2:

CREATE TABLE dbx.table3 (num int, notes char(30), misc char(55));

To generate a set of SQL statements that transform the definition of db1.table1 to dbx.table3, use this command:

```
# server1 on host1: ... connected.
# server2 on host2: ... connected.
# Comparing dbl.table1 to dbx.table3
# Transformation statements:
ALTER TABLE dbl.table1
ADD COLUMN notes char(30) AFTER a,
CHANGE COLUMN misc misc char(55);
```

Compare failed. One or more differences found.

[FAIL]

[FAIL]

```
To generate a set of SQL statements that transform the definition of dbx.table3 to db1.table1,
```

use this command:

```
shell> mysqldiff --server1=root@host1 --server2=root@host2 \
        --changes-for=server2 --difftype=sql \
        db1.table1:dbx.table3
# server1 on host1: ... connected.
# server2 on host2: ... connected.
# Comparing db1.table1 to dbx.table3 [FAIL]
# Transformation statements:
ALTER TABLE dbx.table3
        DROP COLUMN notes,
        CHANGE COLUMN misc misc char(30);
Compare failed. One or more differences found.
```

To generate a set of SQL statements that transform the definitions of dbx.table3 and db1.table1 in both directions, use this command:

```
shell> mysqldiff --server1=root@host1 --server2=root@host2 \
          --show-reverse --difftype=sql \
          db1.table1:dbx.table3
# server1 on host1: ... connected.
# server2 on host2: ... connected.
# Comparing db1.table1 to dbx.table3
# Transformation statements:
# --destination=server1:
ALTER TABLE db1.table1
 ADD COLUMN notes char(30) AFTER a,
  CHANGE COLUMN misc misc char(55);
# --destination=server2:
# ALTER TABLE dbx.table3
  DROP COLUMN notes,
#
   CHANGE COLUMN misc misc char(30);
Compare failed. One or more differences found.
```

# PERMISSIONS REQUIRED

The user must have SELECT privileges for both objects on both servers as well as SELECT on the mysql database.

# 5.8 mysqldiskusage — Show Database Disk Usage

This utility displays disk space usage for one or more databases. The utility optionally displays disk usage for the binary log, slow query log, error log, general query log, relay log, and InnoDB tablespaces. The default is to only show database disk usage.

If the command-line lists no databases, the utility shows the disk space usage for all databases.

Sizes displayed without a unit indicator (such as MB) are in bytes.

The utility determines the location of the data directory by requesting it from the server. For a local server, the utility obtains size information directly from files in the data directory and InnoDB home directory. In this case, you must have file system access to read those directories. Disk space usage shown includes the sum of all storage engine- specific files such as the .MYI and .MYD files for MyISAM and the tablespace files for InnoDB.

If the file system read fails, or if the server is not local, the utility cannot determine exact file sizes. It is limited to information that can be obtained from the system tables, which therefore should be considered an estimate. For information read from the server, the account used to connect to the server must have the appropriate permissions to read any objects accessed during the operation.

If information requested requires file system access but is not available that way, the utility prints a message that the information is not accessible. This occurs, for example, if you request log usage but the server is not local and the log files cannot be examined directly.

To specify how to display output, use one of the following values with the --format option:

• grid (default)

Display output in grid or table format like that of the mysgl client command-line tool.

• csv

Display output in comma-separated values format.

• tab

Display output in tab-separated format.

vertical

Display output in single-column format like that of the  $\G$  command for the mysql client command-line tool.

To turn off the headers for **grid**, **csv**, or **tab** display format, specify the <u>--no-headers</u> option.

## **OPTIONS**

mysqldiskusage accepts the following command-line options:

• --help

Display a help message and exit.

• --license

Display license information and exit.

• --all, -a

Display all disk usage. This includes usage for databases, logs, and InnoDB tablespaces.

• --binlog, -b

Display binary log usage.

• --empty, -m

Include empty databases.

• --format=format, -fformat

Specify the output display format. Permitted format values are **grid**, **csv**, **tab**, and **vertical**. The default is **grid**.

• --innodb, -i

Display InnoDB tablespace usage. This includes information about the shared InnoDB tablespace as well as .idb files for InnoDB tables with their own tablespace.

• --logs, -l

Display general query log, error log, and slow query log usage.

• --no-headers, -h

Do not display column headers. This option applies only for grid, csv, and tab output.

• --quiet, -q

Suppress informational messages.

• --relaylog, -r

Display relay log usage.

• --server=server

Connection information for the server.

To connect to a server, it is necessary to specify connection parameters such as the user name, host name, password, and either a port or socket. MySQL Utilities provides a number of ways to supply this information. All of the methods require specifying your choice via a command-line option such as --server, --master, --slave, etc. The methods include the following in order of most secure to least secure.

- Use login-paths from your .mylogin.cnf file (encrypted, not visible). Example : *login-path*[:port][:socket]
- Use a configuration file (unencrypted, not visible) Note: available in release-1.5.0. Example : configuration-file-path[:section]
- Specify the data on the command-line (unencrypted, visible). Example : user[:passwd]@host[:port][:socket]
- --ssl-ca

The path to a file that contains a list of trusted SSL CAs.

--ssl-cert

The name of the SSL certificate file to use for establishing a secure connection.

--ssl-key

The name of the SSL key file to use for establishing a secure connection.

--ssl

Specifies if the server connection requires use of SSL. If an encrypted connection cannot be established, the connection attempt fails. Default setting is 0 (SSL not required).

• --verbose, -v

Specify how much information to display. Use this option multiple times to increase the amount of information. For example, -v = verbose, -vv = more verbose, -vvv = debug.

--version

Display version information and exit.

For the --format option, the permitted values are not case-sensitive. In addition, values may be specified as any unambiguous prefix of a valid value. For example, --format=g specifies the grid format. An error occurs if a prefix matches more than one valid value.

### NOTES

You must provide connection parameters (user, host, password, and so forth) for an account that has the appropriate privileges for all objects accessed during the operation.

The path to the MySQL client tools should be included in the PATH environment variable in order to use the authentication mechanism with login-paths. This permits the utility to use the my\_print\_defaults tools which is required to read the login-path values from the login configuration file (.mylogin.cnf).

## **EXAMPLES**

To show only the disk space usage for the employees and test databases in grid format (the default), use this command:

```
shell> mysqldiskusage --server=root@localhost employees test
# Source on localhost: ... connected.
# Database totals:
+-----+
| db_name | total |
+-----+
| employees | 205,979,648 |
| test | 4,096 |
+----+
Total database disk usage = 205,983,744 bytes or 196.00 MB
#...done.
```

To see all disk usage for the server in CSV format, use this command:

```
shell> mysqldiskusage --server=root@localhost --format=csv -a -vv
# Source on localhost: ... connected.
# Database totals:
db_name,db_dir_size,data_size,misc_files,total
test1,0,0,0,0
db3,0,0,0,0
db2,0,0,0,0
db1,0,0,0,0
backup_test,19410,1117,18293,19410
employees, 242519463, 205979648, 242519463, 448499111
mysql,867211,657669,191720,849389
t1,9849,1024,8825,9849
test, 56162, 4096, 52066, 56162
util_test_a,19625,2048,17577,19625
util_test_b,17347,0,17347,17347
util_test_c,19623,2048,17575,19623
Total database disk usage = 449,490,516 bytes or 428.00 MB
# Log information.
# The general_log is turned off on the server.
# The slow_query_log is turned off on the server.
# binary log information:
Current binary log file = ./mysql-bin.000076
log_file,size
/data/mysql-bin.000076,125
/data/mysql-bin.000077,125
```

```
/data/mysql-bin.000078,556
/data/mysql-bin.000079,168398223
/data/mysql-bin.index,76
Total size of binary logs = 168,399,105 bytes or 160.00 MB
# Server is not an active slave - no relay log information.
# InnoDB tablespace information:
InnoDB_file, size, type, specification
/data/ib_logfile0,5242880,log file,
/data/ib_logfile1,5242880,log file,
/data/ibdata1,220200960,shared tablespace,ibdata1:210M
/data/ibdata2,10485760,shared tablespace,ibdata2:10M:autoextend
/data/employees/departments.ibd,114688,file tablespace,
/data/employees/dept_emp.ibd,30408704,file tablespace,
/data/employees/dept_manager.ibd,131072,file tablespace,
/data/employees/employees.ibd,23068672,file tablespace,
/data/employees/salaries.ibd,146800640,file tablespace,
/data/employees/titles.ibd,41943040,file tablespace,
Total size of InnoDB files = 494,125,056 bytes or 471.00 MB
#...done.
```

# **PERMISSIONS REQUIRED**

The user must have permissions to read the data directory or use an administrator, super user (sudo), or an account with elevated privileges to obtain access to the data directory.

# 5.9 mysqlfailover — Automatic replication health monitoring and failover

This utility permits users to perform replication health monitoring and automatic failover on a replication topology consisting of a single master and its slaves. The utility is designed to run interactively or continuously refreshing the health information and checking the master status at periodic intervals. Its primary mission is to monitor the master for failure and when a failure occurs, execute failover to one of the slaves that is in a valid state. The utility accepts an optional list of slaves to be considered for the candidate slave.

This utility is designed to work exclusively for servers that support global transaction identifiers (GTIDs) and have gtid\_mode=ON. MySQL server versions 5.6.5 and higher support GTIDs. See Replication with Global Transaction Identifiers for more information. Thus, this utility does not work with anonymous replication servers (binary log + position).

The user can specify the interval in seconds to use for detecting the master status and generating the health report using the <u>--interval</u> option. At each interval, the utility checks to see if the server is alive via a ping operation followed by a check of the connector to detect if the server is still reachable. The ping operation can be controlled with the <u>--ping</u> option (see below).

If the master is found to be offline or unreachable, the utility executes one of the following actions based on the --failover-mode option value. The available values are:

- auto (default): Execute automatic failover to the list of candidates first and if no slaves are viable, continue to search the remaining slaves for a viable candidate. The command tests each candidate slave listed for the prerequisites. Once a candidate slave is elected, it is made a slave of each of the other slaves thereby collecting any transactions executed on other slaves but not the candidate. In this way, the candidate becomes the most up-to-date slave. If no slave is found to be a viable candidate, the utility generates an error and exit.
- elect: This mode is the same as auto, except if no candidates specified in the list of candidate slaves are viable, then it does not check the remaining slaves, and instead generates an error and then exits. Use this option to force failover to one or more specific slaves using the --candidates option.

• fail: This mode produces an error and does not failover when the master is detected as down or unreachable. This mode is used to provide periodic health monitoring without the failover action taken.

For all options that permit specifying multiple servers, the options require a comma-separated list of connection parameters in the following form (where the password, port, and socket are optional).:

\*user\*[:\*passwd\*]@\*host\*[:\*port\*][:\*socket\*] or \*login-path\*[:\*port\*][:\*socket\*]

The utility permits users to discover slaves connected to the master. The discover slaves feature is run automatically on each interval. Furthermore, it is required that slaves use the --master-info-repository=TABLE startup setting.

The discover slaves option **requires** that all slaves use the <u>--report-host</u> and <u>--report-port</u> server startup options with the correct hostname and port. If these are missing or report incorrect information, the slave may not be detected and thus not included in the operation of the utility. The discover slaves option ignores any slaves to which it cannot connect.

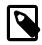

#### Note

If you have one or more slaves which do not report their hostname and port and should a failover event occur, those slaves are not included in the resulting topology. That is, they are not a slave of the new master. Be sure to check that all of your slaves are accounted for in the health report before relying on the utility for complete automatic failover.

The utility permits the user to specify an external script to execute before and after the switchover and failover commands. The user can specify these with the <u>--exec-before</u> and <u>--exec-after</u> options. The return code of the script is used to determine success. Each script must report 0 (success) to be considered successful. If a script returns a value other than 0, the result code is presented in an error message.

The utility also permits the user to specify a script to be used for detecting a downed master or an application-level event to trigger failover. This can be specified using the <u>--exec-fail-check</u> option. The return code for the script is used to invoke failover. A return code of 0 indicates failover should not take place. A return code other than 0 indicates failover should take place. This is checked at the start of each interval if a script is supplied. The timeout option is not used in this case and the script is run once at the start of each interval.

The utility permits the user to log all actions taken during the commands. The  $-\log$  option requires a valid path and filename of the file to use for logging operations. The log is active only when this option is specified. The option  $-\log$ -age specifies the age in days that log entries are kept. The default is seven (7) days. Older entries are automatically deleted from the log file (but only if the  $-\log$  option is specified).

The format of the log file includes the date and time of the event, the level of the event (informational - INFO, warning - WARN, error - ERROR, critical failure - CRITICAL), and the message reported by the utility.

The interface provides a number of options for displaying additional information. You can choose to view the replication health report (default), or choose to view the list of GTIDs in use, the UUIDs in use, or view the log file contents if logging is enabled. Each of these reports is described below.

 health Display the replication health of the topology. This report is the default view for the interface. By default, this includes the host name, port, role (MASTER or SLAVE) of the server, state of the server (UP = is connected, WARN = not connected but can ping, DOWN = not connected and cannot ping), the GTID\_MODE, and health state.

The master health state is based on the following: if GTID\_MODE=ON, the server must have the binary log enabled, and a user must exist with the REPLICATE SLAVE privilege.

The <u>--seconds-behind</u> option is used to detect when a slave is behind the master. It allows users to set a threshold for reporting purposes only. It does not apply to slave candidacy or selection during failover.

The slave health state is based on the following: the IO\_THREAD and SQL\_THREADS must be running, it must be connected to the master, there are no errors, the slave delay for non-GTID enabled scenarios is not more than the threshold provided by the --max-position and the slave is reading the correct master log file, and slave delay is not more than the --seconds-behind threshold option.

At each interval, if the discover slaves option was specified at startup and new slaves are discovered, the health report is refreshed.

- gtid: Display the master's list of executed GTIDs, contents of the GTID variables; @@GLOBAL.GTID\_EXECUTED, @@GLOBAL.GTID\_PURGED, and @@GLOBAL.GTID\_OWNED. Thus, you can toggle through the four screens by pressing the 'G' key.
- UUID: Display universally unique identifiers (UUIDs) for all servers.
- Log: This option displays the contents of the log file, which only visible if the --log option is specified. This can be helpful to see when failover occurred, and which actions or messages were recorded at the time.

The user interface is designed to match the size of the terminal window in which it is run. A refresh option is provided to permit users to resize their terminal windows or refresh the display at any time. However, the interface automatically resizes to the terminal window on each interval.

The interface displays the name of the utility, the master's status including binary log file, position, and filters as well as the date and time of the next interval event.

The interface also permits the user to scroll up or down through a list longer than what the terminal window permits. When a long list is presented, the scroll options become enabled. The user can scroll the list up with the up arrow key and down with the down arrow key.

Use the --verbose option to see additional information in the health report and additional messages during failover.

## MODES OF OPERATION

The utility supports two modes of operation. The default mode, running as a console, works as described above. An additional mode that permits you to run the utility as a daemon is provided for POSIX platforms.

When run as a daemon, the utility does not have interactivity. However, all events are written to the log file. You can control what is written to the log by using the <u>--report-values</u> option.

To run the utility as a daemon, use the --daemon option. There are four commands that can be used in --daemon option. These include:

• start

Starts the daemon. The --log option is required.

• stop

Stops the daemon. If you used the option --pidfile, the value must be the same when starting the daemon.

restart

Restarts the daemon. If you used the option --pidfile, the value must be the same when starting the daemon.

nodetach

Starts the daemon, but does not detach the process from the console. The --log option is required.

# OPTIONS

mysqlfailover accepts the following command-line options:

--help

Display a help message and exit.

• --license

Display license information and exit.

• --candidates=candidate slave connections

Connection information for candidate slave servers. Valid only with failover command. List multiple slaves in comma-separated list.

To connect to a server, it is necessary to specify connection parameters such as the user name, host name, password, and either a port or socket. MySQL Utilities provides a number of ways to supply this information. All of the methods require specifying your choice via a command-line option such as --server, --master, --slave, etc. The methods include the following in order of most secure to least secure.

- Use login-paths from your .mylogin.cnf file (encrypted, not visible). Example: loginpath[:port][:socket]
- Use a configuration file (unencrypted, not visible) Note: available in release-1.5.0. Example : configuration-file-path[:section]
- Specify the data on the command-line (unencrypted, visible). Example : *user*[:passwd]@host[:port][:socket]
- --daemon=command

Run as a daemon. The *command* can be start (start daemon), stop (stop daemon), restart (stop then start the daemon) or nodetach (start but do not detach the process). This option is only available for POSIX systems.

• --discover-slaves-login=user:password

At startup, query master for all registered slaves and use the user name and password specified to connect. Supply the user and password in the form <code>user[:passwd]</code> or <code>login-path</code>. For example, -- discover=joe:secret uses 'joe' as the user and 'secret' as the password for each discovered slave.

• --exec-after=*script* 

Name of script to execute after failover or switchover. Script name may include the path.

• --exec-before=script

Name of script to execute before failover or switchover. Script name may include the path.

• --exec-fail-check=script

Name of script to execute on each interval to invoke failover.

• --exec-post-failover=script

Name of script to execute after failover is complete and the utility has refreshed the health report.

• --failover-mode=mode, -f mode

Action to take when the master fails. 'auto' = automatically fail to best slave, 'elect' = fail to candidate list or if no candidate meets criteria fail, 'fail' = take no action and stop when master fails. Default = 'auto'.

--force

Override the registration check on master for multiple instances of the console monitoring the same master. See notes.

• --interval=seconds, -i seconds

Interval in seconds for polling the master for failure and reporting health. Default = 15 seconds. Minimum is 5 seconds.

• --log=log\_file

Specify a log file to use for logging messages

• --log-age=days

Specify maximum age of log entries in days. Entries older than this are purged on startup. Default = 7 days.

• --master=connection

Connection information for the master server.

To connect to a server, it is necessary to specify connection parameters such as the user name, host name, password, and either a port or socket. MySQL Utilities provides a number of ways to supply this information. All of the methods require specifying your choice via a command-line option such as --server, --master, --slave, etc. The methods include the following in order of most secure to least secure.

- Use login-paths from your .mylogin.cnf file (encrypted, not visible). Example: loginpath[:port][:socket]
- Use a configuration file (unencrypted, not visible) Note: available in release-1.5.0. Example : configuration-file-path[:section]
- Specify the data on the command-line (unencrypted, visible). Example : user[:passwd]@host[:port][:socket]
- --max-position=position

Used to detect slave delay. The maximum difference between the master's log position and the slave's reported read position of the master. A value greater than this means the slave is too far behind the master. Default = 0.

• --pedantic, -p

Used to stop failover if some inconsistencies are found, such as errant transactions on slaves or SQL thread errors, during server checks. By default, the utility only generates warnings if issues are found when checking a slave's status during failover, and it continues execution unless this option is specified.

• --pidfile=pidfile

Pidfile for running mysqlfailover as a daemon. This file contains the PID (process identifier), that uniquely identifies a process. It is needed to identify and control the process forked by mysqlfailover.

• --ping=number

The code uses three attempts to contact the server with the ping command as part of the detection algorithm to check to see if the master is alive. This option sets the number of seconds to wait between each ping attempt. The default --ping value is 3 seconds.

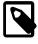

#### Note

On some platforms, this is the same as number of seconds to wait for ping to return.

• --report-values=report\_values

Report values used in mysqlfailover running as a daemon. It can be health, gtid or uuid. Multiple values can be used separated by commas.

health

Display the replication health of the topology.

• gtid

Display the master's list of executed GTIDs, contents of the GTID variables; @@GLOBAL.GTID\_EXECUTED, @@GLOBAL.GTID\_PURGED and @@GLOBAL.GTID\_OWNED.

• uuid

Display universally unique identifiers (UUIDs) for all servers.

Default = health.

• --rpl-user=:replication\_user

The user and password for the replication user requirement, in the form: *user*[:*password*] or *login-path*. E.g. rpl:passwd

Default = None.

• --script-threshold=*return\_code* 

Value for external scripts to trigger aborting the operation if result is greater than or equal to the threshold.

Default = None (no threshold checking).

• --seconds-behind=seconds

Used to detect slave delay (only for health reporting purposes). The maximum number of seconds behind the master permitted before slave is considered behind the master in the health report state. Default = 0.

• --slaves=slave connections

Connection information for slave servers. List multiple slaves in comma-separated list. The list is evaluated literally whereby each server is considered a slave to the master listed regardless if they are a slave of the master.

To connect to a server, it is necessary to specify connection parameters such as the user name, host name, password, and either a port or socket. MySQL Utilities provides a number of ways to supply this information. All of the methods require specifying your choice via a command-line option such as --server, --master, --slave, etc. The methods include the following in order of most secure to least secure.

- Use login-paths from your .mylogin.cnf file (encrypted, not visible). Example : *login-path*[:port][:socket]
- Use a configuration file (unencrypted, not visible) Note: available in release-1.5.0. Example : configuration-file-path[:section]
- Specify the data on the command-line (unencrypted, visible). Example : user[:passwd]@host[:port][:socket]
- --ssl-ca

The path to a file that contains a list of trusted SSL CAs.

• --ssl-cert

The name of the SSL certificate file to use for establishing a secure connection.

• --ssl-key

The name of the SSL key file to use for establishing a secure connection.

--ssl

Specifies if the server connection requires use of SSL. If an encrypted connection cannot be established, the connection attempt fails. Default setting is 0 (SSL not required).

• --timeout=seconds

Maximum timeout in seconds to wait for each replication command to complete. For example, timeout for slave waiting to catch up to master.

Default = 3.

--verbose, -v

Specify how much information to display. Use this option multiple times to increase the amount of information. For example, -v = verbose, -vv = more verbose, -vvv = debug.

--version

Display version information and exit.

## NOTES

The login user must have the appropriate permissions for the utility to check servers and monitor their status (e.g., SHOW SLAVE STATUS, SHOW MASTER STATUS). The user must also have permissions to execute the failover procedure (e.g., STOP SLAVE, START SLAVE, WAIT\_UNTIL\_SQL\_THREAD\_AFTER\_GTIDS, CHANGE MASTER TO ...). Lastly, the user must have the REPLICATE SLAVE privilege for slaves to connect to their master. The same permissions are required by the failover utility for master and slaves in order to run successfully. In particular, users connected to slaves, candidates and master require SUPER, GRANT OPTION, REPLICATION SLAVE, RELOAD, DROP, CREATE, INSERT and SELECT privileges.

The **DROP**, **CREATE**, **INSERT** and **SELECT** privileges are required to register the failover instance on the initial master or the new master (after a successful failover). Therefore, since any slave can become the new master, slaves and candidates also require those privileges. The utility checks permissions for the master, slaves, and candidates at startup.

Mixing IP and hostnames is not recommended. The replication-specific utilities attempt to compare hostnames and IP addresses as aliases for checking slave connectivity to the master. However, if your installation does not support reverse name lookup, the comparison could fail. Without the ability to

do a reverse name lookup, the replication utilities could report a false negative that the slave is (not) connected to the master.

For example, if you setup replication using MASTER\_HOST=ubuntu.net on the slave and later connect to the slave with mysqlrplcheck and have the master specified as --master=198.51.100.6 using the valid IP address for ubuntu.net, you must have the ability to do a reverse name lookup to compare the IP (198.51.100.6) and the hostname (ubuntu.net) to determine if they are the same machine.

Similarly, in order to avoid issues mixing local IP '127.0.0.1' with 'localhost', the addresse '127.0.0.1' is converted to 'localhost' by the utility. Nevertheless, It is best to use the actual hostname of the master when connecting or setting up replication.

The utility checks to see if the slaves are using the option --master-info-repository=TABLE. If they are not, the utility stops with an error.

The path to the MySQL client tools should be included in the PATH environment variable in order to use the authentication mechanism with login-paths. This permits the utility to use the my\_print\_defaults tools which is required to read the login-path values from the login configuration file (.mylogin.cnf).

At startup, the console attempts to register itself with the master. If another console is already registered, and the failover mode is auto or elect, the console is blocked from running failover. When a console quits, it unregisters itself from the master. If this process is broken, the user may override the registration check by using the --force option.

The console creates a special table in the mysql database that is used to keep track of which instance is communicating with the master. If you use the --force option, the console removes the rows in this table. The table is constructed with:

CREATE TABLE IF NOT EXISTS mysql.failover\_console (host char(30), port char(10))

When the console starts, a row is inserted containing the hostname and port of the master. On startup, if a row matches these values, the console does not start. If you use the --force option, the row is deleted.

When running the utility using the --daemon=nodetach option, the --pidfile option can be omitted and is ignored if used in this context.

When using the external scripts, the following parameters are passed in the order shown.

For example, suppose you have a script named 'run\_before.sh' and you specify that you want it executing before the failover is performed (using the <u>--exec-before</u> option). Further, let us assume the master MySQL Server is using port 3306 on the host 'host1' and the MySQL Server that becomes the new master is using port 3308 on host 'can\_host2'. The script would therefore be invoked in the following manner.

% run\_before.sh host1 3306 can\_host2 3308

| MySQL Failover Option                          | Parameters Passed to External Script                               |  |
|------------------------------------------------|--------------------------------------------------------------------|--|
| exec-before                                    | master host, master port, candidate host, candidate port           |  |
| exec-after                                     | new master host, new master port                                   |  |
| exec-fail-check                                | master host, master port                                           |  |
| exec-post-failover (no errors during failover) | old master host, old master port, new master host, new master port |  |
| exec-post-failover<br>(errors during failover) | old master host, old master port                                   |  |

#### **Table 5.3 External Script Parameters**

## **EXAMPLES**

To launch the utility, you must specify at a minimum the --master option and either the -discover-slaves-login option or the --slaves option. The --discover-slaves-login option can be used in conjunction with the --slaves option to specify a list of known slaves (or slaves that do not report their host and IP) and to discover any other slaves connected to the master.

An example of the user interface and some of the report views are shown in the following examples.

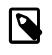

#### Note

The "GTID Executed Set" displays the first GTID listed in the SHOW MASTER STATUS view. If there are multiple GTIDs listed, the utility displays [ . . . ] to indicate there are additional GTIDs to view. You can view the complete list of GTIDs on the GTID display screens.

The default interface displays the replication health report like the following. In this example the log file is enabled. A sample startup command is shown below:

shell> mysqlfailover --master=root@localhost:3331 --discover-slaves-login=root --log=log.txt MySQL Replication Monitor and Failover Utility Failover Mode = auto Next Interval = Mon Mar 19 15:56:03 2012 Master Information Binary Log File Position Binlog\_Do\_DB Binlog\_Ignore\_DB mysql-bin.000001 571 GTID Executed Set 2A67DE00-2DA1-11E2-A711-00764F2BE90F:1-7 [...] Replication Health Status \_\_\_\_+ \_\_\_\_\_ host | port | role | state | gtid\_mode | health | \_\_\_\_\_+ | localhost | 3331 | MASTER | UP | ON | localhost | 3332 | SLAVE | UP | ON | localhost | 3333 | SLAVE | UP | ON OK ј ок OK | localhost | 3334 | SLAVE | UP | ON | OK

Q-quit R-refresh H-health G-GTID Lists U-UUIDs L-log entries

Press Q to exit the utility, R to refresh the current display, and H returns to the replication health report.

Press **G** key to show a GTID report similar to the following. The first page shown is the master's executed GTID set:

```
MySQL Replication Monitor and Failover Utility
Failover Mode = auto Next Interval = Mon Mar 19 15:59:33 2012
Master Information
------
Binary Log File Position Binlog_Do_DB Binlog_Ignore_DB
mysql-bin.000001 571
GTID Executed Set
2A67DE00-2DA1-11E2-A711-00764F2BE90F:1-7 [...]
Master GTID Executed Set
+------+
| gtid |
+-----+
| 2A67DE00-2DA1-11E2-A711-00764F2BE90F:1-7 |
5503D37E-2DB2-11E2-A781-8077D4C14B33:1-3 |
```

Q-quit R-refresh H-health G-GTID Lists U-UUIDs L-log entries Up Down-scroll

Continuing to press **G** key cycles through the three GTID lists.

If the list is longer than the screen permits as shown in the example above, the scroll up and down help is also shown. In this case, press the **down arrow** key to scroll down.

Press U to view the list of UUIDs used in the topology, for example:

If, once the master is detected as down and failover mode is auto or elect and there are viable candidate slaves, the failover feature engages automatically and the user sees the failover messages appear. When failover is complete, the interface returns to monitoring replication health after 5 seconds. The following shows an example of failover occurring.:

```
Failover starting...
# Candidate slave localhost:3332 will become the new master.
# Preparing candidate for failover.
# Creating replication user if it does not exist.
# Stopping slaves.
# Performing STOP on all slaves.
# Switching slaves to new master.
# Starting slaves.
# Performing START on all slaves.
# Checking slaves for errors.
# Failover complete.
# Discovering slaves for master at localhost:3332
Failover console will restart in 5 seconds.
```

After the failover event, the new topology is shown in the replication health report.:

| host      | port | role   | state | gtid_mode | health |
|-----------|------|--------|-------|-----------|--------|
| localhost | 3332 | MASTER | UP    | ON        | OK     |
| localhost | 3333 | SLAVE  | UP    | ON        | OK     |
| localhost | 3334 | SLAVE  | UP    | ON        | OK     |

Q-quit R-refresh H-health G-GTID Lists U-UUIDs L-log entries

Pressing L with the --log option specified causes the interface to show the entries in the log file, such as:

MySQL Replication Monitor and Failover Utility Failover Mode = auto Next Interval = Mon Mar 19 16:06:13 2012 Master Information Binary Log File Position Binlog\_Do\_DB Binlog\_Ignore\_DB mysql-bin.000001 1117 GTID Executed Set 2A67DE00-2DA1-11E2-A711-00764F2BE90F:1-7 [...] Log File ----+---+----| Entry Date . . . ----- . . . -2012-03-19 15:55:33 PM | INFO Failover console started. 2012-03-19 15:55:33 PM | INFO Failover mode = auto. 2012-03-19 15:55:33 PM | INFO Getting health for master: localhos ... 2012-03-19 15:55:33 PM | INFO Master status: binlog: mysql-bin.00 ... \_\_\_\_+ Q-quit R-refresh H-health G-GTID Lists U-UUIDs L-log entries Up Down-scroll

## **PERMISSIONS REQUIRED**

The user must have permissions to monitor the servers on the topology and configure replication to successfully perform the failover operation. Additional permissions are also required to register and unregister the running mysqlfailover instance on the master and slaves. Specifically, the login user must have the following privileges: SUPER, GRANT OPTION, REPLICATION SLAVE, RELOAD, DROP, CREATE, INSERT, and SELECT.

The referred permissions are required for the login users used for all servers (master, slaves and candidates).

# 5.10 mysqlfrm — File reader for .frm files.

The mysqlfrm utility is designed as a recovery tool that reads .frm files and produces equivalent *CREATE* statements from the table definition data found in the file. In most cases, the generated *CREATE* statement is usable for recreating the table on another server, or for extended diagnostics. However, some features are not saved in the .frm files and therefore are omitted. The exclusions include but are not limited to:

- foreign key constraints
- auto increment number sequences

The mysqlfrm utility has two modes of operation. The default mode is designed to spawn an instance of an installed server by referencing the base directory using the --basedir option, or by connecting to the server with the --server option. The process does not alter the original .frm file(s). This mode also requires the --port option to specify a port to use for the spawned server. It must be different than the port for the installed server and no other server must be using the port. The spawned server is shutdown and all temporary files removed after the .frm files are read.

A diagnostic mode is available by using the --diagnostic option. This switches the utility to read the .frm files byte-by-byte to recover as much information as possible. The diagnostic mode has additional limitations in that it cannot decipher character set or collation values without using an existing server installation specified with either the --server or --basedir option. This can also affect the size of the columns if the table uses multibyte characters. Use this mode when the default mode cannot read the file, or if a MySQL server is not installed on the host.

To read .frm files, list each file as a separate argument for the utility as shown in the following examples. You must specify the path for each .frm file you want to read or supply a path to a directory and all of the .frm files in that directory to be read.

You can specify the database name to be used in the resulting *CREATE* statement by adding the name of the database followed by a colon to the .frm filename. For example, oltp:t1.frm uses 'oltp' for the database name in the *CREATE* statement. The optional database name can also be used with paths. For example, */home/me/oltp:t1.frm* uses 'oltp' as the database name. If you leave off the optional database name and include a path, the last folder is the database name. For example */home/me/data1/t1.frm* uses 'data1' as the database name. If you do not want to use the last folder as the database name, simply specify the colon like this: */home/me/data1/:t1.frm*. In this case, the database is omitted from the CREATE statement.

# **OPTIONS**

• --help

show the program's help page

• --license

Display license information and exit.

• --basedir=basedir

The base directory for the server installed. Use this or --server for the default mode.

--diagnostic

Turn on diagnostic mode to read .frm files byte-by-byte and generate best-effort CREATE statement.

• --new-storage-engine=engine

Set the ENGINE= option for all .frm files read.

• --port=port

The port to use for the spawned server in the default mode. Must be a free port. Required for default mode.

• --server=server

Connection information for a server. Use this option or --basedir for the default mode. If provided with the diagnostic mode, the storage engine and character set information are validated against this server.

To connect to a server, it is necessary to specify connection parameters such as the user name, host name, password, and either a port or socket. MySQL Utilities provides a number of ways to supply this information. All of the methods require specifying your choice via a command-line option such as --server, --master, --slave, etc. The methods include the following in order of most secure to least secure.

• Use login-paths from your .mylogin.cnf file (encrypted, not visible). Example : *login-path*[:port][:socket]

- Use a configuration file (unencrypted, not visible) Note: available in release-1.5.0. Example : configuration-file-path[:section]
- Specify the data on the command-line (unencrypted, visible). Example : user[:passwd]@host[:port][:socket]
- --ssl-ca

The path to a file that contains a list of trusted SSL CAs.

--ssl-cert

The name of the SSL certificate file to use for establishing a secure connection.

• --ssl-key

The name of the SSL key file to use for establishing a secure connection.

--ssl

Specifies if the server connection requires use of SSL. If an encrypted connection cannot be established, the connection attempt fails. Default setting is 0 (SSL not required).

• --show-stats, -s

Show file statistics and general table information for each .frm file read.

• --start-timeout\_timeout\_in\_seconds

Number of seconds to wait for spawned server to start. The default is 10 seconds.

--user

Execute the spawned server using this user account. Permits the execution of the utility as one user but the spawned server as another. Required if running the utility as the root user (e.g. su or sudo).

• --quiet

Turn off all messages for quiet execution except *CREATE* statements and errors.

• --verbose, -v

Control how much information is displayed. For example, -v = verbose, -vv = more verbose, -vvv = debug

• --version

Show program's version number and exit

#### NOTES

Tables with certain storage engines cannot be read in the default mode. These include *PARTITION*, *PERFORMANCE\_SCHEMA*. You must read these with the --diagnostic mode.

Use the --diagnostic mode for tables that fail to open correctly in the default mode or if there is no server installed on the host.

To change the storage engine in the *CREATE* statement generated for all .frm files read, use the -- new-storage-engine option

To turn off all messages except the *CREATE* statement and warnings or errors, use the --quiet option.

Use the --show-stats option to see file statistics for each .frm file.

If you need to run the utility with elevated privileges, use the --user option to execute the spawned server using a normal user account.

If you encounter connection or similar errors when running in default mode, re-run the command with the --verbose option and view the output from the spawned server and repair any errors in launching the server. If mysqlfrm fails in the middle, you may need to manually shutdown the server on the port specified with --port.

## **EXAMPLES**

The following example reads a single .frm file in the default mode from the current working directory using the server installed in /usr/local/bin/mysql and port 3333 for the spawned server. Notice the use of the *db:table.frm* format for specifying the database name for the table. The database name appears to the left of ':' and the .frm name to the right. In this case, we have database = test1 and table = city, so the CREATE statement reads CREATE TABLE test1.city.

```
shell> mysqlfrm --basedir=/usr/local/bin/mysql test1:city.frm --port=3333
# Starting the spawned server on port 3333 ... done.
# Reading .frm files
#
# Reading the city.frm file.
#
# CREATE statement for city.frm:
#
CREATE TABLE `test1`.`city` (
   `city_id` smallint(5) unsigned NOT NULL AUTO_INCREMENT,
   `city` varchar(50) NOT NULL,
   `country_id` smallint(5) unsigned NOT NULL,
   `last_update` timestamp NOT NULL DEFAULT CURRENT_TIMESTAMP ON UPDATE CURRENT_TIMESTAMP,
   PRIMARY KEY (`city_id`),
   KEY `idx_fk_country_id` (`country_id`)
) ENGINE=InnoDB DEFAULT CHARSET=utf8
```

```
#...done.
```

The following demonstrates reading multiple .frm files in the default mode using a running server. The .frm files are located in different folders. Notice the use of the database name option for each of the files. The t1 file was given the database name temp1 since that is the folder in which it resides, t2 was given db1 since that was specified in the path, and t3 was not given a database name since we used the ':' without providing a database name.

```
shell> mysqlfrm --server=root:pass@localhost:3306 /mysql/data/temp1/t1.frm \
          /mysql/data/temp2/db1:t2.frm --port=3310
# Starting the spawned server on port 3333 ... done.
# Reading .frm files
#
# Reading the t1.frm file.
#
# CREATE statement for ./mysql-test/std_data/frm_files/t1.frm:
#
CREATE TABLE `temp1`.`t1` (
  `a` int(11) DEFAULT NULL
) ENGINE=MyISAM DEFAULT CHARSET=latin1
# Reading the t2.frm file.
#
# CREATE statement for ./mysql-test/std_data/frm_files/t2.frm:
#
CREATE TABLE `db1`.`t2` (
  `a` int(11) DEFAULT NULL
```

| ) | ENGINE=MyISAM DEFAULT CHARSET=latin1                         |
|---|--------------------------------------------------------------|
| ŧ |                                                              |
| ŧ | Reading the t3.frm file.                                     |
| ŧ |                                                              |
| ŧ | CREATE statement for ./mysql-test/std_data/frm_files/t3.frm: |
| ŧ |                                                              |
|   |                                                              |
| C | REATE TABLE `t3` (                                           |
|   | `a` int(11) DEFAULT NULL                                     |
| ) | ENGINE=MyISAM DEFAULT CHARSET=latin1                         |
|   |                                                              |
| ŧ | done.                                                        |

The following demonstrates running the utility in diagnostic mode to read all of the .frm files in a directory.

```
shell> mysqlfrm --diagnostic /mysql/data/sakila
# WARNING: Cannot generate character set or collation names without the --server option.
# CAUTION: The diagnostic mode is a best-effort parse of the .frm file. As such, it may not identify al
# Reading .frm file for /mysql/data/sakila/city.frm:
# The .frm file is a TABLE.
# CREATE TABLE Statement:
CREATE TABLE `city` (
   `city_id` smallint(5) unsigned NOT NULL AUTO_INCREMENT,
   `city` varchar(150) NOT NULL,
   `country_id` smallint(5) unsigned NOT NULL,
   `last_update` timestamp NOT NULL DEFAULT CURRENT_TIMESTAMP ON UPDATE CURRENT_TIMESTAMP,
PRIMARY KEY `PRIMARY` (`city_id`),
KEY `idx_fk_country_id` (`country_id`)
) ENGINE=InnoDB;
#...done.
```

# PERMISSIONS REQUIRED

The permissions for using mysqlfrm vary and depend entirely on how you use it. If you use the utility to read .frm files in a protected folder like the example above (in either mode), you must have the ability to run the spawned server with privileges that allow you to read the protected files. For example, you could use a user account that has root-level privileges.

If you use the utility with a server connection, the user you use to connect must have the ability to read system variables at a minimum including read access to the mysql database.

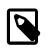

#### Note

You should never use the root user to spawn the server nor should you use the mysql user when spawning the server or running the utility.

# 5.11 mysqlindexcheck — Identify Potentially Redundant Table Indexes

This utility reads the indexes for one or more tables and identifies duplicate and potentially redundant indexes.

To check all tables in a database, only specify the database name. To check a specific table, name the table in *db.table* format. It is possible to mix database and table names.

You can scan tables in any database except the internal databases **mysql**, **INFORMATION\_SCHEMA**, and **performance\_schema**.

Depending on the index type, the utility applies the following rules to compare indexes (designated as  $idx_a$  and  $idx_b$ ):

#### BTREE

 $idx_b$  is redundant to  $idx_a$  if and only if all the columns from  $idx_b$  are a prefix of  $idx_a$ . Order and uniqueness count.

#### • HASH

 $idx_a$  and  $idx_b$  are redundant if they are duplicates, i.e. if and only if they contain the same columns in the same order.

#### • SPATIAL

 $idx_a$  and  $idx_b$  are duplicates if and only if they contain the same column (only one column is permitted).

#### • FULLTEXT

 $idx_b$  is redundant to  $idx_a$  if and only if all columns in  $idx_b$  are included in  $idx_a$ . Order does not count.

To see DROP statements drop redundant indexes, specify the --show-drops option. To examine the existing indexes, use the --verbose option, which prints the equivalent **CREATE INDEX** (or **ALTER TABLE**) for primary keys.

To display the best or worst non-primary key indexes for each table, use the --best or --worst option. This causes the output to show the best or worst indexes from tables with 10 or more rows. By default, each option shows five indexes. To override that, provide an integer value for the option.

To change the format of the index lists displayed for the --show-indexes, --best, and --worst options, use one of the following values with the --format option:

• grid (default)

Display output in grid or table format like that of the mysql client command-line tool.

• csv

Display output in comma-separated values format.

• tab

Display output in tab-separated format.

• sql

Print SQL statements rather than a list.

vertical

Display output in single-column format like that of the  $\G$  command for the mysql client command-line tool.

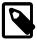

#### Note

The --best and --worst lists cannot be printed as SQL statements.

# OPTIONS

mysqlindexcheck accepts the following command-line options:

• --help

Display a help message and exit.

• --license

Display license information and exit.

• --best[=N]

If --stats is given, limit index statistics to the best *N* indexes. The default value of *N* is 5 if omitted.

• --format=index\_format, -findex\_format

Specify the index list display format for output produced by --stats. Permitted format values are grid, csv, tab, sql, and vertical. The default is grid.

• --report-indexes, -r

Reports if a table has neither UNIQUE indexes nor a PRIMARY key.

• --server=source

Connection information for the server.

To connect to a server, it is necessary to specify connection parameters such as the user name, host name, password, and either a port or socket. MySQL Utilities provides a number of ways to supply this information. All of the methods require specifying your choice via a command-line option such as --server, --master, --slave, etc. The methods include the following in order of most secure to least secure.

- Use login-paths from your .mylogin.cnf file (encrypted, not visible). Example : *login-path*[:port][:socket]
- Use a configuration file (unencrypted, not visible) Note: available in release-1.5.0. Example : configuration-file-path[:section]
- Specify the data on the command-line (unencrypted, visible). Example : user[:passwd]@host[:port][:socket]
- --show-drops, -d

Display **DROP** statements for dropping indexes.

• --show-indexes, -i

Display indexes for each table.

• --skip, -s

Skip tables that do not exist.

--ssl-ca

The path to a file that contains a list of trusted SSL CAs.

• --ssl-cert

The name of the SSL certificate file to use for establishing a secure connection.

--ssl-key

The name of the SSL key file to use for establishing a secure connection.

--ssl

Specifies if the server connection requires use of SSL. If an encrypted connection cannot be established, the connection attempt fails. Default setting is 0 (SSL not required).

--stats

Show index performance statistics.

• --verbose, -v

Specify how much information to display. Use this option multiple times to increase the amount of information. For example, -v = verbose, -vv = more verbose, -vvv = debug.

• --version

Display version information and exit.

• --worst[=N]

If --stats is also passed in, limit index statistics to the worst *N* indexes. The default value of *N* is 5, if omitted.

## NOTES

You must provide connection parameters (user, host, password, and so forth) for an account that has the appropriate privileges to read all objects accessed during the operation.

For the --format option, the permitted values are not case-sensitive. In addition, values may be specified as any unambiguous prefix of a valid value. For example, --format=g specifies the grid format. An error occurs if a prefix matches more than one valid value.

The path to the MySQL client tools should be included in the PATH environment variable in order to use the authentication mechanism with login-paths. This permits the utility to use the my\_print\_defaults tools which is required to read the login-path values from the login configuration file (.mylogin.cnf).

## **EXAMPLES**

To check all tables in the employees database on the local server to see the possible redundant and duplicate indexes, use this command:

```
shell> mysqlindexcheck --server=root@localhost employees
# Source on localhost: ... connected.
# The following indexes are duplicates or redundant \
 for table employees.dept_emp:
#
CREATE INDEX emp_no ON employees.dept_emp (emp_no) USING BTREE
    may be redundant or duplicate of:
#
ALTER TABLE employees.dept_emp ADD PRIMARY KEY (emp_no, dept_no)
# The following indexes are duplicates or redundant \setminus
  for table employees.dept_manager:
CREATE INDEX emp_no ON employees.dept_manager (emp_no) USING BTREE
     may be redundant or duplicate of:
ALTER TABLE employees.dept_manager ADD PRIMARY KEY (emp_no, dept_no)
# The following indexes are duplicates or redundant \
 for table employees.salaries:
#
CREATE INDEX emp_no ON employees.salaries (emp_no) USING BTREE
     may be redundant or duplicate of:
ALTER TABLE employees.salaries ADD PRIMARY KEY (emp_no, from_date)
# The following indexes are duplicates or redundant \setminus
  for table employees.titles:
CREATE INDEX emp_no ON employees.titles (emp_no) USING BTREE
```

```
# may be redundant or duplicate of:
ALTER TABLE employees.titles ADD PRIMARY KEY (emp_no, title, from_date)
```

# **PERMISSIONS REQUIRED**

Regarding the privileges needed to run this utility, the user needs SELECT privilege on the mysql database as well as for the databases which tables are being checked.

# 5.12 mysqlmetagrep — Search Database Object Definitions

This utility searches for objects matching a given pattern on all the servers specified using instances of the <u>--server</u> option. It produces output that displays the matching objects. By default, the first non-option argument is taken to be the pattern unless the <u>--pattern</u> option is given. If the <u>--pattern</u> option is given, then all non-option arguments are treated as connection specifications.

Internally, the utility generates an SQL statement for searching the necessary tables in the **INFORMATION\_SCHEMA** database on the designated servers, and then executes it before collecting the result and printing it as a table. Use the -sql option to have mysqlmetagrep display the statement, rather than execute it. This can be useful if you want to feed the output of the statement to another application, such as the mysql client command-line tool.

The MySQL server supports two forms of patterns when matching strings: SQL Simple Patterns (used with the **LIKE** operator) and POSIX Regular Expressions (used with the **REGEXP** operator).

By default, the utility uses the **LIKE** operator to match the name (and optionally, the body) of objects. To use the **REGEXP** operator instead, use the --regexp option.

#### Note

Because the **REGEXP** operator does substring searching, it is necessary to anchor the expression to the beginning of the string if you want to match the beginning of the string.

To specify how to display output, use one of the following values with the --format option:

• grid (default)

Display output in grid or table format like that of the mysql client command-line tool.

• csv

Display output in comma-separated values format.

• tab

Display output in tab-separated format.

vertical

Display output in single-column format like that of the  $\G$  command for the mysql client command-line tool.

## **SQL Simple Patterns**

The simple patterns defined by the SQL standard consist of a string of characters with two characters that have special meaning: % (percent) matches zero or more characters, and \_ (underscore) matches exactly one character.

For example:

• 'john%'

Match any string that starts with 'john'.

• '%doe%'

Match any string containing the word 'doe'.

• '%\_'

Match any string consisting of one or more characters.

# **POSIX Regular Expressions**

POSIX regular expressions are more powerful than the simple patterns defined in the SQL standard. A regular expression is a string of characters, optionally containing characters with special meaning.

Documenting these regular expressions goes beyond the scope of this manual, but the full syntax is described in the MySQL manual and other locations, such as executing 'man regex' in your terminal.

• .

Match any character.

• ^

Match the beginning of a string.

•\$

Match the end of a string.

• [axy]

Match a, x, or y.

• [a-f]

Match any character in the range **a** to **f** (that is, **a**, **b**, **c**, **d**, **e**, or **f**).

• [^axy]

Match any character *except* **a**, **x**, or **y**.

• a\*

Match a sequence of zero or more  $\boldsymbol{a}.$ 

• a+

Match a sequence of one or more **a**.

• a?

Match zero or one **a**.

ab|cd

Match ab or cd.

• a{5}

Match five instances of **a**.

• a{2,5}

Match from two to five instances of **a**.

#### • (abc)+

Match one or more repetitions of **abc**.

# **OPTIONS**

mysqlmetagrep accepts the following command-line options:

--help

Display a help message and exit.

• --license

Display license information and exit.

• --body, -b

Search the body of stored programs (procedures, functions, triggers, and events). The default is to match only the name.

• --character-set=charset

Sets the client character set. The default is retrieved from the server variable character\_set\_client.

• --database=pattern

Look only in databases matching this pattern.

• --format=format, -fformat

Specify the output display format. Permitted format values are grid (default), csv, tab, and vertical.

• --object-types=types, --search-objects=types

Search only the object types named in *types*, which is a comma-separated list of one or more of the values **database**, **trigger**, **user**, **routine**, **column**, **table**, **partition**, **event** and **view**.

The default is to search in objects of all types.

• --pattern=pattern, -e=pattern

The pattern to use when matching. This is required when the first non-option argument looks like a connection specification rather than a pattern.

If the --pattern option is given, the first non-option argument is treated as a connection specifier, not as a pattern.

• --regexp, --basic-regexp, -G

Perform pattern matches using the **REGEXP** operator. The default is to use **LIKE** for matching. This affects the --database and --pattern options.

• --server=source

Connection information for a server. Use this option multiple times to search multiple servers.

To connect to a server, it is necessary to specify connection parameters such as the user name, host name, password, and either a port or socket. MySQL Utilities provides a number of ways to supply this information. All of the methods require specifying your choice via a command-line option such as --server, --master, --slave, etc. The methods include the following in order of most secure to least secure.

- Use login-paths from your .mylogin.cnf file (encrypted, not visible). Example : *login-path*[:port][:socket]
- Use a configuration file (unencrypted, not visible) Note: available in release-1.5.0. Example : configuration-file-path[:section]
- Specify the data on the command-line (unencrypted, visible). Example : user[:passwd]@host[:port][:socket]
- --sql, --print-sql, -p

Print rather than executing the SQL code that would be executed to find all matching objects. This can be useful to save the statement for later execution or to use it as input for other programs.

--ssl-ca

The path to a file that contains a list of trusted SSL CAs.

--ssl-cert

The name of the SSL certificate file to use for establishing a secure connection.

--ssl-key

The name of the SSL key file to use for establishing a secure connection.

--ssl

Specifies if the server connection requires use of SSL. If an encrypted connection cannot be established, the connection attempt fails. Default setting is 0 (SSL not required).

--version

Display version information and exit.

### NOTES

For the --format option, the permitted values are not case-sensitive. In addition, values may be specified as any unambiguous prefix of a valid value. For example, --format=g specifies the grid format. An error occurs if a prefix matches more than one valid value.

The path to the MySQL client tools should be included in the PATH environment variable in order to use the authentication mechanism with login-paths. This permits the utility to use the my\_print\_defaults tools which is required to read the login-path values from the login configuration file (.mylogin.cnf).

## EXAMPLES

| shell> mysqlmetagreppattern="t_"server=john@localhost                              |                                  |                    |                              |
|------------------------------------------------------------------------------------|----------------------------------|--------------------|------------------------------|
| Connection                                                                         | Object Type                      | Object Name        | Database                     |
| <pre>  john:*@localhost:3306   john:*@localhost:3306   john:*@localhost:3306</pre> | TABLE<br>TABLE<br>TABLE<br>TABLE | t1<br>  t2<br>  tm | test  <br>  test  <br>  test |

To find all object that contain 't2' in the name or the body (for routines, triggers, and events):

| <pre>shell&gt; mysqlmetagrep -b</pre>                  | -pattern="%t2%"    | server=john@l  | localhost:330  |
|--------------------------------------------------------|--------------------|----------------|----------------|
| Connection                                             | Object Type        | Object Name    | Database       |
| <pre>john:*@localhost:3306 john:*@localhost:3306</pre> | TRIGGER<br>  TABLE | tr_foo<br>  t2 | test  <br>test |

In the preceding output, the trigger name does not match the pattern, but is displayed because its body does.

This is the same as the previous example, but using the **REGEXP** operator. Note that in the pattern it is not necessary to add wildcards before or after t2:

```
shell> mysqlmetagrep -Gb --pattern="t2" --server=john@localhost
```

| +   Connection   +    | Object Type | +<br>  Object Name | Database |
|-----------------------|-------------|--------------------|----------|
| root:*@localhost:3306 | TRIGGER     | tr_foo             | test     |
| root:*@localhost:3306 | TABLE       | t2                 | test     |

# **PERMISSIONS REQUIRED**

The user must have the SELECT privilege on the mysql database.

# 5.13 mysqlprocgrep — Search Server Process Lists

This utility scans the process lists for the servers specified using instances of the --server option and selects those that match the conditions specified using the --age and --match-xxx options. For a process to match, all conditions given must match. The utility then either prints the selected processes (the default) or executes certain actions on them.

If no --age or --match-xxx options are given, the utility selects all processes.

The --match-xxx options correspond to the columns in the

**INFORMATION\_SCHEMA.PROCESSLIST** table. For example, <u>--match-command</u> specifies a matching condition for **PROCESSLIST.COMMAND** column values. There is no <u>--match-time</u> option. To specify a condition based on process time, use <u>--age</u>.

Processes that can be seen and killed are subject to whether the account used to connect to the server has the **PROCESS** and **SUPER** privileges. Without **PROCESS**, the account cannot see processes belonging to other accounts Without **SUPER**, the account cannot kill processes belonging to other accounts

To specify how to display output, use one of the following values with the --format option:

• grid (default)

Display output in grid or table format like that of the mysql client command-line tool.

• csv

Display output in comma-separated values format.

tab

Display output in tab-separated format.

vertical

Display output in single-column format like that of the  $\G$  command for the  $\tt mysql$  client command-line tool.

# Options

- mysqlprocgrep accepts the following command-line options:
- --help

Display a help message and exit.

--license

Display license information and exit.

• --age=time

Select only processes that have been in the current state more than a given time. The time value can be specified in two formats: either using the hh:mm:ss format, with hours and minutes optional, or as a sequence of numbers with a suffix giving the period size.

The permitted suffixes are **s** (second), **m** (minute), **h** (hour), **d** (day), and **w** (week). For example, **4h15m** represents 4 hours and 15 minutes.

For both formats, the specification can optionally be preceded by + or -, where + means older than the given time, and - means younger than the given time.

• --character-set=charset

Sets the client character set. The default is retrieved from the server variable character\_set\_client.

• --format=format, -fformat

Specify the output display format. Permitted format values are grid (default), csv, tab, and vertical.

• --kill-connection

Kill the connection for all matching processes (like the KILL CONNECTION statement).

• --kill-query

Kill the query for all matching processes (like the KILL QUERY statement).

• --match-command=pattern

Match all processes where the **Command** field matches the pattern.

• --match-db=pattern

Match all processes where the **Db** field matches the pattern.

• --match-host=pattern

Match all processes where the **Host** field matches the pattern.

• --match-id=pattern

Match all processes where the  $\ensuremath{\text{ID}}$  field matches the pattern.

• --match-info=pattern

Match all processes where the Info field matches the pattern.

• --match-state=pattern

Match all processes where the **State** field matches the pattern.

• --match-user=pattern

Match all processes where the **User** field matches the pattern.

• --print

Print information about the matching processes. This is the default if no --kill-connection or -kill-query option is given. If a kill option is given, --print prints information about the processes before killing them.

• --regexp, --basic-regexp, -G

Perform pattern matches using the **REGEXP** operator. The default is to use **LIKE** for matching. This affects the <u>--match-xxx</u> options.

• --server=source

Connection information for a server. Use this option multiple times to search multiple servers.

To connect to a server, it is necessary to specify connection parameters such as the user name, host name, password, and either a port or socket. MySQL Utilities provides a number of ways to supply this information. All of the methods require specifying your choice via a command-line option such as --server, --master, --slave, etc. The methods include the following in order of most secure to least secure.

- Use login-paths from your .mylogin.cnf file (encrypted, not visible). Example : loginpath[:port][:socket]
- Use a configuration file (unencrypted, not visible) Note: available in release-1.5.0. Example : configuration-file-path[:section]
- Specify the data on the command-line (unencrypted, visible). Example : user[:passwd]@host[:port][:socket]
- --sql, --print-sql, -Q

Instead of displaying the selected processes, emit the **SELECT** statement that retrieves information about them. If the --kill-connection or --kill-query option is given, the utility generates a stored procedure named kill\_processes() for killing the queries rather than a **SELECT** statement.

• --sql-body

Like --sql, but produces the output as the body of a stored procedure without the **CREATE PROCEDURE** part of the definition. This could be used, for example, to generate an event for the server Event Manager.

When used with a kill option, code for killing the matching queries is generated. Note that it is not possible to execute the emitted code unless it is put in a stored routine, event, or trigger. For example, the following code could be generated to kill all idle connections for user www-data:

```
State LIKE 'sleep'

OPEN kill_cursor;

BEGIN

DECLARE id BIGINT;

DECLARE EXIT HANDLER FOR NOT FOUND SET kill_done = 1;

kill_loop: LOOP

FETCH kill_cursor INTO id;

KILL CONNECTION id;

END LOOP kill_loop;

END;

CLOSE kill_cursor;
```

--ssl-ca

The path to a file that contains a list of trusted SSL CAs.

--ssl-cert

The name of the SSL certificate file to use for establishing a secure connection.

--ssl-key

The name of the SSL key file to use for establishing a secure connection.

--ssl

Specifies if the server connection requires use of SSL. If an encrypted connection cannot be established, the connection attempt fails. Default setting is 0 (SSL not required).

· --verbose, -v

Specify how much information to display. Use this option multiple times to increase the amount of information. For example, -v = verbose, -vv = more verbose, -vvv = debug.

--version

Display version information and exit.

#### NOTES

For the --format option, the permitted values are not case-sensitive. In addition, values may be specified as any unambiguous prefix of a valid value. For example, --format=g specifies the grid format. An error occurs if a prefix matches more than one valid value.

The path to the MySQL client tools should be included in the PATH environment variable in order to use the authentication mechanism with login-paths. This permits the utility to use the my\_print\_defaults tools which is required to read the login-path values from the login configuration file (.mylogin.cnf).

#### **EXAMPLES**

For each example, assume that the root user on localhost has sufficient privileges to kill queries and connections.

Kill all queries created by user john that are less than 1 minute:

Kill all connections that have been idle for more than 1 hour:

shell> mysqlprocgrep --server=root@localhost \

#### --match-command=sleep --age=1h --kill-connection

## PERMISSIONS REQUIRED

The user must have the SELECT privilege on the mysql database.

# 5.14 mysqlreplicate — Set Up and Start Replication Between Two Servers

This utility permits an administrator to setup and start replication from one server (the master) to another (the slave). The user provides login information for the slave and connection information for connecting to the master. It is also possible to specify a database to be used to test replication.

The utility reports conditions where the storage engines on the master and the slave differ for older versions of the server. It also reports a warning if the InnoDB storage engine type (plugin verus builtin) differs on the master and slave. For InnoDB to be the same, both servers must be running the same "type" of InnoDB (built-in or the InnoDB Plugin), and InnoDB on both servers must have the same major and minor version numbers and enabled state.

By default, the utility issues warnings for mismatches between the sets of storage engines, the default storage engine, and the InnoDB storage engine. To produce errors instead, use the <u>--pedantic</u> option, which requires storage engines to be the same on the master and slave.

The -vv option displays any discrepancies between the storage engines and InnoDB values, with or without the --pedantic option.

Replication can be started using one of the following strategies.

• Start from the current position (default)

Start replication from the current master binary log file and position. The utility uses the SHOW MASTER STATUS statement to retrieve this information.

• Start from the beginning

Start replication from the first event recorded in the master binary log. To do this, use the --start-from-beginning option.

· Start from a binary log file

Start replication from the first event in a specific master binary log file. To do this, use the -- master-log-file option.

· Start from a specific event

Start replication from specific event coordinates (specific binary log file and position). To do this, use the --master-log-file and --master-log-pos options.

## **OPTIONS**

mysqlreplicate accepts the following command-line options:

• --help

Display a help message and exit.

• --license

Display license information and exit.

• --master=master

Connection information for the master server.

To connect to a server, it is necessary to specify connection parameters such as the user name, host name, password, and either a port or socket. MySQL Utilities provides a number of ways to supply this information. All of the methods require specifying your choice via a command-line option such as --server, --master, --slave, etc. The methods include the following in order of most secure to least secure.

- Use login-paths from your .mylogin.cnf file (encrypted, not visible). Example : *login-path*[:port][:socket]
- Use a configuration file (unencrypted, not visible) Note: available in release-1.5.0. Example : *configuration-file-path*[:section]
- Specify the data on the command-line (unencrypted, visible). Example : user[:passwd]@host[:port][:socket]
- login-path (.mylogin.cnf): login-path[:port][:socket]
- Configuration file : configuration-file-path[:section]
- Command-line: user[:passwd]@host[:port][:socket]
- --master-log-file=master\_log\_file

Begin replication from the beginning of this master log file.

• --master-log-pos=master\_log\_pos

Begin replication from this position in the master log file. This option is not valid unless --master-log-file is given.

--pedantic, -p

Fail if both servers do not have the same set of storage engines, the same default storage engine, and the same InnoDB storage engine.

• --rpl-user=replication\_user

The user and password for the replication user, in the format: *user*[:*password*] or *login-path*.

• --slave=*slave* 

Connection information for the slave server.

To connect to a server, it is necessary to specify connection parameters such as the user name, host name, password, and either a port or socket. MySQL Utilities provides a number of ways to supply this information. All of the methods require specifying your choice via a command-line option such as --server, --master, --slave, etc. The methods include the following in order of most secure to least secure.

- Use login-paths from your .mylogin.cnf file (encrypted, not visible). Example: *login-path*[:port][:socket]
- Use a configuration file (unencrypted, not visible) Note: available in release-1.5.0. Example : *configuration-file-path*[:section]
- Specify the data on the command-line (unencrypted, visible). Example : user[:passwd]@host[:port][:socket]
- --start-from-beginning, -b

Start replication at the beginning of events logged in the master binary log. This option is not valid unless both --master-log-file and --master-log-pos are given.

--ssl-ca

The path to a file that contains a list of trusted SSL CAs.

--ssl-cert

The name of the SSL certificate file to use for establishing a secure connection.

--ssl-key

The name of the SSL key file to use for establishing a secure connection.

--ssl

Specifies if the server connection requires use of SSL. If an encrypted connection cannot be established, the connection attempt fails. Default setting is 0 (SSL not required).

• --test-db=test\_database

The database name to use for testing the replication setup. If this option is not given, no testing is done, only error checking.

• --verbose, -v

Specify how much information to display. Use this option multiple times to increase the amount of information. For example, -v = verbose, -vv = more verbose, -vvv = debug.

• --version

Display version information and exit.

#### NOTES

The login user for the master server must have the appropriate permissions to grant access to all databases, and have the ability to create user accounts. For example, the user account used to connect to the master must have the **WITH GRANT OPTION** privilege.

The server IDs on the master and slave must be nonzero and unique. The utility reports an error if the server ID is 0 on either server or the same on the master and slave. Set these values before starting this utility.

Mixing IP and hostnames is not recommended. The replication-specific utilities attempt to compare hostnames and IP addresses as aliases for checking slave connectivity to the master. However, if your installation does not support reverse name lookup, the comparison could fail. Without the ability to do a reverse name lookup, the replication utilities could report a false negative that the slave is (not) connected to the master.

For example, if you setup replication using "MASTER\_HOST=ubuntu.net" on the slave and later connect to the slave with mysqlrplcheck and have the master specified as "--master=198.51.100.6" using the valid IP address for "ubuntu.net", you must have the ability to do a reverse name lookup to compare the IP (198.51.100.6) and the hostname (ubuntu.net) to determine if they are the same machine.

The path to the MySQL client tools should be included in the PATH environment variable in order to use the authentication mechanism with login-paths. This permits the utility to use the my\_print\_defaults tools which is required to read the login-path values from the login configuration file (.mylogin.cnf).

#### **EXAMPLES**

To set up replication between two MySQL instances running on different ports of the same host using the default settings, use this command:

The following command uses --pedantic to ensure that replication between the master and slave is successful if and only if both servers have the same storage engines available, the same default storage engine, and the same InnoDB storage engine:

```
shell> mysqlreplicate --master=root@localhost:3306 \
          --slave=root@localhost:3307 --rpl-user=rpl:rpl -vv --pedantic
# master on localhost: ... connected.
# slave on localhost: ... connected.
\# master id = 2
  slave id = 99
# Checking InnoDB statistics for type and version conflicts.
# Checking storage engines...
# Checking for binary logging on master...
# Setting up replication...
# Flushing tables on master with read lock...
# Connecting slave to master ...
# CHANGE MASTER TO MASTER_HOST = [...omitted...]
# Starting slave ...
# status: Waiting for master to send event
# error: 0:
# Unlocking tables on master...
# ...done.
```

The following command starts replication from the current position of the master (which is the default):

The following command starts replication from the beginning of recorded events on the master:

```
shell> mysqlreplicate --master=root@localhost:3306 \
    --slave=root@localhost:3307 --rpl-user=rpl:rpl \
    --start-from-beginning
# master on localhost: ... connected.
# slave on localhost: ... connected.
# Checking for binary logging on master...
# Setting up replication...
# ...done.
```

The following command starts replication from the beginning of a specific master binary log file:

```
# Setting up replication...
# ...done.
```

The following command starts replication from specific master binary log coordinates (specific log file and position):

## RECOMMENDATIONS

You should set read\_only=1 in the my.cnf file for the slave to ensure that no accidental data changes, such as **INSERT**, **DELETE**, **UPDATE**, and so forth, are permitted on the slave other than those produced by events read from the master.

Use the --pedantic and -vv options for setting up replication on production servers to avoid possible problems with differing storage engines.

# PERMISSIONS REQUIRED

The users on the master need the following privileges: SELECT and INSERT privileges on mysql database, REPLICATION SLAVE, REPLICATION CLIENT and GRANT OPTION. The slave users need the SUPER privilege. The repl user, used as the argument for the --rpl-user option, is either created automatically or if it exists, it needs the REPLICATION SLAVE privilege.

# 5.15 mysqlrplms — Set Up and Start Replication from a Slave to Multiple Masters

This utility permits a user to start replication from multiple master servers (also called multi-source replication) to a single slave. The user provides login information for the slave and each of the masters.

The utility reports conditions where the storage engines on the masters and the slave differ. It also reports a warning if the InnoDB storage engine differs on the master and slave. For InnoDB to be the same, both servers must be running the same "type" of InnoDB (built-in or the InnoDB Plugin), and InnoDB on both servers must have the same major and minor version numbers and enabled state. By default, the utility issues warnings for mismatches between the sets of storage engines, the default storage engine, and the InnoDB storage engine.

The -vv option displays any discrepancies between the storage engines and InnoDB values.

A round-robin scheduling is used to setup replication among the masters and slave.

The mysqlrplms utility follows these assumptions:

- All servers must have GTIDs enabled.
- There are no conflicts between transactions from different masters. For example, there are no updates to the same object from multiple masters.
- Replication is asynchronous.

#### **OPTIONS**

mysqlrplms accepts the following command-line options:

• --daemon=command

Run as a daemon. The *command* can be start (start daemon), stop (stop daemon), restart (stop then start the daemon) or nodetach (start but do not detach the process). This option is only available for POSIX systems.

• --format=format, -f format

Display the replication health output in either grid (default), tab, csv, or vertical format.

--help

Display a help message and exit.

• --interval=seconds, -i seconds

Interval in seconds for reporting health. Default = 15 seconds. Minimum is 5 seconds.

• --license

Display license information and exit.

• --log=log\_file

Specify a log file to use for logging messages

• --log-age=days

Specify maximum age of log entries in days. Entries older than this are purged on startup. Default = 7 days.

• --masters=master connections

Connection information for master servers. List multiple masters in comma-separated list.

To connect to a server, it is necessary to specify connection parameters such as the user name, host name, password, and either a port or socket. MySQL Utilities provides a number of ways to supply this information. All of the methods require specifying your choice via a command-line option such as --server, --master, --slave, etc. The methods include the following in order of most secure to least secure.

- Use login-paths from your .mylogin.cnf file (encrypted, not visible). Example : *login-path*[:port][:socket]
- Use a configuration file (unencrypted, not visible) Note: available in release-1.5.0. Example : *configuration-file-path*[:section]
- Specify the data on the command-line (unencrypted, visible). Example : user[:passwd]@host[:port][:socket]

• --report-values=report\_values

Report values used in mysqlrplms. It can be health, gtid or uuid. Multiple values can be used separated by commas.

health

Display the replication health of the topology.

• gtid

Display the master's list of executed GTIDs, contents of the GTID variables; @@GLOBAL.GTID\_EXECUTED, @@GLOBAL.GTID\_PURGED and @@GLOBAL.GTID\_OWNED. • uuid

Display universally unique identifiers (UUIDs) for all servers.

Default = health.

• --rpl-user=replication\_user

The user and password for the replication user, in the format: user[:password] or login-path.

• --slave=slave

Connection information for the slave server.

To connect to a server, it is necessary to specify connection parameters such as the user name, host name, password, and either a port or socket. MySQL Utilities provides a number of ways to supply this information. All of the methods require specifying your choice via a command-line option such as --server, --master, --slave, etc. The methods include the following in order of most secure to least secure.

- Use login-paths from your .mylogin.cnf file (encrypted, not visible). Example: loginpath[:port][:socket]
- Use a configuration file (unencrypted, not visible) Note: available in release-1.5.0. Example : configuration-file-path[:section]
- Specify the data on the command-line (unencrypted, visible). Example : user[:passwd]@host[:port][:socket]
- · --ssl-ca

The path to a file that contains a list of trusted SSL CAs.

--ssl-cert

The name of the SSL certificate file to use for establishing a secure connection.

• --ssl-key

The name of the SSL key file to use for establishing a secure connection.

--ssl

Specifies if the server connection requires use of SSL. If an encrypted connection cannot be established, the connection attempt fails. Default setting is 0 (SSL not required).

• --start-from-beginning, -b

Start replication at the beginning of events logged in the master binary log.

• --switchover-interval=seconds

Interval in seconds for switching masters. Default = 60 seconds. Minimum is 30 seconds.

• --pidfile=pidfile

Pidfile for running mysqlrplms as a daemon. This file contains the PID (process identifier), that uniquely identify a process. It is needed to identify and control the process forked by mysqlrplms.

• --verbose, -v

Specify how much information to display. Use this option multiple times to increase the amount of information. For example, -v = verbose, -vv = more verbose, -vvv = debug.

• --version

Display version information and exit.

#### NOTES

The login user for the master servers must have the appropriate permissions to grant access to all databases, and have the ability to create user accounts. For example, the user accounts used to connect to each of the masters must have the **WITH GRANT OPTION** privilege.

The server IDs on the masters and slave must be nonzero and unique. The utility reports an error if the server ID is 0 on either server or the same on the masters and slave. Set these values before starting this utility.

Mixing IP and hostnames is not recommended. The replication-specific utilities attempts to compare hostnames and IP addresses as aliases for checking slave connectivity to the master. However, if your installation does not support reverse name lookup, the comparison could fail. Without the ability to do a reverse name lookup, the replication utilities could report a false negative that the slave is (not) connected to the master.

The path to the MySQL client tools should be included in the PATH environment variable in order to use the authentication mechanism with login-paths. This permits the utility to use the my\_print\_defaults tools which is required to read the login-path values from the login configuration file (.mylogin.cnf).

Due to a known server issue, there are some limitations with the use of temporary tables with multisource replication. In order to avoid problems, we recommend the execution of all statements for a temporary table in a single transaction. See <u>Replication and Temporary Tables</u>, for more information.

## **EXAMPLES**

To set up multi-source replication among two masters and a slave, running on different ports of the same host using the default settings, use this command:

| mast<br># Starting mu:<br># Press CTRL+(<br># Switching to<br># master on lo<br># slave on loo<br># | <pre>mysqlrplmsslave=root:root@localhost:3306 \masters=root:root@localhost:3307,root:root@localhost:3308 ing multi-source replication CTRL+C to quit. ning to master 'localhost:3307'. c on localhost: connected. on localhost: connected. ht Master Information:</pre> |                                          |                      |                |                  |                    |     |  |
|----------------------------------------------------------------------------------------------------|----------------------------------------------------------------------------------------------------|------------------------------------------|----------------------|----------------|------------------|--------------------|-----|--|
| Binary Log 1                                                                                        | File                                                                                                    |                                          | ++<br>  Binlog_Do_DB |                | Binlog_Ignore_DB |                    | _DB |  |
| clone-bin.0                                                                                         | 00001                                                                                                    | 594                                      | N/A                  |                | N/A              |                    | +   |  |
| #                                                                                                   | GTID Executed Set: 00a4e027-a83a-11e3-8bd6-28d244017f26:1-2<br>Health Status:                                                                                                    |                                          |                      |                |                  |                    |     |  |
| host                                                                                                | +<br>  port                                                                                                    | role                                     | state                | gtid_mo        | ode              | health             |     |  |
|                                                                                                    | 3307<br>  3306<br>  3308                                                                                                    | MASTER  <br>  SLAVE  <br>  MASTER  <br>+ | UP<br>UP<br>UP       | ON<br>ON<br>ON |                  | ОК  <br>ОК  <br>ОК |     |  |
| #<br>()                                                                                             |                                                                                                    |                                          |                      |                |                  |                    |     |  |

The following command uses --report-values to report health, GTID and UUID status:

shell> mysqlrplms --slave=root:root@localhost:3306 \

```
--masters=root:root@localhost:3307,root:root@localhost:3308\n
       --report-values=health,gtid,uuid
# Starting multi-source replication...
# Press CTRL+C to quit.
# Switching to master 'localhost:3307'.
# master on localhost: ... connected.
# slave on localhost: ... connected.
#
 Current Master Information:
| Binary Log File | Position | Binlog_Do_DB | Binlog_Ignore_DB |
                 | clone-bin.000001 | 594 | N/A | N/A
                       _____
                                    ____
# GTID Executed Set: 00a4e027-a83a-11e3-8bd6-28d244017f26:1-2
#
# Health Status:
                               _+____
 host | port | role | state | gtid_mode | health |
 localhost3307MASTERUPONOKlocalhost3306SLAVEUPONOKlocalhost3308MASTERUPONOK
                                 -----+-----
#
 GTID Status - Transactions executed on the servers:
host port role gtid
                           ----+
| localhost | 3307 | MASTER | 00a4e027-a83a-11e3-8bd6-28d244017f26:1-2
| localhost | 3306 | SLAVE | 00a4e027-a83a-11e3-8bd6-28d244017f26:1-2
| localhost | 3306 | SLAVE | faf0874f-a839-11e3-8bd6-28d244017f26:1
                            ____
#
# UUID Status:
             host | port | role | uuid
 localhost | 3307 | MASTER | 00a4e027-a83a-11e3-8bd6-28d244017f26
 localhost | 3306 | SLAVE | faf0874f-a839-11e3-8bd6-28d244017f26
#
(...)
```

Start multi-source replication running as a daemon (POSIX only):

Restart multi-source replication running as a daemon:

```
shell> mysqlrplms --slave=root:root@localhost:3306 \
    --masters=root:root@localhost:3307,root:root@localhost:3308 \
    --log=rplms_daemon.log --pidfile=rplms_daemon.pid --daemon=restart
```

Stop multi-source replication running as a daemon:

```
shell> mysqlrplms --slave=root:root@localhost:3306 \
     --masters=root:root@localhost:3307,root:root@localhost:3308 \
     --log=rplms_daemon.log --pidfile=rplms_daemon.pid --daemon=stop
```

#### RECOMMENDATIONS

You should set read\_only=1 in the my.cnf file for the slave to ensure that no accidental data changes, such as **INSERT**, **DELETE**, **UPDATE**, and so forth, are permitted on the slave other than those produced by events read from the master.

# PERMISSIONS REQUIRED

The users on the masters need the following privileges: SELECT and INSERT privileges on mysql database, REPLICATION SLAVE, REPLICATION CLIENT and GRANT OPTION. The slave users need the SUPER privilege. The rpl user, used as the argument for the --rpl-user option, is either created automatically or if it exists, it needs the REPLICATION SLAVE privilege.

# 5.16 mysqlrpladmin — Administration utility for MySQL replication

This utility permits users to perform administrative actions on a replication topology consisting of a single master and its slaves. The utility is designed to make it easy to recover from planned maintenance of the master, or from an event that takes the master offline unexpectedly.

The act of taking the master offline intentionally and switching control to another slave is called switchover. In this case, there is no loss of transactions as the master is locked and all slaves are allowed to catch up to the master. Once the slaves have read all events from the master, the master is shutdown and control switched to a slave (in this case called a candidate slave).

Recovering from the loss of a downed master is more traumatic and since there is no way to know what transactions the master may have failed to send, the new master (called a candidate slave) must be the slave that is most up-to-date. How this is determined depends on the version of the server (see below). However, it can result in the loss of some transactions that were executed on the downed master but not sent to the slaves.

The utility accepts a list of slaves to be considered the candidate slave. If no slave is found to meet the requirements, the operation searches the list of known slaves.

Detection of a downed master is performed as follows. If the connection to the master is lost, wait -ping seconds and check again. If the master connection is lost and the master cannot be pinged or reconnected, the failover event occurs.

For all commands that require specifying multiple servers, the options require a comma-separated list of connection parameters in the following form (where the password, port, and socket are optional).:

```
*user*[:*passwd*]@*host*[:*port*][:*socket*] or
*login-path*[:*port*][:*socket*]
```

The utility permits users to discover slaves connected to the master.

The discover slaves option **requires** that all slaves use the <u>--report-host</u> and <u>--report-port</u> server startup options with the correct hostname and port. If these are missing or report incorrect information, the slave may not be detected and thus not included in the operation of the utility. The discover slaves option ignores any slaves to which it cannot connect.

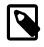

#### Note

If discovered slaves are missing or report the incorrect information, the slaves health may not be reported correctly or the slave may not be listed at all.

The utility permits the user to demote a master to a slave during the switchover operation. The -demote-master option tells the utility to, once the new master is established, make the old master a slave of the new master. This permits rotation of the master role among a set of servers.

The utility permits the user to specify an external script to execute before and after the switchover and failover commands. The user can specify these with the <u>--exec-before</u> and <u>--exec-after</u> options. The return code of the script is used to determine success thus each script must report 0 (success) to be considered successful. If a script returns a value other than 0, the result code is presented in an error message.

The utility permits the user to log all actions taken during the commands. The  $--\log$  option requires a valid path and filename of the file to use for logging operations. The log is active only when this option is specified. The option  $--\log$ -age specifies the age in days that log entries are kept. The default is seven (7) days. Older entries are automatically deleted from the log file (but only if the  $--\log$  option is specified).

The format of the log file includes the date and time of the event, the level of the event (informational - INFO, warning - WARN, error - ERROR, critical failure - CRITICAL), and the message reported by the utility.

The utility has a number of options each explained in more detail below. Some of the options are specific to certain commands. Warning messages are issued whenever an option is used that does not apply to the command requested. A brief overview of each command and its options is presented in the following paragraphs.

The start, stop, and reset commands require the --slaves option to list all of the slaves in the topology. Optionally, the --master option can be specified for the utility to check if the specified slaves are associated to the given master before executing the command, making sure that the command is only applied to slaves connected to the right replication master.

The options required for the elect, health and gtid commands include the --master option to specify the existing master, and either the --slaves option to list all of the slaves in the topology or the -- discover-slaves-login option to provide the user name and password to discover any slaves in the topology that are registered and connected to the master.

The options required for switchover include the --master option to specify the existing master, the --new-master option to specify the candidate slave (the slave to become the new master), and either the --slaves option to list the considered slaves in the topology or the --discover-slaves-login option to provide the user name and password to discover any slaves in the topology that are registered and connected to the master.

The failover command requires only the --slaves option to explicitly list all of the slaves in the topology because it is expected that the master is down when this command is used.

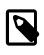

#### Note

The option to pass in --slaves without also passing in --master was added in MySQL Utilities 1.6.0.

Use the <u>--verbose</u> option to see additional information in the health report and additional messages during switchover or failover.

# COMMANDS

The utility also provides a number of useful commands for managing a replication topology including the following.

**elect** This command is available to only those servers supporting global transaction identifiers (GTIDs), perform slave election and report the candidate slave to use in the event a switchover or failover is required. Slave election is simply the first slave to meet the prerequisites. GTIDs are supported in version 5.6.5 and higher. This command requires the options --master and either --slaves or -- discover-slaves-login.

**failover** This command is available to only those servers supporting GTIDs. Conduct failover to the best slave. The command tests each candidate slave listed for the prerequisites. Once a candidate slave is elected, it is made a slave of each of the other slaves thereby collecting any transactions executed on other slaves but not the candidate. In this way, the candidate becomes the most up-to-date slave. This command requires the <u>--slaves</u> option. The <u>--discover-slaves-login</u> option is not allowed because, for failover, the master is presumed to be offline or otherwise unreachable (so there is no way to discover the slaves). The <u>--master</u> option is ignored for this command.

**gtid** This command is available to only those servers supporting GTIDs. It displays the contents of the GTID variables, @@GLOBAL.GTID\_EXECUTED, @@GLOBAL.GTID\_PURGED, and @@GLOBAL.GTID\_OWNED. The command also displays universally unique identifiers (UUIDs) for all servers. This command requires one of the following combinations: --master and --slaves, or -- master and --discover-slaves-login.

**health** Display the replication health of the topology. By default, this includes the host name, port, role (MASTER or SLAVE) of the server, state of the server (UP = is connected, WARN = not connected but can ping, DOWN = not connected and cannot ping), the GTID\_MODE, and health state. This command can be run with the following combination of options:

- --master and --slaves
- --master and --discover-slaves-login
- --slaves

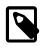

#### Note

The health column displays "no master specified" when generating a health report for a collection of slaves and no --master option specified.

The master health state is based on the following; if GTID\_MODE=ON, the server must have binary log enabled, and there must exist a user with the REPLICATE SLAVE privilege.

The slave health state is based on the following; the IO\_THREAD and SQL\_THREADS must be running, it must be connected to the master, there are no errors, the slave delay for non-gtid enabled scenarios is not more than the threshold provided by the --max-position and the slave is reading the correct master log file, and slave delay is not more than the --seconds-behind threshold option.

**reset** Execute the STOP SLAVE and RESET SLAVE commands on all slaves. This command requires the --slaves option. The --discover-slaves-login option is not allowed because it might not provide the expected result, excluding slaves with the IO thread stopped. Optionally, the --master option can also be used and in this case the utility performs an additional check to verify if the specified slaves are associated (replication is configured) to the given master.

**start** Execute the START SLAVE command on all slaves. This command requires the --slaves option. The --discover-slaves-login option is not allowed because it might not provide the expected result, excluding slaves with the IO thread stopped. Optionally, the --master option can also be used and in this case the utility performs an additional check to verify if the specified slaves are associated (replication is configured) to the given master.

**stop** Execute the STOP SLAVE command on all slaves. This command requires the <u>--slaves</u> option. The <u>--discover-slaves-login</u> option is not allowed because it might not provide the expected result, excluding slaves with the IO thread stopped. Optionally, the <u>--master</u> option can also be used and in this case the utility performs an additional check to verify if the specified slaves are associated (replication is configured) to the given master.

**switchover** Perform slave promotion to a specified candidate slave as designated by the <u>--new-master</u> option. This command is available for both gtid-enabled servers and non-gtid-enabled scenarios. This command requires one of the following combinations:

- --master, --new-master and --slaves
- --master, --new-master and --discover-slaves-login

# OPTIONS

mysqlrpladmin accepts the following command-line options:

• --help

Display a help message and exit.

--license

Display license information and exit.

• -- candidates = candidate slave connections

Connection information for candidate slave servers for failover. Valid only with failover command. List multiple slaves in comma-separated list.

To connect to a server, it is necessary to specify connection parameters such as the user name, host name, password, and either a port or socket. MySQL Utilities provides a number of ways to supply this information. All of the methods require specifying your choice via a command-line option such as --server, --master, --slave, etc. The methods include the following in order of most secure to least secure.

- Use login-paths from your .mylogin.cnf file (encrypted, not visible). Example : *login-path*[:port][:socket]
- Use a configuration file (unencrypted, not visible) Note: available in release-1.5.0. Example : configuration-file-path[:section]
- Specify the data on the command-line (unencrypted, visible). Example : user[:passwd]@host[:port][:socket]
- --demote-master

Make master a slave after switchover.

• --discover-slaves-login=*slave\_login* 

At startup, query master for all registered slaves and use the user name and password specified to connect. Supply the user and password in the form <u>user[:passwd]</u> or <u>login-path</u>. For example, -- discover=joe:secret uses 'joe' as the user and 'secret' as the password for each discovered slave.

• --exec-after=script

Name of external script to execute after failover or switchover. Script name may include the full path.

The return code of the script is used to determine success, thus each script must report 0 (success) to be considered successful. If a script returns a value other than 0, the result code is presented in an error message. The script specified using this option only runs if the switchover/failover executed with success.

• --exec-before=script

Name of external script to execute before failover or switchover. Script name may include the full path.

The return code of the script is used to determine success, thus each script must report 0 (success) to be considered successful. If a script returns a value other than 0, the result code is presented in an error message.

--force

Ignore prerequisite checks or any inconsistencies found, such as errant transactions on the slaves or SQL thread errors, thus forcing the execution of the specified command. This option must be used carefully as it does not solve any detected issue, but only ignores them and displays a warning message.

• --format=format, -f format

Display the replication health output in either grid (default), tab, csv, or vertical format.

• --log=log\_file

Specify a log file to use for logging messages

• --log-age=days

Specify maximum age of log entries in days. Entries older than this are purged on startup. Default = 7 days.

• --master=connection

Connection information for the master server.

To connect to a server, it is necessary to specify connection parameters such as the user name, host name, password, and either a port or socket. MySQL Utilities provides a number of ways to supply this information. All of the methods require specifying your choice via a command-line option such as --server, --master, --slave, etc. The methods include the following in order of most secure to least secure.

- Use login-paths from your .mylogin.cnf file (encrypted, not visible). Example : *login-path*[:port][:socket]
- Use a configuration file (unencrypted, not visible) Note: available in release-1.5.0. Example : configuration-file-path[:section]
- Specify the data on the command-line (unencrypted, visible). Example : user[:passwd]@host[:port][:socket]
- --max-position=position

Used to detect slave delay. The maximum difference between the master's log position and the slave's reported read position of the master. A value greater than this means the slave is too far behind the master. Default = 0.

• --new-master=connection

Connection information for the slave to be used to replace the master for switchover. Valid only with switchover command.

To connect to a server, it is necessary to specify connection parameters such as the user name, host name, password, and either a port or socket. MySQL Utilities provides a number of ways to supply this information. All of the methods require specifying your choice via a command-line option such as --server, --master, --slave, etc. The methods include the following in order of most secure to least secure.

- Use login-paths from your .mylogin.cnf file (encrypted, not visible). Example: loginpath[:port][:socket]
- Use a configuration file (unencrypted, not visible) Note: available in release-1.5.0. Example : configuration-file-path[:section]
- Specify the data on the command-line (unencrypted, visible). Example : user[:passwd]@host[:port][:socket]
- --no-health

Turn off health report after switchover or failover.

• --ping=number

Number of ping attempts for detecting downed server. Note: on some platforms this is the same as number of seconds to wait for *ping* to return. This value is also used to check down status of master. Failover waits for *ping* seconds to check master response. If no response, failover event occurs.

• --quiet, -q

Turn off all messages for quiet execution.

• --rpl-user=replication\_user

The user and password for the replication user requirement, in the format: *user*[:*password*] or *login-path*. E.g. rpl:passwd Default = None.

• --script-threshold=return\_code

Value for external scripts to trigger aborting the operation if result is greater than or equal to the threshold.

Default = None (no threshold checking).

• --seconds-behind=seconds

Used to detect slave delay. The maximum number of seconds behind the master permitted before slave is considered behind the master. Default = 0.

• --slaves=slave connections

Connection information for slave servers. List multiple slaves in comma-separated list. The list is evaluated literally whereby each server is considered a slave to the master listed regardless if they are a slave of the master.

To connect to a server, it is necessary to specify connection parameters such as the user name, host name, password, and either a port or socket. MySQL Utilities provides a number of ways to supply this information. All of the methods require specifying your choice via a command-line option such as --server, --master, --slave, etc. The methods include the following in order of most secure to least secure.

- Use login-paths from your .mylogin.cnf file (encrypted, not visible). Example: *login-path*[:port][:socket]
- Use a configuration file (unencrypted, not visible) Note: available in release-1.5.0. Example : configuration-file-path[:section]
- Specify the data on the command-line (unencrypted, visible). Example : user[:passwd]@host[:port][:socket]
- --ssl-ca

The path to a file that contains a list of trusted SSL CAs.

--ssl-cert

The name of the SSL certificate file to use for establishing a secure connection.

--ssl-key

The name of the SSL key file to use for establishing a secure connection.

--ssl

Specifies if the server connection requires use of SSL. If an encrypted connection cannot be established, the connection attempt fails. Default setting is 0 (SSL not required).

• --timeout=seconds

Maximum timeout in seconds to wait for each replication command to complete. For example, timeout for slave waiting to catch up to master. Default = 300 seconds.

• --verbose, -v

Specify how much information to display. Use this option multiple times to increase the amount of information. For example, -v = verbose, -vv = more verbose, -vvv = debug.

--version

Display version information and exit.

## NOTES

The login user must have the appropriate permissions to execute **SHOW SLAVE STATUS**, **SHOW MASTER STATUS**, and **SHOW VARIABLES** on the appropriate servers as well as grant the REPLICATE SLAVE privilege. The utility checks permissions for the master, slaves, and candidates at startup.

Mixing IP and hostnames is not recommended. The replication-specific utilities attempts to compare hostnames and IP addresses as aliases for checking slave connectivity to the master. However, if your installation does not support reverse name lookup, the comparison could fail. Without the ability to do a reverse name lookup, the replication utilities could report a false negative that the slave is (not) connected to the master.

For example, if you setup replication using "MASTER\_HOST=ubuntu.net" on the slave and later connect to the slave with mysqlrplcheck and have the master specified as "--master=198.51.100.6" using the valid IP address for "ubuntu.net", you must have the ability to do a reverse name lookup to compare the IP (198.51.100.6) and the hostname (ubuntu.net) to determine if they are the same machine.

Similarly, if you use localhost to connect to the master, the health report may not show all of the slaves. It is best to use the actual hostname of the master when connecting or setting up replication.

If the user does not specify the --rpl-user and the user has specified the switchover or failover command, the utility checks to see if the slaves are using --master-info-repository=TABLE. If they are not, the utility stops with an error.

All the commands require either the --slaves or --discover-slaves-login option but both cannot be used at the same time. In fact, some commands only allow the use of the --slaves option which is safer to specify the list slaves, because --discover-slaves-login might not provide an up to date list of available slaves.

The path to the MySQL client tools should be included in the PATH environment variable in order to use the authentication mechanism with login-paths. This permits the utility to use the my\_print\_defaults tools which is required to read the login-path values from the login configuration file (.mylogin.cnf).

When using the external scripts for the failover command, the following parameters are passed in the order shown to the external script.

Suppose you have a script run\_before.sh and you specify that you want it executing before the failover is performed (using the --exec-before option). Further, let us assume the master MySQL Server is using port 3306 on the host 'host1' and the MySQL Server that becomes the new master is using port 3308 on host 'can\_host2'. The script would therefore be invoked in the following manner.

```
% run_before.sh host1 3306 can_host2 3308
```

| External Script Option                         | Parameters Passed to External Script                               |  |  |  |  |
|------------------------------------------------|--------------------------------------------------------------------|--|--|--|--|
| exec-before                                    | master host, master port, candidate host, candidate port           |  |  |  |  |
| exec-after                                     | new master host, new master port                                   |  |  |  |  |
| exec-fail-check                                | master host, master port                                           |  |  |  |  |
| exec-post-failover (no errors during failover) | old master host, old master port, new master host, new master port |  |  |  |  |
| exec-post-failover<br>(errors during failover) | old master host, old master port                                   |  |  |  |  |

#### **Table 5.4 External Script Parameters**

#### EXAMPLES

To perform best slave election for a topology with GTID\_MODE=ON (server version 5.6.5 or higher) where all slaves are specified with the --slaves option, run the following command.:

To perform best slave election supplying a candidate list, use the following command.:

```
shell> mysqlrpladmin --master=root@localhost:3331 \
    --slaves=root@localhost:3332,root@localhost:3333,root@localhost:3334 elect
# Electing candidate slave from candidate list then slaves list.
# Best slave found is located on localhost:3332.
# ...done.
```

To perform failover after a master has failed, use the following command.:

```
shell> mysqlrpladmin
                      \
  --slaves=root@localhost:3332,root@localhost:3333,root@localhost:3334 \
  --candidates=root@localhost:3333,root@localhost:3334 failover
# Performing failover.
# Candidate slave localhost:3333 will become the new master.
# Preparing candidate for failover.
# Creating replication user if it does not exist.
# Stopping slaves.
# Performing STOP on all slaves.
# Switching slaves to new master.
 Starting slaves.
#
# Performing START on all slaves.
# Checking slaves for errors.
# Failover complete.
#
 ...done.
```

To see the replication health of a topology with GTID\_MODE=ON (server version 5.6.5 or higher) and discover all slaves attached to the master, run the following command. We use the result of the failover command above.:

| <pre>shell&gt; mysqlrpladminmaster=root@localhost:3333 \    slaves=root@localhost:3332,root@localhost:3334 health # Getting health for master: localhost:3333. # # Replication Topology Health:</pre> |      |                   |                |           |            |  |  |
|----------------------------------------------------------------------------------------------------|------|-------------------|----------------|-----------|------------|--|--|
| host                                                                                                    |      | role              |                | gtid_mode | health     |  |  |
| localhost<br>  localhost                                                                                                    | 3333 | MASTER<br>  SLAVE | UP<br>UP<br>UP | ON<br>ON  | OK  <br>OK |  |  |

To view a detailed replication health report but with all of the replication health checks revealed, use the <u>--verbose</u> option as shown below. In this example, we use vertical format to make viewing easier.:

```
shell> mysqlrpladmin --master=root@localhost:3331 \
        --slaves=root@localhost:3332,root@localhost:3333,root@localhost:3334 \
         --verbose health
# Getting health for master: localhost:3331.
# Attempting to contact localhost ... Success
# Attempting to contact localhost ... Success
# Attempting to contact localhost ... Success
# Attempting to contact localhost ... Success
# Replication Topology Health:
                           host: localhost
          port: 3331
         role: MASTER
         state: UP
      gtid_mode: ON
        health: OK
       version: 5.6.5-m8-debug-log
master_log_file: mysql-bin.000001
 master_log_pos: 571
     IO_Thread:
    SQL_Thread:
    Secs_Behind:
Remaining_Delay:
   IO_Error_Num:
      IO_Error:
host: localhost
         port: 3332
          role: SLAVE
         state: UP
      gtid_mode: ON
        health: OK
       version: 5.6.5-m8-debug-log
master_log_file: mysql-bin.000001
 master_log_pos: 571
     IO Thread: Yes
     SQL_Thread: Yes
    Secs_Behind: 0
Remaining_Delay: No
   IO_Error_Num: 0
      IO_Error:
                           *****
          host: localhost
         port: 3333
          role: SLAVE
         state: UP
      gtid_mode: ON
        health: OK
        version: 5.6.5-m8-debug-log
master_log_file: mysql-bin.000001
 master_log_pos: 571
     IO_Thread: Yes
     SQL_Thread: Yes
    Secs_Behind: 0
Remaining_Delay: No
   IO_Error_Num: 0
      IO Error:
                           ******
          * * * * * * * * * * * * * *
          host: localhost
          port: 3334
          role: SLAVE
         state: UP
```

```
gtid_mode: ON
health: OK
version: 5.6.5-m8-debug-log
master_log_file: mysql-bin.000001
master_log_pos: 571
IO_Thread: Yes
SQL_Thread: Yes
Secs_Behind: 0
Remaining_Delay: No
IO_Error_Num: 0
IO_Error:
4 rows.
# ...done.
```

To run the same failover command above, but specify a log file, use the following command.:

```
shell> mysqlrpladmin \
  --slaves=root@localhost:3332,root@localhost:3333,root@localhost:3334 \
  --candidates=root@localhost:3333,root@localhost:3334 \
  --log=test_log.txt failover
# Performing failover.
# Candidate slave localhost:3333 will become the new master.
#
 Preparing candidate for failover.
# Creating replication user if it does not exist.
# Stopping slaves.
# Performing STOP on all slaves.
# Switching slaves to new master.
# Starting slaves.
# Performing START on all slaves.
# Checking slaves for errors.
# Failover complete.
 ...done.
```

After this command, the log file contains entries like the following:

```
2012-03-19 14:44:17 PM INFO Executing failover command...
2012-03-19 14:44:17 PM INFO Performing failover.
2012-03-19 14:44:17 PM INFO Candidate slave localhost:3333 will become the new master.
2012-03-19 14:44:17 PM INFO Preparing candidate for failover.
2012-03-19 14:44:19 PM INFO Creating replication user if it does not exist.
2012-03-19 14:44:19 PM INFO Stopping slaves.
2012-03-19 14:44:19 PM INFO Performing STOP on all slaves.
2012-03-19 14:44:19 PM INFO Switching slaves to new master.
2012-03-19 14:44:20 PM INFO Starting slaves.
2012-03-19 14:44:20 PM INFO Starting slaves.
2012-03-19 14:44:20 PM INFO Performing START on all slaves.
2012-03-19 14:44:20 PM INFO Checking slaves for errors.
2012-03-19 14:44:21 PM INFO Failover complete.
2012-03-19 14:44:21 PM INFO -...done.
```

To perform switchover and demote the current master to a slave, use the following command.:

```
shell> mysqlrpladmin --master=root@localhost:3331 \
 --slaves=root@localhost:3332,root@localhost:3333,root@localhost:3334 \
  --new-master=root@localhost:3332 --demote-master switchover
# Performing switchover from master at localhost:3331 to slave at localhost:3332.
 Checking candidate slave prerequisites.
#
# Waiting for slaves to catch up to old master.
# Stopping slaves.
# Performing STOP on all slaves.
 Demoting old master to be a slave to the new master.
# Switching slaves to new master.
# Starting all slaves.
# Performing START on all slaves.
# Checking slaves for errors.
# Switchover complete.
  ...done.
#
```

If the replication health report is generated on the topology following the above command, it displays the old master as a slave as shown below.:

| # Replication Topology Health:                         |                                           |                                   |                            |                |                                  |  |  |
|--------------------------------------------------------|-------------------------------------------|-----------------------------------|----------------------------|----------------|----------------------------------|--|--|
| host                                                   | port                                      | role                              | state                      | gtid_mode      | health                           |  |  |
| localhost<br>  localhost<br>  localhost<br>  localhost | +<br>  3332<br>  3331<br>  3333<br>  3334 | MASTER<br>SLAVE<br>SLAVE<br>SLAVE | UP<br>  UP<br>  UP<br>  UP | ON<br>ON<br>ON | OK  <br>  OK  <br>  OK  <br>  OK |  |  |

You can use the discover slaves feature, if and only if all slaves report their host and port to the master. A sample command to generate a replication health report with discovery is shown below. Note that the option --discover-slaves-login cannot be used in conjunction with the --slaves option.:

| shell> mysqlrg                                                                                                    | pladmin ·                          | master=ro                                  | oot@locall                         | host:3332                  | discover-sla               | aves-login=root       | health |  |  |
|----------------------------------------------------------------------------------------------------|------------------------------------|--------------------------------------------|------------------------------------|----------------------------|----------------------------|-----------------------|--------|--|--|
| <pre># Discovering slaves for master at localhost:3332 # Discovering slave at localhost:3331 # Found slave: localhost:3333 # Found slave: localhost:3333 # Discovering slave at localhost:3334 # Found slave: localhost:3334 # Checking privileges. # # Replication Topology Health:</pre> |                                    |                                            |                                    |                            |                            |                       |        |  |  |
| host                                                                                                    | port                               | role                                       | state                              | gtid_mode                  | health                     |                       |        |  |  |
| localhost<br>+                                                                                                    | 3332<br>  3331<br>  3333<br>  3334 | MASTER<br>SLAVE<br>SLAVE<br>SLAVE<br>SLAVE | UP<br>  UP<br>  UP<br>  UP<br>  UP | ON<br>  ON<br>  ON<br>  ON | OK<br>  OK<br>  OK<br>  OK | +<br> <br> <br> <br>+ |        |  |  |
| #done.                                                                                                    |                                    |                                            |                                    |                            |                            |                       |        |  |  |

# PERMISSIONS REQUIRED

The users on the master need the following privileges: SELECT and INSERT privileges on mysql database, REPLICATION SLAVE, REPLICATION CLIENT and GRANT OPTION. The slave users need the SUPER privilege. The repl user, used as the argument for the --rpl-user option, is either created automatically or if it exists, it needs the REPLICATION SLAVE privilege.

To run the mysqlrpladmin utility with the health command, the account used on the master needs an extra SUPER privilege.

As for the switchover command all the users need the following privileges: SUPER, GRANT OPTION, SELECT, RELOAD, DROP, CREATE and REPLICATION SLAVE

# 5.17 mysqlrplcheck — Check Replication Prerequisites

This utility checks the prerequisites for replication between a master and a slave. These checks (called tests) are designed to ensure a healthy replication setup. The utility performs the following tests:

- 1. Is the binary log enabled on the master?
- 2. Are there binary logging exceptions (such as \*\_do\_db or \*\_ignore\_db settings)? If so, display them.
- 3. Does the replication user exist on the master with the correct privileges?
- 4. Are there server\_id conflicts?
- 5. Is the slave connected to this master? If not, display the master host and port.

- 6. Are there conflicts between the master.info file on the slave and the values shown in **SHOW SLAVE STATUS** on the master?
- 7. Are the InnoDB configurations compatible (plugin vs. native)?
- 8. Are the storage engines compatible (have same on slave as master)?
- 9. Are the lower\_case\_tables\_names settings compatible? Warn if there are settings for lowercase/uppercase table names that can cause problems. See Bug #59240.
- 10. Is the slave behind the master?

The utility runs each test in turn unless there is a fatal error preventing further testing, such as a loss of connection to the servers.

Each test can complete with one of the following states: pass (the prerequisites are met), fail (the prerequisites were met but one or more errors occurred or there are exceptions to consider), or warn (the test found some unusual settings that should be examined further but may not be in error).

Use the --verbose option to see additional information such as server IDs, lower\_case\_table\_name settings, and the contents of the master information file on the slave.

To see the values from the **SHOW SLAVE STATUS** statement, use the --show-slave-status option.

# **OPTIONS**

mysqlrplcheck accepts the following command-line options:

• --help

Display a help message and exit.

• --license

Display license information and exit.

• --master=source

Connection information for the master server.

To connect to a server, it is necessary to specify connection parameters such as the user name, host name, password, and either a port or socket. MySQL Utilities provides a number of ways to supply this information. All of the methods require specifying your choice via a command-line option such as --server, --master, --slave, etc. The methods include the following in order of most secure to least secure.

- Use login-paths from your .mylogin.cnf file (encrypted, not visible). Example : *login-path*[:port][:socket]
- Use a configuration file (unencrypted, not visible) Note: available in release-1.5.0. Example : configuration-file-path[:section]
- Specify the data on the command-line (unencrypted, visible). Example : user[:passwd]@host[:port][:socket]
- --master-info-file=file

The name of the master information file on the slave. The default is master.info read from the data directory. Note: This option requires that you run the utility on the slave and that you have appropriate read access for the file.

• --quiet, -q

Turn off all messages for quiet execution. Note: Errors and warnings are not suppressed.

• --show-slave-status, -s

Display the values from **SHOW SLAVE STATUS** on the master.

• --slave=source

Connection information for the slave server.

To connect to a server, it is necessary to specify connection parameters such as the user name, host name, password, and either a port or socket. MySQL Utilities provides a number of ways to supply this information. All of the methods require specifying your choice via a command-line option such as --server, --master, --slave, etc. The methods include the following in order of most secure to least secure.

- Use login-paths from your .mylogin.cnf file (encrypted, not visible). Example : *login-path*[:port][:socket]
- Use a configuration file (unencrypted, not visible) Note: available in release-1.5.0. Example : configuration-file-path[:section]
- Specify the data on the command-line (unencrypted, visible). Example : user[:passwd]@host[:port][:socket]
- --suppress

Suppress warning messages.

--ssl-ca

The path to a file that contains a list of trusted SSL CAs.

--ssl-cert

The name of the SSL certificate file to use for establishing a secure connection.

--ssl-key

The name of the SSL key file to use for establishing a secure connection.

--ssl

Specifies if the server connection requires use of SSL. If an encrypted connection cannot be established, the connection attempt fails. Default setting is 0 (SSL not required).

• --verbose, -v

Specify how much information to display. Use this option multiple times to increase the amount of information. For example, -v = verbose, -vv = more verbose, -vvv = debug.

--version

Display version information and exit.

• --width=number

Change the display width of the test report. The default is 75 characters.

## NOTES

The login user must have the appropriate permissions to execute **SHOW SLAVE STATUS**, **SHOW MASTER STATUS**, and **SHOW VARIABLES** on the appropriate servers.

Mixing IP and hostnames is not recommended. The replication-specific utilities attempt to compare hostnames and IP addresses as aliases for checking slave connectivity to the master. However, if your installation does not support reverse name lookup, the comparison could fail. Without the ability to do a reverse name lookup, the replication utilities could report a false negative that the slave is (not) connected to the master.

For example, if you setup replication using MASTER\_HOST=ubuntu.net on the slave and later connect to the slave with mysqlrplcheck and have the master specified as --master=198.51.100.6 using the valid IP address for ubuntu.net, you must have the ability to do a reverse name lookup to compare the IP (198.51.100.6) and the hostname (ubuntu.net) to determine if they are the same machine.

The path to the MySQL client tools should be included in the PATH environment variable in order to use the authentication mechanism with login-paths. This permits the utility to use the my\_print\_defaults tools which is required to read the login-path values from the login configuration file (.mylogin.cnf).

#### **EXAMPLES**

To check the prerequisites of a master and slave that currently are actively performing replication, use the following command:

| <pre>shell&gt; mysqlrplcheckmaster=root@host1:3310slave=root@host2:<br/># master on host1: connected.<br/># slave on host2: connected.</pre> | 3311   |
|----------------------------------------------------------------------------------------------------|--------|
| Test Description                                                                                                    | Status |
| Checking for binary logging on master                                                                                                    | [pass] |
| Are there binlog exceptions?                                                                                                    | [pass] |
| Replication user exists?                                                                                                    | [pass] |
| Checking server_id values                                                                                                    | [pass] |
| Is slave connected to master?                                                                                                    | [pass] |
| Check master information file                                                                                                    | [pass] |
| Checking InnoDB compatibility                                                                                                    | [pass] |
| Checking storage engines compatibility                                                                                                    | [pass] |
| Checking lower_case_table_names settings                                                                                                    | [pass] |
| Checking slave delay (seconds behind master)                                                                                                 | [pass] |
| #done.                                                                                                    |        |

As shown in the example, you must provide valid login information for both the master and the slave.

To perform the same command but also display the contents of the master information file on the slave and the values of **SHOW SLAVE STATUS** as well as additional details, use this command:

```
shell> mysqlrplcheck --master=root@host1:3310 --slave=root@host2:3311 \
 --show-slave-status -vv
# master on host1: ... connected.
# slave on host2: ... connected.
Test Description
                                                                    Status
Checking for binary logging on master
                                                                     [pass]
Are there binlog exceptions?
                                                                     [pass]
Replication user exists?
                                                                     [pass]
Checking server_id values
                                                                     [pass]
master id = 10
 slave id = 11
Is slave connected to master?
                                                                     [pass]
Check master information file
                                                                     [pass]
#
# Master information file:
#
               Master_Log_File : clone-bin.000001
           Read_Master_Log_Pos : 482
                   Master_Host : host1
```

```
Master_User : rpl
               Master_Password : XXXX
                   Master_Port : 3310
                 Connect_Retry : 60
            Master_SSL_Allowed : 0
            Master_SSL_CA_File :
            Master_SSL_CA_Path :
              Master_SSL_Cert :
             Master_SSL_Cipher :
                Master_SSL_Key :
Master_SSL_Verify_Server_Cert : 0
Checking InnoDB compatibility
                                                                    [pass]
Checking storage engines compatibility
                                                                    [pass]
Checking lower_case_table_names settings
                                                                    [pass]
  Master lower_case_table_names: 2
   Slave lower_case_table_names: 2
Checking slave delay (seconds behind master)
                                                                    [pass]
#
# Slave status:
#
                Slave_IO_State : Waiting for master to send event
                   Master_Host : host1
                   Master_User : rpl
                   Master_Port : 3310
                 Connect_Retry : 60
               Master_Log_File : clone-bin.000001
           Read_Master_Log_Pos : 482
                Relay_Log_File : clone-relay-bin.000006
                 Relay_Log_Pos : 251
         Relay_Master_Log_File : clone-bin.000001
             Slave_IO_Running : Yes
             Slave_SQL_Running : Yes
               Replicate_Do_DB :
           Replicate_Ignore_DB :
            Replicate_Do_Table :
       Replicate_Ignore_Table :
       Replicate_Wild_Do_Table :
   Replicate_Wild_Ignore_Table :
                   Last_Errno : 0
                    Last Error :
                 Skip_Counter : 0
           Exec_Master_Log_Pos : 482
              Relay_Log_Space : 551
               Until_Condition : None
               Until_Log_File :
                Until_Log_Pos : 0
            Master_SSL_Allowed : No
            Master_SSL_CA_File :
            Master_SSL_CA_Path :
              Master_SSL_Cert :
             Master_SSL_Cipher
               Master_SSL_Key :
         Seconds_Behind_Master : 0
Master_SSL_Verify_Server_Cert : No
                 Last_IO_Errno : 0
                Last_IO_Error :
               Last_SQL_Errno : 0
                Last_SQL_Error :
```

```
# ...done.
```

# PERMISSIONS REQUIRED

The users on the master need the following privileges: SELECT and INSERT privileges on mysql database, REPLICATION SLAVE, REPLICATION CLIENT and GRANT OPTION. The slave users need the SUPER privilege.

Also, when using GTIDs, the slave users must also have SELECT privilege over the mysql database.

# 5.18 mysqlrplshow — Show Slaves for Master Server

This utility shows the replication slaves for a master. It prints a graph of the master and the slaves connected labeling each with the host name and port number.

You must specify the --discover-slaves-login option to provide the user name and password to discover any slaves in the topology.

The discover slaves option **requires** that all slaves use the <u>--report-host</u> and <u>--report-port</u> server startup options with the correct hostname and port. If these are missing or report incorrect information, the slave may not be detected and thus not included in the operation of the utility. The discover slaves option ignores any slaves to which it cannot connect.

To explore the slaves for each client, use the <u>--recurse</u> option. This causes the utility to connect to each slave found and attempt to determine whether it has any slaves. If slaves are found, the process continues until the slave is found in the list of servers serving as masters (a circular topology). The graph displays the topology with successive indents. A notation is made for circular topologies.

If you use the --recurse option, the utility attempts to connect to the slaves using the user name and password provided for the master. By default, if the connection attempt fails, the utility throws an error and stops. To change this behavior, use the --prompt option, which permits the utility to prompt for the user name and password for each slave that fails to connect. You can also use the --num-retries=n option to reattempt a failed connection 'n' times before the utility fails.

An example graph for a typical topology with relay slaves is shown here:

MASTER, SLAVE, and SLAVE+MASTER indicate that a server is a master only, slave only, and both slave and master, respectively.

A circular replication topology is shown like this, where <--> indicates circularity:

To produce a column list in addition to the graph, specify the --show-list option. In this case, to specify how to display the list, use one of the following values with the --format option:

• grid (default)

Display output in grid or table format like that of the mysql client command-line tool.

• csv

Display output in comma-separated values format.

• tab

Display output in tab-separated format.

#### vertical

Display output in single-column format like that of the  $\G$  command for the mysql client command-line tool.

The utility uses of the **SHOW SLAVE HOSTS** statement to determine which slaves the master has. If you want to use the <u>--recurse</u> option, slaves **must** have been started with the <u>--report-host</u> and <u>--report-port</u> options set to their actual host name and port number or the utility may not be able to connect to the slaves to determine their own slaves.

# **OPTIONS**

mysqlrplshow accepts the following command-line options:

--help

Display a help message and exit.

• --license

Display license information and exit.

• --discover-slaves-login=*slave-login* 

Supply the user and password in the form *user*[:*passwd*] or *login-path* for discovering slaves and relay slaves in the topology. For example, --discover=joe:secret uses 'joe' as the user and 'secret' as the password for each discovered slave.

• --format=format, -fformat

Specify the display format for column list output. Permitted format values are **grid**, **csv**, **tab**, and **vertical**. The default is **grid**. This option applies only if --show-list is given.

• --master=source

Connection information for the master server.

To connect to a server, it is necessary to specify connection parameters such as the user name, host name, password, and either a port or socket. MySQL Utilities provides a number of ways to supply this information. All of the methods require specifying your choice via a command-line option such as --server, --master, --slave, etc. The methods include the following in order of most secure to least secure.

- Use login-paths from your .mylogin.cnf file (encrypted, not visible). Example : *login-path*[:port][:socket]
- Use a configuration file (unencrypted, not visible) Note: available in release-1.5.0. Example : configuration-file-path[:section]
- Specify the data on the command-line (unencrypted, visible). Example : user[:passwd]@host[:port][:socket]
- --max-depth=N

The maximum recursion depth. This option is valid only if --recurse is given.

• --num-retries=num\_retries, -nnum\_retries

The number of retries permitted for failed slave login attempts. This option is valid only if --prompt is given.

• --prompt, -p

Prompt for the slave user and password if different from the master user and password.

If you give this option, the utility sets --num-retries to 1 if that option is not set explicitly. This ensures at least one attempt to retry and prompt for the user name and password should a connection fail.

• --quiet, -q

Turn off all messages for quiet execution. This option does not suppress errors or warnings.

• --recurse, -r

Traverse the list of slaves to find additional master/slave connections. User this option to map a replication topology.

• --show-list, -l

Display a column list of the topology.

--ssl-ca

The path to a file that contains a list of trusted SSL CAs.

--ssl-cert

The name of the SSL certificate file to use for establishing a secure connection.

--ssl-key

The name of the SSL key file to use for establishing a secure connection.

--ssl

Specifies if the server connection requires use of SSL. If an encrypted connection cannot be established, the connection attempt fails. Default setting is 0 (SSL not required).

--verbose, -v

Specify how much information to display. If this option is used, the IO thread status of each slave is also displayed. Use this option multiple times to increase the amount of information. For example, – v = verbose, –vv = more verbose, –vvv = debug. If you use -vvv, the output contains the state of the IO and SQL threads for each slave.

• --version

Display version information and exit.

## NOTES

The login user must have the **REPLICATE SLAVE** and **REPLICATE CLIENT** privileges to successfully execute this utility. Specifically, the login user must have appropriate permissions to execute **SHOW SLAVE STATUS**, **SHOW MASTER STATUS**, and **SHOW SLAVE HOSTS**.

For the --format option, the permitted values are not case-sensitive. In addition, values may be specified as any unambiguous prefix of a valid value. For example, --format=g specifies the grid format. An error occurs if a prefix matches more than one valid value.

Mixing IP and hostnames is not recommended. The replication-specific utilities attempt to compare hostnames and IP addresses as aliases for checking slave connectivity to the master. However, if your installation does not support reverse name lookup, the comparison could fail. Without the ability to do a reverse name lookup, the replication utilities could report a false negative that the slave is (not) connected to the master.

For example, if you setup replication using MASTER\_HOST=ubuntu.net on the slave and later connect to the slave with mysqlrplcheck and have the master specified as --master=198.51.100.6 using the valid IP address for ubuntu.net, you must have the ability to do a reverse name lookup to compare the IP (198.51.100.6) and the hostname (ubuntu.net) to determine if they are the same machine.

The path to the MySQL client tools should be included in the PATH environment variable in order to use the authentication mechanism with login-paths. This permits the utility to use the my\_print\_defaults tools which is required to read the login-path values from the login configuration file (.mylogin.cnf).

#### **EXAMPLES**

To show the slaves for a master running on port 3311 on the local host, use the following command:

As shown in the example, you must provide valid login information for the master.

To show additional information about the IO thread status (to confirm if the slaves are really connected to the master) use the option --verbose:

To show the full replication topology of a master running on the local host, use the following command:

To show the full replication topology of a master running on the local host, prompting for the user name and password for slaves that do not have the same user name and password credentials as the master, use the following command:

```
# master on localhost: ... connected.
# Finding slaves for master: localhost:3331
Server localhost: 3332 is running on localhost.
# master on localhost: ... FAILED.
Connection to localhost: 3332 has failed.
Please enter the following information to connect to this server.
User name: root
Password:
# master on localhost: ... connected.
# Finding slaves for master: localhost:3332
Server localhost: 3333 is running on localhost.
# master on localhost: ... FAILED.
Connection to localhost: 3333 has failed.
Please enter the following information to connect to this server.
User name: root
Password:
# master on localhost: ... connected.
# Finding slaves for master: localhost:3333
Server localhost: 3334 is running on localhost.
# master on localhost: ... FAILED.
Connection to localhost: 3334 has failed.
Please enter the following information to connect to this server.
User name: root
Password:
# master on localhost: ... connected.
# Finding slaves for master: localhost:3334
# Replication Topology Graph
localhost:3331 (MASTER)
   +--- localhost:3332 - (SLAVE)
   +--- localhost:3333 - (SLAVE + MASTER)
       +--- localhost:3334 - (SLAVE)
```

# PERMISSIONS REQUIRED

The user connected to the master must have the REPLICATION SLAVE privilege.

The user specified with the --discover-slaves-login option that logs into each slave must have the REPLICATION CLIENT privilege.

# 5.19 mysqlrplsync — Replication synchronization checker

This utility permits you to check replication servers for synchronization of replicated events. The utility permits users to check data consistency between a master and slaves or between two slaves. The utility reports missing objects as well as missing data. The utility can also be used to synchronize the replicated data on the servers.

The utility can operate on an active replication topology applying a synchronization process to check the data. Those servers where replication is not active can still be checked but the synchronization process is skipped. In that case, it is up to the user to manually synchronize the servers.

The user must provide connection parameters for the servers. That is, the utility requires the master and slaves using the <u>--master</u> and <u>--slaves</u> options. To compare only slaves, the user need only provide the <u>--slaves</u> option.

The utility also provides a feature to discover slaves connected to the master using the --discoverslaves-login and --master options.

The discover slaves option **requires** that all slaves use the <u>--report-host</u> and <u>--report-port</u> server startup options with the correct hostname and port. If these are missing or report incorrect information, the slave may not be detected and thus not included in the operation of the utility. The discover slaves option ignores any slaves to which it cannot connect.

By default, all data is included in the comparison. To check specific databases or tables, list each element as a separated argument for the utility using fully qualified names. The user can also choose to exclude some databases or tables from the check using the --exclude option.

The utility also provides some important features that allow users to adjust the execution of the consistency check to their system. For example, the user may wish the utility to minimize execution of the synchronization process. To do so, the user uses the --rpl-timeout to define the maximum time for each slave to synchronize. More specifically, allow slaves to catch up with the master in order to compare the data. During this waiting step, the slaves status is periodically polled according to a predefined time interval. This polling interval to verify if the slaves are synced can be adjusted with the --interval option. A checksum query is used to compare the data of each table between servers. The checksum calculation step is skipped if its execution exceeds a predefined time, avoiding undesirable performance impacts on the target system if it takes too long to execute. The user can change the checksum timeout using the --checksum-timeout option.

Users can also use the --verbose option to see additional information when the utility executes.

This utility is designed to work exclusively for servers that support global transaction identifiers (GTIDs) and have gtid\_mode=ON. Servers with GTID disabled are skipped by the utility. See Replication with Global Transaction Identifiers, for more information about GTID.

The utility takes into consideration the use of replication filtering rules on the servers skipping the check for filtered databases and tables according to the defined options. Nevertheless, the use of replication filters can still lead to data consistency issues depending on how statements are evaluated. See How Servers Evaluate Replication Filtering Rules, for more information.

# **OPTIONS**

mysqlrplsync accepts the following command-line options:

--help

Display a help message and exit.

--license

Display license information and exit.

• --checksum-timeout=checksum\_timeout\_in\_seconds

Maximum timeout in seconds to wait for the checksum query to complete.

Default = 3 seconds.

--discover-slaves-login=user\_login

Detect registered slaves at startup and use the user name and password specified to connect in the format: *user* [:*password*] or *login-path*. For example, --discover-slaves-login=joe:secret uses 'joe' as the user and 'secret' as the password for each discovered slave.

• --exclude=databases\_tables\_to\_exclude

Fully qualified name for the databases or tables to exclude: <u>db\_name</u> [.tbl\_name]. List multiple data objects in a comma-separated list.

• --interval=interval\_in\_seconds, -i interval\_in\_seconds

Interval in seconds for periodically polling the slaves sync status to verify if the sync point was reached.

Default = 3 seconds.

• --master\_master\_connection

Connection information for the master server.

To connect to a server, it is necessary to specify connection parameters such as the user name, host name, password, and either a port or socket. MySQL Utilities provides a number of ways to supply this information. All of the methods require specifying your choice via a command-line option such as --server, --master, --slave, etc. The methods include the following in order of most secure to least secure.

- Use login-paths from your .mylogin.cnf file (encrypted, not visible). Example : *login-path*[:port][:socket]
- Use a configuration file (unencrypted, not visible) Note: available in release-1.5.0. Example : configuration-file-path[:section]
- Specify the data on the command-line (unencrypted, visible). Example : user[:passwd]@host[:port][:socket]
- --rpl-timeout=rpl\_timeout\_in\_seconds

Maximum timeout in seconds to wait for synchronization. More precisely, the time to wait for the replication process on a slave to reach a sync point (GTID set).

Default = 300 seconds.

• --slaves=slaves\_connections

Connection information for slave servers . List multiple slaves in comma-separated list.

To connect to a server, it is necessary to specify connection parameters such as the user name, host name, password, and either a port or socket. MySQL Utilities provides a number of ways to supply this information. All of the methods require specifying your choice via a command-line option such as --server, --master, --slave, etc. The methods include the following in order of most secure to least secure.

- Use login-paths from your .mylogin.cnf file (encrypted, not visible). Example: loginpath[:port][:socket]
- Use a configuration file (unencrypted, not visible) Note: available in release-1.5.0. Example : configuration-file-path[:section]
- Specify the data on the command-line (unencrypted, visible). Example : user[:passwd]@host[:port][:socket]
- --ssl-ca

The path to a file that contains a list of trusted SSL CAs.

--ssl-cert

The name of the SSL certificate file to use for establishing a secure connection.

• --ssl-key

The name of the SSL key file to use for establishing a secure connection.

--ssl

Specifies if the server connection requires use of SSL. If an encrypted connection cannot be established, the connection attempt fails. Default setting is 0 (SSL not required).

• --verbose, -v

Specify how much information to display. Use this option multiple times to increase the amount of information. For example, -v = verbose, -vv = more verbose, -vvv = debug.

--version

Display version information and exit.

## NOTES

The data consistency check is performed per table using a checksum on the table. If the calculated checksum differs, it indicates the tables are not synchronized. Nevertheless, since the checksum operation is not collision free, there is a very small probability that two tables with differing data can produce the same checksum.

Mixing IP and hostnames is not recommended. The replication-specific utilities attempt to compare hostnames and IP addresses as aliases for checking slave connectivity to the master. However, if your installation does not support reverse name lookup, the comparison could fail. Without the ability to do a reverse name lookup, the replication utilities could report a false negative that the slave is (not) connected to the master.

For example, if you setup replication using MASTER\_HOST=ubuntu.net on the slave and later connect to the slave with mysqlrplcheck and have the master specified as --master=198.51.100.6 using the valid IP address for ubuntu.net, you must have the ability to do a reverse name lookup to compare the IP (198.51.100.6) and the hostname (ubuntu.net) to determine if they are the same machine.

Similarly, in order to avoid issues mixing local IP '127.0.0.1' with 'localhost', the addresse '127.0.0.1' is converted to 'localhost' by the utility.

The path to the MySQL client tools should be included in the PATH environment variable in order to use the authentication mechanism with login-paths. This permits the utility to use the my\_print\_defaults tools which is required to read the login-path values from the login configuration file (.mylogin.cnf).

## LIMITATIONS

This utility is designed to work exclusively for servers that support global transaction identifiers (GTIDs) and have gtid\_mode=ON. Due to known server issues with some operations required for the synchronization process, only MySQL Server versions 5.6.14 and higher are supported by this utility.

Some replication filtering options are not supported by this utility due to known issues on the server side, namely: *replicate\_do\_db*, *replicate\_ignore\_db*, and *replicate\_wild\_do\_table*. In case a non supported replication filtering option is detected on a server, the utility issues an appropriate error and exits. This check is performed at the beginning when the utility starts.

## EXAMPLES

To check the data consistency on an active replication system explicitly specifying the master and slaves:

```
#
    [OK] `test_rplsync_db`.`t0` checksum for server 'localhost@3312'.
#
  - Checking 'tl' table data..
     [OK] `test_rplsync_db`.`t1` checksum for server 'localhost@3311'.
[OK] `test_rplsync_db`.`t1` checksum for server 'localhost@3312'.
#
#
# Checking 'test_db' database...
# - Checking 't0' table data...
# [OK] `test_db`.`t0` checksum for server 'localhost@3311'.
    [OK] `test_db`.`t0` checksum for server 'localhost@3312'.
  - Checking 't1' table data...
±
     [OK] `test_db`.`t1` checksum for server 'localhost@3311'.
[OK] `test_db`.`t1` checksum for server 'localhost@3312'.
#
#
#...done.
#
# SUMMARY: No data consistency issue found.
```

To check the data consistency on an active replication system using slave discovery:

```
shell> mysqlrplsync --master=user:pass@localhost:3310 \
          --discover-slaves-login=rpl:pass
# Discovering slaves for master at localhost:3310
# Discovering slave at localhost:3311
# Found slave: localhost:3311
# Discovering slave at localhost:3312
# Found slave: localhost:3312
# GTID differences between Master and Slaves:
# - Slave 'localhost@3311' is 15 transactions behind Master.
 - Slave 'localhost@3312' is 15 transactions behind Master.
# Checking data consistency.
# Using Master 'localhost@3310' as base server for comparison.
# Checking 'test_rplsync_db' database...
 - Checking 't0' table data..
#
   [OK] `test_rplsync_db`.`t0` checksum for server 'localhost@3311'.
   [OK] `test_rplsync_db`.`t0` checksum for server 'localhost@3312'.
#
   Checking 'tl' table data..
#
   [OK] `test_rplsync_db`.`t1` checksum for server 'localhost@3311'.
   [OK] `test_rplsync_db`.`t1` checksum for server 'localhost@3312'.
# Checking 'test_db' database...
 - Checking 't0' table data...
#
   [OK] `test_db`.`t0` checksum for server 'localhost@3311'.
   [OK] `test_db`.`t0` checksum for server 'localhost@3312'.
#
 - Checking 't1' table data...
#
   [OK] `test_db`.`t1` checksum for server 'localhost@3311'.
[OK] `test_db`.`t1` checksum for server 'localhost@3312'.
#
#
#...done.
# SUMMARY: No data consistency issue found.
```

To check the data consistency on an active replication system, but only between specific slaves:

```
shell> mysqlrplsync --slaves=rpl:pass@localhost:3311,rpl:pass@localhost:3312
#
# Checking data consistency.
#
# Using Slave 'localhost@3311' as base server for comparison.
# Checking 'test_rplsync_db' database...
# - Checking 'to' table data...
# [OK] `test_rplsync_db`.`to` checksum for server 'localhost@3312'.
# - Checking 'test_db' database...
# [OK] `test_rplsync_db`.`t1` checksum for server 'localhost@3312'.
# - Checking 'to' table data...
# [OK] `test_db' database...
# - Checking 'to' table data...
# [OK] `test_db' database...
# - Checking 'to' table data...
# [OK] `test_db`.`t0` checksum for server 'localhost@3312'.
# - Checking 'to' table data...
# [OK] `test_db`.`t0` checksum for server 'localhost@3312'.
# - Checking 'to' table data...
```

```
# [OK] `test_db`.`t1` checksum for server 'localhost@3312'.
#
#...done.
#
# SUMMARY: No data consistency issue found.
#
```

To check the data consistency of a specific database and table on an active replication system:

```
shell> mysqlrplsync --master=user:pass@localhost:3310 \
          --slaves=rpl:pass@localhost:3311,rpl:pass@localhost:3312 \
          test_rplsync_db test_db.t1
±
# GTID differences between Master and Slaves:
# - Slave 'localhost@3311' is 15 transactions behind Master.
# - Slave 'localhost@3312' is 12 transactions behind Master.
# Checking data consistency.
# Using Master 'localhost@3310' as base server for comparison.
# Checking 'test_rplsync_db' database...
# - Checking 't0' table data...
   [OK] `test_rplsync_db`.`t0` checksum for server 'localhost@3311'.
±
#
   [OK] `test_rplsync_db`.`t0` checksum for server 'localhost@3312'.
# - Checking 't1' table data...
  [OK] `test_rplsync_db`.`t1` checksum for server 'localhost@3311'.
   [OK] `test_rplsync_db`.`t1` checksum for server 'localhost@3312'.
±
# Checking 'test_db' database...
 - Checking 'tl' table data...
#
   [OK] `test_db`.`t1` checksum for server 'localhost@3311'.
#
   [OK] `test_db`.`t1` checksum for server 'localhost@3312'.
#
#...done.
±
# SUMMARY: No data consistency issue found.
```

To check the data consistency on an active replication system excluding a specific database and table:

```
shell> mysqlrplsync --master=user:pass@localhost:3310 \
           --slaves=rpl:pass@localhost:3311,rpl:pass@localhost:3312 \
           --exclude=test_rplsync_db,test_db.t1
# GTID differences between Master and Slaves:
# - Slave 'localhost@3311' is 15 transactions behind Master.
# - Slave 'localhost@3312' is 12 transactions behind Master.
# Checking data consistency.
#
# Using Master 'localhost@3310' as base server for comparison.
# Checking 'test_db' database...
#
 - Checking 't0' table data...
   [OK] `test_db`.`t0` checksum for server 'localhost@3311'.
[OK] `test_db`.`t0` checksum for server 'localhost@3312'.
#
#
#
#...done.
#
# SUMMARY: No data consistency issue found.
```

The following is an example of a replication check that has data inconsistencies:

```
# Checking data consistency.
# Using Master 'localhost@3310' as base server for comparison.
 [DIFF] Database NOT on base server but found on 'localhost@3311': only_on_slave_db
#
# Checking 'test_rplsync_db' database...
   [DIFF] Table NOT on base server but found on 'localhost@3311': t3
    [DIFF] Table NOT on base server but found on 'localhost@3312': t3
#
   [DIFF] Table 'test_rplsync_db.t0' NOT on server 'localhost@3311'.
# - Checking 't0' table data..
    [DIFF] `test_rplsync_db`.`t0` checksum for server 'localhost@3312'.
#
# - Checking 'tl' table data...
  WARNING: Slave not active 'localhost@3311' - Sync skipped.
    [DIFF] `test_rplsync_db`.`t1` checksum for server 'localhost@3311'.
#
    [OK] `test_rplsync_db`.`t1` checksum for server 'localhost@3312'.
#
 - Checking 't2' table data...
   WARNING: Slave not active 'localhost@3311' - Sync skipped.
#
    [OK] `test_rplsync_db`.`t2` checksum for server 'localhost@3311'.
[OK] `test_rplsync_db`.`t2` checksum for server 'localhost@3312'.
#
# Checking 'only_on_master_db' database...
    [DIFF] Database 'only_on_master_db' NOT on server 'localhost@3311'.
    [DIFF] Database 'only_on_master_db' NOT on server 'localhost@3312'.
#
#...done.
# SUMMARY: 8 data consistency issues found.
#
```

Check a replication topology with filtering:

```
shell> mysqlrplsync --master=user:pass@localhost:3310 \
           --slaves=rpl:pass@localhost:3311,rpl:pass@localhost:3312 \
           --verbose
# Checking users permission to perform consistency check.
# WARNING: Replication filters found on checked servers. This can lead data consistency issues dependir
# More information: http://dev.mysql.com/doc/en/replication-rules.html
# Master 'localhost@3310':
    - binlog_do_db: test_rplsync_db1
 Slave 'localhost@3311':
#
   - replicate_do_table: test_rplsync_db1.t1
  Slave 'localhost@3312':
#
   - replicate_ignore_table: test_rplsync_db1.t2
±
   - replicate_wild_ignore_table: test\_rplsync\_db1.%3
# GTID differences between Master and Slaves:
 - Slave 'localhost@3311' is up-to-date.
 - Slave 'localhost@3312' is up-to-date.
±
# Checking data consistency.
# Using Master 'localhost@3310' as base server for comparison.
# Checking 'test_rplsync_db1' database...
 [SKIP] Table 't0' check for 'localhost@3311' - filtered by replication rule.
 - Checking 't0' table data...
±
   Setting data synchronization point for slaves.
#
   Compute checksum on slaves (wait to catch up and resume replication).
   [OK] `test_rplsync_dbl`.`t0` checksum for server 'localhost@3312'.
   Checking 'tl' table data...
   Setting data synchronization point for slaves.
#
   Compute checksum on slaves (wait to catch up and resume replication).
   [OK] `test_rplsync_dbl`.`t1` checksum for server 'localhost@3311'.
[OK] `test_rplsync_dbl`.`t1` checksum for server 'localhost@3312'.
#
#
 [SKIP] Table 't2' check for 'localhost@3311' - filtered by replication rule.
  [SKIP] Table 't2' check for 'localhost@3312' - filtered by replication rule.
[SKIP] Table 't3' check for 'localhost@3311' - filtered by replication rule.
# [SKIP] Table 't3' check for 'localhost@3312' - filtered by replication rule.
 [SKIP] Database 'test_rplsync_db0' check - filtered by replication rule.
 [SKIP] Database 'test_rplsync_db2' check - filtered by replication rule.
[SKIP] Database 'test_rplsync_db3' check - filtered by replication rule.
#
#
#...done.
```

```
#
# SUMMARY: No data consistency issue found.
#
```

# PERMISSIONS REQUIRED

The user for the master must have permissions to lock tables, perform the checksum, and get information about the master status. Specifically, the user used to connect to the master requires the following privileges: SUPER or REPLICATION CLIENT, LOCK TABLES and SELECT.

The user for the slaves must have permissions to start/stop the slave, perform the checksum, and get information about the slave status. More specifically, the login user to connect to slaves requires the following privileges: SUPER and SELECT.

# 5.20 mysqlserverclone — Clone Existing Server to Create New Server

This utility enables you to clone an existing MySQL server instance to create a new server instance on the same host. The utility creates a new datadir (-new-data), and, on Unix systems, starts the server with a socket file. You can optionally add a password for the login user account on the new instance.

If the user does not have read and write access to the folder specified by the --new-data option, the utility issues an error.

Similarly, if the folder specified by <u>--new-data</u> exists and is not empty, the utility does not delete the folder and issues an error message. Users must specify the <u>--delete-data</u> option to permit the utility to remove the folder prior to starting the cloned server.

The utility does not copy any data. It merely creates a new running instance of the cloned server with the same options (or additional options if specified). Thus, to create a copy of a server, you must copy the data after the server is cloned.

# **OPTIONS**

mysqlserverclone accepts the following command-line options:

• --help

Display a help message and exit.

• --license

Display license information and exit.

--delete-data

Delete the folder specified by --new-data if it exists and is not empty.

--basedir

The base directory for the MySQL server source, as an alternative to the --server option.

```
shell> mysqlserverclone --basedir=/source/mysql-5.6 \
--new-data=/source/temp_3007 --new-port=3007 --new-id=101 \
--root=root --mysqld="--log-bin --gtid-mode=on --log-slave-updates \
--enforce-gtid-consistency --master-info-repository=table \
--report-host=localhost --report-port=3007" --delete
```

--force

Ignore the maximum path length and the low space checks for the --new-data option.

• --mysqld=options

Additional options for mysqld. To specify multiple options, separate them by spaces. Use appropriate quoting as necessary. For example, to specify --log-bin=binlog and --general-log-file="mylogfile", use:

If the option --skip-innodb is included when connecting to a MySQL server version 5.7.5 or higher, the option is ignored and a warning is issued.

--mysqld="--log-bin=binlog --general-log-file='my log file'"

• --new-data=path\_to\_new\_datadir

The full path to the location of the data directory for the new instance. The path size must be 200 characters or less and it requires at least 120 MB of free space.

• --new-id=server\_id

The server\_id value for the new server instance. The default is 2.

• --new-port=port

The port number for the new server instance. The default is 3307.

• --quiet, -q

Turn off all messages for quiet execution.

• --root-password=password

The password for the root user of the new server instance.

• --server=source

Connection information for the server to be cloned.

To connect to a server, it is necessary to specify connection parameters such as the user name, host name, password, and either a port or socket. MySQL Utilities provides a number of ways to supply this information. All of the methods require specifying your choice via a command-line option such as --server, --master, --slave, etc. The methods include the following in order of most secure to least secure.

- Use login-paths from your .mylogin.cnf file (encrypted, not visible). Example : *login-path*[:port][:socket]
- Use a configuration file (unencrypted, not visible) Note: available in release-1.5.0. Example : configuration-file-path[:section]
- Specify the data on the command-line (unencrypted, visible). Example : user[:passwd]@host[:port][:socket]
- --ssl-ca

The path to a file that contains a list of trusted SSL CAs.

--ssl-cert

The name of the SSL certificate file to use for establishing a secure connection.

• --ssl-key

The name of the SSL key file to use for establishing a secure connection.

--ssl

Specifies if the server connection requires use of SSL. If an encrypted connection cannot be established, the connection attempt fails. Default setting is 0 (SSL not required).

• --start-timeout=timeout\_in\_seconds

Number of seconds to wait for server to start. Default = 10 seconds.

• --verbose, -v

Specify how much information to display. Use this option multiple times to increase the amount of information. For example, -v = verbose, -vv = more verbose, -vvv = debug.

--version

Display version information and exit.

• --write-command=file\_name, -wfile\_name

Path name of file in which to write the command used to launch the new server instance.

### **EXAMPLES**

The following command demonstrates how to create a new instance of a running server, set the root user password and enable binary logging:

```
shell> mkdir /source/test123
shell> mysqlserverclone --server=root:pass@localhost \
        --new-data=/Users/cbell/source/test123 --new-port=3310 \
        --root-password=pass --mysqld=--log-bin=mysql-bin
# Cloning the MySQL server running on localhost.
# Creating new data directory...
# Configuring new instance...
# Locating mysql tools...
# Locating mysql tools...
# Setting up empty database and mysql tables...
# Starting new instance of the server...
# Testing connection to new instance...
# Success!
# Setting the root password...
# ...done.
```

### PERMISSIONS REQUIRED

The user must have permission to read all databases. Since we are using the root account for these examples (and you typically would), permissions are not generally a problem.

You also need permissions to create the new data directory and write data to it.

# 5.21 mysqlserverinfo — Display Common Diagnostic Information from a Server

This utility displays critical information about a server for use in diagnosing problems. The information displayed includes the following:

- Server connection information
- Server version number
- Data directory path name

- Base directory path name
- Plugin directory path name
- Configuration file location and name
- Current binary log coordinates (filename and position)
- · Current relay log coordinates (filename and position)

This utility can be used to see the diagnostic information for servers that are running or offline. If you want to see information about an offline server, the utility starts the server in read-only mode. In this case, you must specify the <u>--basedir</u>, <u>--datadir</u>, and <u>--start</u> options to prevent the utility from starting an offline server accidentally. Note: Be sure to consider the ramifications of starting an offline server on the error and similar logs. It is best to save this information prior to running this utility.

To specify how to display output, use one of the following values with the --format option:

• grid (default)

Display output in grid or table format like that of the mysql client command-line tool.

• csv

Display output in comma-separated values format.

• tab

Display output in tab-separated format.

vertical

Display output in single-column format like that of the  $\G$  command for the mysql client command-line tool.

To turn off the headers for grid, csv, or tab display format, specify the --no-headers option.

To see the common default settings for the local server's configuration file, use the <u>--show-defaults</u> option. This option reads the configuration file on the machine where the utility is run, not the machine for the host that the <u>--server</u> option specifies.

To run the utility against several servers, specify the <u>--server</u> option multiple times. In this case, the utility attempts to connect to each server and read the information.

To see the MySQL servers running on the local machine, use the <u>--show-servers</u> option. This shows all the servers with their process ID and data directory. On Windows, the utility shows only the process ID and port.

#### OPTIONS

mysqlserverinfo accepts the following command-line options:

• --help

Display a help message and exit.

• --license

Display license information and exit.

• --basedir=basedir

The base directory for the server. This option is required for starting an offline server.

Is also used to access server tools, such as my\_print\_defaults that is required to read the login-path values from the login configuration file (.mylogin.cnf).

• --datadir=datadir

The data directory for the server. This option is required for starting an offline server.

• --format=format, -fformat

Specify the output display format. Permitted format values are **grid**, **csv**, **tab**, and **vertical**. The default is **grid**.

• --no-headers, -h

Do not display column headers. This option applies only for grid, csv, and tab output.

• --port-range=start:end

The port range to check for finding running servers. This option applies only to Windows and is ignored unless <u>--show-servers</u> is given. The default range is 3306:3333.

• --server=server

Connection information for a server. Use this option multiple times to see information for multiple servers.

To connect to a server, it is necessary to specify connection parameters such as the user name, host name, password, and either a port or socket. MySQL Utilities provides a number of ways to supply this information. All of the methods require specifying your choice via a command-line option such as --server, --master, --slave, etc. The methods include the following in order of most secure to least secure.

- Use login-paths from your .mylogin.cnf file (encrypted, not visible). Example : *login-path*[:port][:socket]
- Use a configuration file (unencrypted, not visible) Note: available in release-1.5.0. Example : configuration-file-path[:section]
- Specify the data on the command-line (unencrypted, visible). Example : user[:passwd]@host[:port][:socket]
- --show-defaults, -d

Display default settings for mysqld from the local configuration file. It uses  $my\_print\_defaults$  to obtain the options.

--show-servers

Display information about servers running on the local host. The utility examines the host process list to determine which servers are running.

--ssl-ca

The path to a file that contains a list of trusted SSL CAs.

--ssl-cert

The name of the SSL certificate file to use for establishing a secure connection.

--ssl-key

The name of the SSL key file to use for establishing a secure connection.

--ssl

Specifies if the server connection requires use of SSL. If an encrypted connection cannot be established, the connection attempt fails. Default setting is 0 (SSL not required).

• --start, -s

Start the server in read-only mode if it is offline. With this option, you must also give the --basedir and --datadir options.

--start-timeout

Number of seconds to wait for the server to be online when started in read-only mode using the -- start option. The default value is 10 seconds.

The --start-timeout option is available as of MySQL Utilities 1.2.4 / 1.3.3.

--verbose, -v

Specify how much information to display. Use this option multiple times to increase the amount of information. For example, -v = verbose, -vv = more verbose, -vvv = debug.

--version

Display version information and exit.

For the --format option, the permitted values are not case-sensitive. In addition, values may be specified as any unambiguous prefix of a valid value. For example, --format=g specifies the grid format. An error occurs if a prefix matches more than one valid value.

The path to the MySQL client tools should be included in the PATH environment variable in order to use the authentication mechanism with login-paths. This permits the utility to use the my\_print\_defaults tools which is required to read the login-path values from the login configuration file (.mylogin.cnf).

#### EXAMPLES

To display the server information for the local server and the settings for mysqld in the configuration file with the output in a vertical list, use this command:

```
shell> mysglserverinfo --server=root:pass@localhost -d --format=vertical
# Source on localhost: ... connected.
                                      *****
                               1. row
        server: localhost:3306
       version: 5.1.50-log
       datadir: /usr/local/mysql/data/
       basedir: /usr/local/mysql-5.1.50-osx10.6-x86_64/
    plugin_dir: /usr/local/mysql-5.1.50-osx10.6-x86_64/lib/plugin
    config_file: /etc/my.cnf
    binary_log: my_log.000068
binary_log_pos: 212383
     relay_log: None
 relay_log_pos: None
1 rows.
Defaults for server localhost:3306
  --port=3306
  --basedir=/usr/local/mysql
  --datadir=/usr/local/mysql/data
  --server id=5
  --log-bin=my_log
  --general log
  --slow_query_log
  --innodb_data_file_path=ibdata1:778M;ibdata2:50M:autoextend
#...done.
```

## PERMISSIONS REQUIRED

The permissions required include the ability to read the mysql database and to have read access to the data directory.

The user must have permissions to read the data directory or use an administrator or super user (sudo) account to obtain access to the data directory.

# 5.22 mysqluc — Command line client for running MySQL Utilities

This utility provides a command line environment for running MySQL Utilities.

The mysqluc utility, hence console, allows users to execute any of the currently installed MySQL Utilities commands (the MySQL Utility scripts such as mysqluserclone). The option --utildir is used to provide a path to the MySQL Utilities scripts if the location is different from where the utility is executed.

The console has a list of console or base commands. These allow the user to interact with the features of the console itself. The list of base commands is shown below along with a brief description.

| Command                                              | Description                                                                      |
|------------------------------------------------------|----------------------------------------------------------------------------------|
| help utilities<br>help <utility></utility>           | Display list of all utilities supported.<br>Display help for a specific utility. |
| help   help commands                                 | Show this list.                                                                  |
| exit   quit                                          | Exit the console.                                                                |
| <pre>set <variable>=<value></value></variable></pre> | Store a variable for recall in commands.                                         |
| show options                                         | Display list of options specified by the user on                                 |
|                                                      | launch.                                                                          |
| show variables                                       | Display list of variables.                                                       |
| <enter></enter>                                      | Press ENTER to execute command.                                                  |
| <escape></escape>                                    | Press ESCAPE to clear the command entry.                                         |
| <down></down>                                        | Press DOWN to retrieve the previous command.                                     |
| <up></up>                                            | Press UP to retrieve the next command in history.                                |
| <tab></tab>                                          | Press TAB for type completion of utility, option, or variable names.             |
| <tab><tab></tab></tab>                               | Press TAB twice for list of matching type completion (context sensitive).        |

One of the most helpful base commands is the ability to see the options for a given utility by typing 'help *utility*'. When the user enters this command, the console displays a list of all of the options for the utility.

The console provides tab completion for all commands, options for utilities, and user-defined variables. Tab completion for commands allows users to specify the starting N characters of a command and press TAB to complete the command. If there are more than one command that matches the prefix, and the user presses TAB twice, a list of all possible matches is displayed.

Tab completion for options is similar. The user must first type a valid MySQL Utility command then types the first N characters of a command and presses TAB, for example --verb*TAB*. In this case, the console completes the option. For the cases where an option requires a value, the console completes the option name and append the '=' character. Tab completion for options works for both the full name and the alias (if available). If the user presses TAB twice, the console displays a list of matching options. Pressing TAB twice immediately after typing the name of a MySQL Utility displays a list of all options for that utility.

Tab completion for variables works the same as that for options. In this case, the user must first type the '\$' character then press TAB. For example, if a variable \$SERVER1 exists, when the user types --server=\$SERTAB, the console completes the \$SERVER variable name. For cases where there are multiple variables, pressing TAB twice displays a list of all matches to the first \$+N characters. Pressing TAB twice after typing only the \$ character displays a list of all variables.

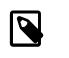

#### Note

The 'mysql' prefix is optional in the console. For example, typing 'diskuTAB' in the console completes the command as 'diskusage '.

Executing utilities is accomplished by typing the complete command and pressing ENTER. The user does not have to type 'python' or provide the '.py' file extension. The console adds these if needed when the command is executed.

The user can also run commands using the option <u>--execute</u>. The value for this option is a semicolon separated list of commands to execute. These can be base commands or MySQL Utility commands. The console executes each command and display the output. All commands to be run by the console must appear inside a quoted string and separated by semi-colons. Commands outside of the quoted string are treated as arguments for the mysqluc utility itself and thus ignored for execution.

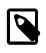

#### Note

In the console, an error in the console or related code stop sexecuting commands at the point of failure. Commands may also be piped into the console using a mechanism such as 'echo "*commands*" | mysqluc'.

The console also allows users to set user-defined variables for commonly used values in options. The syntax is simply 'set VARNAME=VALUE'. The user can see a list of all variables by entering the 'show variables' command. To use the values of these variables in utility commands, the user must prefix the value with a '\$'. For example, --server=\$SERVER1 substitutes the value of the SERVER1 user-defined variable when the utility is executed.

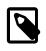

#### Note

User-defined variables have a session lifetime. They are not saved from one execution to another in the users console.

User-defined variables may also be set by passing them as arguments to the mysqluc command. For example, to set the SERVER1 variable and launch the console, the user can launch the console using this command.:

#### shell> mysqluc SERVER1=root@localhost

The user can provide any number of user-defined variables but they must contain a value and no spaces around the '=' character. Once the console is launched, the user can see all variables using the 'show variables' command.

### OPTIONS

--version

show program's version number and exit

• --help

show the program's help page

• --license

Display license information and exit.

• --verbose, -v

control how much information is displayed. For example, -v = verbose, -vv = more verbose, -vvv = debug

--quiet

suppress all informational messages

Note

• --execute commands, -e commands

Execute commands and exit. Multiple commands are separated with semi-colons.

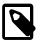

Some platforms may require double quotes around the command list.

• --utildir path

location of utilities

• --width number

Display width

### NOTES

Using the --execute option or piping commands to the console may require quotes or double quotes (for example, on Windows).

### EXAMPLES

To launch the console, use this command:

shell> mysqluc

The following demonstrates launching the console and running the console command 'help utilities' to see a list of all utilities supported. The console executes the command then exits.:

```
shell> mysqluc -e "help utilities"
Utility
                     Description
             ----
mysqlindexcheck check for duplicate or redundant indexes
mysqlrplcheck check replication
mysqluserclone clone a MySQL user account to one or more new users
mysqldbcompare compare databases for consistency
mysqldiff
                      compare object definitions among objects where the
difference is how dbl.objl differs from db2.obj2
mysqldbcopy copy databases from one server to another
mysqlreplicate establish replication with a master
mysqldbexport export metadata and data from datab
mysqldbimport import metadata and data from files
                     export metadata and data from databases
mysqlmetagrep search metadata
mysqlprocgrep search process i
                      search process information
mysqldiskusage show disk usage for databases
mysqlserverinfo show server information
mysqlserverclone start another instance of a running server
```

The following demonstrates launching the console to run several commands using the --execute option to including setting a variable for a server connection and executing a utility using variable substitution.

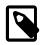

#### Note

It may be necessary to escape the '\$' on some platforms, such as Linux.

The output below is an excerpt and is representational only:

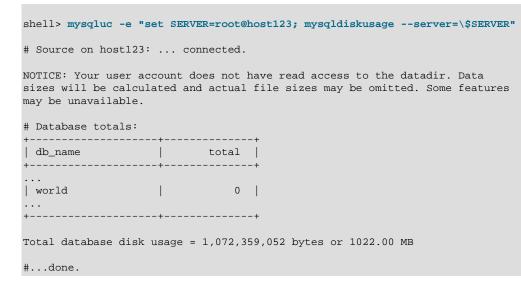

The following demonstrates launching the console using the commands shown above but piped into the console on the command line. The results are the same as above.:

shell> echo "set SERVER=root@host123; mysqldiskusage --server=\\$SERVER" | mysqluc

The following demonstrates launching the console and setting variables via the command line.:

```
shell> mysqluc SERVER=root@host123 VAR_A=57 -e "show variables"
```

#### PERMISSIONS REQUIRED

There are no special permissions required to run mysqluc however, you must have the necessary privileges to execute the desired utilities. See the PERMISSIONS REQUIRED section for each command you wish to execute.

### 5.23 mysqluserclone — Clone Existing User to Create New User

This utility uses an existing MySQL user account on one server as a template, and clones it to create one or more new user accounts with the same privileges as the original user. The new users can be created on the original server or a different server.

To list users for a server, specify the --list option. This prints a list of the users on the source (no destination is needed). To control how to display list output, use one of the following values with the -- format option:

• grid (default)

Display output in grid or table format like that of the mysql client command-line tool.

• csv

Display output in comma-separated values format.

tab

Display output in tab-separated format.

#### vertical

Display output in single-column format like that of the  $\G$  command for the mysql client command-line tool.

# **OPTIONS**

mysqluserclone accepts the following command-line options:

• --help

Display a help message and exit.

• --license

Display license information and exit.

• --destination=destination

Connection information for the destination server.

To connect to a server, it is necessary to specify connection parameters such as the user name, host name, password, and either a port or socket. MySQL Utilities provides a number of ways to supply this information. All of the methods require specifying your choice via a command-line option such as --server, --master, --slave, etc. The methods include the following in order of most secure to least secure.

- Use login-paths from your .mylogin.cnf file (encrypted, not visible). Example : *login-path*[:port][:socket]
- Use a configuration file (unencrypted, not visible) Note: available in release-1.5.0. Example : configuration-file-path[:section]
- Specify the data on the command-line (unencrypted, visible). Example : user[:passwd]@host[:port][:socket]
- --dump, -d

Display the **GRANT** statements to create the account rather than executing them. In this case, the utility does not connect to the destination server and no --destination option is needed.

• --format=list\_format, -flist\_format

Specify the user display format. Permitted format values are **grid**, **csv**, **tab**, and **vertical**. The default is **grid**. This option is valid only if --list is given.

• --force

Drop the new user account if it exists before creating the new account. Without this option, it is an error to try to create an account that already exists.

• --include-global-privileges

Include privileges that match base\_user@% as well as base\_user@host.

• --list

List all users on the source server. With this option, a destination server need not be specified.

• --quiet, -q

Turn off all messages for quiet execution.

• --SOUICE=source

Connection information for the source server.

To connect to a server, it is necessary to specify connection parameters such as the user name, host name, password, and either a port or socket. MySQL Utilities provides a number of ways to supply this information. All of the methods require specifying your choice via a command-line option such as --server, --master, --slave, etc. The methods include the following in order of most secure to least secure.

- Use login-paths from your .mylogin.cnf file (encrypted, not visible). Example : *login-path*[:port][:socket]
- Use a configuration file (unencrypted, not visible) Note: available in release-1.5.0. Example : configuration-file-path[:section]
- Specify the data on the command-line (unencrypted, visible). Example : user[:passwd]@host[:port][:socket]
- --ssl-ca

The path to a file that contains a list of trusted SSL CAs.

--ssl-cert

The name of the SSL certificate file to use for establishing a secure connection.

• --ssl-key

The name of the SSL key file to use for establishing a secure connection.

--ssl

Specifies if the server connection requires use of SSL. If an encrypted connection cannot be established, the connection attempt fails. Default setting is 0 (SSL not required).

• --verbose, -v

Specify how much information to display. Use this option multiple times to increase the amount of information. For example, -v = verbose, -vv = more verbose, -vvv = debug.

• --version

Display version information and exit.

#### NOTES

For the --format option, the permitted values are not case-sensitive. In addition, values may be specified as any unambiguous prefix of a valid value. For example, --format=g specifies the grid format. An error occurs if a prefix matches more than one valid value.

The path to the MySQL client tools should be included in the PATH environment variable in order to use the authentication mechanism with login-paths. This permits the utility to use the my\_print\_defaults tools which is required to read the login-path values from the login configuration file (.mylogin.cnf).

#### **EXAMPLES**

To clone joe as sam and sally with passwords and logging in as root on the local machine, use this command:

shell> mysqluserclone --source=root@localhost \

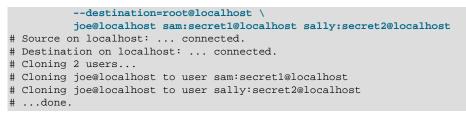

The following command shows all users on the local server in the most verbose output in CSV format:

```
shell> mysqluserclone --source=root@localhost --list --format=csv -vvv
# Source on localhost: ... connected.
user,host,database
joe,localhost,util_test
rpl,localhost,util_test
sam,localhost,util_test
joe,user,util_test
```

# PERMISSIONS REQUIRED

The account used on the source server must have privileges to read the **mysql** database. The account used to connect to the destination server must have privileges to execute **CREATE USER** (and **DROP USER** if the --force option is given), and privileges to execute **GRANT** for all privileges to be granted to the new accounts.

# Chapter 6 Extending MySQL Utilities

# **Table of Contents**

| 6.1 Introduction to extending the MySQL Utilities                 |     |
|-------------------------------------------------------------------|-----|
| 6.2 MySQL Utilities copy_server.py sample                         | 193 |
| 6.3 Specialized Operations                                        | 195 |
| 6.3.1 mysql.utilities.command.grep — Search Databases for Objects | 195 |
| 6.3.2 mysql.utilities.command.proc — Search Processes on Servers  | 197 |
| 6.4 Parsers                                                       | 198 |
| 6.4.1 mysql.utilities.parser — Parse MySQL Log Files              | 198 |

This chapter introduces the architecture for the MySQL Utilities library and demonstrates how to get started building your own utilities.

# 6.1 Introduction to extending the MySQL Utilities

Administration and maintenance on the MySQL server can at times be complicated. Sometimes tasks require tedious or even repetitive operations that can be time consuming to type and re-type. For these reasons and more, the MySQL Utilities were created to help both beginners and experienced database administrators perform common tasks.

# What are the internals of the MySQL Utilities?

MySQL Utilities are designed as a collection of easy to use Python scripts that can be combined to provide more powerful features. Internally, the scripts use the mysql.utilities module library to perform its various tasks. Since a library of common functions is available, it is easy for a database administrator to create scripts for common tasks. These utilities are located in the /scripts folder of the installation or source tree.

If you have a task that is not met by these utilities or one that can be met by combining one or more of the utilities or even parts of the utilities, you can easily form your own custom solution. The following sections present an example of a custom utility, discussing first the anatomy of a utility and then what the mysql.utilities module library has available.

# Anatomy of a MySQL Utility

MySQL Utilities use a three-tier module organization. At the top is the command script, which resides in the /scripts folder of the installation or source tree. Included in the script is a command module designed to encapsulate and isolate the bulk of the work performed by the utility. The command module resides in the /mysql/utilities/command folder of the source tree. Command modules have names similar to the script. A command module includes classes and methods from one or more common modules where the abstract objects and method groups are kept. The common modules reside in the /mysql/utilities/common folder of the source tree. The following illustrates this arrangement using the mysqlserverinfo utility:

```
/scripts/mysqlserverinfo.py
|
+--- /mysql/utilities/command/serverinfo.py
|
+--- /mysql/utilities/common/options.py
|
+--- /mysql/utilities/common/tools.py
|
```

```
+--- /mysql/utilities/common/format.py
```

Each utility script is designed to process the user input and option settings and pass them on to the command module. Thus, the script contains only such logic for managing and validating options. The work of the operation resides in the command module.

Command modules are designed to be used from other Python applications. For example, one could call the methods in the serverinfo.py module from another Python script. This enables developers to create their own interfaces to the utilities. It also permits developers to combine several utilities to form a macro-level utility tailored to a specified need. For example, if there is a need to gather server information as well as disk usage, it is possible to import the serverinfo.py and diskusage.py modules and create a new utility that performs both operations.

Common modules are the heart of the MySQL Utilities library. These modules contain classes that abstract MySQL objects, devices, and mechanisms. For example, there is a server class that contains operations to be performed on servers, such as connecting (logging in) and running queries.

# The MySQL Utilities Library

Although the library is growing, the following lists the current common modules and the major classes and methods as of the 1.0.1 release:

| Module    | Class/Method              | Description                                                       |
|-----------|---------------------------|-------------------------------------------------------------------|
| database  | Database                  | Perform database-level operations                                 |
| dbcompare | get_create_object         | Retrieve object create statement                                  |
|           | diff_objects              | Diff definitions of two objects                                   |
|           | check_consistency         | Check data consistency of two tables                              |
| format    | format_tabular_list       | Format list in either GRID or                                     |
|           |                           | delimited format to a file                                        |
|           | format_vertical_list      | Format list in a vertical format to a file                        |
|           | print_list                | Print list based on format (CSV,                                  |
|           |                           | GRID, TAB, or VERTICAL)                                           |
| options   | setup_common_options      | Set up option parser and options common<br>to all MySQL Utilities |
|           | add_skip_options          | Add commonskip options                                            |
|           | check_skip_options        | Check skip options for validity                                   |
|           | check_format_option       | Check format option for validity                                  |
|           | add_verbosity             | Add verbosity and quiet options                                   |
|           | check_verbosity           | Check whether both verbosity and quiet                            |
|           |                           | options are being used                                            |
|           | add_difftype              | Add difftype option                                               |
|           | add_engines               | Add engine, default-storage-engine                                |
|           |                           | options                                                           |
|           | check_engine_options      | Check whether storage engines listed                              |
|           |                           | in options exist                                                  |
|           | parse_connection          | Parse connection values                                           |
| rpl       | Replication               | Establish replication connection                                  |
|           |                           | between a master and a slave                                      |
|           | get_replication_tests     | Return list of replication test function                          |
|           |                           | pointers                                                          |
| server    | get_connection_dictionary | Get connection dictionary                                         |
|           | find_running_servers      | Check whether any servers are                                     |
|           |                           | running on the local host                                         |
|           | connect_servers           | Connect to source and destination server                          |
|           | Server                    | Connect to running MySQL server                                   |
|           |                           | and perform server-level operations                               |
| table     | Index                     | Encapsulate index for a given table                               |
|           |                           | as defined by SHOW INDEXES                                        |
|           | Table                     | Encapsulate table for given database                              |
|           |                           | to perform table-level operations                                 |
| tools     | get_tool_path             | Search for MySQL tool and return its full path                    |
|           | delete_directory          | Remove directory (folder) and contents                            |
| user      | parse_user_host           | Parse user, passwd, host, port from                               |
|           |                           | user:passwd@host                                                  |
|           | User                      | Clone user and its grants to another                              |
|           |                           | user and perform user-level operations                            |

### **General Interface Specifications and Code Practices**

The MySQL Utilities are designed and coded using mainstream coding practices and techniques common to the Python community. Effort has been made to adhere to the most widely accepted specifications and techniques. This includes limiting the choice of libraries used to the default libraries found in the Python distributions. This ensures easier installation, enhanced portability, and fewer problems with missing libraries. Similarly, external libraries that resort to platform-specific native code are also not used.

The class method and function signatures are designed to make use of a small number of required parameters and all optional parameters as a single dictionary. Consider the following method:

```
def do_something_wonderful(position, obj1, obj2, options={}):
    """Does something wonderful
    A fictional method that does something to object 2 based on the
    location of something in object 1.
    position[in] Position in obj1
    obj1[in] First object to manipulate
    obj2[in] Second object to manipulate
    options[in] Option dictionary
    width width of printout (default 75)
    iter max iterations (default 2)
    ok_to_fail if True, do not throw exception
        (default True)
    Returns bool - True = success, Fail = failed
    """
```

This example is typical of the methods and classes in the library. Notice that this method has three required parameters and a dictionary of options that may exist.

Each method and function that uses this mechanism defines its own default values for the items in the dictionary. A quick look at the method documentation shows the key names for the dictionary. This can be seen in the preceding example where the dictionary contains three keys and the documentation lists their defaults.

To call this method and pass different values for one or more of the options, the code may look like this:

```
opt_dictionary = {
    'width' : 100,
    'iter' : 10,
    'ok_to_fail' : False,
}
result = do_something_wonderful(1, obj_1, obj_2, opt_dictionary)
```

The documentation block for the preceding method is the style used throughout the library.

### Example

Now that you are familiar with the MySQL utilities and the supporting library modules, let us take a look at an example that combines some of these modules to solve a problem.

Suppose that you want to develop a new database solution and need to use real world data and user accounts for testing. The mysqlserverclone MySQL utility looks like a possibility but it makes only an instance of a running server. It does not copy data. However, mysqldbcopy makes a copy of the data and mysqluserclone clones the users. You could run each of these utilities in sequence, and that would work, but we are lazy at heart and want something that not only copies everything but also finds it for us. That is, we want a one-command solution.

The good news is that this is indeed possible and very easy to do. Let us start by breaking the problem down into its smaller components. In a nutshell, we must perform these tasks:

• Connect to the original server

- · Find all of the databases
- · Find all of the users
- Make a clone of the original server
- · Copy all of the databases
- Copy all of the users

If you look at the utilities and the modules just listed, you see that we have solutions and primitives for each of these operations. So you need not even call the MySQL utilities directly (although you could). Now let us dive into the code for this example.

The first task is to connect to the original server. We use the same connection mechanism as the other MySQL utilities by specifying a --server option like this:

Once we process the options and arguments, connecting to the server is easy: Use the parse\_connection method to take the server option values and get a dictionary with the connection values. All of the heavy diagnosis and error handling is done for us, so we just need to check for exceptions:

```
from mysql.utilities.common.options import parse_connection
try:
    conn = parse_connection(opt.server)
except:
    parser.error("Server connection values invalid or cannot be parsed.")
```

Now that we have the connection parameters, we create a class instance of the server using the server class from the server module and then connect. Once again, we check for exceptions:

```
from mysql.utilities.common.server import Server
server_options = {
    'conn_info' : conn,
    'role' : "source",
}
server1 = Server(server_options)
try:
    server1.connect()
except UtilError, e:
    print "ERROR:", e.errmsg
```

The next item is to get a list of all of the databases on the server. We use the new server class instance to retrieve all of the databases on the server:

```
db_list = []
for db in server1.get_all_databases():
    db_list.append((db[0], None))
```

If you wanted to supply your own list of databases, you could use an option like the following. You could also add an else clause which would enable you to either get all of the databases by omitting the --databases option or supply your own list of databases (for example, -databases=db1, db2, db3):

```
db_list.append((db[0], None))
else:
    for db in opt.dbs_to_copy.split(","):
        db_list.append((db, None))
```

Notice we are creating a list of tuples. This is because the dbcopy module uses a list of tuples in the form (*old\_db*, *new\_db*) to enable you to copy a database to a new name. For our purposes, we do not want a rename so we leave the new name value set to None.

Next, we want a list of all of the users. Once again, you could construct the new solution to be flexible by permitting the user to specify the users to copy. We leave this as an exercise.

In this case, we do not have a primitive for getting all users created on a server. But we do have the ability to run a query and process the results. Fortunately, there is a simple SQL statement that can retrieve all of the users on a server. For our purposes, we get all of the users except the root and anonymous users, then add each to a list for processing later:

```
users = server1.exec_query("SELECT user, host "
                      "FROM mysql.user "
                     "WHERE user != 'root' and user != ''")
for user in users:
    user_list.append(user[0]+'@'+user[1])
```

Now we must clone the original server and create a viable running instance. When you examine the mysqlserverclone utility code, you see that it calls another module located in the /mysql/ utilities/command sub folder. These modules are where all of the work done by the utilities take place. This enables you to create new combinations of the utilities by calling the actual operations directly. Let's do that now to clone the server.

The first thing you notice in examining the serverclone module is that it takes a number of parameters for the new server instance. We supply those in a similar way as options:

```
parser.add_option("--new-data", action="store", dest="new_data",
                  type="string", help="the full path to the location "
                  "of the data directory for the new instance")
parser.add_option("--new-port", action="store", dest="new_port",
                  type="string", default="3307", help="the new port "
                      "for the new instance - default=%default")
parser.add_option("--new-id", action="store", dest="new_id",
                  type="string", default="2", help="the server_id for "
                       "the new instance - default=%default")
from mysql.utilities.command import serverclone
try:
   res = serverclone.clone_server(conn, opt.new_data, opt.new_port,
                                   opt.new_id, "root", None, False, True)
except exception.UtilError, e:
   print "ERROR:", e.errmsg
   sys.exit()
```

As you can see, the operation is very simple. We just added a few options we needed like --newdata, --new-port, and --new-id (much like mysqlserverclone) and supplied some default values for the other parameters.

Next, we need to copy the databases. Once again, we use the command module for mysqldbcopy to do all of the work for us. First, we need the connection parameters for the new instance. This is provided in the form of a dictionary. We know the instance is a clone, so some of the values are going to be the same and we use a default root password, so that is also known. Likewise, we specified the data directory and, since we are running on a Linux machine, we know what the socket path is. (For Windows machines, you can leave the socket value None.) We pass this dictionary to the copy method:

```
dest_values = {
    "user" : conn.get("user"),
    "passwd" : "root",
    "host" : conn.get("host"),
```

```
"port" : opt.new_port,
"unix_socket" : os.path.join(opt.new_data, "mysql.sock")
```

In this case, a number of options are needed to control how the copy works (for example, if any objects are skipped). For our purposes, we want all objects to be copied so we supply only the minimal settings and let the library use the defaults. This example shows how you can 'fine tune' the scripts to meet your specific needs without having to specify a lot of additional options in your script. We enable the quiet option on so as not to clutter the screen with messages, and tell the copy to skip databases that do not exist (in case we supply the --databases option and provide a database that does not exist):

```
options = {
    "quiet" : True,
    "force" : True
}
```

}

The actual copy of the databases is easy. Just call the method and supply the list of databases:

```
from mysql.utilities.command import dbcopy
try:
    dbcopy.copy_db(conn, dest_values, db_list, options)
except exception.UtilError, e:
    print "ERROR:", e.errmsg
    sys.exit()
```

Lastly, we copy the user accounts. Once again, we must provide a dictionary of options and call the command module directly. In this case, the userclone module provides a method that clones one user to one or more users so we must loop through the users and clone them one at a time:

```
from mysql.utilities.command import userclone
```

We are done. As you can see, constructing new solutions from the MySQL utility command and common modules is easy and is limited only by your imagination.

### **Enhancing the Example**

A complete solution for the example named copy\_server.py is located in the appendix. It is complete in so far as this document explains, but it can be enhanced in a number of ways. The following briefly lists some of the things to consider adding to make this example utility more robust.

- Table locking: Currently, databases are not locked when copied. To achieve a consistent copy of the data on an active server, you may want to add table locking or use transactions (for example, if you are using InnoDB) for a more consistent copy.
- Skip users not associated with the databases being copied.
- Do not copy users with only global privileges.
- Start replication after all of the users are copied (makes this example a clone and replicate scale out solution).
- Stop new client connections to the server during the copy.

### Conclusion

If you find some primitives missing or would like to see more specific functionality in the library or scripts, please contact us with your ideas or better still, write them yourselves! We welcome all suggestions in code or text. To file a feature request or bug report, visit http://bugs.mysql.com. For discussions, visit http://forums.mysql.com/list.php?155.

### 6.2 MySQL Utilities copy\_server.py sample

```
# Copyright (c) 2010, 2013, Oracle and/or its affiliates. All rights reserved.
# This program is free software; you can redistribute it and/or modify
# it under the terms of the GNU General Public License as published by
# the Free Software Foundation; version 2 of the License.
# This program is distributed in the hope that it will be useful,
# but WITHOUT ANY WARRANTY; without even the implied warranty of
# MERCHANTABILITY or FITNESS FOR A PARTICULAR PURPOSE. See the
# GNU General Public License for more details.
# You should have received a copy of the GNU General Public License
# along with this program; if not, write to the Free Software
# Foundation, Inc., 51 Franklin St, Fifth Floor, Boston, MA 02110-1301 USA
. . .
This file contains an example of how to build a customized utility using
the MySQL Utilities scripts and libraries.
import optparse
import os
import sys
from mysql.utilities import VERSION_FRM
from mysql.utilities.command import dbcopy
from mysql.utilities.command import serverclone
from mysql.utilities.command import userclone
from mysql.utilities.common.server import Server
from mysql.utilities.common.options import parse_connection
from mysql.utilities.exception import UtilError
# Constants
NAME = "example - copy_server "
DESCRIPTION = "copy_server - copy an existing server"
USAGE = "%prog --server=user:pass@host:port:socket " \
        "--new-dir=<path> --new-id=<server_id> "
        "--new-port=<port> --databases=<db list> " \
        "--users=<user list>"
# Setup the command parser
parser = optparse.OptionParser(
   version=VERSION_FRM.format(program=os.path.basename(sys.argv[0])),
   description=DESCRIPTION,
   usage=USAGE,
    add_help_option=False)
parser.add_option("--help", action="help")
# Setup utility-specific options:
# Connection information for the source server
parser.add_option("--server", action="store", dest="server",
                  type="string", default="root@localhost:3306",
                  help="connection information for original server in " + \setminus
                  "the form: <user>:<password>@<host>:<port>:<socket>")
```

```
# Data directory for new instance
```

```
parser.add_option("--new-data", action="store", dest="new_data",
                  type="string", help="the full path to the location "
                  "of the data directory for the new instance")
# Port for the new instance
parser.add_option("--new-port", action="store", dest="new_port",
                  type="string", default="3307", help="the new port "
                       "for the new instance - default=%default")
# Server id for the new instance
parser.add_option("--new-id", action="store", dest="new_id",
                  type="string", default="2", help="the server_id for "
                       "the new instance - default=%default")
# List of databases
parser.add_option("-d", "--databases", action="store", dest="dbs_to_copy",
                  type="string", help="comma-separated list of databases "
                  "to include in the copy (omit for all databases)",
                  default=None)
# List of users
parser.add_option("-u", "--users", action="store", dest="users_to_copy",
                  type="string", help="comma-separated list of users"
                  "to include in the copy (omit for all users)",
                  default=None)
# Now we process the rest of the arguments.
opt, args = parser.parse_args()
# Parse source connection values
try:
   conn = parse connection(opt.server)
except:
   parser.error("Server connection values invalid or cannot be parsed.")
# Get a server class instance
print "# Connecting to server..."
server_options = {
    'conn_info' : conn,
    'role'
               : "source",
server1 = Server(server_options)
try:
   server1.connect()
except UtilError, e:
   print "ERROR:", e.errmsg
# Get list of databases from the server if not specified in options
print "# Getting databases..."
db_list = []
if opt.dbs_to_copy is None:
    for db in server1.get_all_databases():
       db_list.append((db[0], None))
else:
    for db in opt.dbs_to_copy.split(","):
        db_list.append((db, None))
# Get list of all users from the server
print "# Getting users..."
user_list=[]
if opt.users_to_copy is None:
    users = server1.exec_query("SELECT user, host "
                                "FROM mysql.user "
                               "WHERE user != 'root' and user != ''")
    for user in users:
        user_list.append(user[0]+'@'+user[1])
else:
    for user in opt.users_to_copy.split(","):
        user_list.append(user)
# Build options
options = {
```

```
'new_data' : opt.new_data,
'new_port' : opt.new_port,
    'new_id'
                     : opt.new_id,
    'root_pass' : 'root',
    'mysqld_options' : '--report-host=localhost --report-port=%s' % opt.new_port,
}
# Clone the server
print "# Cloning server instance..."
try:
   res = serverclone.clone_server(conn, options)
except UtilError, e:
   print "ERROR:", e.errmsg
    sys.exit()
# Set connection values
dest_values = {
    "user" : conn.get("user"),
    "passwd" : "root",
    "host" : conn.get("host"),
"port" : opt.new_port,
   "unix_socket" : os.path.join(opt.new_data, "mysql.sock")
}
# Build dictionary of options
options = {
    "quiet" : True,
    "force" : True
}
print "# Copying databases..."
try:
   dbcopy.copy_db(conn, dest_values, db_list, options)
except UtilError, e:
   print "ERROR:", e.errmsg
   sys.exit()
# Build dictionary of options
options = {
    "overwrite" : True,
    "quiet"
                : True,
    "globals" : True
}
print "# Cloning the users..."
for user in user_list:
   try:
        res = userclone.clone_user(conn, dest_values, user,
                                    (user,), options)
    except UtilError, e:
        print "ERROR:", e.errmsg
        svs.exit()
print "# ...done."
```

# 6.3 Specialized Operations

### 6.3.1 mysql.utilities.command.grep — Search Databases for Objects

This module provides utilities to search for objects on a server. The module defines a set of *object types* to be searched. Searches target the *fields* of each object. The notion of an object field is very loosely defined and means any names occurring as part of the object definition. For example, the fields of a table include the table name, the column names, and the partition names (if it is a partitioned table).

#### Constants

The following constants denote the object types that can be searched.

- mysql.utilities.command.grep.ROUTINE
- mysql.utilities.command.grep.EVENT
- mysql.utilities.command.grep.TRIGGER
- mysql.utilities.command.grep.TABLE
- mysql.utilities.command.grep.DATABASE
- mysql.utilities.command.grep.VIEW
- mysql.utilities.command.grep.USER

The following constant is a sequence of all the object types that are available. It can be used to generate a version-independent list of object types that can be searched; for example, options and help texts.

• mysql.utilities.command.grep.OBJECT\_TYPES

#### Classes

# class mysql.utilities.command.grep.ObjectGrep(pattern[, database\_pattern=None, types=OBJECT\_TYPES, check\_body=False, use\_regexp=False])

Search MySQL server instances for objects where the name (or content, for routines, triggers, or events) matches a given pattern.

#### sql() - string

Return the SQL code for executing the search in the form of a SELECT statement.

Returns:

SQL code for executing the operation specified by the options.

Return type:

string

#### execute(connections[, output=sys.output, connector=mysql.connector])

Execute the search on each of the connections in turn and print an aggregate of the result as a grid table.

Parameters:

connections

Sequence of connection specifiers to send the query to

• output

File object to use for writing the result

connector

Connector to use for connecting to the servers

### 6.3.2 mysql.utilities.command.proc — Search Processes on Servers

This module searches processes on a server and optionally kills either the query or the connection for all matches.

Processes are matched by searching the fields of the INFORMATION\_SCHEMA.PROCESSLIST table. Internally, the module operates by constructing a SELECT statement for finding matching processes, and then sending it to the server. Instead of performing the search, the module can return the SQL code that performs the query. This can be useful if you want to execute the query later or feed it to some other program that processes SQL queries further.

#### Constants

The following constants correspond to fields in the INFORMATION\_SCHEMA.PROCESSLIST table. They indicate which columns to examine when searching for processes matching the search conditions.

- mysql.utilities.command.proc.ID
- mysql.utilities.command.proc.USER
- mysql.utilities.command.proc.HOST
- mysql.utilities.command.proc.DB
- mysql.utilities.command.proc.COMMAND
- mysql.utilities.command.proc.TIME
- mysql.utilities.command.proc.STATE
- mysql.utilities.command.proc.INFO

The following constants indicate actions to perform on processes that match the search conditions.

• mysql.utilities.command.proc.KILL\_QUERY

Kill the process query

• mysql.utilities.command.proc.KILL\_CONNECTION

Kill the process connection

• mysql.utilities.command.proc.PRINT\_PROCESS

Print the processes

#### Classes

#### class mysql.utilities.command.proc.ProcessGrep(matches, actions=[], use\_regexp=False)

This class searches the INFORMATION\_SCHEMA.PROCESSLIST table for processes on MySQL servers and optionally kills them. It can be used to perform a search (and optionally kill), or to generate the SQL statement for doing the same.

For example, to kill all queries with user 'mats', use the following code:

```
>>> from mysql.utilities.command.proc import *
>>> grep = ProcessGrep(matches=[(USER, "mats")], actions=[KILL_QUERY])
>>> grep.execute("root@server-1.example.com", "root@server-2.example.com")
```

Parameters:

• matches (List of (var, pat) pairs)

Sequence of field comparison conditions. In each condition, *var* is one of the constants listed earlier that specify **PROCESSLIST** table fields and *pat* is a pattern. For a process to match, all field conditions must match.

#### sql([only\_body=False])

Return the SQL code for executing the search (and optionally, the kill).

If *only\_body* is **True**, only the body of the function is shown. This is useful if the SQL code is to be used with other utilities that generate the routine declaration. If *only\_body* is **False**, a complete procedure is generated if there is any kill action supplied, and just a SELECT statement if it is a plain search.

Parameters:

• only\_body (boolean)

Show only the body of the procedure. If this is False, a complete procedure is returned.

Returns:

SQL code for executing the operation specified by the options.

Return type:

string

#### execute(connections, ...[, output=sys.stdout, connector=mysql.connector])

Execute the search on each of the connections supplied. If *output* is not None, the value is treated as a file object and the result of the execution is printed on that stream. Note that the output and connector arguments *must* be supplied as keyword arguments. All other arguments are treated as connection specifiers.

Parameters:

• connections

Sequence of connection specifiers to send the search to

• output

File object to use for writing the result

connector

Connector to use for connecting to the servers

# 6.4 Parsers

### 6.4.1 mysql.utilities.parser — Parse MySQL Log Files

This module provides classes for parsing MySQL log files. Currently, *Slow Query Log* and *General Query Log* are supported.

#### Classes

#### class mysql.utilities.parser.GeneralQueryLog(stream)

This class parses the MySQL General Query Log. Instances support iteration, but the class does not provide multiple independent iterators.

For example, to read the log and print the entries:

```
>>> general_log = open("/var/lib/mysql/mysql.log")
>>> log = GeneralQueryLog(general_log)
>>> for entry in log:
... print entry
```

Parameters:

• **stream** (*file type*)

A valid file type; for example, the result of the built-in Python function open().

#### version

Returns:

Version of the MySQL server that produced the log

Return type:

tuple

#### program

Returns:

Full path of the MySQL server executable

Return type:

str

#### port

Returns:

TCP/IP port on which the MySQL server was listening

Return type:

int

#### socket

Returns:

Full path of the MySQL server Unix socket

Return type:

str

#### start\_datetime

Returns:

Date and time of the first read log entry

Return type:

datetime.datetime

lastseen\_datetime

Returns:

Date and time of the last read log entry

Return type:

datetime.datetime

#### class mysql.utilities.parser.SlowQueryLog(stream)

This class parses the MySQL Slow Query Log. Instances support iteration, but the class does not provide multiple independent iterators.

For example, to read the log and print the entries:

```
>>> slow_log = open("/var/lib/mysql/mysql-slow.log")
>>> log = SlowQueryLog(slow_log)
>>> for entry in log:
... print entry
```

Parameters:

• **stream** (*file type*)

A valid file type; for example, the result of the built-in Python function open().

version

Returns:

Version of the MySQL server that produced the log

Return type:

tuple

program

Returns:

Full path of the MySQL server executable

Return type:

str

port

Returns:

TCP/IP port on which the MySQL server was listening

Return type:

int

socket

Returns:

Full path of the MySQL server Unix socket

Return type:

str

#### start\_datetime

Returns:

Date and time of the first read log entry

Return type:

datetime.datetime

#### lastseen\_datetime

Returns:

Date and time of the last read log entry

Return type:

datetime.datetime

# Chapter 7 MySQL Utilities Testing (MUT)

# Table of Contents

# 7.1 mut — MySQL Utilities Testing

This utility executes predefined tests to test the MySQL Utilities. The tests are located under the / mysql-test directory and divided into suites (stored as folders). By default, all tests located in the /t folder are considered the 'main' suite.

You can select any number of tests to run, select one or more suites to restrict the tests, exclude suites and tests, and specify the location of the utilities and tests.

The utility requires the existence of at least one server to clone for testing purposes. You must specify at least one server, but you may specify multiple servers for tests designed to use additional servers.

The utility has a special test suite named 'performance' where performance-related tests are placed. This suite is not included by default and must be specified with the <u>--suite</u> option to execute the performance tests.

### **OPTIONS**

mut accepts the following command-line options:

• --help

Display a help message and exit.

• --do-tests=prefix

Execute all tests that begin with prefix.

• --force

Do not abort when a test fails.

• --record

Record the output of the specified test if successful. With this option, you must specify exactly one test to run.

• --server=server

Connection information for the server to use in the tests. Use this option multiple times to specify multiple servers.

To connect to a server, it is necessary to specify connection parameters such as the user name, host name, password, and either a port or socket. MySQL Utilities provides a number of ways to supply this information. All of the methods require specifying your choice via a command-line option such as --server, --master, --slave, etc. The methods include the following in order of most secure to least secure.

- Use login-paths from your .mylogin.cnf file (encrypted, not visible). Example : loginpath[:port][:socket]
- Use a configuration file (unencrypted, not visible) Note: available in release-1.5.0. Example : configuration-file-path[:section]

- Specify the data on the command-line (unencrypted, visible). Example : user[:passwd]@host[:port][:socket]
- --skip-long

Exclude tests that require greater resources or take a long time to run.

• --skip-suite=name

Exclude the named test suite. Use this option multiple times to specify multiple suites.

• --skip-test=name

Exclude the named test. Use this option multiple times to specify multiple tests.

• --skip-tests=prefix

Exclude all tests that begin with prefix.

--sort

Execute tests sorted by suite.name either ascending (asc) or descending (desc). Default is ascending (asc).

• --start-port=*port* 

The first port to use for spawned servers. If you run the entire test suite, you may see up to 12 new instances created. The default is to use ports 3310 to 3321.

• --start-test=prefix

Start executing tests that begin with prefix.

• --stop-test=prefix

Stop executing tests at the first test that begins with *prefix*.

• --suite=name

Execute the named test suite. Use this option multiple times to specify multiple suites.

• --testdir=path

The path to the test directory.

• --utildir=path

The location of the utilities.

--verbose, -v

Specify how much information to display. Use this option multiple times to increase the amount of information. For example, -v = verbose, -vv = more verbose, -vvv = debug. To diagnose test execution problems, use -vvv to display the actual results of test cases and ignore result processing.

--version

Display version information and exit.

• --width=number

Specify the display width. The default is 75 characters.

## NOTES

The connection specifier must name a valid account for the server.

Any test named ???\_template.py is skipped. This enables the developer to create a base class to import for a collection of tests based on a common code base.

### **EXAMPLES**

The following example demonstrates how to invoke mut to execute a subset of the tests using an existing server which is cloned. The example displays the test name, status, and relative time:

```
shell> mut --server=root@localhost --do-tests=clone_user --width=70
MySQL Utilities Testing - MUT
Parameters used:
 Display Width = 70
 Sorted
                  = True
 Force
                  = False
 Test directory = './t'
 Utilities directory = '../scripts'
 Starting port = 3310
Test wildcard = 'clone_user%'
Servers:
 Connecting to localhost as user root on port 3306: CONNECTED
               _____
TEST NAME
                                                STATUS TIME
_____
                                                 [pass]
main.clone_user
                                                          54
main.clone_user_errors
                                                          27
                                                 [pass]
                                                 [pass] 17
main.clone_user_parameters
                        _____
                                                        _ _ _ _ _
Testing completed: Friday 03 December 2010 09:50:06
All 3 tests passed.
```

## PERMISSIONS REQUIRED

There are no special permissions required to run mysqluc however, you must have the necessary privileges to execute the desired utilities in the tests. Generally, MUT is run with a root user.

# Chapter 8 Appendix

# **Table of Contents**

8.1 MySQL Utilities Frequently Asked Questions ...... 207

This chapter includes additional information about MySQL Utilities including a list of frequently asked questions.

**Licensing information.** This product may include third-party software, used under license. If you are using a *Commercial* release of MySQL Utilities, see the MySQL Utilities Commercial License Information User Manual for licensing information, including licensing information relating to third-party software that may be included in this Commercial release. If you are using a *Community* release of MySQL Utilities, see the MySQL Utilities, see the MySQL Utilities, see the MySQL Utilities, see the MySQL Utilities, see the MySQL Utilities Community License Information User Manual for licensing information relating to third-party software that may be included in this Community License Information User Manual for licensing information relating to third-party software that may be included in this Community release.

# 8.1 MySQL Utilities Frequently Asked Questions

**FAQ** Categories

- General Questions
- Storage Engine Questions
- The mysqlfrm Utility: .frm File Reader Questions

#### General

8.1.1 Are these utilities present in the community version of MySQL? ...... 207

8.1.1. Are these utilities present in the community version of MySQL?

Yes, see Chapter 1, How to Install MySQL Utilities.

#### Storage Engines

8.1.1 Can the utilities be used with MyISAM or CSV? ...... 207

8.1.1. Can the utilities be used with MyISAM or CSV?

Yes. There are no storage engine specific limitations in using the utilities. There are some features written specifically for InnoDB so those may not apply but in general no utility is storage engine specific. For example, the mysqldiskusage utility shows exact sizes for MyISAM and InnoDB files but uses estimated sizes for any other storage engine based on number of rows and row size.

#### The mysqlfrm Utility: .frm File Reader

| 8.1.1 Can the .frm reader read a .frm file without the associated data files?                     |
|---------------------------------------------------------------------------------------------------|
| 8.1.2 Will the .frm reader modify my original .frm file?                                          |
| 8.1.3 What is diagnostic mode and why doesn't it produce the same output as the default mode? 208 |
| 8.1.4 If the diagnostic mode is only a best-effort compilation, why use it?                       |
| 8.1.5 Why does the default mode require a server?                                                 |
| 8.1.6 Can the .frm reader read any .frm file? 208                                                 |
| 8.1.7 My .frm files are tucked away in a restricted folder. How do I get access to them to run    |
| the .frm reader without copying or modifying file privileges?                                     |
| 8.1.8 Will the default mode display a 100% accurate CREATE statement?                             |

8.1.1. Can the .frm reader read a .frm file without the associated data files?

Yes! The .frm reader was designed to read the contents of an .frm file without requiring the data files.

**8.1.2.** Will the .frm reader modify my original .frm file?

No, it does not modify the original .frm file in either default or diagnostic mode.

8.1.3. What is diagnostic mode and why doesn't it produce the same output as the default mode?

The diagnostic mode does not use a spawned server to read the .frm file. Instead, it attempts to read the contents of the file byte-by-byte and forms a best-effort approximation of the CREATE statement. Due to the many complexities of the server code, the diagnostic mode does not currently process all features of a table. Future revisions will improve the accuracy of the diagnostic mode.

8.1.4. If the diagnostic mode is only a best-effort compilation, why use it?

The diagnostic mode is used to attempt to read corrupt or otherwise damaged .frm files. You would also use it if you had no access to a server installation on the local machine.

8.1.5. Why does the default mode require a server?

The default mode uses a server to create a temporary working copy of the server instance. It does *not* access the donor server in any way other than to execute the mysqld[.exe] process.

8.1.6. Can the .frm reader read any .frm file?

Although it can read most .frm files, there are known limits to which storage engines it can process correctly. Currently, tables with storage engines partition and performance\_schema cannot be read. However, these .frm files can be read by the diagnostic mode,

**8.1.7.** My .frm files are tucked away in a restricted folder. How do I get access to them to run the .frm reader without copying or modifying file privileges?

You can use elevated privileges such as su or sudo to execute the .frm reader. You must use the --user option to specify a user to launch the spawned server, however. This will permit the .frm reader to read the original .frm file and copy it to the spawned server and access the copy without requiring additional privileges.

8.1.8. Will the default mode display a 100% accurate CREATE statement?

For most tables and all views, yes. However, there are at least two features that are not stored in the .frm file and therefore will not be included. These are autoincrement values and foreign keys. That being said, the CREATE statement produced will be syntactically correct.

# Index

# С

commands, 195, 197

# F

FAQs, 207

# Μ

mut, 203 mysql.utilities.command.grep, 195 mysql.utilities.command.proc, 197 mysqlauditadmin, 63 mysqlauditgrep, 68 mysqldbcompare, 75 mysqldbcopy, 84 mysqldbexport, 91 mysqldbimport, 99 mysqldiff, 104 mysqldiskusage, 109 mysqlfailover, 113 mysqlfrm, 123 mysqlindexcheck, 127 mysqlmetagrep, 131 mysqlprocgrep, 135 mysqlreplicate, 139 mysqlrpladmin, 148 mysqlrplcheck, 158 mysqlrplms, 143 mysqlrplshow, 163 mysqlrplsync, 167 mysglserverclone, 174 mysqlserverinfo, 176 mysqluc, 180

# S

mysqluserclone, 183

scripts, 63, 68, 76, 84, 91, 99, 104, 109, 113, 123, 127, 131, 135, 139, 143, 148, 158, 163, 167, 174, 176, 180, 183, 203

# U

utilities mut, 203 mysql.utilities.command.grep, 195 mysql.utilities.command.proc, 197 mysqlauditadmin, 63 mysqlauditgrep, 68 mysqldbcompare, 76 mysqldbcopy, 84 mysqldbexport, 91 mysqldbimport, 99 mysqldiff, 104 mysqldiskusage, 109 mysqlfailover, 113 mysqlfrm, 123 mysqlindexcheck, 127 mysqlmetagrep, 131 mysqlprocgrep, 135 mysqlreplicate, 139 mysqlrpladmin, 148 mysqlrplcheck, 158 mysqlrplshow, 163 mysqlrplshow, 163 mysqlrplsync, 167 mysqlserverclone, 174 mysqlserverinfo, 176 mysqluc, 180 mysqluserclone, 183